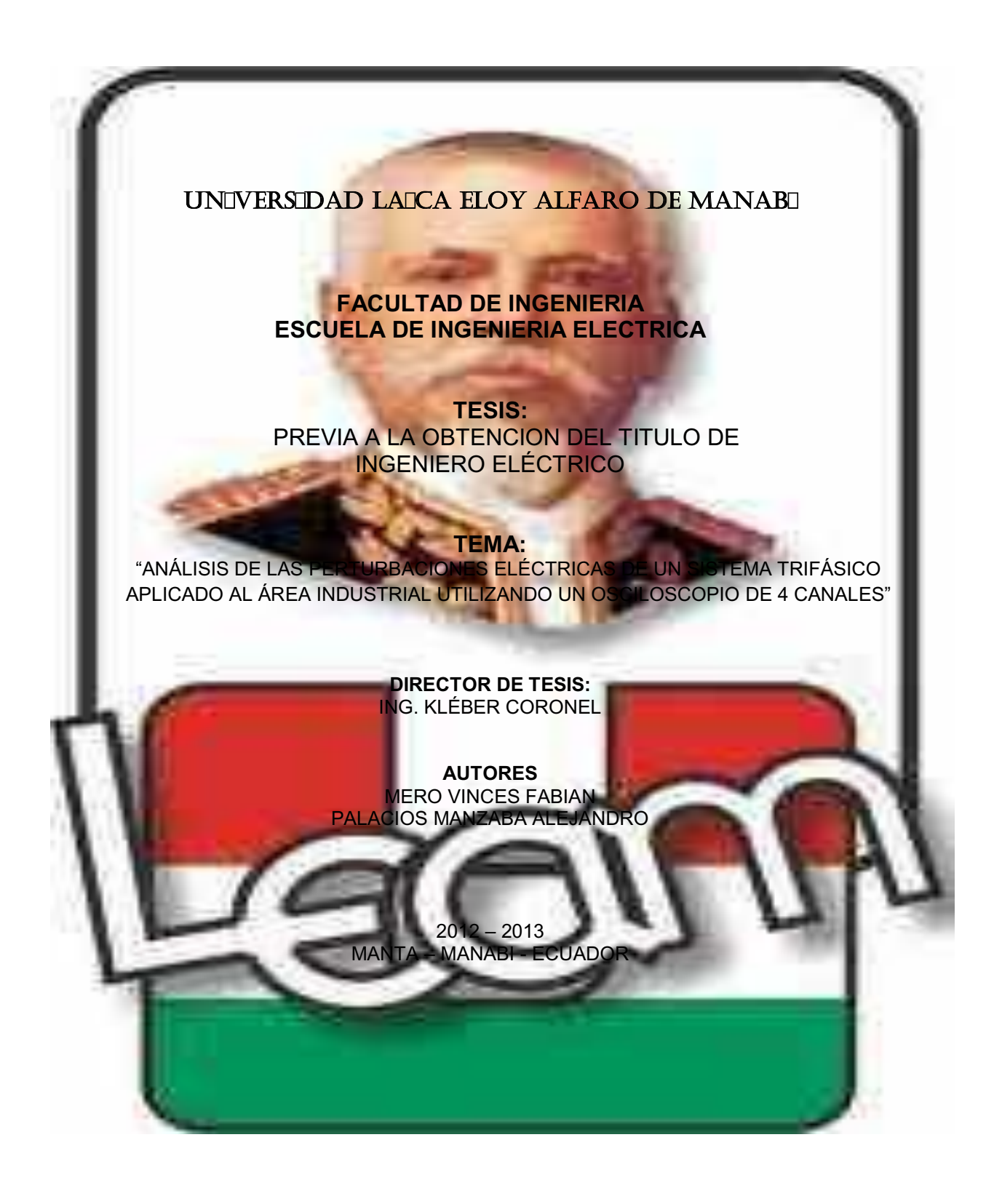

# **TEMA:**

"ANÁLISIS DE LAS PERTURBACIONES ELÉCTRICAS EN UN SISTEMA TRIFÁSICO APLICADO AL ÁREA INDUSTRIAL UTILIZANDO UN OSCILOSCOPIO DE 4 CANALES. ´

# **CERTIFICACION**

Certifico que el presente trabajo investigativo, fue realizado en su totalidad por los egresados de la escuela de Ingeniería Eléctrica, Sr. Fabián Mero Vínces y Sr. Alejandro Palacios Manzaba, como requerimiento parcial a la obtención del título profesional de Ingeniero Eléctrico.

> **Ing. Kléber Coronel DIRECTOR DE TESIS**

# **DECLARATORIA**

La responsabilidad por los hechos, ideas y doctrinas expuestos en esta tesis, corresponden exclusivamente al autor, y el patrimonio intelectual de la Tesis de Grado corresponderá a la Universidad Laica Eloy Alfaro de Manabí.

Egdo. Fabián Mero Vínces Egdo. Alejandro Palacios Manzaba

# **UNIVERSIDAD LAICA ELOY ALFARO DE MANABI**

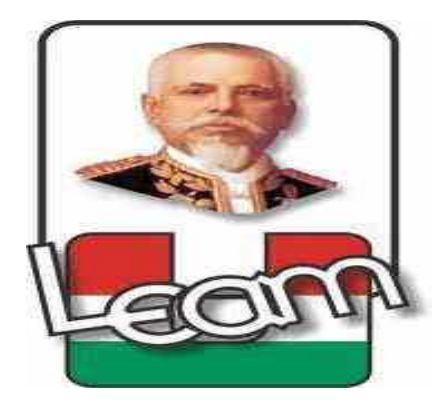

# **ESCUELA DE INGENIERIA ELECTRICA**

Los miembros del tribunal examinador aprueban el informe y proyecto de la investigación sobre "ANÁLISIS DE LAS PERTURBACIONES ELÉCTRICAS DE UN SISTEMA TRIFÁSICO APLICADO AL ÁREA INDUSTRIAL UTILIZANDO UN OSCILOSCOPIO DE 4 CANALES", a los egresados Sr. Fabián Mero Vínces y Sr. Alejandro Palacios Manzaba, luego de haber sido analizado por los señores miembros del tribunal de grado de la facultad de Ingeniería Eléctrica, y en cumplimiento de lo que establece la ley se da por aprobada.

Para constancia firman:

—<br>—

MIEMBROS DEL TRIBUNAL NOTAS DE CALIFICACIÓN

# **AGRADECIMIENTO**

Queremos manifestar nuestro especial agradecimiento a Dios, quien nos llenó de fortaleza y perseverancia porque en el transcurso de nuestras vidas y formación profesional se presentaron muchos obstáculos y adversidades, las cuales supimos sobreponernos y a la vez fuimos adquiriendo conocimientos y experiencia que día a día nos sirve para seguir creciendo como profesionales competentes.

A nuestro Director de tesis Ing. Kléber Coronel que mediante sus conocimientos y dedicación, fue un guía esencial en el desarrollo de nuestro proyecto que quedará plasmado para los futuros aspirantes de ésta carrera.

A todas las personas y Catedráticos que confiaron en nosotros y nos brindaron su apoyo incondicionalmente de manera desinteresada, haciendo posible la realización de la presente tesis.

Fabián Mero Vinces **Alejandro Palacios Manzaba** 

# **DEDICATORIA**

Esta tesis va dedicada especialmente a nuestros padres, quienes han sido el pilar más importante en nuestras vidas ya que con su apoyo, constancia, esfuerzo y dedicación, supieron guiarnos por el camino de bien, siendo partícipes de un logro más en nuestras vidas, porque lo que somos hoy en día es gracias a ellos.

Como fruto de esto, quedará plasmado este proyecto investigativo.

# **OBJETIVOS**

Los principales objetivos de nuestro trabajo de investigación, se plantean de la siguiente manera:

- x Estudio y mejoramiento del sistema eléctrico de la industria para disminuir el ruido y las perturbaciones inducidas
- x Dotar al laboratorio de la escuela de Ingeniería Eléctrica de un moderno osciloscopio, destinado al estudio y al registro de las formas de ondas relacionadas con los problemas por las perturbaciones en los sistemas eléctricos.
- x Familiarización de los estudiantes con el osciloscopio, cuyo tipo es digital y a color marca "Rigol" de cuatro canales modelo DS1000B.

# **INTRODUCCION**

Actualmente, las normas internacionales referentes a la calidad de la energía eléctrica y la contaminación hacia la red eléctrica con corrientes armónicas, han cobrado especial interés debido a las perturbaciones que presenta la onda de tensión que proporciona la red. Idealmente, esta onda de tensión debe ser una senoide pura con una frecuencia constante; sin embargo, en la realidad esto no sucede, ya que la onda de tensión presenta perturbaciones como: ruidos en modo diferencial o común, impulsos eléctricos, variaciones rápidas o lentas de tensión, parpadeo (flicker), distorsión armónica y variaciones de frecuencia.

Si la red eléctrica se encontrara libre de usuarios, ésta presentaría una onda de tensión de buena calidad, la cual se vería perturbada ocasionalmente debido a fallas en los centros de generación, de distribución o debido a descargas atmosféricas, principalmente.

Sin embargo, cuando un número muy grande de usuarios está conectado a la red, la someten a un número muy grande de cargas eléctricas que aunque funcionen correctamente pueden alterar la onda de tensión con caídas permanentes o transitorias excesivas e inyección de corrientes armónicas; además, las cargas pueden averiarse y producir consumos anómalos o cortocircuitos, lo cual puede repercutir en otras cargas que se encuentren conectadas en un punto cercano.

# **PRESENTACION**

En nuestro trabajo exponemos el "Análisis de las perturbaciones eléctricas de un sistema trifásico aplicado al área industrial utilizando un osciloscopio de 4 canales<sup>"</sup>

Además, el laboratorio contará con un moderno osciloscopio, que realizará las siguientes funciones:

- Determinar directamente el período y el voltaje de una señal.
- Determinar indirectamente la frecuencia de una señal.
- x Determinar qué parte de la señal es DC, y cuál es AC.
- x Determinar qué parte de la señal es ruido y cómo éste varía en el tiempo.
- Localizar averías en un circuito.
- Medir las fases entre varias señales.

Este osciloscopio servirá para la mejor preparación de los estudiantes de Ingeniería Eléctrica, ya que será destinado al estudio de registros de las formas de ondas, y la disminución del ruido relacionados con los problemas por las perturbaciones de los sistemas eléctricos.

# **ÍNDICE GENERAL**

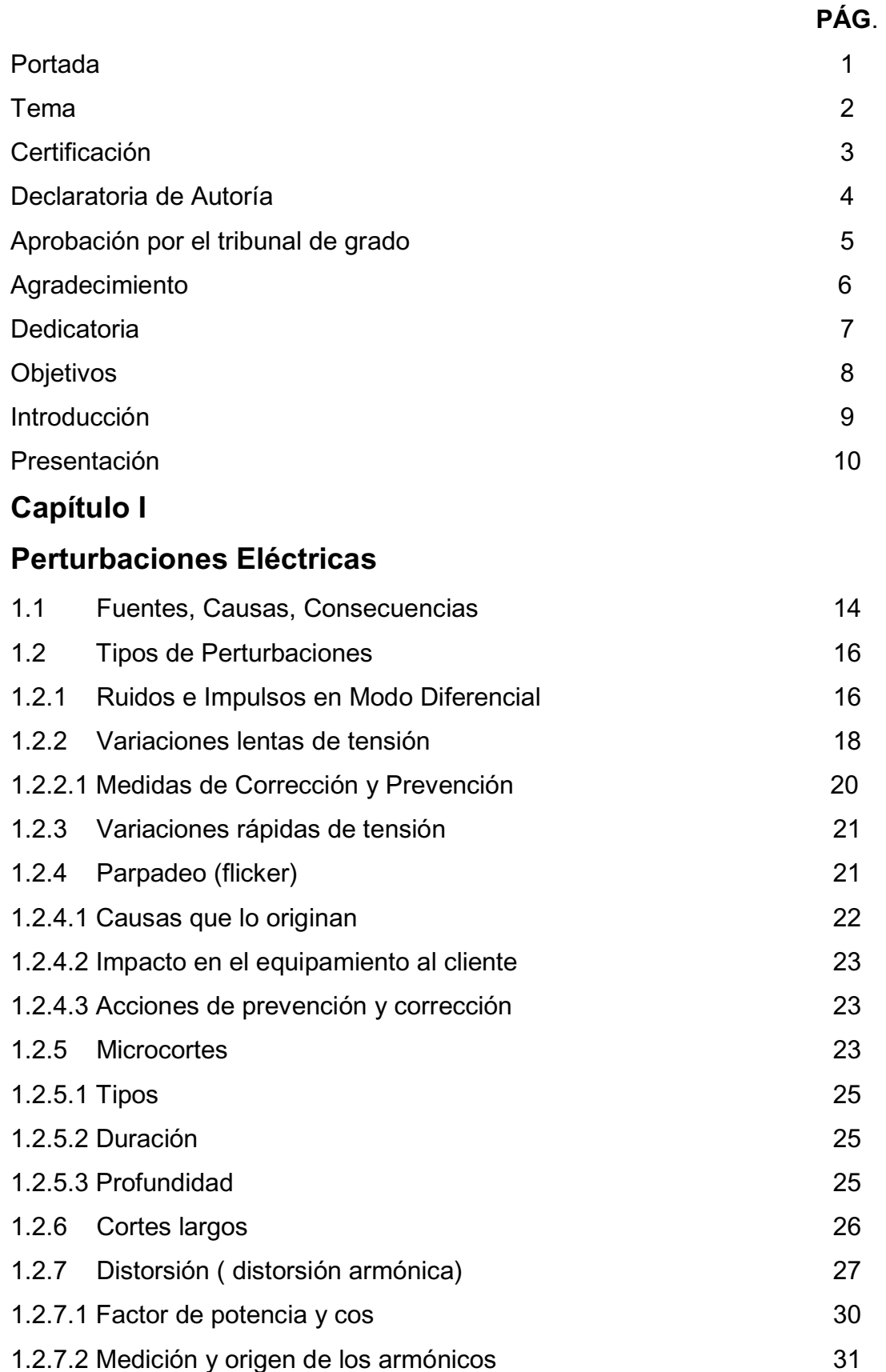

# UNIVERSIDAD LAICA ELOY ALFARO DE MANABI

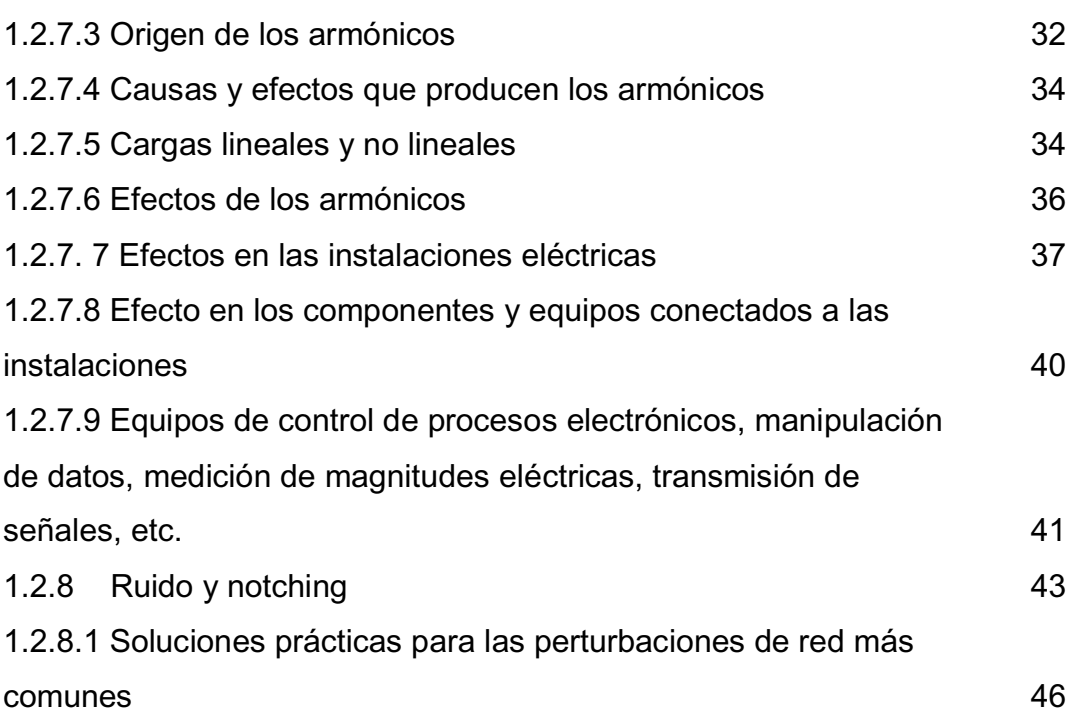

# **Capítulo II**

# **Descripción del equipo**

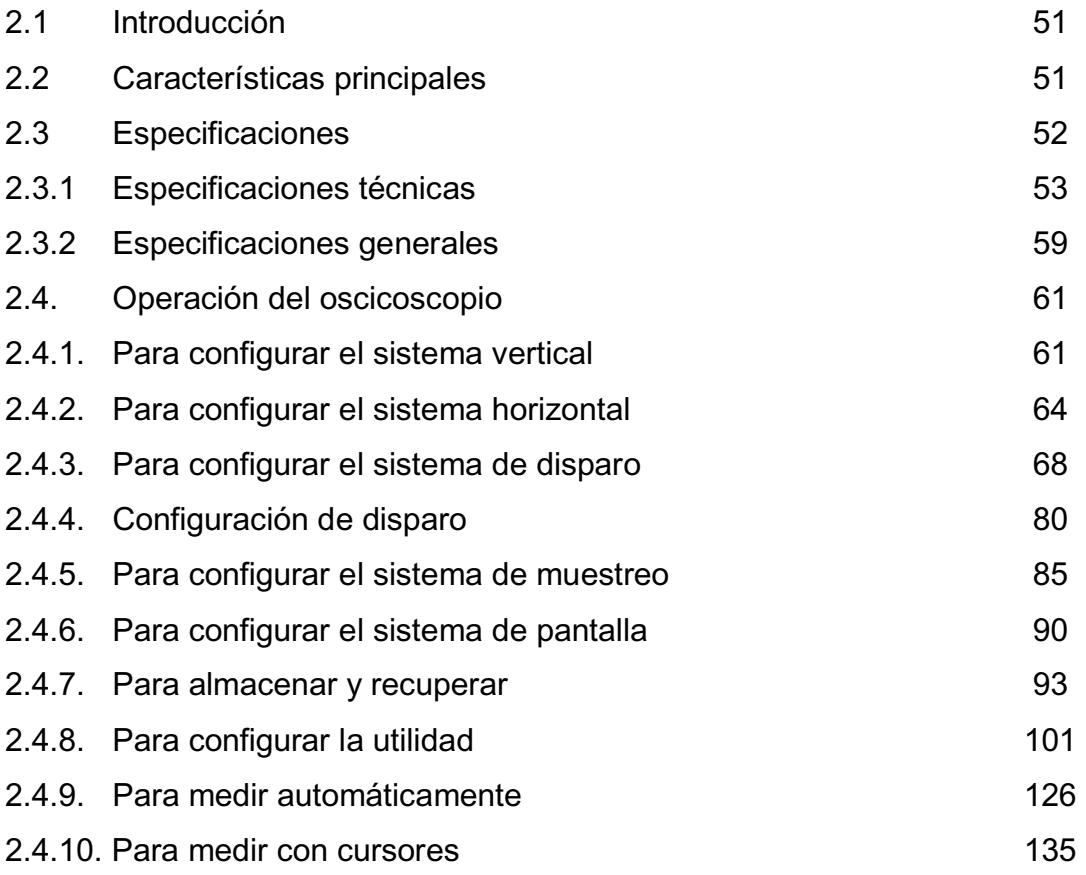

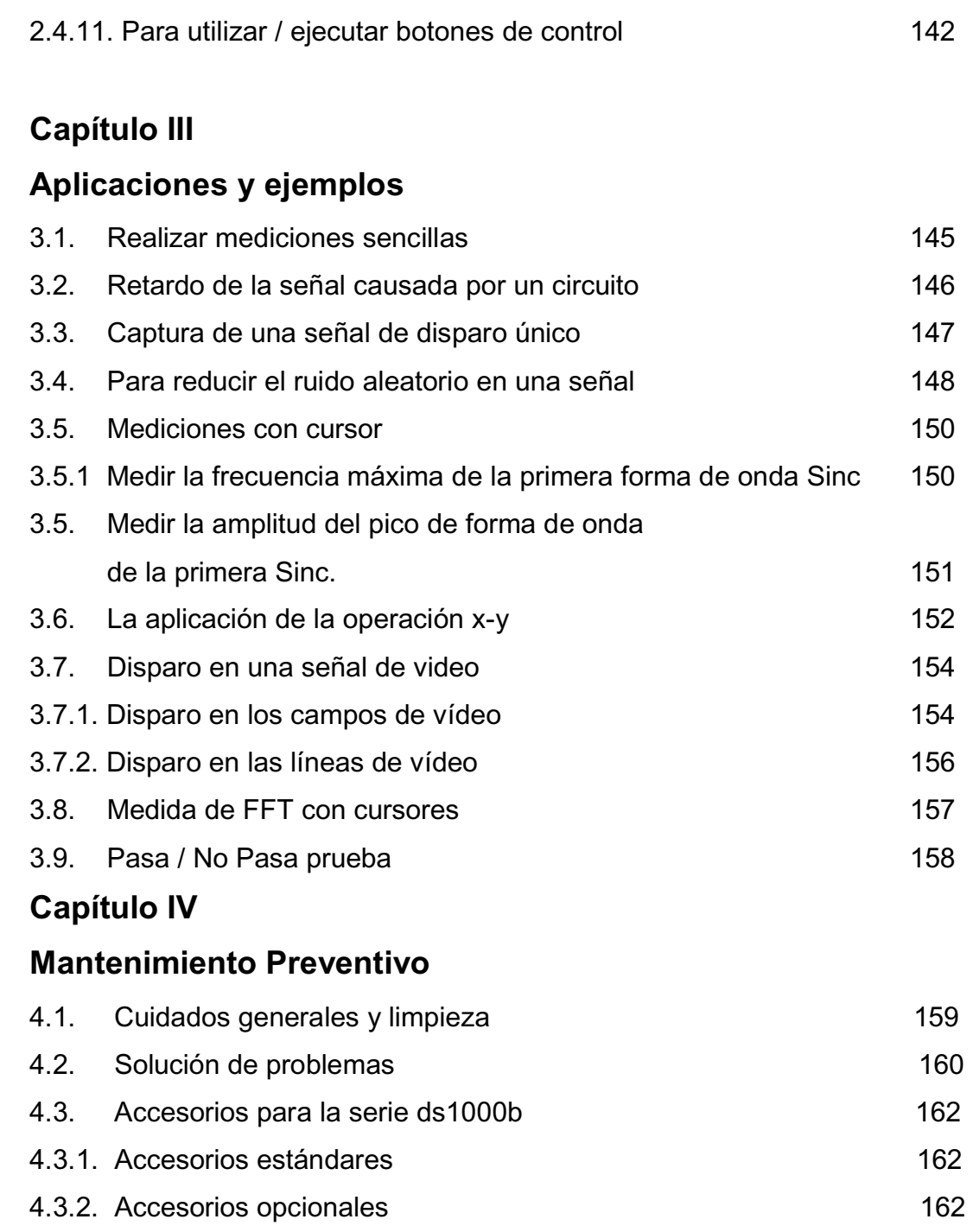

**CONCLUSIONES**  RECOMENDACIONES BIBLIOGRAFIA

# **CAPITULO I**

# **PERTURBACIONES ELÉCTRICAS**

# **1.1 FUENTES, CAUSAS, CONSECUENCIAS.**

El presente capítulo muestra una revisión de las perturbaciones en la red eléctrica, las cuales ocasionan una menor calidad en la señal de alimentación suministrada a los equipos; a esto se le conoce precisamente como calidad de la red eléctrica. Este tema se ha vuelto muy importante en los últimos años debido a que los usuarios residenciales, comerciales e industriales han reportado un aumento de estas perturbaciones en la red, las mismas que pueden ocasionar un mal funcionamiento de un equipo eléctrico o electrónico y en ocasiones pueden llegar a dañarlo permanentemente, trayendo como consecuencia principalmente pérdidas económicas importantes.

Actualmente, las normas internacionales referentes a la calidad de la energía eléctrica y la contaminación hacia la red eléctrica con corrientes armónicas, han cobrado especial interés debido a las perturbaciones que presenta la onda de tensión que proporciona la red. Idealmente esta onda de tensión debe ser una senoide pura con una frecuencia constante; sin embargo, en la realidad esto no sucede, ya que la onda de tensión presenta perturbaciones como: ruidos en modo diferencial o común, impulsos eléctricos, variaciones rápidas o lentas de tensión, parpadeo (flicker), distorsión armónica y variaciones de frecuencia.

Si la red eléctrica se encontrara libre de usuarios, ésta presentaría una onda de tensión de buena calidad, la cual se vería perturbada ocasionalmente debido a fallas en los centros de generación, de distribución o debido a descargas atmosféricas, principalmente. Sin embargo, cuando un número muy grande de usuarios está conectado a la red, la someten a un número muy grande de cargas eléctricas que aunque funcionen correctamente pueden alterar la onda de tensión con caídas permanentes o transitorias excesivas e inyección de corrientes armónicas; además, las cargas pueden averiarse y producir consumos anómalos o cortocircuitos, lo cual puede repercutir en otras cargas que se encuentren conectadas en un punto cercano.

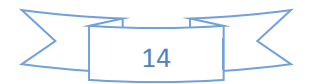

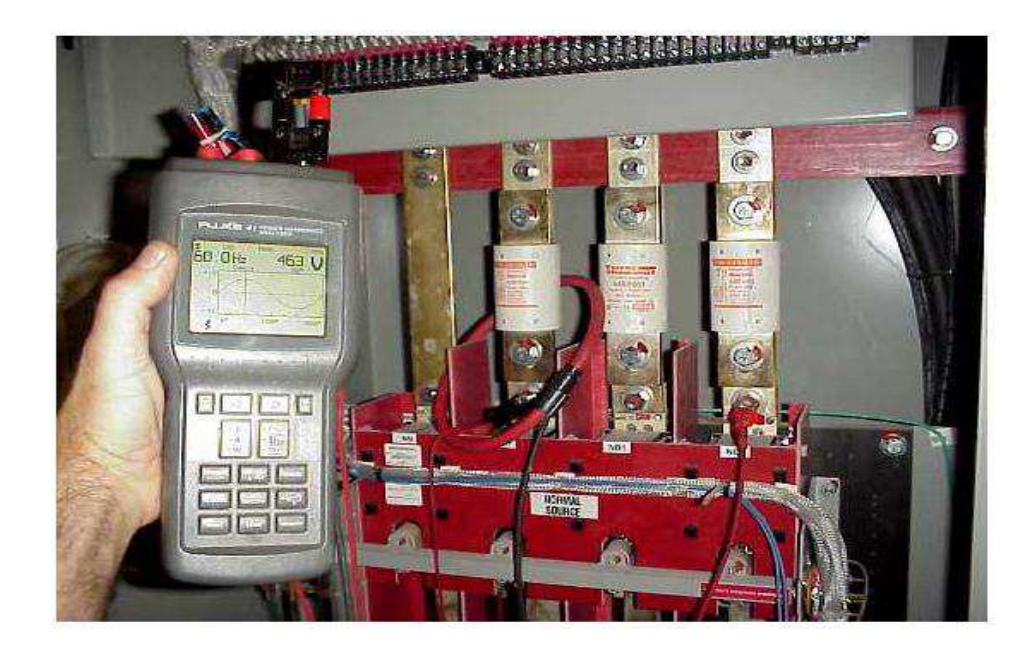

Tal como se observa en el diagrama unifilar de la figura 1, las cargas eléctricas de los usuarios se encuentran conectadas a un punto en común en la red de bajo voltaje, así que si una de las cargas demanda corrientes armónicas a la red o demanda una corriente excesiva debido a un cortocircuito, las cargas eléctricas de los demás usuarios se verían afectadas por la impedancia finita de la red.

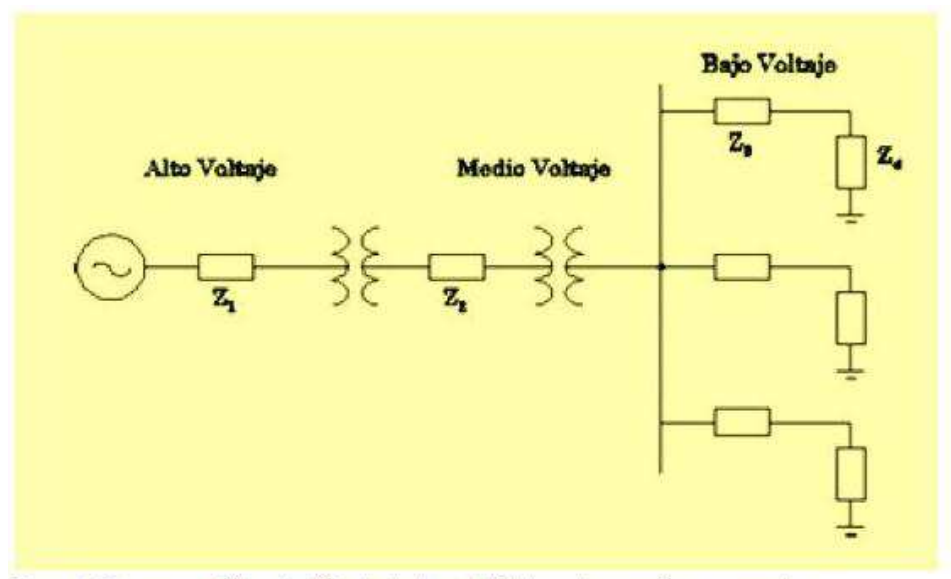

Figura 1. Diagrama unifilar simplificado de la red eléctrica y la conexión con usuarios.

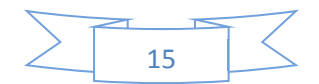

## **1.2 TIPOS DE PERTURBACIONES.**

Las perturbaciones en la red eléctrica se pueden clasificar de la siguiente manera

## **1.2.1 Ruidos e impulsos en modo diferencial**

Son perturbaciones de tensión que tienen lugar entre los conductores activos de alimentación (fase y neutro en sistemas monofásicos; fases o fase y neutro en sistemas trifásicos). Si son frecuentes y de escaso valor (decenas de voltios más o menos), se llaman ruidos.

Si son esporádicos y de valor elevado (cientos de voltios), se denominan impulsos; es decir, cuando su duración es inferior a 2 ms. Los ruidos eléctricos se producen debido al funcionamiento de máquinas eléctricas con escobillas, soldadoras de arco, timbres, interruptores, etc., los cuales se encuentran conectados en algún punto cercano a la carga utilizada.

No producen daño en los equipos, pero si pueden causar un mal funcionamiento.

Por otro lado, los impulsos eléctricos suelen producirse por conexión y desconexión de bancos de condensadores, funcionamiento de hornos de arco, máquinas con escobillas, interruptores, termostatos y por descargas eléctricas.

De todas las perturbaciones, son las más aleatorias y menos predecibles. Este tipo de perturbaciones puede producir daños muy serios en los equipos.

Una forma de onda de tensión con ruido eléctrico se muestra en la figura 2(a), mientras que en la figura 2(b), se muestra una forma de onda de tensión con la presencia de un impulso eléctrico.

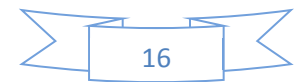

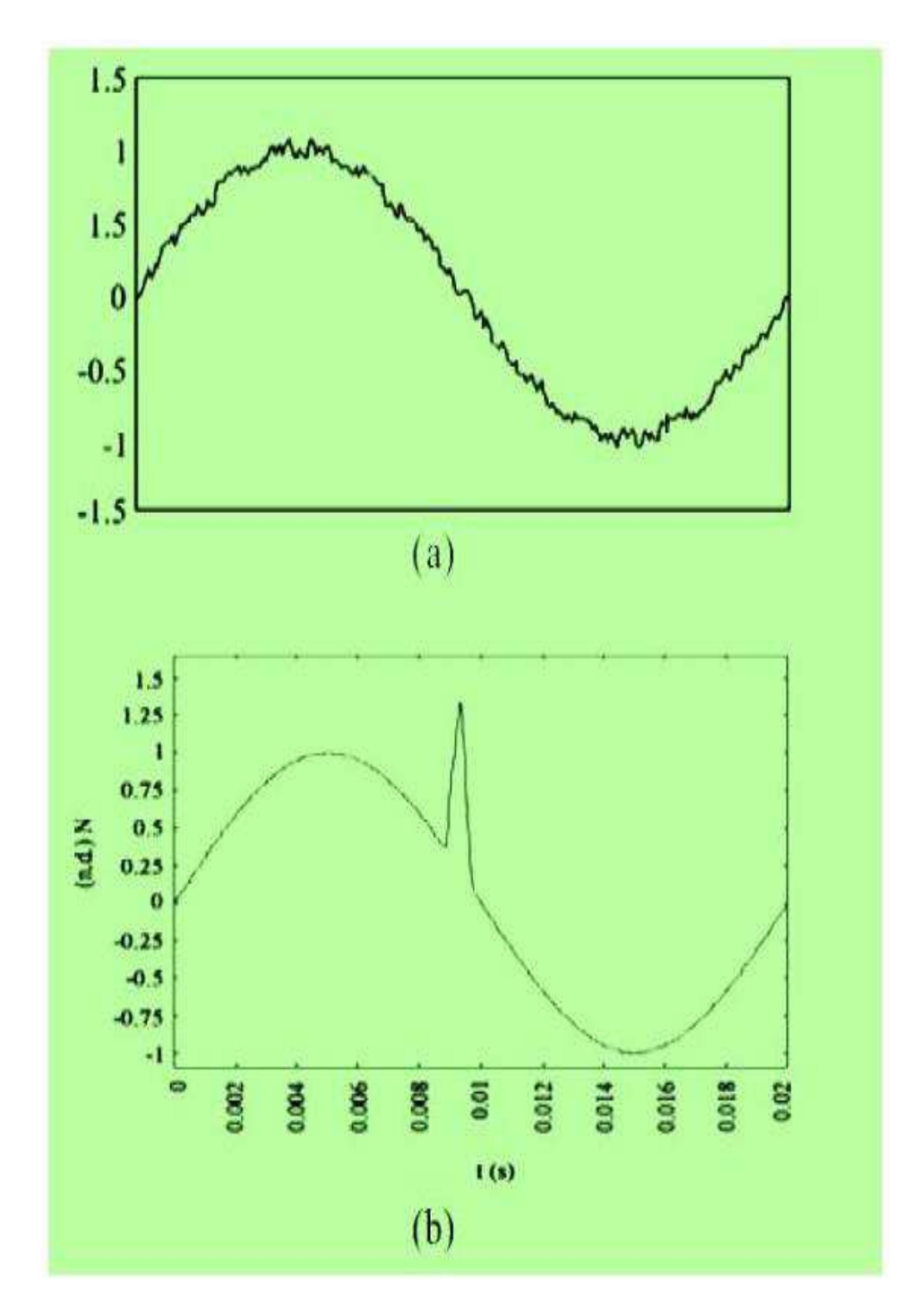

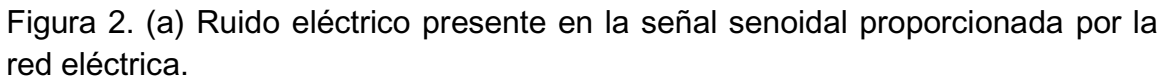

Figura 2. (b) Impulso eléctrico

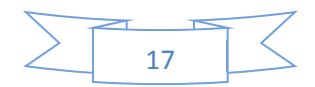

## **1.2.2 Variaciones lentas de tensión.**

Se produce una variación lenta de tensión cuando hay una alteración en la amplitud y, por tanto, en el valor eficaz de la onda de tensión.

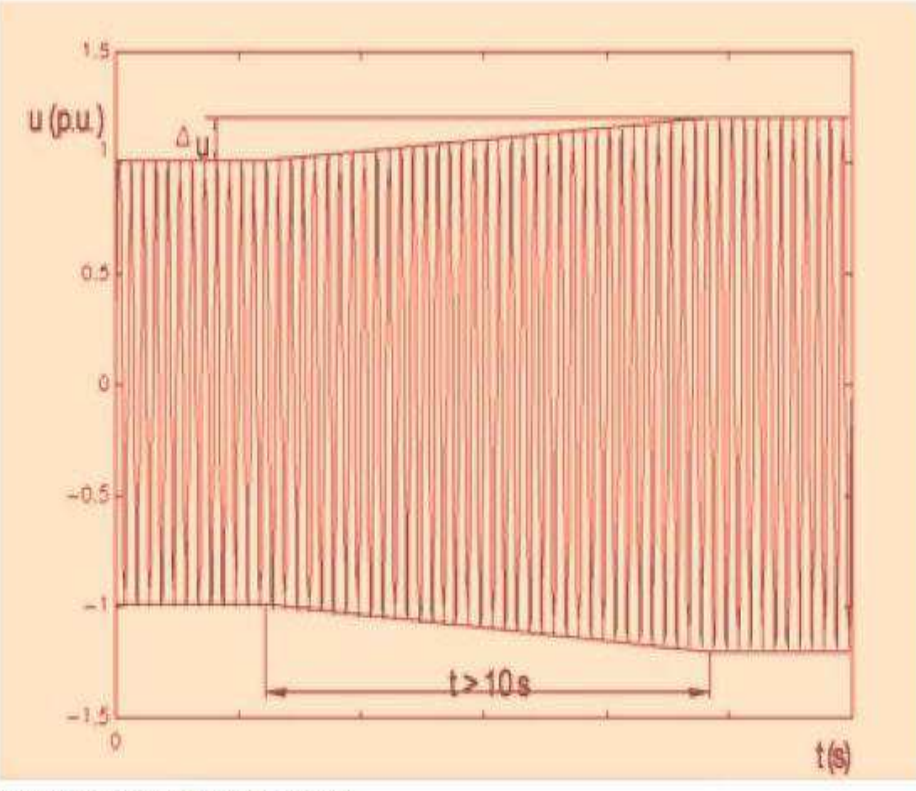

Figura 3(a), Variación lenta de tensión

Una variación de tensión tiene:

- Un valor de partida
- $\bullet$  Un valor final
- Una duración; es decir, el tiempo en pasar del valor inicial al final.

En otras palabras, amplitud y duración son los parámetros característicos de una variación de tensión a aquella cuya duración es superior a 60 segundos.

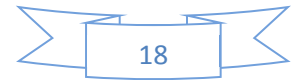

### **Valores de referencia:**

Por lo que se refiere a la normativa legal vigente, el "Reglamento de Verificaciones Eléctricas y Regularidad en el suministro de Energía" establece un margen admisible del +/- 7% respecto a la tensión nominal.

En cuanto a la normativa técnica, los valores pueden quedar así, resumidos para baja tensión.

#### **Tensión nominal:**

- 220 V entre fases para sistemas a tres hilos en sistemas trifásicos.
- 230 V entre fase y neutro, en sistemas trifásicos de 400 V.

#### **Variación de tensión:**

En condiciones normales de funcionamiento se recomienda que la tensión en los terminales de suministro no difiera de la nominal en una tolerancia de +/- 10%. Cualquier variación en la magnitud de la tensión suministrada que exceda los límites del +10% / -15% de la tensión nominal tiene como consecuencia el envejecimiento prematuro, el precalentamiento o el mal funcionamiento del equipamiento conectado.

En media tensión se sustituye el concepto de tensión nominal por el de tensión declarada, aplicándose los mismos márgenes de variación que para baja tensión.

#### **Causas que las originan:**

Las causas son muy variadas, desde fallos en los suministros, en su mayoría debido a fenómenos atmosféricos, hasta la impedancia del receptor en concreto de las cargas conectadas, como consumos no constantes de energías, distribución desigual por zonas, etc.

#### **Efectos que lo producen:**

Habría que diferenciar entre dos tipos de variaciones de tensión:

1.- Efectos de baja tensión, aquellos producidos por un valor de tensión inferior a la nominal. Los efectos producidos para el caso de los motores son importantes, debido a las variaciones que producen en el par mecánico que requiere el eje.

Durante la variación de tensión, al bajar la tensión el par disminuye y la máquina desacelera. Al volver a la tensión nominal, el incremento rápido del

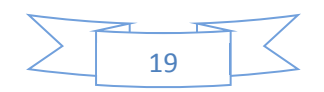

par puede producir excesivos calentamientos y otros daños en ejes y rodamientos.

En las lámparas incandescentes, se produce una disminución de la intensidad luminosa, provocando a su vez problemas en el cebado de algunos tipos una vez restaurada la tensión nominal.

En contactores y relés puede producir actuaciones incorrectas, afectando el proceso que están controlando.

2.- Efectos de alta tensión, en general producen efectos de sobrecalentamiento en receptores, las cuales pueden ocasionar la avería de los equipos si se supera el límite térmico que toleran.

Es más difícil de detectarla ya que los receptores no dejan de funcionar instantáneamente, y el sobrecalentamiento no se detecta de forma inmediata en la mayor parte de los casos.

## **1.2.2.1 Medidas de corrección y prevención**

Los cortes prolongados de tensión son faltas de servicios que se deben reducir al máximo, y son, sin lugar a dudas, el parámetro crucial en la calidad del suministro. Este tipo de cortes tiene un tratamiento claramente diferenciado de otras perturbaciones más cortas, pero que también producen efectos no deseados.

Para la corrección y prevención de los cortes de tensión podemos nombrar las siguientes medidas:

- Utilización de los reguladores en los transformadores de alta a media tensión.
- Que los receptores tengan una tensión nominal igual a la de la red, y su funcionamiento sea normal dentro de los márgenes de variación especificados en la normativa técnica.
- Instalación de protecciones de máxima y mínima tensión temporizada para la protección térmica de los equipos.
- Reguladores de tensión.
- Acondicionadores de red.
- Sistemas de alimentación ininterrumpidas (SAI).
- Transformadores de tensión constante (CVTS).
- Correctores dinámicos (SSTS)

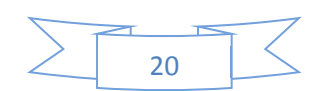

### **1.2.3 Variaciones rápidas de tensión**

Un cambio de tensión rápido es un cambio rápido en una tensión  $U_{\rm rms}$  entre dos condiciones estables. Es originado por la conexión y la desconexión de una gran carga. La causa típica de un cambio de tensión rápido es el encendido de un motor grande. Si un cambio de tensión rápido se sobrepone a un umbral de caída o de incremento, se considera como una caída o incremento.

Para la medición de cambios de tensión rápidos deben establecerse umbrales para cada una de las siguientes características: la velocidad de variación mínima (a), la duración mínima de las condiciones del estado estable(b), la diferencia mínima entre dos estados estables (c) y la estabilidad de las condiciones del estado (d).

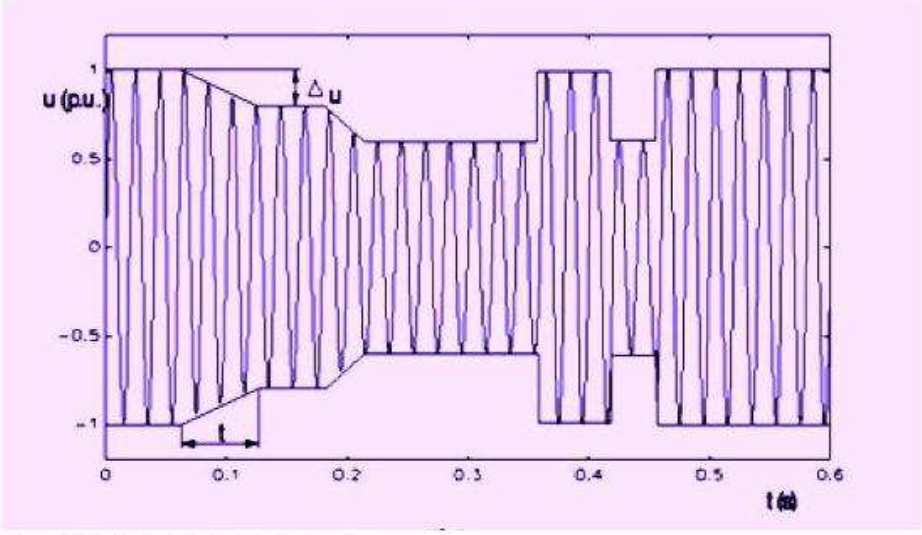

Figura 3(b). Variación rápida de tensión.

## **1.2.4 Parpadeo (flicker)**

Es una variación rápida de tensión de forma repetitiva, similar a la modulación de amplitud de una onda de alta frecuencia por una onda de baja frecuencia, la cual se puede observar en la figura 4. Produce en las lámparas un parpadeo visible y molesto (de aquí el nombre); se debe principalmente al funcionamiento de hornos de arco y equipos de soldadura. En general no produce daños en los equipos a menos que la variación sea muy pronunciada.

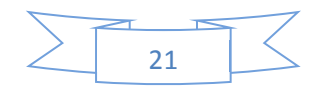

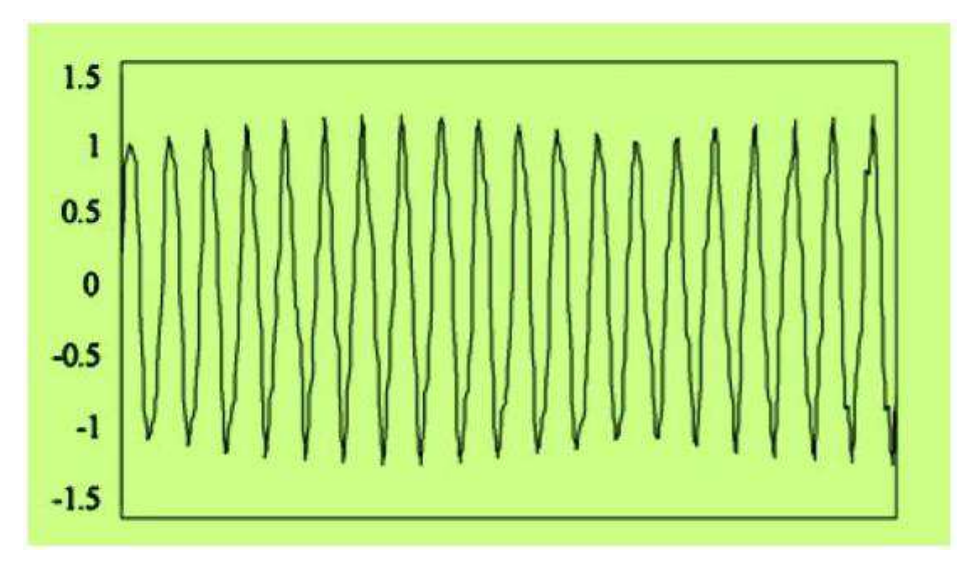

Figura 4. Forma de onda de un flicker

# **1.2.4.1 Causas que lo originan**

Las fluctuaciones de tensión son originadas por los receptores conectados a la red cuya demanda de potencia no es constante y experimentan variaciones rápidas en su funcionamiento en el tiempo. En determinadas circunstancias, y dependiendo de su punto de conexión, pueden dar lugar a producir fenómenos de "flicker".

El fenómeno flicker puede surgir en presencia de interarmonicos con una frecuencia cercana a la frecuencia base o armónico. Ambos fenómenos suelen venir asociados.

Entre los principales dispositivos perturbadores, en su mayoría de tipo industrial, se encuentran los siguientes (todos ellos son consumos de corriente muy inestables):

- · Máquina de soldadura por resistencia
- Arranque de motores
- Molinos trituradores
- Ventiladores de minas
- $\bullet$  Hornos de arco
- Compresores
- Laminadoras
- Máquinas herramientas en general

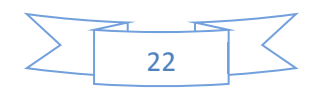

- Hornos microondas
- Impresoras láser
- Lámparas de descarga
- Electrodomésticos con regulación automática
- Aerogeneradores

#### **1.2.4.2 Impacto en el equipamiento al cliente**

• La magnitud de la fluctuación de tensión esta normalmente por debajo del 3% de la tensión de suministro, y no tiene ningún efecto perceptible en el equipamiento. Los flicker luminosos originados por una fluctuación de tensión de tan solo el 0.2% son considerados como molestos.

#### **1.2.4.3 Acciones de prevención y corrección**

- Como acción preventiva la más significativa sería una modificación de las condiciones de conexión de dichas cargas, utilización de compensadores, etc.
- x A nivel de acciones correctoras, se podrían citar la acción de compensadores, que dan lugar a variaciones de signos opuesto a la carga fluctuante, instalar estabilizadores electrónicos o magnéticos de reactancia saturable, conectar condensadores en serie (solo en puntos de menor tensión de la red), etc.

#### **1.2.5 Microcortes**

Son anulaciones en la tensión de la red eléctrica (o reducciones por debajo del 60% de su valor nominal) con una duración menor a un ciclo. Se deben principalmente a defectos en la red eléctrica o en la propia instalación del usuario. Pueden producir mal funcionamiento en cargas muy sensibles y errores en las computadoras.

Los microcortes son faltas de tensión de una duración muy breves (generalmente del orden de mseg, en ningún caso superior a 10 seg) cuyos efectos no se notan en las cargas poco sensibles, pero con el incremento de ordenadores y controladores, pequeñas interrupciones apenas perceptibles pueden llegar a producir mal funcionamiento o paralización de máquinas en los procesos productivos.

Huecos y microcortes son conceptos muy asociados y manejados de forma conjunta, objeto de bonificaciones por parte de las compañías, etc. De hecho un microcorte es en realidad un hueco de tensión que afecta a las tres fases y tiene una profundidad del 90-100%.

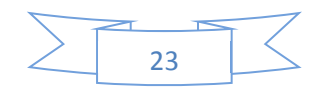

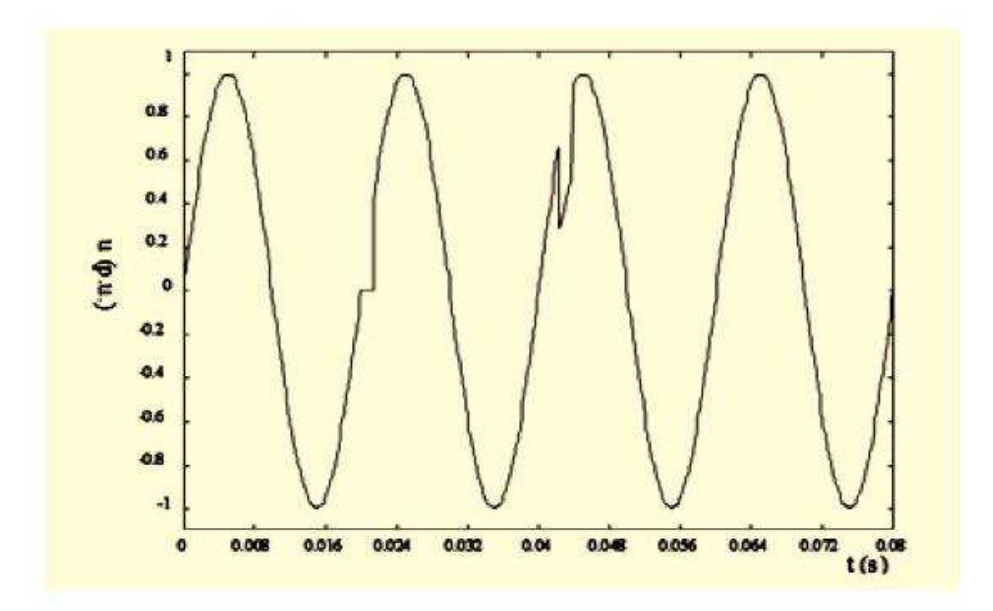

La figura representa la forma gráfica de un microcorte.

Tanto los microcortes como los huecos son el reflejo sobre el usuario final de un mismo fenómeno; las faltas (generalmente cortocircuitos) que ocurren en el sistema de transporte o distribución, producidas en su mayoría por impacto de los rayos en las líneas de transmisión, aunque las causas pueden ser diversas: desde animales o ramas de árboles que generan el cortocircuito en la línea (causa más que frecuente) hasta excavadoras que arrancan líneas subterráneas, defectos de aislamientos, etc.

Otra gran causa de este fenómeno es el arranque de motores y cargas pesadas en general, ya sea en nuestra propia instalación o en los alrededores. Este fenómeno se ve acentuado cuando las impedancias de los circuitos que alimentan dichas cargas son demasiadas elevadas, debido en su mayoría a escasa sección de cable y sobre todo a conexiones defectuosas (flojas, oxidadas).

Sus consecuencias son, en gran medida, también similares, siempre muy inferiores a cualquier perturbación lenta. Estas consecuencias no son graves a nivel individual. Sin embargo si se repiten con demasiada frecuencia, el

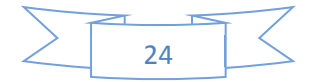

resultado final si puede acarrear serios problemas de inestabilidad de los sistemas. Conviene, por tanto, tratarlos como un mismo fenómeno, y a su vez catalogarlos de forma conjunta en función de su tipo, profundidad (en los huecos) y duración.

# **1.2.5.1 Tipos**

Monofásicos: La reducción de tensión se produce en una sola fase. Polifásicos**:** Hay más de una fase involucrada.

#### **1.2.5.2 Duración**

Cortos: Tiempo inferior a 100 mseg. Medios: Tiempo entre 100 y 500 mseg. Largos: Tiempo superior a 500 mseg.

## **1.2.5.3 Profundidad (huecos)**

Poca: Reducción de tensión inferior al 20% Media: Reducción entre el 20% y el 50% Alta: Reducción superior al 50% (muy poco frecuentes).

Los huecos de tensión tienen su origen en elementos de red bastante alejados del punto de conexión del cliente, mientras que las fallas que originan los microcortes se encuentran en la propia línea de suministro de electricidad a la instalación receptora.

En cuantos a sus efectos, son variados, que generalmente afectan sobre el funcionamiento de motores síncronos y asíncronos, tanto en su accionamiento como en el control (siendo mucho mayor en este aspecto).

También afecta en general a los sistemas de protección y control, ordenadores, etc.

Los estudios realizados a lo largo de los últimos años han confirmado que los huecos de tensión originan la mayor parte del mal funcionamiento del equipamiento electrónico sensible. Relés y los contactores pueden caer si la caída es del 60% durante más de un ciclo. Los posibles daños dependen de la capacidad para sostener una menor tensión durante periodos cortos.

Gran parte de estos equipos disponen de relés de mínima tensión que disparan para huecos monofásicos del 20% durante un escaso número de ciclos.

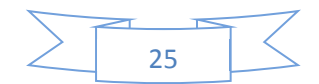

Existen diversos criterios para la evaluación de la severidad del hueco, como la curva ITIC.

Las unidades electrónicas, los convertidores y el equipamiento con cualquier tipo de fuente de alimentación electrónica son también sensibles a huecos y microcortes.

Los motores asíncronos pueden originar una corriente mayor que la corriente inicial en la recuperación de la caída.

Dado el carácter aleatorio de su generación, hay que tener en claro que no es posible su eliminación total, ni tampoco reducirlos a partir de un cierto límite. Los sistemas de protección son por tanto complejos y diversos, repartiéndose en todas las partes implicadas (sumistrador, fabricante, etc.).

## **1.2.6 Cortes largos**

Son anulaciones de la tensión de red (o reducciones por debajo del 50% de su valor nominal) de duración mayor a un ciclo. Se producen generalmente por fallas o por desconexión de las líneas de alimentación y por averías en los centros de transformación y generación.

Obviamente, este tipo de perturbaciones ocasiona un fallo total del equipo que está siendo alimentado; sin embargo, algunas computadoras pequeñas pueden soportar un corte de poca duración (dos ciclos aproximadamente).

La figura, muestra un corte largo de tensión, que si bien, esta no cae a cero, si es menor al 50% del valor nominal.

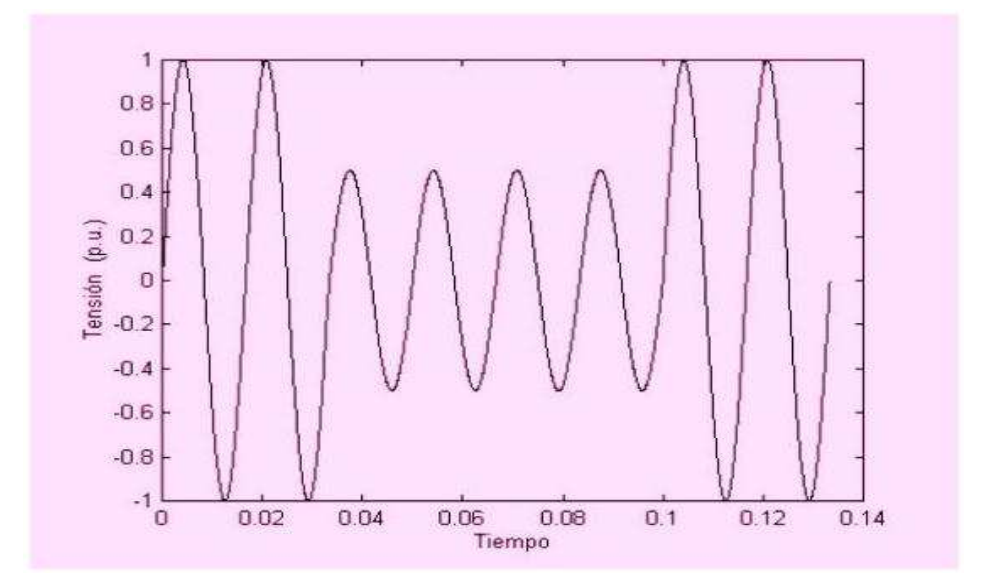

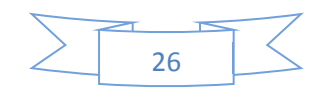

## **1.2.6 Distorsión ( distorsión armónica)**

Es una deformación de la onda respecto de la onda senoidal pura. Los armónicos son tensiones o corrientes de frecuencia múltiplo entero de la frecuencia fundamental (ejemplo: 150 Hz en nuestra red de 50Hz).Se llaman interarmónicos a señales que no son múltiplos enteros (ejemplo: 175 Hz en nuestra red de 50Hz). Son en general poco frecuente.

Se dice que existe distorsión armónica cuando debido a la presencia de armónicos en la señal, prácticamente pura, que generan las centrales eléctricas, ésta sufre deformaciones serias que afectan a su forma. Esta distorsión armónica depende de los armónicos presentes, de sus magnitudes y de las fases en las que se encuentren.

Para cuantificar el grado de deformación de una onda se recurre a su análisis frecuencial. Este se lleva a cabo mediante la transformada rápida de Fourier, un algoritmo de cálculo que nos proporciona contenidos de las diferentes ondas senoidales puras que componen la onda deformada. La teoría de Fourier describe como una onda periódica puede descomponerse en suma de señales periódicas de frecuencias múltiplos enteros de la fundamental.

Los contenidos o tasas de los diferentes armónicos de tensión que constituyen una onda deformada se expresan en una forma de porcentaje respecto a la componente fundamental, de acuerdo con la siguiente relación:

Un (%)=100·/U1

*Donde Un y U1 representan las amplitudes del armónico de orden n y de la componente fundamental de la onda de tensión, respectivamente.* La figura muestra una onda distorsionada formada por un 80% de la señal fundamental y un 20% del tercer armónico.

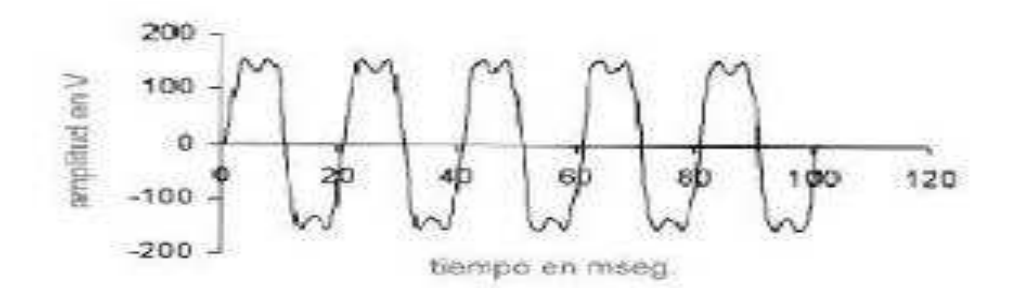

Señal con armónicos

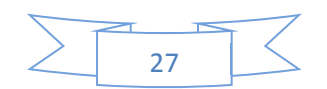

En relación con los armónicos, se han definido tasas que no deben ser sobrepasadas (niveles CEM), en el tiempo, en un determinado porcentaje, que expresamos en función de lo que se llama el factor de distorsión armónica total (THD), que nos indica el nivel porcentual de distorsión armónica con respecto de la señal principal.

D<sub>4</sub> (%) = 100 
$$
\frac{\sqrt{\frac{25}{\sum_{i=2}^{8} U_i^2}}
$$

#### La tabla a continuación nos muestra los niveles máximos permitidos.

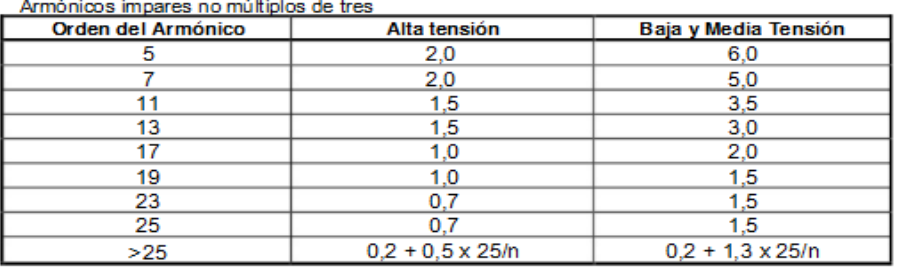

Armónicos impares múltiplos de tres

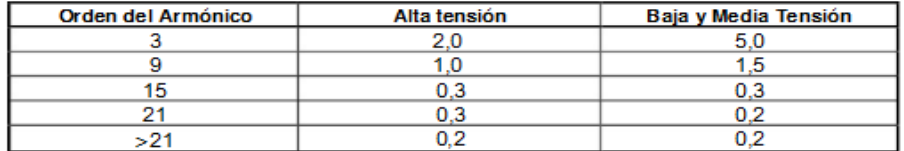

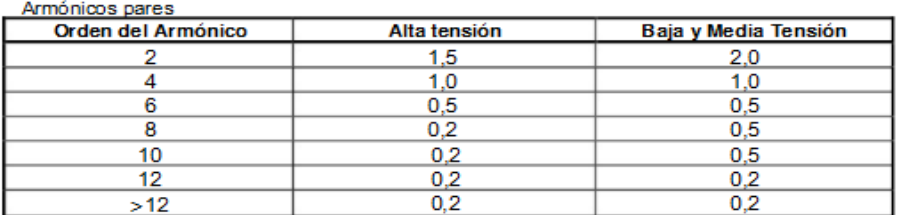

La tasa de distorsión total (THD%) admitida es del 3% para alta tensión y del 8% para media y baja tensión, entendiendo como alta tensión a tensiones superiores a 30kv, media tensión las comprendidas entre 1 y 30kv, y baja tensión a tensiones inferiores a 1kv.

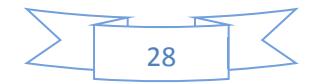

# Orden de los armónicos

Los armónicos se clasifican por su orden, frecuencia y secuencia, según tabla a continuación:

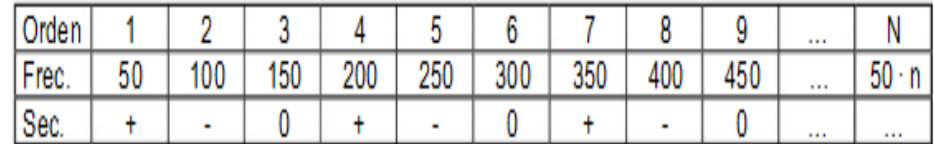

La primera gran diferenciación se debe hacer entre los armónicos pares e impares.

Los armónicos impares son los que se encuentran en las instalaciones eléctricas, industriales y edificios comerciales, y por tanto los que debemos perseguir en nuestros estudios. Los armónicos pares solo existen cuando se produce asimetría en la señal debido a la componente continua.

En general son de escasa consideración en las instalaciones eléctricas, salvo casos particulares. La secuencia puede ser positiva, negativa o nula. Este factor afecta especialmente a los motores trifásicos asíncronos.

- 1. Los armónicos de secuencia positiva tienden hacer girar el motor en el mismo sentido de la componente fundamental, generando una sobre corriente que provocan el sobrecalentamiento del motor, y reduciendo la vida útil de este. También influyen directamente en el deterioro del aislamiento entre los devanados, con el riesgo de avería que ello supone. Son por tanto generadores de calentamiento en cables, motores, transformadores, etc.
- 2. Los armónicos de secuencia negativa hacen girar el motor en sentido contrario, frenando el motor provocando también calentamientos, además de reducir la vida de ejes y engranajes.
- 3. Los armónicos de secuencia cero, también llamados homopolares (su desfase angular en las fases R, S y T del sistema trifásico es nulo) no presentan efectos sobre el giro del motor, pero se suman en el cable del neutro. También se conocen como armónicos TRIPLE-N por ser múltiplos enteros de 3. En los circuitos trifásicos con conductor neutro las tres corrientes de fase R, S, T se suman en este conductor, y al tener desfase relativo de 120° se anulan, siendo por tanto cero la corriente del neutro.

Esto es cierto para la frecuencia fundamental y la mayoría de las armónicas, salvo para las TRIPLE-N. Al vibrar en fase estos armónicos no se cancelan en el neutro, si no que, de forma contraria, se suman algebraicamente, originado una elevada corriente que, en ocasiones, puede llegar a ser incluso superior a las corrientes de fase.

En las instalaciones eléctricas con gran número de equipos electrónicos en general, sobre todo equipos informáticos TRIPLE-N, especialmente el tercero y el noveno. La sobrecarga de corriente en el neutro puede ser muy seria, pudiéndose alcanzar intensidades incluso de 1.5 a 2 veces la intensidad de cada fase.

Tradicionalmente se utilizaban secciones inferiores para el conductor del neutro, incluso la mitad algunas veces. De hecho, en el nuevo REBT se requiere tener muy en cuenta la presencia de armónicos al determinar la sección del conductor neutro. No se aceptan secciones inferiores a la de los dos hilos de fase, y se recomienda utilizar incluso secciones superiores para dicho hilo neutro. En caso de instalaciones trifásicas sin neutro, no existen armónicos TRIPLE-N en las fases. Sin embargo el espectro final tendrá mayor contenido en el resto de los armónicos.

# **1.2.7.1 Factor de Potencia y Cosட**

Normalmente se suele pensar que el factor de potencia y el cos**ட** son lo mismo, utilizando indistintamente ambos términos. Esto es estrictamente cierto cuando no hay armónicos. El factor de potencia por definición es el cociente PF= P/S

El cos**ட** es el coseno del ángulo que forman la componente, fundamental de la potencia activa (P, resistiva, eje de las X) y la aparente (S, plano XY). Si no hay armónicos ambos valores coinciden. En la siguiente figura aparece una tercera componente armónica en el eje de las Z, que hace que varíe ligeramente el valor del ángulo y por tanto su coseno. La diferencia es en cualquier caso muy pequeño.

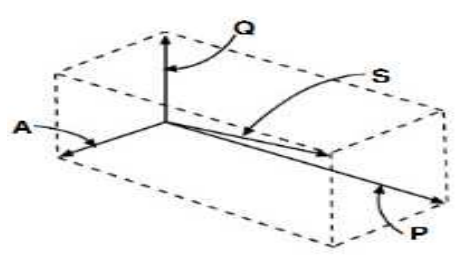

1, Potencia generada por los armónicos

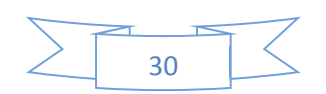

De las tres potencias generadas sólo la resistiva genera trabajo. El efecto de la armónica es doble: primero genera un calentamiento generalizado en la instalación.Luego puede ocurrir que las baterías de condensadores para compensación dereactiva se ven seriamente afectadas, pudiendo incluso llegar a quemarse: la batería forma un circuito resonante con la instalación. Si alguna de las frecuencias armónicas entra también en resonancia, ésta se verá amplificada, con el consiguiente riesgo de saturación del transformador, posibilidad de que quemen las baterías, y muchos otros efectos perjudiciales.

## **1.2.7.2 Medición y Origen de los Armónicos**

El término armónico se utiliza normalmente para el valor rms (eficaz) de una componente armónica. Los instrumentos utilizados para la medición de eventos de la calidad de energía realizan la conversión analógica a digital transformando la tensión de entrada en una secuencia de datos. Se utiliza el cálculo denominado transformación discreta de Fourier (FDT) o su versión más rápida, la transformación rápida de Fourier (FFT) para traducir la secuencia de datos de entrada en componentes senoidales.

La presencia de armónicos es evaluada a través del factor de distorsión armónica total (THD) Los armónicos de tensión son declarados como THDU. El THDU es una relación del valor rms (eficaz) del armónico de tensión con el valor rms del fundamental (50Hz). El THD es un valor porcentual expresado en %.

La Figura 24(a) presenta la típica forma de onda de la tensión de suministro en un entorno residencial o de la pequeña industria. Los dispositivos electrónicos de conmutación (ver la explicación en la figura 25) causan el achatamiento de la parte superior de la onda senoidal. El diagrama de la figura 24(b) es denominado espectro de frecuencias, y muestra qué armónicos de tensión han originado la distorsión de la onda senoidal.

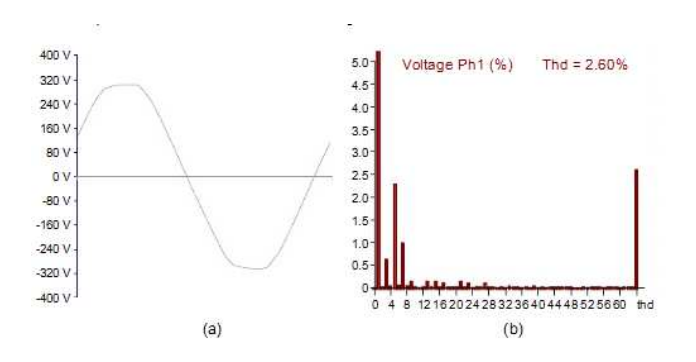

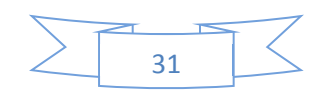

Todo armónico puede ser expresado con su amplitud, valor rms o porcentual. La presentación en forma de porcentaje empleada en la figura 24(b) es la más común cuando se trata de calidad de energía.

En este ejemplo, se realiza el muestreo de la señal de entrada con 128 muestras por ciclos (20seg), con el 64° armónico como el mayor orden que puede ser medido.

Para las mediciones de calidad de energía, el análisis de los carbonos es reducido al 50% armónico, es decir, a 2500Hz para una red de 50 Hz. El ángulo de fase entre los armónicos de tensión y el fundamental no se considera como un asunto relevante para la calidad de energía. No obstante, dicho desfase entre armónicos de tensión y de corriente del mismo orden si pueden ser utilizados para identificar el origen del generador de la perturbación de los armónicos.

Todo lo que ha sido presentado en cuanto orden, frecuencia y secuencia para los armónicos de tensión es también valido para los armónicos de corriente y THDI.

# **1.2.7.3 Origen de los Armónicos**

La siguiente figura explica el principio del origen de los armónicos. Desde la perspectiva del usuario, la red de suministro de energía eléctrica puede ser presentada como el generador G y la impedancia de referencia Xs. La tensión del generador es considerada como una tensión senoidal pura con valor rms (eficaz) nominal. La tensión de los terminales de suministro de un cliente se diferencia de la tensión del generador debido a la caída de tensión en la impedancia de referencia. En el caso de una carga lineal (una resistencia eléctrica en este ejemplo) la corriente y la consecuente caída detensión será también senoidal. La tensión que existe en los terminales será una senoide pura con amplitud reducida y con cambio de fase a la tensión del generador.

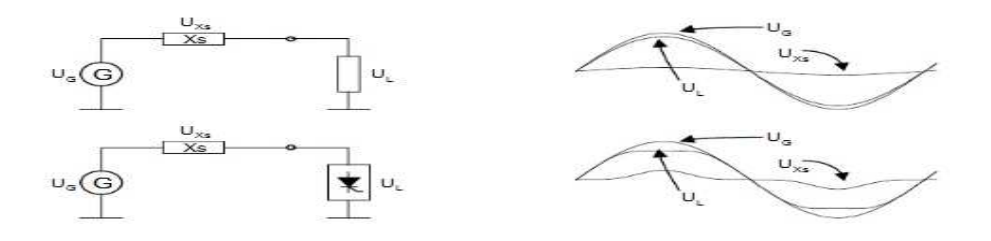

Origen de los armónicos

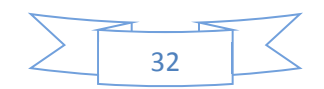

Las cargas no lineales (rectificadores, variadores de velocidad, lámparas fluorescentes, PCs, televisores...) extraen corriente con una alta THDI (forma de onda no senoidal). Para el análisis, la carga no lineal puede ser modelada con la fuente descarga lineal y (corriente) de un armónico.

Los armónicos de corriente originan una caída de tensión no senoidal en la impedancia de referencia, y tensión distorsionada en los terminales del transformador de potencia. Las cargas no lineales perturban la tensión de suministro de un modo que solo los armónicos impares pueden ser detectados con los instrumentos de medición.

Otra fuente de armónicos es la propia red de suministro. La magnetización del núcleo de los transformadores de potencia y su saturación originan corrientes no senoidales que se manifiestan como THDU en los terminales de suministro.

La siguiente figura muestra una vez más el proceso de formación de los armónicos: la tensión generada por la fuente (supuestamente senoidal, aunque no es así en la realidad) alimenta las cargas no lineales (descritas a continuación) o cargas perturbadoras las cuales consumen una corriente (i) no senoidal. Dicho de otro modo. Las cargas no lineales generan armónicos de corriente, los cuales al atravesar el transformador y la línea generan armónicos en la onda de tensión. Toda la instalación está, por tanto, alimentándose de una onda de tensión con contenido armónico, debido a la simple conexión de cargas no lineales en ella.

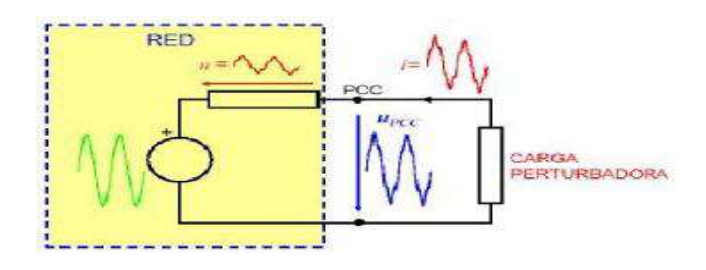

Generación armónica

Esta distorsión en la onda de tensión afecta tanto a cargas no lineales como a las lineales. Elementos, por ejemplo, puramente inductivos pueden verse afectados por el hecho de alimentarse de una onda de tensión con alto contenido armónico.

Los armónicos son un fenómeno común en la práctica total de las instalaciones eléctricas actuales, en cualquiera de los ámbitos que nos movamos.

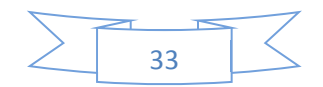

 Más del 70% de la energía eléctrica mundial la consumen elementos electrónicos, es decir, semiconductores. Por tanto debemos asumir su presencia, cuantificar su volumen y controlar su evolución. Siempre con un punto de vista predictivo y no correctivo. Los armónicos no se pueden eliminar. Se trata de minimizar sus efectos nocivos.

# **1.2.7.4 Causas y Efectos que producen los Armónicos**

En la actualidad los instaladores eléctricos se enfrentan continuamente a nuevos y "misteriosos" problemas y situaciones:

- Las corrientes de fases están perfectamente equilibradas, pero la corriente de neutro es más elevada que la de la fase.
- x Los transformadores de potencia se calientan excesivamente con cargas inferiores a la nominal.
- Las baterías de condensadores para compensar reactiva no se pueden instalar, pues un excesivo calentamiento destruyen los condensadores.
- Magneto térmicos y fusibles que saltan/funden a corrientes inferiores a los valores nominales.

Todas estas situaciones tienen siempre la misma explicación: los armónicos, tal y como acabamos de describir.

## **1.2.7.5 Cargas lineales y no lineales**

Las cargas lineales son combinaciones de elementos pasivos: LRC. No deforman la señal. Se alimentan en bornes de una tensión senoidal y la corriente que consumen lo es también. Tan solo se produce un desfase entre tensión y corriente, en función de la proporción entre cargas resistivas, inductivas, y capacitivas. Ejemplos como motores sin convertidores de frecuencia, luces incandescentes, iluminación sin balastos en general.

Presentan una característica en tensión/corriente que es lineal.

Por el contrario las cargas no lineales combinan elementos pasivos y activos, es decir; cargas electrónicas como diodos transistores, tiristores, y sus combinaciones, además de las resistencias, bobinas y condensadores.

Se alimentan de tensiones senoidales, pero su salida genera corrientes deformadas, no senoidales. También puede existir desfase.

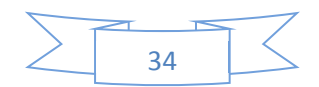

Se caracterizan por consumir corrientes a impulsos. Cuando la señal alcanza su valor máximo o mínimo es cuando la carga no lineal conduce, provocando una señal pulsante que circula por cables, condensadores, diferenciales, magneto térmicos, que se han diseñado para corrientes eficaces y senoidales.

Son por tanto los equipos con características no lineales, los que generan armónicos, y a su vez, los que más sensibles se muestran ante la presencia de los mismos. A este tipo de equipos se los denomina cargas deformantes. Entre este grupo de equipos mencionamos los más destacados:

Receptores industriales, como por ejemplo rectificadores cargadores trifásicos (convertidores de corriente alterna a corriente continua, combinaciones de diodos y tiristores). Estos generan armónicos de orden 5, 7, 11, 13, 17, 19, 23, 25, en especial los cuatro primeros.

Otro gran grupo lo constituyen los variadores de velocidad, equipo de gran presencia en el mercado en los últimos años, tanto por sus prestaciones de control de motores como por su ahorro de energía. Contribuyen muy positivamente a prolongar la vida del motor. Sin embargo son cargas altamente contaminantes, que pueden alcanzar niveles de distorsión de corrientes superiores al 100%, siendo mayor la proporción de armónicos que de la frecuencia fundamental. También generan órdenes 5, 7, 11, 13, 17,.....25. También suelen tener factores de cresta muy elevados, provocando corrientes de pico muy elevadas e inestables, debido a los constantes arranques y paradas.

Los equipos de soldadura eléctrica son cargas monofásicas con consumos a espacios cortos, en intervalos de entre 20 y 50 periodos. Son equipos con una larga distorsión global, en este caso con un contenido mayoritario del armónico de 3° orden, más pequeños porcentajes del 5, 7 y 9 orden.

En este grupo también se incluyen los hornos de inducción y de arco que además de producir distorsión armónica, son generadores de fluctuaciones de tensión que generan "flicker".

Receptores de uso doméstico y un sector terciario, TV, electrodomésticos, ordenadores, lámparas fluorescentes, etc.

Las fuentes de alimentación monofásicas son las más extendidas, ya que todos los equipos electrónicos, ordenadores, etc. las incluyen. En instalaciones de oficinas donde se juntan gran cantidad de ordenadores, impresoras, fotocopiadoras, centrales de teléfono, etc.; todas esas cargas con un alto contenido armónico, se produce una reinyección aguas arriba que afecta a todos los usuarios. Este tipo de cargas generan armónicos de 3° orden y sus

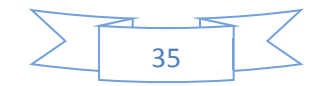

 múltiplos enteros. En concreto el del tercer orden tiene la propiedad de ser el que peor empeora la calidad de tensión del a fuente, con los que las cargas alimentadas con una mala calidad de tensión se convierten en cargas todavía más deformantes. Además de esta deformación de la tensión también produce, como explicamos anteriormente, un exceso de corriente circulando por el conductor neutro.

El alumbrado fluorescente es otra de las cargas monofásicas deformadoras que tienen que tiene mayor presencia en todo tipo de instalaciones eléctricas. Aunque no tienen una tasa global de distorsión muy elevada, el problema es el gran número de puntos de luz de estas características que se encuentran en una instalación eléctrica convencional. El armónico más relevante es, de nuevo, el de tercer orden. También pueden experimentar efectos de flicker.

Presentan un comportamiento capacitivo frente a los armónicos, ya que llevan unos condensadores para mejorar la forma individual el cos  $_{\varphi}$  y compensar así la reactiva de su propia reactancia serie. Estos condensadores podrían llegar a destruirse debido a un alto contenido armónico.

También equipos con núcleos magnéticos (transformadores de potencia) especialmente cuando trabajan en saturación.

Hay que resaltar de nuevo que los armónicos se ven amplificados en condiciones de resonancia, condición que se suele dar cuando se colocan condensadores en la red para la corrección del factor de potencia.

#### **1.2.7.6 Efectos de los Armónicos**

Como hemos visto, los armónicos se manifiestan donde hay equipos que absorben corriente a impulsos cortos, como por ejemplo los balastros electrónicos. Estos equipos están diseñados para absorber corriente en los instantes en que la señal de tensión alcanza su máximo valor, dando como resultado una onda pulsante. Este tipo de corrientes puede provocar daños tanto en las instalaciones como en los equipos utilizados.

En general, los efectos que producen los armónicos son numerosos y dependen del grado de distorsión armónica total y de la sensibilidad de los equipos. Algunos de estos efectos se observan a simple vista, o se escuchan. Otros necesitan de medidores de temperatura para ver el calentamiento de cables o

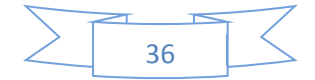
pletinas. En otros casos se requieren medidores/analizadores de armónicos para cuantificar la importancia de estos. Vamos a intentar agrupar y describir los principales efectos de las corrientes armónicas.

### **1.2.7.7 Efectos en las instalaciones eléctricas**

**Calentamientos:** Conductores, hilo de neutro y otros dispositivos. El calentamiento es uno de los efectos más importantes de los armónicos, que se produce en devanados de transformadores, motores, conductores, y especialmente en el hilo de neutro.

**Efecto Piel:** La superficie de circulación de una corriente AC por un cable conductor depende de la frecuencia. Cuanto mayor sea la frecuencia, la corriente tiende a concentrarse en la superficie exterior del conductor, desaprovechando parte de la sección útil, aumentando la resistencia del cable, y por lo tanto el calentamiento. Este calentamiento puede producir deterioros de aislamiento, incluso llegando a generar focos de incendios, cortocircuitos, etc. Es especialmente importante en transformadores y conductores de neutro, tal y como hemos descrito en apartados anteriores.

**Salto de protecciones:** Las señales con armónicos pueden tener un valor de corriente eficaz muy pequeño y sin embargo alcanzar valores de pico muy grandes. Esto provocara que equipos de protección, magneto térmicos y diferenciales salten.

**Los magneto térmicos:** Saltan porque aunque la corriente eficaz esta dentro de los márgenes, los armónicos provocan calentamientos, lo que supone el salto por efecto térmico.

Estos efectos se producen con mucha frecuencia en lugares con muchos ordenadores, fotocopiadoras e impresoras, según su distribución eléctrica, y especialmente cuando son del mismo fabricante. Esto se debe a que si todos los equipos son del mismo fabricante las fuentes de alimentación son iguales por lo que los armónicos generados tienen las mismas características y tienden a sumarse, siendo los efectos más dañinos. Por ello se recomienda que las fotocopiadoras e impresoras cuelguen de un ramal distinto del de los ordenadores, con lo que se evita el problema de reiniciación de PCs, pérdidas de datos, etc., aunque no el de los armónicos que, en realidad, siguen circulando.

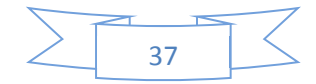

En cuanto a los diferenciales, el efecto depende del tipo de diferencial, y si es capaz de responder a señales pulsantes (tipo A), armónicas, etc. Existen unos diferenciales súper inmunizados (diferenciales SI), que disponen de un filtro pasa-bajos que rechaza altas frecuencias y disponen de un circuito acumulador que acumula la energía del transitorio, lo cual permite seleccionar si se trata de un defecto diferencial real, produciendo el disparo, o si se trata de un transitorio, evitando disparos no deseados.

Es importante aclarar que estos diferenciales no son filtros de armónicos. Simplemente eliminan ciertas componentes, con lo que se evita el propio disparo del diferencial. Pero los armónicos seguirán estando en la instalación, y con total seguridad aparecerán por otro sitio, creando problemas.

**Resonancia:** Un condensador en paralelo con una bobina forma un circuito resonante, capaz de amplificar las señales de determinada frecuencia. Cuando en una instalación, que es de carácter inductivo, ponemos una batería de condensadores para compensar la reactiva, lo que estamos haciendo es crear un circuito resonante que provoca que ciertos armónicos se vean amplificados, pudiendo hacer que sus efectos sean aún más perjudiciales, llegando incluso a veces a quemarse las baterías, como ya habíamos mencionado anteriormente.

Por tanto, antes de instalar una batería de condensadores hoy en día, hay que medir y cuantificar los armónicos de tensión y, en caso de que puedan ser perjudícales, se deben colocar reactancias anti armónicas para desplazar el valor de la frecuencia de resonancia, eliminando así los efectos de dichos armónicos al atravesar la impedancia del condensador.

**Vibraciones y acoplamiento:** Las altas frecuencias armónicas, y las subidas y bajadas rápidas de las señales distorsionadas provocan interferencias electromagnicas que puedan provocar vibraciones en cuadros eléctricos y transformadores y/o acoplamiento y diafonías en redes de telecomunicaciones (telefónicas, de ordenadores, etc.,)

Los transformadores deben de ser sobredimensionados en función del nivel de armónicos de la red. Hoy en día se recomienda el uso de transformadores tipo K, los cuales soportan los armónicos "K" veces más que un transformador normal. Sea o no de tipo K, todo transformador colocado hoy en día en nuevas instalaciones debería ser sobredimensionado en función del nivel de armónicos que va a soportar en régimen permanente.

En redes de datos provocan errores en la información, reducciones en la velocidad de transmisión y, en casos extremos, el colapso de la red. Este efecto se puede reducir mediante el uso de cables especiales apantallados. A este efecto, es necesario aclarar que por el contrario de lo que se piensa muchas veces, el cable idóneo para apantallar los armónicos no es el FTP sino el ScTP, es decir, el folio de aluminio que trae el cable de tipo FTP apantalla las altas frecuencias (del orden de MHz). Para las frecuencias armónicas el apantallamiento ideal es el que ofrece el mallazo de cobre, similar al del cable coaxial.

**Deterioro de la onda de tensión:** Cuando existe un alto contenido armónico en una instalación eléctrica la corriente distorsionada que generan las cargas puede provocar una deformación de la onda de tensión, llegando a presentar efectos de achatamiento o aplanamiento en la parte superior e inferior de la señal si la distorsión es importante.

Este aplanamiento produce que la señal no alcance los valores de picos adecuados, necesarios para exitar los puentes de diodos que se encuentran en las fuentes de alimentación, convertidores de frecuencia que solo consumen corrientes cuando estas alcanzan sus valores de pico.

Una onda de tensión achatada en la pantalla de un osciloscopio es el primer síntoma evidente de la presencia de armónicos en la señal.

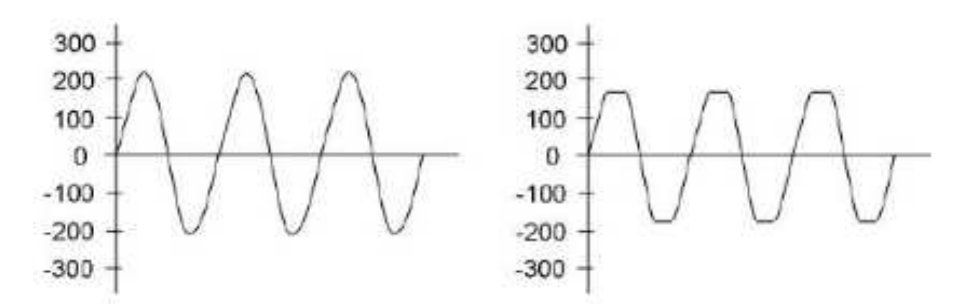

ejemplos de señal de tensión senoidal pura y achatada por efecto de corrientes armónicas en la señal

Esto fuerza los diodos rectificadores, reduciendo su vida, o provoca paradas inesperadas en los variadores de velocidad, parpadeo de la iluminación, reinicio de ordenadores, etc.

**Tensión entre neutro y tierra distinta de cero:** La circulación de corriente por el conductor de neutro genera caída de tensión en la impedancia de dicho

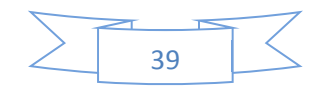

conductor, con lo que aparecen tensiones entre neutro y tierra, las cuales perjudican la calidad de la red y pueden tener efectos realmente graves sobre las redes de ordenadores, comunicaciones digitales, etc.

Por ello no es solo fundamental mantener la tensión neutro/tierra muy cercana a cero, sino que se recomienda que cada equipo o maquina valla conectado independientemente a tierra, para evitar corrientes parasitas y daños en los equipos.

#### **1.2.7.8 Efectos en componentes y equipos conectados a las instalaciones**

**Condensadores:** Disminuyen su impedancia con la frecuencia. Aumentan las corrientes parásitas y acoplamientos entre cables. Registran perdidas y calentamientos capaces de ocasionar serios deterioros, incluso quemarlos.

**Motores asíncronos:** Las corrientes armónicas que circulan por sus devanados provocan calentamientos en ellos, poniendo en peligro el aislamiento térmico de los arollamientos. Pueden surgir cortocircuitos que podrían destruir el motor. Por otro lado, los armónicos pueden acelerar o frenar la marcha del motor, según su secuencia reduciendo el rendimiento y la vida y la vida del motor.

**Fusibles de protección:** También se sobrecalientan, pudiendo llegar incluso a fundir en situaciones normales de intensidad.

**Cables:** Los armónicos de alta frecuencia dan lugar a calentamientos excesivos, fallos en el aislamiento y gradientes de tensión elevados. La impedancia aumenta con la frecuencia. Se recomienda utilizar cables se secciones superiores a la recomendada para frecuencia nominales.

**Balastros inductivos:** Usados para encendido de fluorescentes o con lámparas de descarga. El circuito resonante formado por su propia inductancia y la capacidad generada por los armónicos genera alteraciones en su funcionamiento.

**Relés de protección:** Saltan de forma injustificada.

**Ordenadores y cargas informáticas:** Son los elementos que mas armónicos producen y al mismo lo más sensibles a ellos. Si existen muchos ordenadores conectados al mismo ramal las corrientes armónicas pueden ser realmente altas, por encima incluso de la de la señal de frecuencia nominal. El resultado puede ser reinicios inesperados, roturas de discos duros, perdidas de datos, etc.,

especialmente cuando la tensión de alimentación sufre achatamiento en sus picos.

**Impedancia de fuentes:** Los armónicos de corrientes generan un aumento de la impedancia de transformadores, SAIs, alternadores, etc., ya que esta depende de la frecuencia. Se produce una deformación en la onda de tensión, pudiendo provocar graves consecuencias.

En general, la distorsión de corriente la provoca la carga. La de tensión la fuente, que depende directamente de la impedancia de la misma. Cuanto menor sea la impedancia de la fuente, menor será la distorsión.

Siempre que la distorsión total (THD) no supere el 5% podemos estar tranquilos. Entre el 5 y el 8% debemos empezar a estudiarlo.

**1.2.7.9 Equipos de control de procesos electrónicos, manipulación de datos, medición de magnitudes eléctricas, transmisión de señales, etc.** Se ven altamente alterados por la presencia de armónicos en la señal.

**Transformadores y alternadores:** Los armónicos provocan calentamientos en sus devanados, al mismo tiempo su descalcificación y pérdidas en ellos. La impedancia aumenta con la frecuencia, por lo que también se incrementa la distorsión armónica, los armónicos limitan la potencia del transformador, en el sentido de que conviene mantener los transformadores al 50-75% de su carga, con precaución. La eliminación y prevención de armónicos es algo que se reparte entre fabricantes y usuarios. Los fabricantes son los que más tienen que decir, a la hora de diseñar equipos que generen menos nivel de armónicos, al mismo tiempo que son menos sensibles, y con márgenes de funcionamientos mayores de los actuales.

Existen soluciones para los efectos negativos de los armónicos, tales como modificar secciones de cables (especialmente el neutro), utilizar magnetos térmicas multipolares que corten también por corrientes de neutro etc.

Por otro lado existen soluciones electrotécnicas, comenzando por un buen dimensionamiento de fuentes y cargas. También se puede utilizar transformadores especiales de aislamientos entre cargas y fuentes, construidos de materiales y características especiales para poder soportar los efectos de los armónicos de forma continua, y mantener la calidad de la onda de tensión lo mejor posible.

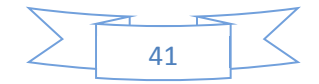

También existen filtros pasivos y compensadores de activos, los cuales merecen un estudio aparte, por parte de empresas especializadas.

#### **Interarmonicos.**

Si la descomposición de una señal con la transformación de Fourier da como resultado la presencia de una frecuencia que no es múltiplo entero de la fundamental, esta frecuencia se denomina frecuencia interarmonica, y la componente con esa frecuencia es denominada interarmónica.

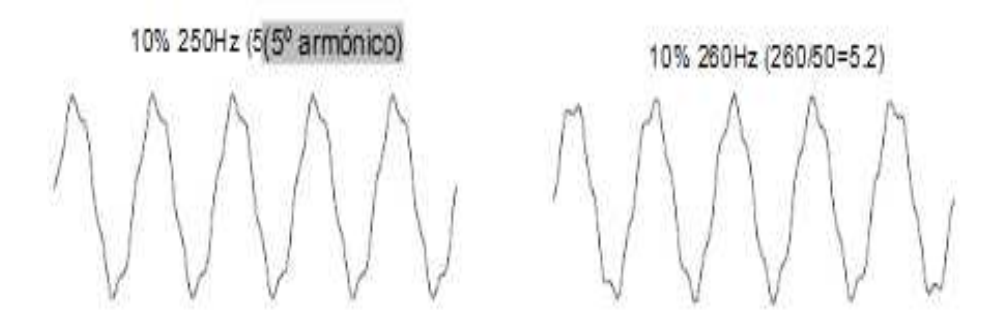

Ejemplo del 5° armónico y un interarmonico cercano

# **Origen**

Las fuentes de los interarmonicos son cargas altamente fluctuantes tales como hornos de arco eléctrico, maquinas soldadoras, ciclo convertidores, reguladores intermitentes, convertidores de frecuencia y corrientes portadoras de energía de baja frecuencia (tele-regulación).

# **Impacto en el equipamiento del cliente**

Además de los problemas indicados en la descripción de armónicos, los interarmonicos originan.

- Flicker luminosos en presencia de interarmonicos cercanos a la frecuencia del armónico
- Pueden estimular oscilaciones mecánicas de baja frecuencia (una tensión debido a la oscilación generador-carga)
- Variaciones en los procesos y otras mediciones
- Mal funcionamiento de la tele-regulación

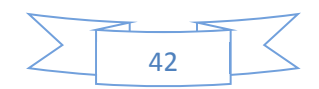

### **Tensiones de señalización en la red eléctrica**

- También llamadas señalizaciones de red son señales utilizadas por la activación remota dispositivos lejanos, utilizando la red de distribución eléctrica.
- Son señales de frecuencia no armónica, de frecuencias estandarizadas, que deben ser seleccionadas manualmente para su monitorización.
- Los operadores en centro de transformación, mantenimiento eléctrico etc., muchas veces necesitan para medir la potencia de dichas señales en puntos concretos de la red, para evitar la interferencia con otros dispositivos conectados a la misma. Estas señales deben tener la potencia justa para activar los dispositivos remotos. Y no más.

La señalización de red se clasifica en cuatro grupos:

- Sistemas de tele-regulación (100Hz a 3000Hz)
- Sistemas de corriente portadora sobre línea de transporte de energía media (3kHz-20kHz)
- Sistemas de corriente portadora sobre línea de transporte de energía de radiofrecuencia (20kHz-148,5kHz)
- Sistemas de marca de red

Nota: Los límites de la normativa de la IEC para la señalización tensión con frecuencias superiores a 3kHz están siendo estudiadas.

# **1.2.7 Ruido y notching.**

# **Origen**

El notching es un fenómeno causado por rectificadores controlados (SCR). En un momento de conmutación de corriente, se produce un cortocircuito entre dos fases. El ruido es una señal de amplio espectro sobrepuesta a la tensión de suministro. Es originado principalmente por equipamiento de telecomunicaciones, PC y corrientes portadoras sobre líneas de transporte de energía.

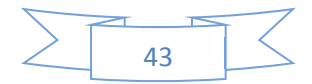

#### **Impacto en el equipamiento del cliente**

El notching puede tener influencia sobre los circuitos de paso por cero. Una relación dU/dt alta puede causar la desconexión defectuosa del SCR. La solución de problema a menudo requiere técnicas del dominio temporal.

Ambas perturbaciones son evaluadas a través del THD en el estudio de calidad de energía. Sin embargo es realmente importante visualizar, capturar y estudiar la forma de onda, con el objetivo de identificar y localizar la fuente de perturbación, así como para dar con posibles soluciones.

notehing ndse

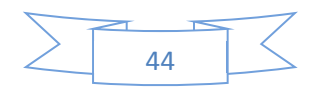

 $\mathbb{R}^n$ 

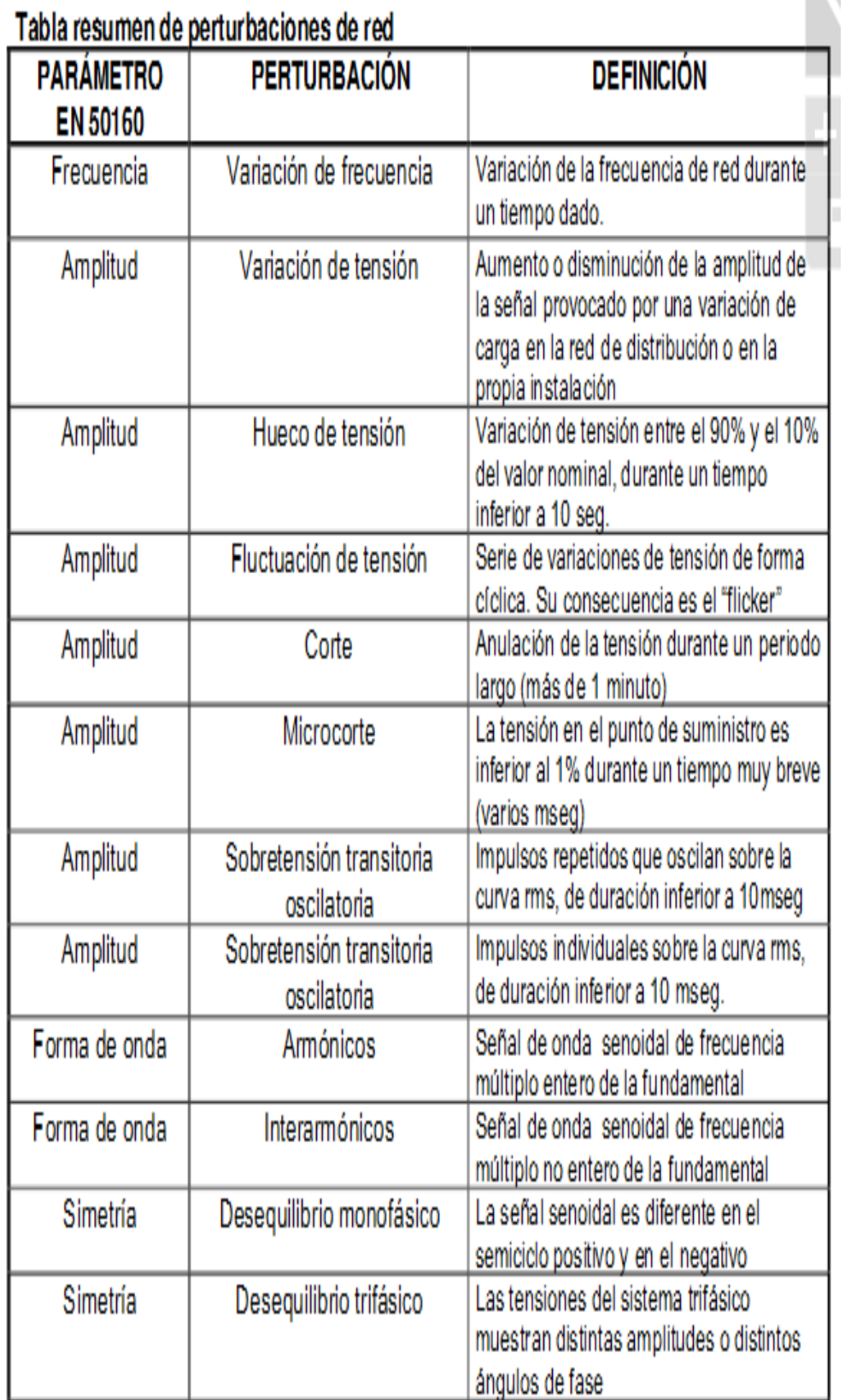

#### **1.2.8.1 Soluciones prácticas para las perturbaciones de red más comunes**

Pretendemos en este apartado resumir una serie de soluciones electrotécnicas disponibles en el mercado para la mitigación de los efectos producidos por la mayoría de las perturbaciones más comunes conducidas en baja frecuencia. Obviaremos entrar en grandes detalles técnicos. Se trata de informar al estudiante de una serie de dispositivos que pueden ser utilizados según el caso y el problema en sí. La mayoría de estas soluciones necesitan ser objeto de un estudio previo a la hora de elegir la más adecuada y dimensionarla.

#### **Filtros pasivos para armónicos de 3er orden en circuitos monofásicos**

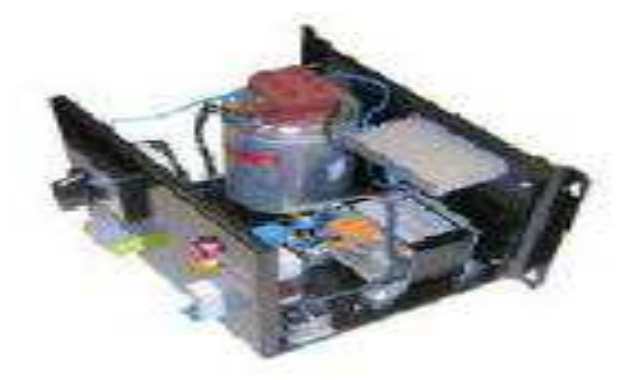

Uno de los casos más comunes dentro de la problemática asociada a los armónicos es la presencia de terceros armónicos en circuitos donde se conectan cargas no lineales monofásicas, como hemos visto en capítulos anteriores.

Además del importante problema que supone la acumulación de corrientes armónicas en el conductor de neutro, a menudo nos encontramos con serios problemas de mal funcionamiento de equipos informáticos, daños físicos en tarjetas de red, equipos electrónicos, iluminación fluorescente,etc.

Desde un punto de vista de filtrado local, podemos utilizar unos filtros pasivos que se colocan en serie con la carga en el hilo de fase de los circuitos monofásicos, a la salida del interruptor magneto térmico que protege dicho circuito.

Son un tipo de filtro muy utilizado en instalaciones donde el nivel de terceros armónicos es muy elevado y se encuentra localizado en partes o circuitos concretos de la instalación.

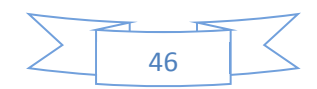

Son de escaso tamaño, fácil instalación, económicos y realmente efectivos. Eliminan los terceros armónicos entre un 80% y 90%. Disminuyen además el propio valor RMS de la corriente consumida, eliminando en gran medida el carácter pulsante con alto factor de cresta que caracteriza a estas cargas no lineales monofásicas.

Disponen de un sistema de bypass automático en caso de un posible malfuncionamiento o daño interno de alguno de sus componentes puentea el filtro en sí y avisa al usuario, sin dejar en ningún momento de alimentar el sistema.

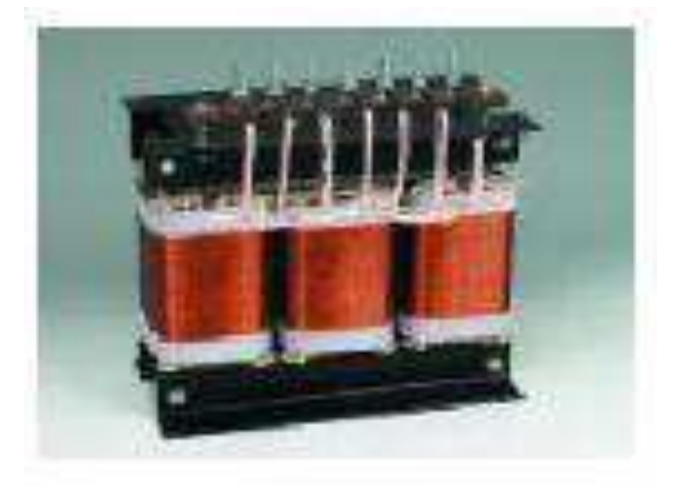

#### **Transformadores de aislamiento para armónicos de tercer orden.**

Desde un punto de vista de filtrado global, una de las técnicas más utilizadas es la ubicación en los cuadros generales o de control transformadores de aislamiento de tipo  $\Delta Y$ .

Mediante la utilización de este tipo de transformadores evitamos el paso de todos los armónicos homopolares aguas arriba de punto de conexión, eliminando su efecto en dicha zona, reduciendo prácticamente a cero la corriente de neutro y todas sus consecuencias negativas.

Se trata de filtros puramente inductivos, por lo que en ningún caso se generaran resonancia con el sistema.

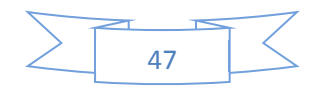

Además de la propia eliminación de los armónicos, produce además un aislamiento galvánico, con todas las ventajas que ello supone. Aunque no suele ser habitual, también pueden adaptar el nivel de tensión en el secundario.

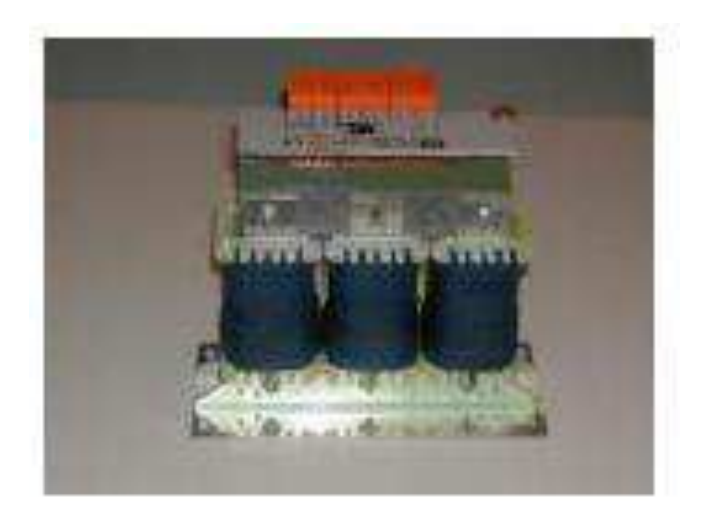

# **Reactancias de línea para armónicos impares**

Este tipo de dispositivo supone un sencillo y económico modo de mitigar los armónicos impares no múltiplos de tres generados por rectificadores de 6 pulsos en cargas como por ejemplo los variadores de velocidad que controlan la mayoría de motores de hoy en día.

Conectadas en serie con la carga no lineal, no solo atenúan al 100% los armónicos consumidos por dicha carga y que le generan pérdidas y mal funcionamientos, sino que además absorben posibles transitorios de tensión que podrían disparar los relés de protección del que disponen la mayoría de estas cargas.

Además reducen en gran medida las elevadas puntas de corriente que contienen este tipo de señales, reduciendo el factor de cresta y el propio valor RMS de la corriente.

# **Reactancias anti armónicas para baterías de condensadores**

Este tipo de reactancias son similares en cuanto a concepto pero difieren en cuanto a su construcción interna. Son utilizadas para desplazar la frecuencia de resonancia que se produce al entrar en juego los sistemas de compensación de

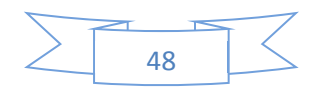

 reactiva (condensadores). De esta manera evitamos la peligrosa disminución en la impedancia de dichos condensadores, que puede llegar a su destrucción.

Hoy en día, dado el alto contenido de componente inductivo en las instalaciones industriales (motores, bombas) y del alto contenido de armónicos que generan los sistemas electrónicos que los regulan, resulta impensable la colocación de baterías de condensadores sin la correspondiente protección mediante este tipo de inductancias. Es indispensable realizar un estudio de armónicos previo a la ubicación de la batería de condensadores.

También es importante aclarar que conviene hacer mediciones periódicas en aquellas baterías ya existentes y que no dispongan de este tipo de protección ante los armónicos, para determinar la posible necesidad de colocar baterías anti armónicas y evitar daños serios en dichas baterías.

Desafortunadamente, en estos casos no basta sólo con colocar las reactancias, sino que en la mayoría de los casos es necesario sustituir también los condensadores (salvo que en su día se hubiesen sobredimensionado).

# **Transformadores tipo K**

Debido a los efectos sumamente negativos que producen los armónicos en los transformadores en cuanto a pérdidas y calentamiento se refiere, cada vez más hoy en día se recomienda la utilización de transformadores tipo K. Este tipo de transformador está diseñado para acomodar el incremento en temperatura generado por los armónicos de corriente en los devanados del transformador, añadidos a las pérdidas a la frecuencia fundamental.

El factor K es una constante que especifica la capacidad del transformador de soportar el calentamiento armónico. Dicho de otro modo, un transformador tipo K=9 significa que dicho transformador puede soportar 9 veces más calor asociado a estas corrientes que un transformador normal. Los factores K más comunes van desde 5 hasta 21. Hoy en día se debe contemplar este tipo de transformadores como alternativa a los convencionales, para evitar problemas seguros en el futuro.

#### **Filtros sintonizados y de banda ancha**

Un filtro de armónicos sintonizado es una combinación de dos elementos: capacitivos e inductivo, el cual supone un circuito resonante a la frecuencia de sintonización, de tal modo que su impedancia es muy baja para el armónico sintonizado. Por este motivo, a la frecuencia sintonizada el filtro actúa como "sumidero" de tal modo que la corriente armónica de ese orden circula por el filtro y el THD disminuye.

Este tipo de filtro actúa también como corrector del factor de potencia en cierta medida. Se suelen conectar en cabecera, o en determinadas zonas de la instalación.

Deben ser utilizados cuando el factor de potencia es bajo y de valor más o menos constante. La magnitud del armónico que debe mitigar debe mantenerse también constante.

Los filtros de banda ancha suponen una solución un tanto más compleja en cuanto a su topología, dando lugar a una solución más global, filtrando la mayoría de los armónicos impares más comunes no múltiplos de tres 5°,7° y 11°.

Son soluciones que también proporcionan corrección de factor de potencia. En combinación con impedancia de bloqueo, presentan un comportamiento excelente en cuanto a filtrado de armónicos impares y corrección de factor de potencia, tanto a plena carga como a bajo nivel de consumo.

# **Filtros activos, filtros híbridos, filtros basados en transformadores desfasadores, sistemas multiuso, etc.**

Existen otras variedades de sistemas de filtrado basadas en distintas tecnologías, las cuales se van haciendo más complejas en función de la aplicación, y su precio también aumenta con dicha complejidad.

# **CAPITULO II**

# **26 OSCILOSCOPIO DE 4 CANALES "RIGOL"**

# **2.1 INTRODUCCION**

La presentación en el mercado de estos equipos se la encuentra en 3 tipos de osciloscopio de la serie DS1000B, los cuales son: DS1074B, DS1104B, DS1204B. Estos equipos que son digitales con cuatro canales analógicos en conexión, con un canal de disparo externo, están diseñados para capturar las señales múltiples y satisfacer las necesidades de medición, junto con su excelente rendimiento, de gran alcance y sus excelentes funciones. Este instrumento está diseñado para 2GSa/s de velocidad de muestreo en tiempo real, 50GSa/s tasa máxima de la muestra equivalente y máximo ancho de banda de 200 MHz. Además, abundantes modos de disparo, las matemáticas y las funciones que pueda adquirir fácil de capturar y analizar formas de onda, también el botón Auto está disponible para mostrar una señal de forma automática. Adicionalmente, el panel claro y lacónico de precisión, de acuerdo con la tradición y la intuitiva de los paneles hacen que el funcionamiento del instrumento sea fácil y cómodo, así como la pantalla LCD, interfaz de botones y es todo muy amable y claro, haciendo la operación más cómoda.

# **2.2 CARACTERISTICAS PRINCIPALES**

- Cuatro canales, cuyo ancho de banda es 200 MHz para el DS1204B; 100MHz para el DS1104B y 70 MHz para el DS1074B.
- x 2GSa/s en tiempo real de frecuencia de muestreo y 50GSa/s frecuencia de muestreo equivalente.
- $\bullet$  LCD de 5,7 pulgadas a color, con 320  $\times$  240 píxeles de resolución.
- x USB de almacenamiento e impresión PictBridge.
- x Disponible para interconectar con el generador de señal RIGOL a la perfección.
- x Forma de onda de intensidad ajustable, una visión más efectiva de la forma de onda.
- Un toque de ajuste automático, facilidad de uso (AUTO).
- Almacenamiento y recurrencia de formas de onda y configuraciones, compatible con CSV, 8 o 24 de mapa de bits y el formato PNG.

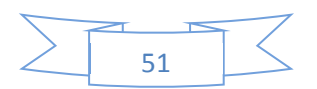

- x Función de exploración retardada, fácil de dar atención tanto a los detalles y descripción general de una forma de onda.
- 22 medidas automáticas.
- Mediciones del cursor automáticas de seguimiento.
- Registrador de forma de onda, grabación y reproducción de formas de onda dinámica.
- Construido en función de la FFT.
- Filtros digitales, incluye LPF, HPF, BPF, BRF.
- x Función de detección pasa /no pasa, salida de aislamiento óptico Pasa /falla.
- x Funciones matemáticas de adición, substracción y multiplicación de formas de onda.
- Tipos avanzados de disparo incluyen: Edge, vídeo, anchura de pulso, Diseño, Alternativa.
- Sensibilidad de disparo ajustable.
- Varios idiomas de interfaz de usuario.
- Menú emergente hace que sea fácil de leer y fácil de usar.
- Incorporado en los sistemas de avuda con los idiomas multinacionales.
- Fácil de usar sistema de archivos compatible con archivos de Inglés y Chino con caracteres de nombre de entrada.
- x De conformidad con la clase C del LXI consorcio de instrumentos estándar.

# **2.3 ESPECIFICACIONES**

Todas las especificaciones se aplican a los osciloscopios de la serie DS1000B a menos que se indique lo contrario. Para cumplir con estas especificaciones, dos condiciones deben cumplirse primero:

- x El instrumento debe haber estado funcionando de forma continua durante treinta minutos en la temperatura de funcionamiento especificado.
- x Debe realizar la operación de Auto Calibración, accesible a través del menú de utilidades, si los que operan los cambios de temperatura de más de 5 ° C.

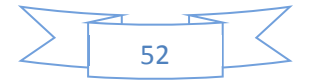

# **NOTA:**

- Todas las especificaciones están garantizadas a menos que sea "típico".

# **2.3.1 Especificaciones Técnicas**

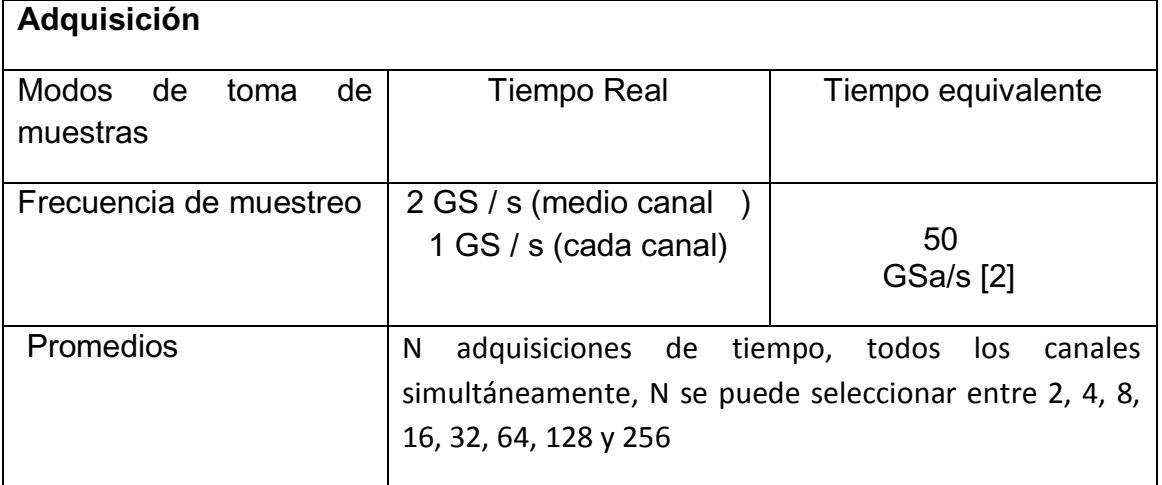

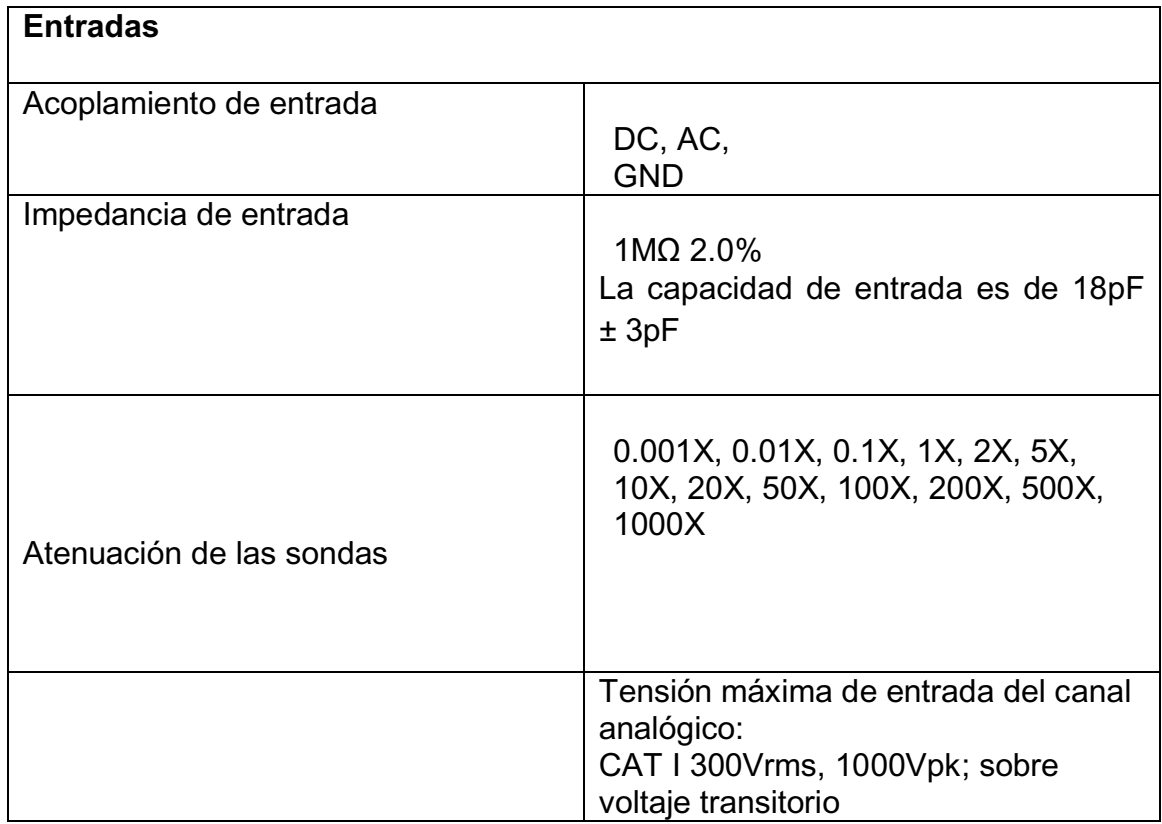

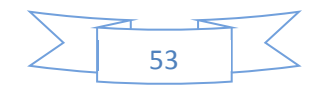

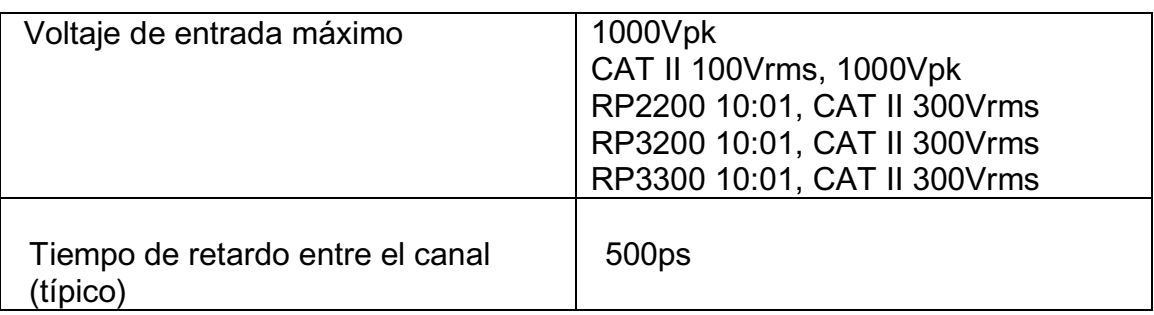

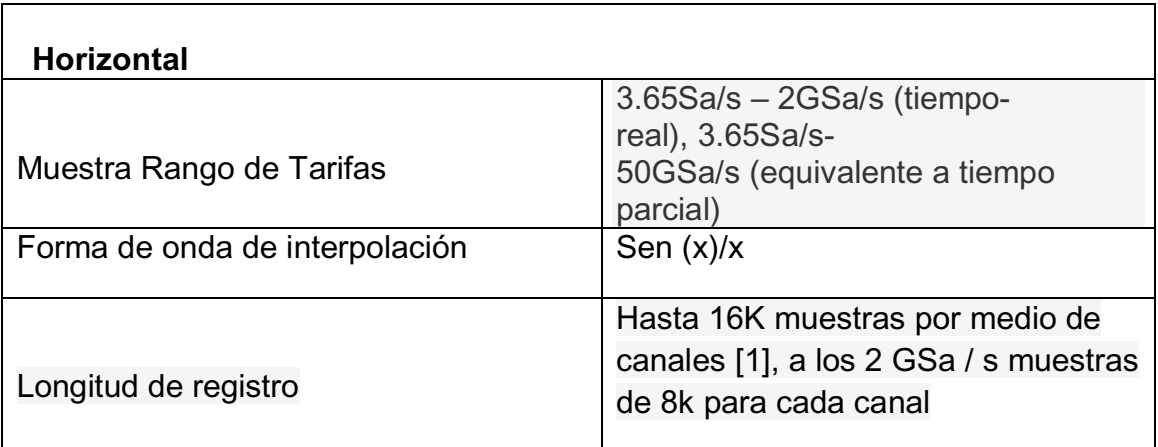

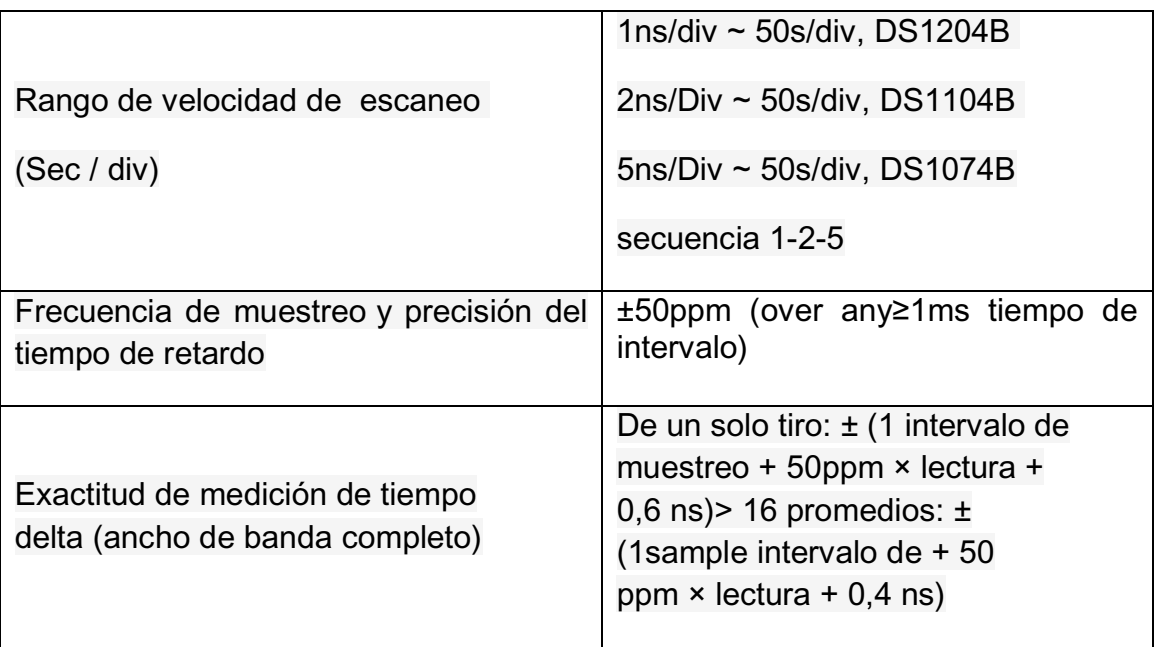

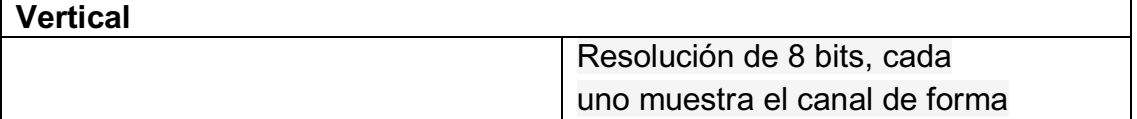

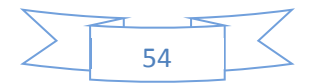

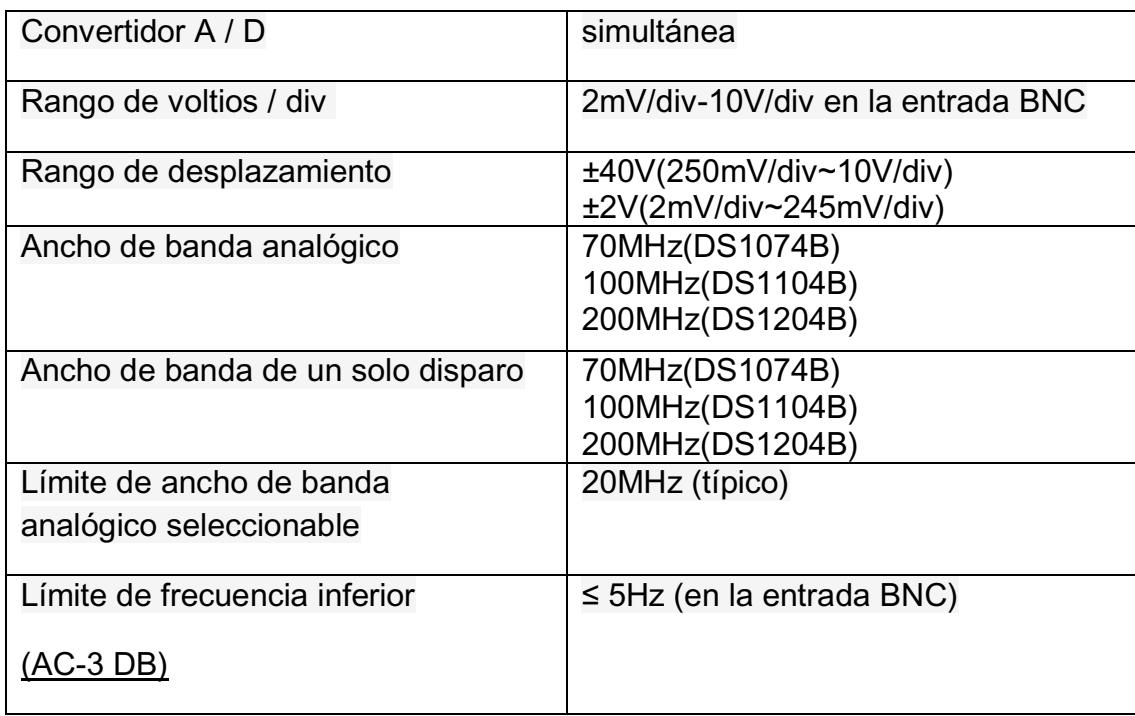

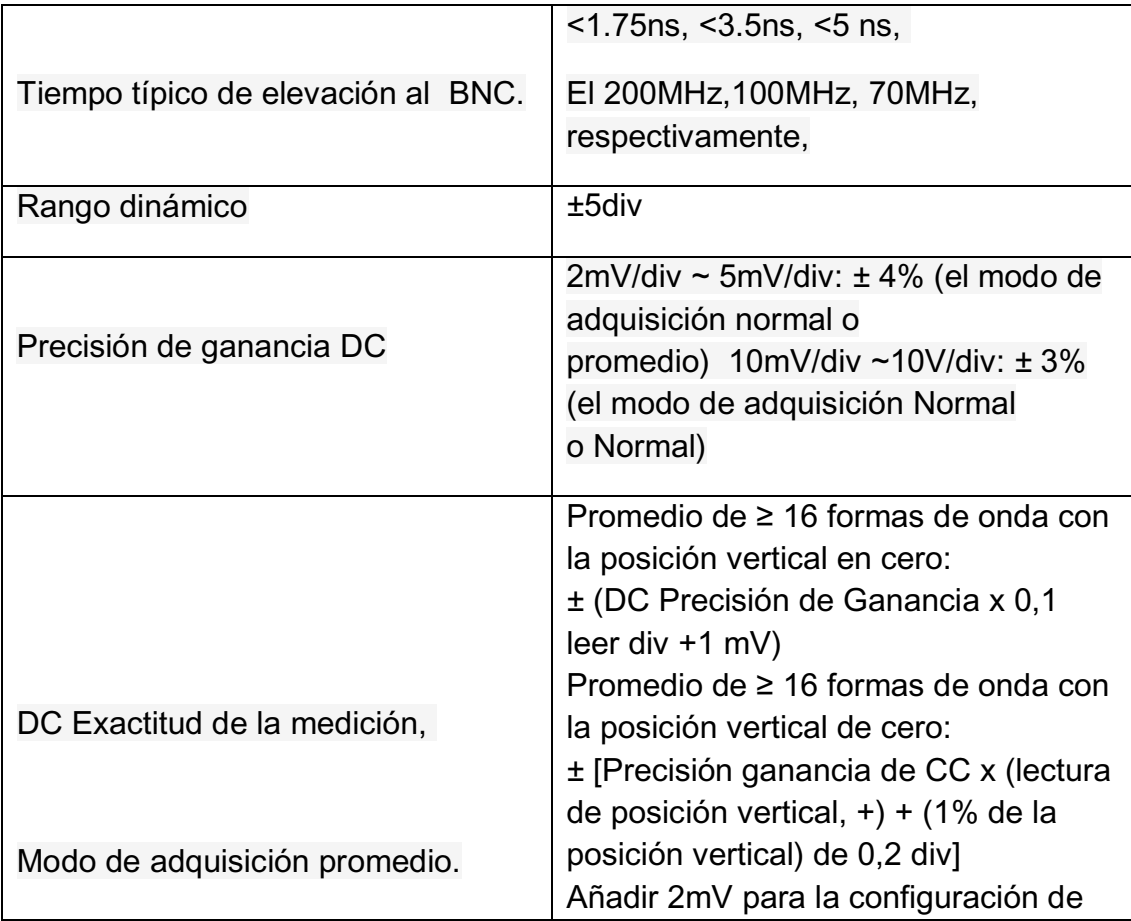

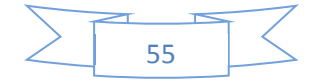

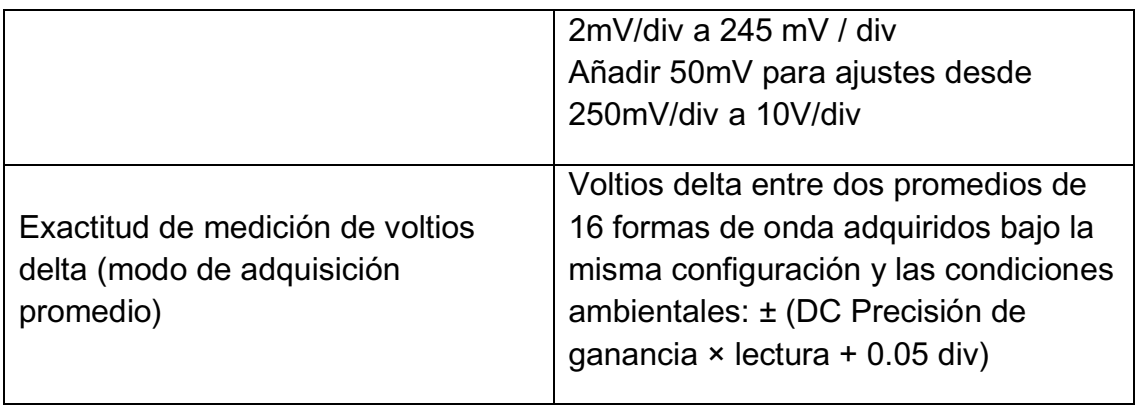

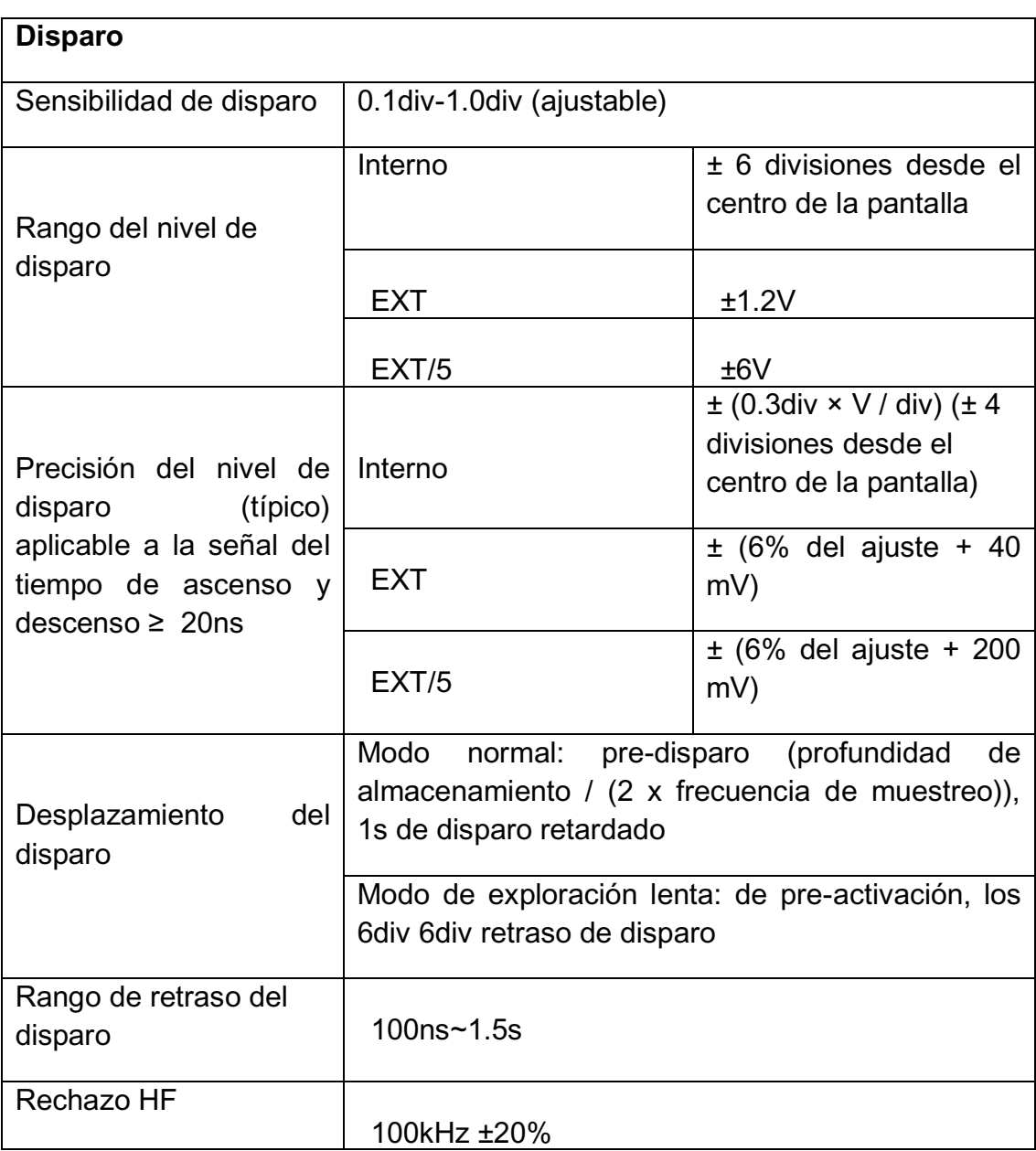

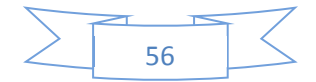

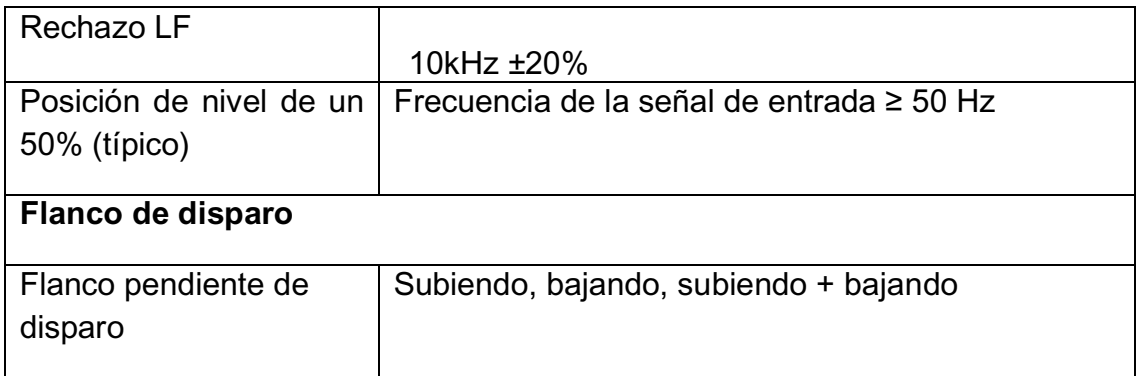

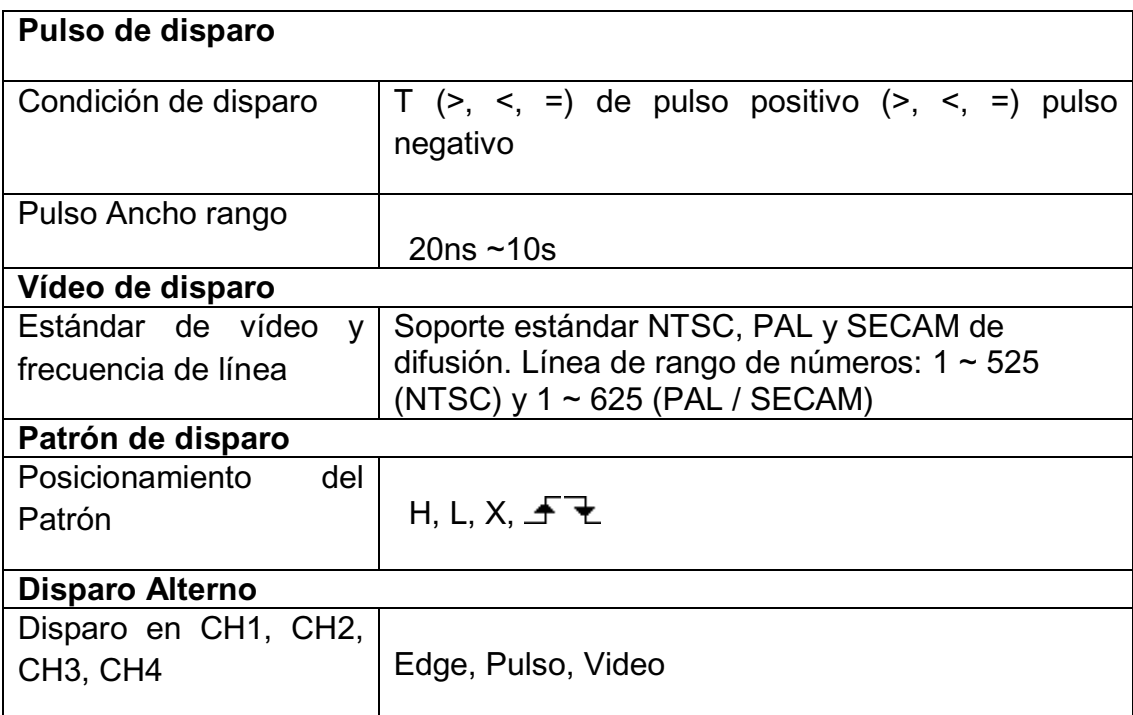

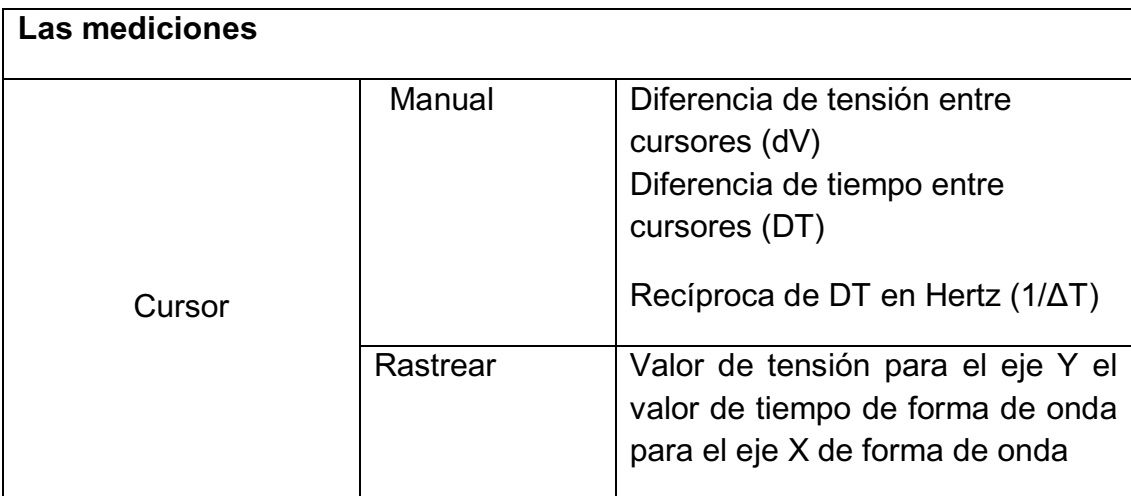

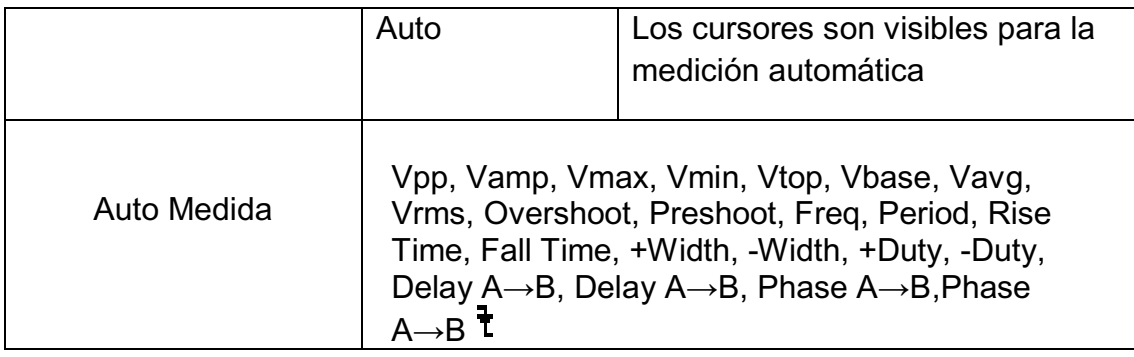

# **2.3.2 Especificaciones Generales**

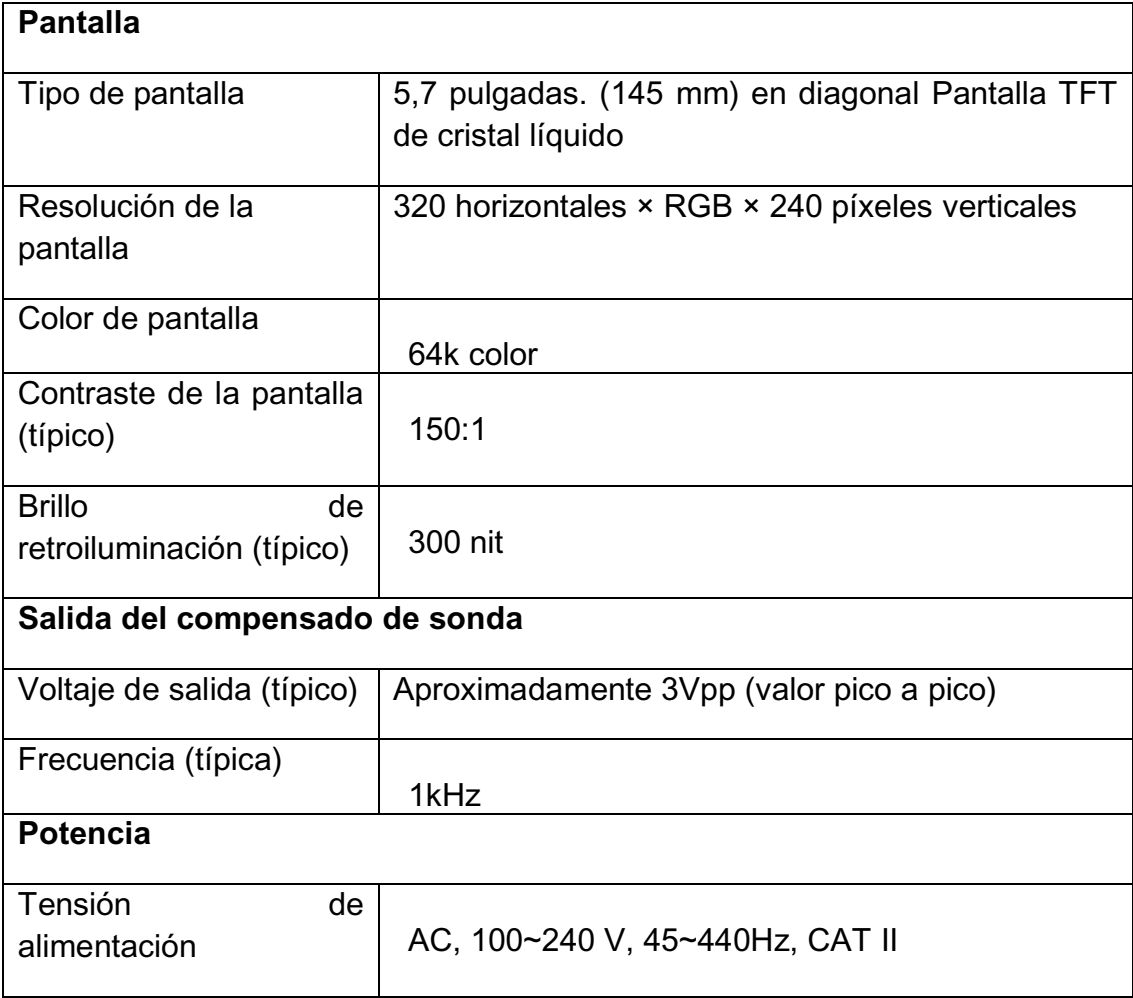

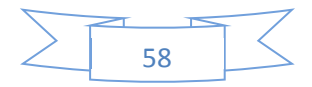

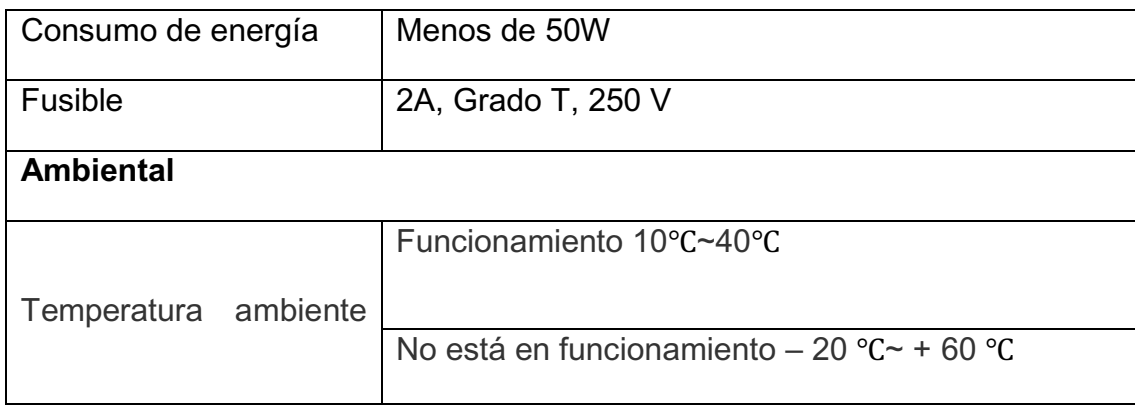

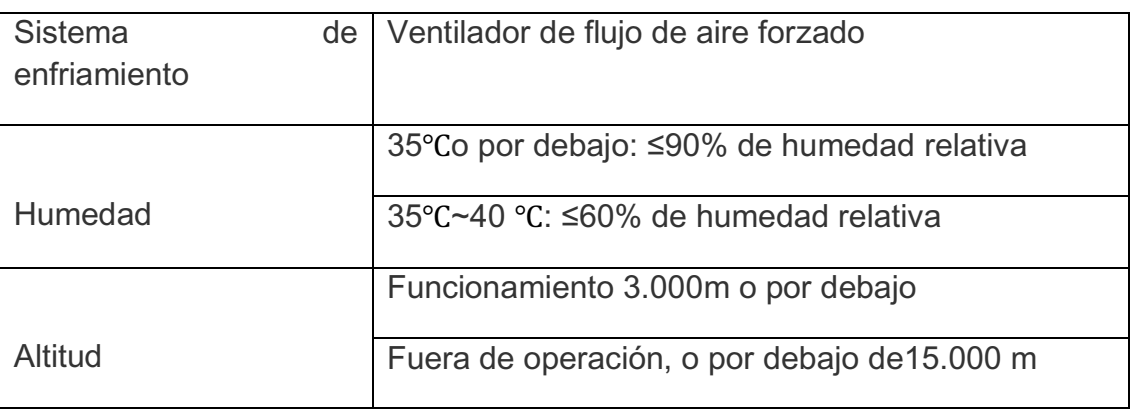

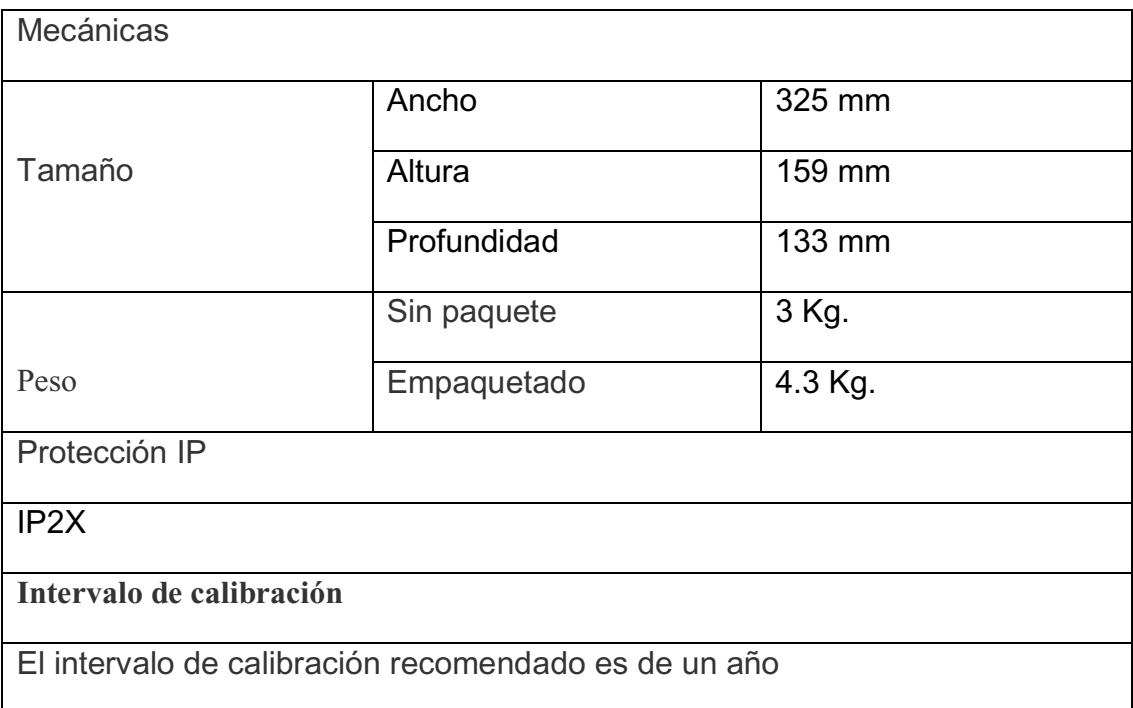

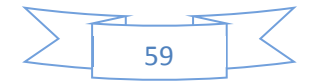

# **2.4 Operación del osciloscopio**

El usuario debe entender los sistemas de control Vertical, Horizontal y disparo y saber cómo determinar la configuración de la barra de estado de un osciloscopio digital serie DS1000B.

En este capítulo se pasara por todos los grupos de botones de panel frontal, botones y menús, y aún más conocimientos de operación y consejos de esta guía.

Se recomienda llevar a cabo todos los siguientes ejercicios para sacar el máximo provecho de las capacidades de mediciones de gran alcance del osciloscopio.

En este capítulo se tratan los siguientes temas:

- Para configurar el sistema vertical (CH1, CH2, CH3, CH4, MATH, REF, Vertical, POSITION Vertical SCALE)
- Para configurar el sistema horizontal (MENU, Horizontal, POSITION Horizontal, SCALE)
- Para configurar el sistema de disparo (MODE, MENU, FUERZA, el 50%)
- Para configurar el sistema de muestreo (Adquirir)
- Para configurar el sistema de pantalla (la pantalla)
- Para almacenar y recuperar (de almacenamiento)
- Para configurar la utilidad (utilidad)
- Para medir automáticamente (Medida)
- Para medir con cursores (cursor)
- Para utilizar Ejecutar botones de control (automático, Run / Stop, Single)

# **2.4.1 Para configurar el sistema vertical**

Cuatro canales analógicos son proporcionados por DS1000B: CH1, CH2, CH3 y CH4. Pulse el botón correspondiente en el panel frontal para activar los canales de encendido / apagado. La luz de fondo indica que el canal está activo actualmente. Pulse el botón otra vez para desactivar el canal. Cuando el canal está seleccionado, presione OFF se apagará y la luz de fondo se apaga.

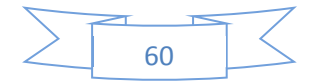

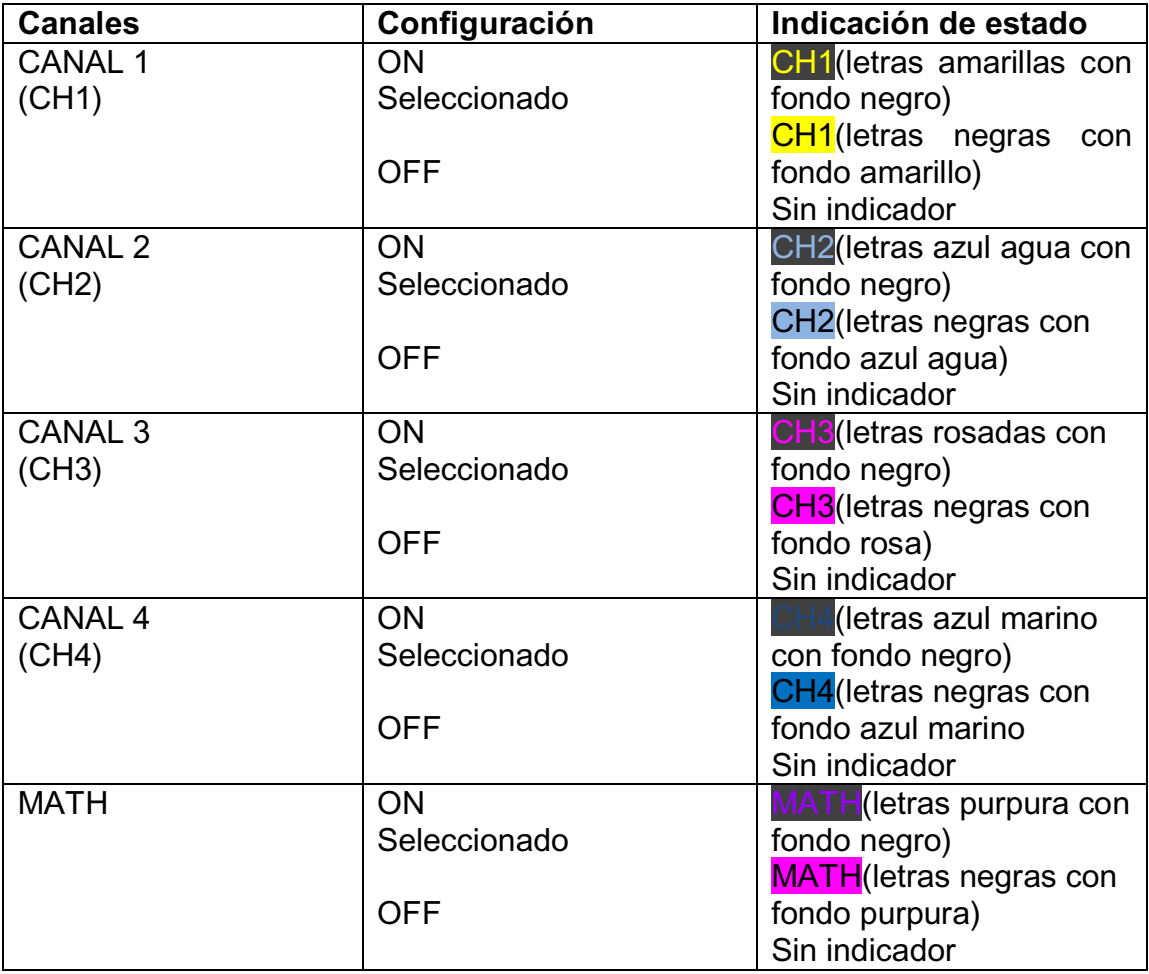

Tabla 2-1 menú de canales

0tras funciones tales como MATH y REF puede considerarse como canales relativamente aislados.

# **Mandos de Explicación**

Utilice los controles verticales para mostrar formas de onda de la señal mediante el ajuste del mando **SCALE** y el mando **POSITION** y la configuración de los parámetros de entrada.

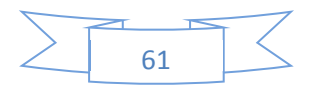

- x Uso de mando vertical **POSITION** El control vertical **POSITION** cambia la posición vertical de la señal formas de onda en todos los canales (excepto MATH y REF). La resolución cambia de acuerdo a la posición de nivel vertical. Presionando este mando limpiara la posición del con la vertical.
- x Uso de mando vertical **SCALE**. El control vertical **SCALE** cambia la sensibilidad vertical de la señal de las formas de onda en todos los canales (excepto MATH y REF). Si los VOLTS / DIV se establece "Grueso", las escalas de forma de onda en una secuencia de pasos 1- 2-5 desde 2 mV, 5mv, ... 10mV a 10 V. Si los VOLTS / DIV se establece en "Fino", cambia en pequeños pasos entre las posiciones grueso. gire las perillas en sentido de las manecillas del reloj para reducir la escala vertical, girar el mando hacia la izquierda para aumentar los voltios verticales / DIV. Puede alternar entre "gruesa" y ajuste "fino" a través de pulsar el mando SCALE
- x Durante la colocación vertical, un mensaje de posición se muestra a la izquierda inferior de la pantalla, tales como POS: 32.4mv en el mismo color junto con el canal correspondiente. La unidad es V (voltios).

# **2.4.2 Para configurar el sistema horizontal**

Pulse el botón MENU para entrar en el sistema de ajuste horizontal.

Figura 2-35 Tabla 2-20 Menú Horizontal

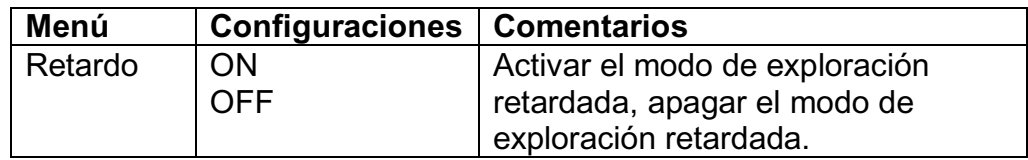

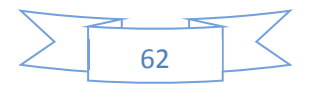

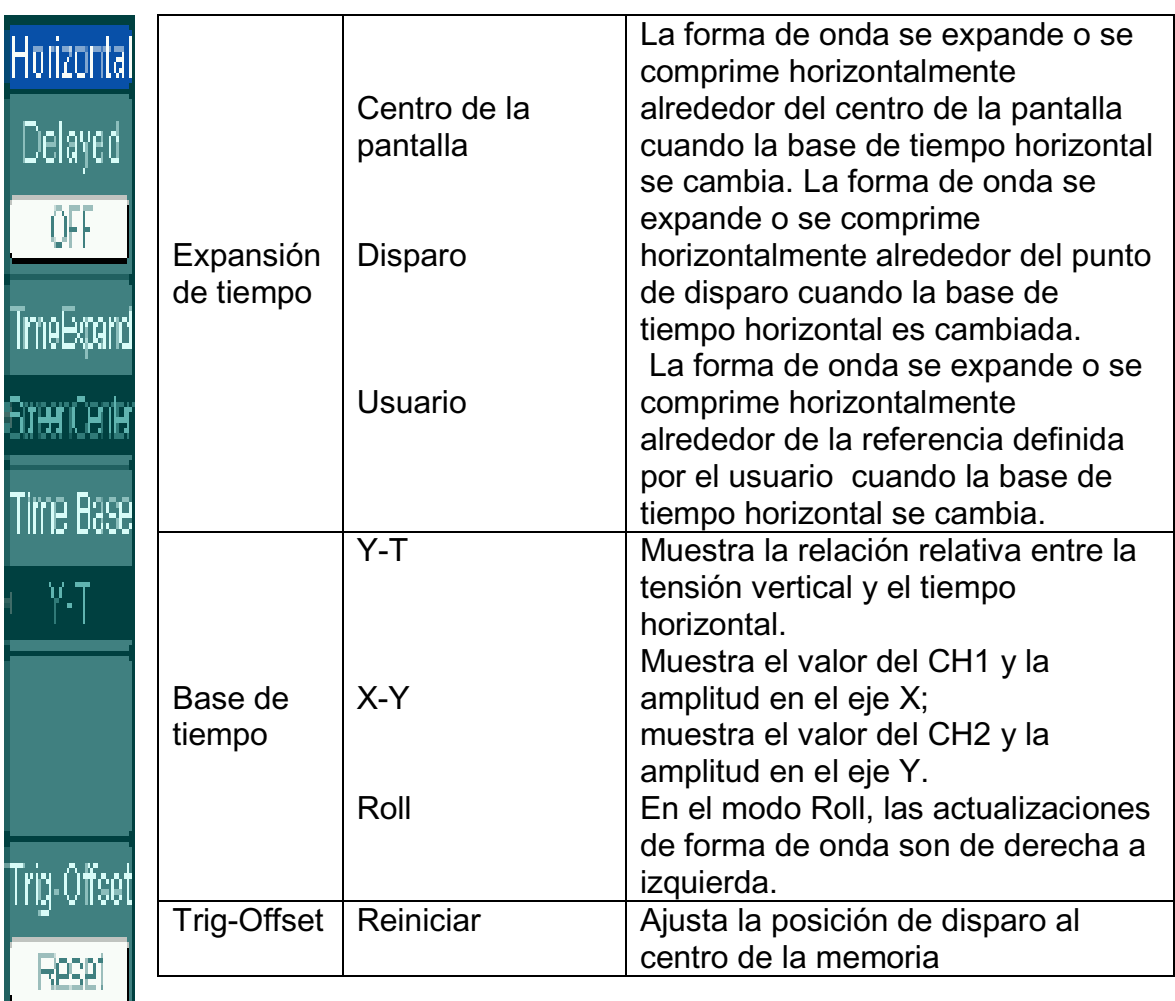

**NOTA:** [1] En el modo de desplazamiento, tanto horizontal como la perilla POSITION de control de disparo son inoperantes. Una vez que el osciloscopio está configurado para lograr el modo Roll, la base de tiempo debe ser de 50 ms o más lento.

# **Explicación de los términos:**

**Modo de Análisis Lento:** Este modo está disponible cuando la base de tiempo horizontal está establecida en 50 ms o más lento. En este modo, el osciloscopio adquiere los datos suficientes para la parte izquierda del punto de disparo, luego espera por el disparo, cuando el disparo ocurre, continua el dibujo para el resto del punto de disparo hasta el final del lado derecho. Al

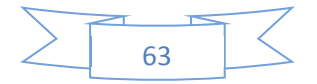

elegir este modo para ver señales de baja frecuencia, se recomienda que el acoplamiento del canal se establece como DC.

# **Mandos de Explicación**

El horizontal controla la escala horizontal y la posición de las formas de onda. El centro horizontal de la pantalla es la referencia de tiempo para la formas de onda. Cambiando a la escala horizontal, la señal se expande o se comprime con respecto al centro de la pantalla. La posición horizontal cambia la posición de forma de onda mostrada, en relación con el punto de disparo.

1. El mando horizontal **POSITION** ajusta la posición horizontal de todas las formas de onda de los canales (incluyendo Matemáticas) . La resolución de este control varía según la base de tiempo. Al pulsar este botón se borra el offset del disparo y mueve el punto de disparo al centro horizontal de la pantalla.

2. SCALE se utiliza para seleccionar el tiempo/ división horizontal (factor de escala) para el tiempo base principal o Retrasado. Cuando la exploración retardada está habilitada, se cambia el ancho de la zona de ventana al cambiar la base de exploración en tiempo diferido.

# **Retraso en exploración**

La exploración retardada es una parte ampliada de la ventana principal de la señal.

Utilice retraso para explorar, localizar y ampliar horizontalmente la parte principal de la forma de onda de la ventana para un análisis detallado de la señal (mayor resolución horizontal) del análisis de la señal. El ajuste del tiempo base de exploración retardada no puede ser más lento que la configuración de base de tiempo principal.

Pulse MENU  $\rightarrow$  Delayed  $\rightarrow$  ON, o presione la perilla horizontal SCALE para activar la función de exploración retardada. Véase la forma de onda siguiente.

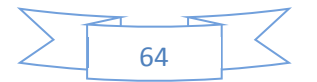

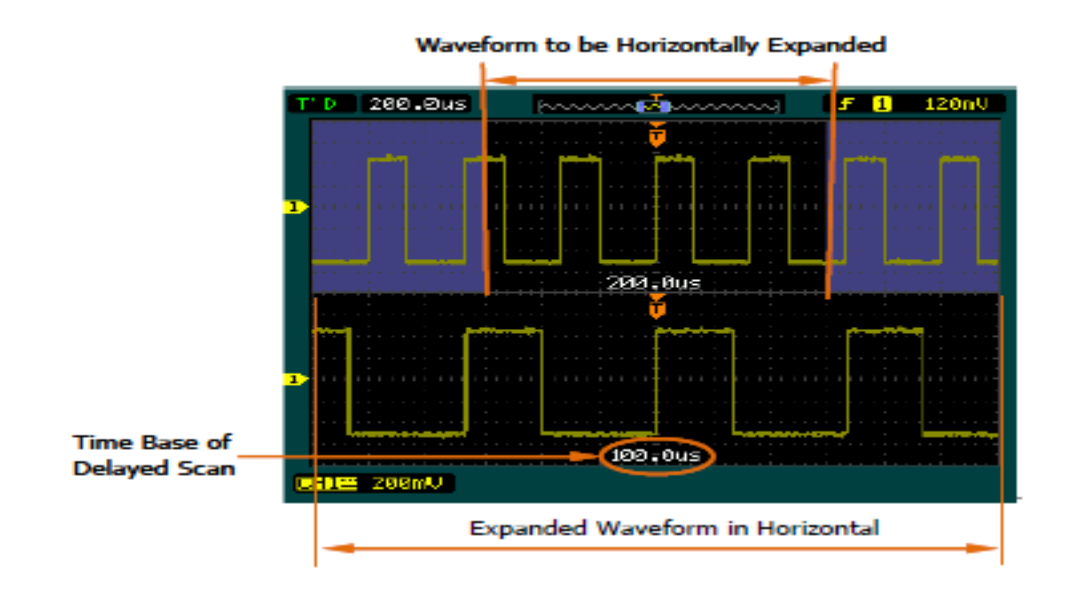

Figura 2-36 Ventanas de exploración retardada

La pantalla se divide en dos partes. La parte superior muestra la ventana principal de la señal y la parte inferior muestra una porción ampliada de la ventana principal de la señal. Esta porción ampliada de la ventana principal se llama, ventana de exploración retardada. Dos bloques sombreados en la mitad superior; las partes no sombreadas se amplían en la mitad inferior. Los mandos **POSITION** y **SCALE** controlan el tamaño y posición de la exploración retardada. El valor en la parte superior de la pantalla es la base de tiempo principal y el valor en la parte inferior central significa el tiempo base de exploración retardada.

# **X-Y Formato**

Este formato es útil para el estudio de las relaciones de fase entre CH1 y CH2 (CH3 y CH4 no se puede utilizar). CH1 en el eje horizontal (X) y CH2 en el eje vertical (Y), el osciloscopio utiliza un modo de adquisición sin disparo, los datos se muestran como puntos.

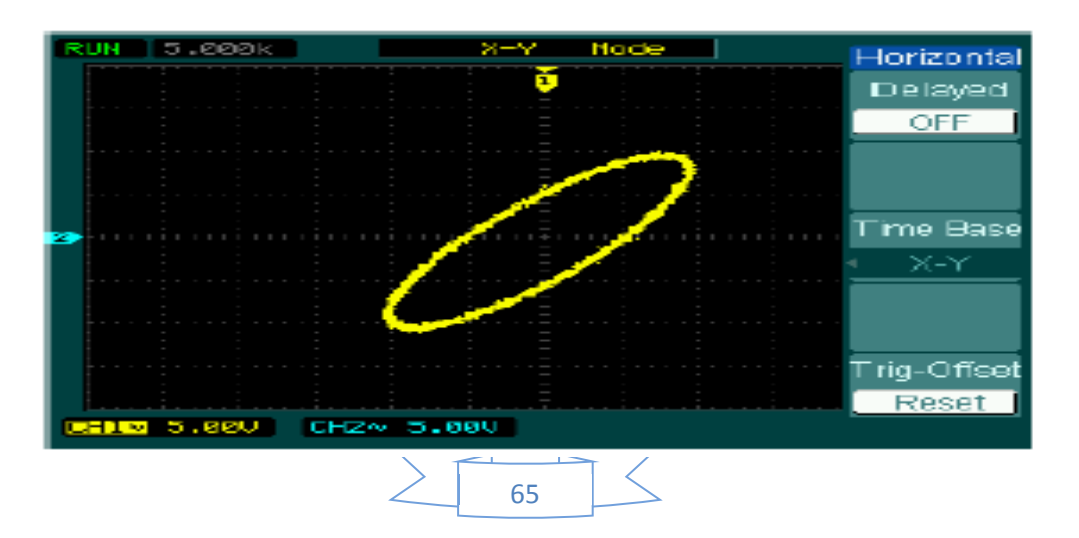

Pulse MENU  $\rightarrow$  Base $\rightarrow$  de tiempo X-Y para entrar en el modo X-Y.

Figura 2-37 X-Y Formato de Visualización

El osciloscopio puede adquirir formas de onda con cualquier frecuencia de muestreo en el modo de YT (hasta 2GSa / s para un solo canal o el canal de la mitad [1]). Pero en el modo X-Y, hasta 1GSa / s puede ser utilizado y el valor predeterminado es 250MSa / s. En general, cuanto menor es la frecuencia de muestreo, mejor será la gráfica de Lissajous.

**NOTA [1]:** La mitad del canal indica que la selección de uno de los canales en el canal 1 y CH2, o CH3 y en el CH4.

Los siguientes modos o funciones no van a funcionar en el formato XY.

El cursor de medida (los modos de la pista y del auto)

- La función Pasa/ Falla.
- Operaciones REF y MATH
- $\bullet$  Modo de exploración retardado.
- Modo de visualización vectorial
- x Mando horizontal **POSITION**
- Controles de disparo

# **2.4.3 Para configurar el sistema de disparo**

El disparo determina cuando el osciloscopio empieza a adquirir datos y mostrar una forma de onda. Cuando el disparo se ha configurado correctamente, puede convertir imágenes inestables o pantallas en blanco en las formas de onda significativa. Cuando el osciloscopio empieza a adquirir una forma de onda, que recoge los datos suficientes para que se pueda mostrar la señal a la izquierda del punto de disparo. El osciloscopio continúa adquiriendo datos mientras espera a la condición de disparo que se produzca. Después de que se detecte un disparo, el osciloscopio continúa recogiendo datos suficientes como para que pueda mostrar la señal a la derecha del punto de disparo.

Pulse el botón MENU para entrar en la interfaz de configuración del sistema de disparo

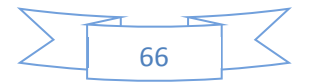

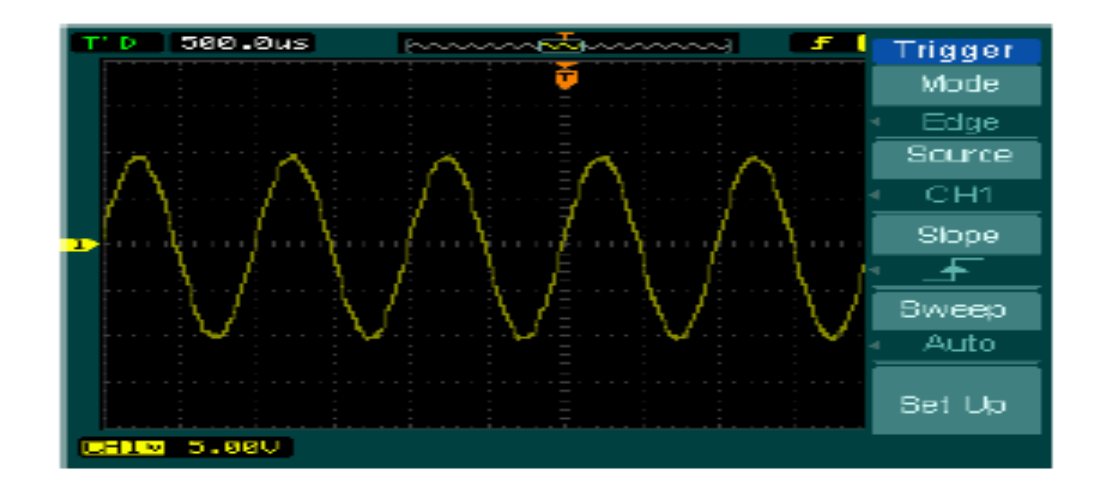

Figura 2-38 Interfaz del sistema de disparo

DS1000B proporciona cinco modos de disparo: por flanco, pulso, vídeo, patrones y alternativa

**Edge:** Un disparo por flanco se produce cuando la entrada de disparo pasa a través de un nivel de tensión especificado en la dirección del cambio especificado.

**Pulso:** Use este modo de disparo para capturar pulsos con un determinado ancho de pulso.

**Vídeo:** Utilice el modo de disparo en campos o líneas de señales de vídeo estándar.

**Patrón:** El reconocimiento de disparo mediante la búsqueda de códigos especificados.

**Alternativa:** Disparo en señales no sincronizadas.

#### **Flanco de disparo**

Un disparo por flanco determina si el osciloscopio busca el punto de disparo en el flanco ascendente o descendente de una señal. Seleccione el modo de Disparo por flanco para disparar en el flanco ascendente, flanco descendente o ascendente y flanco descendente.

Pulse MENU  $\rightarrow$  Modo $\rightarrow$  Edge para acceder al menú siguiente. Figura 2-39 Tabla 2-21 El menú de disparo.

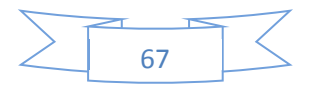

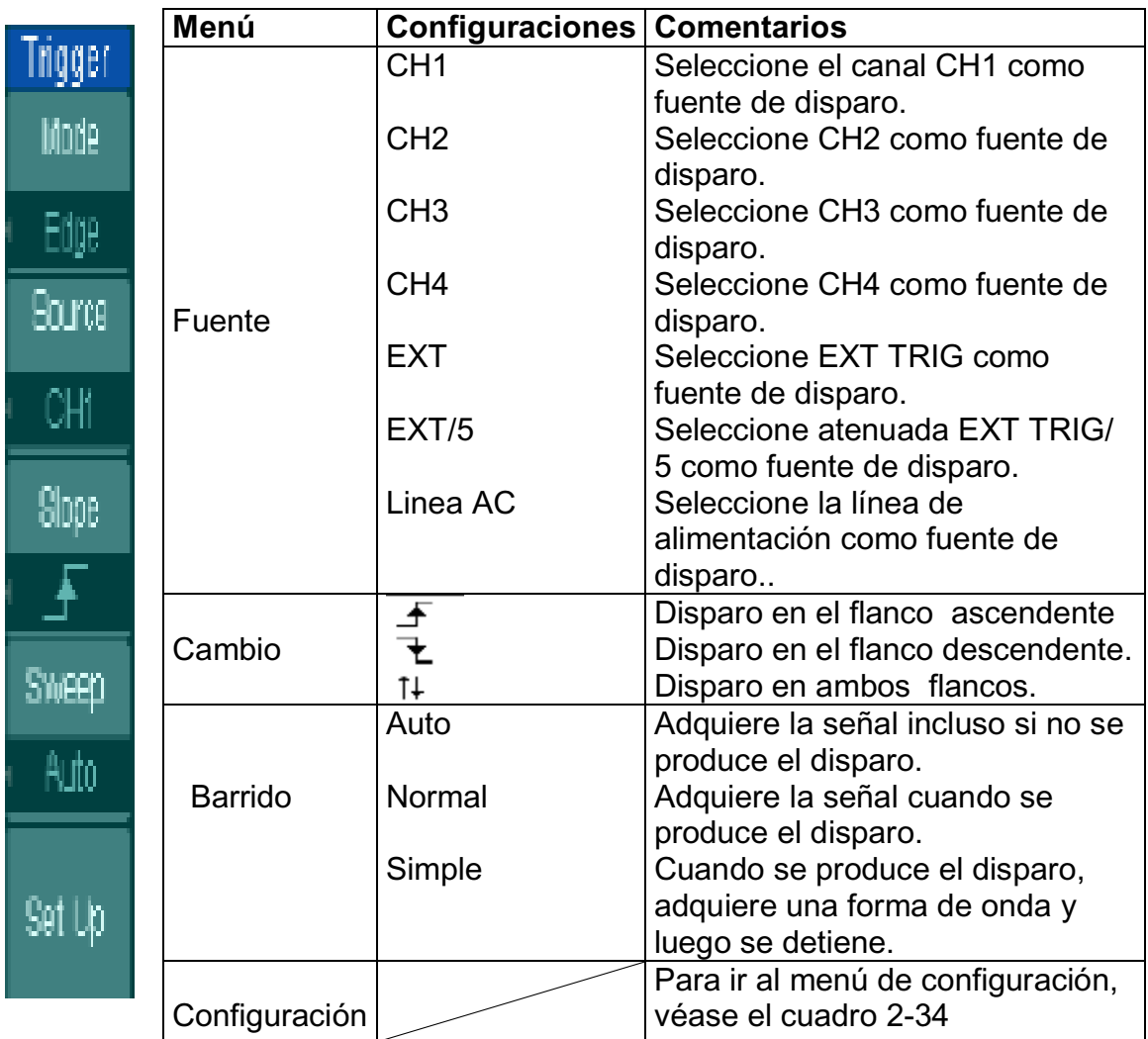

Ancho de pulso de disparo

Disparador de impulsos se produce de acuerdo con el ancho de pulso. Las señales anormales pueden ser detectadas mediante el establecimiento de la condición de ancho de pulso. Pulse MENU  $\rightarrow$  Modo  $\rightarrow$  PULSO para entrar en el menú siguiente.

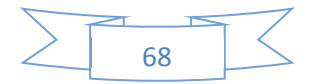

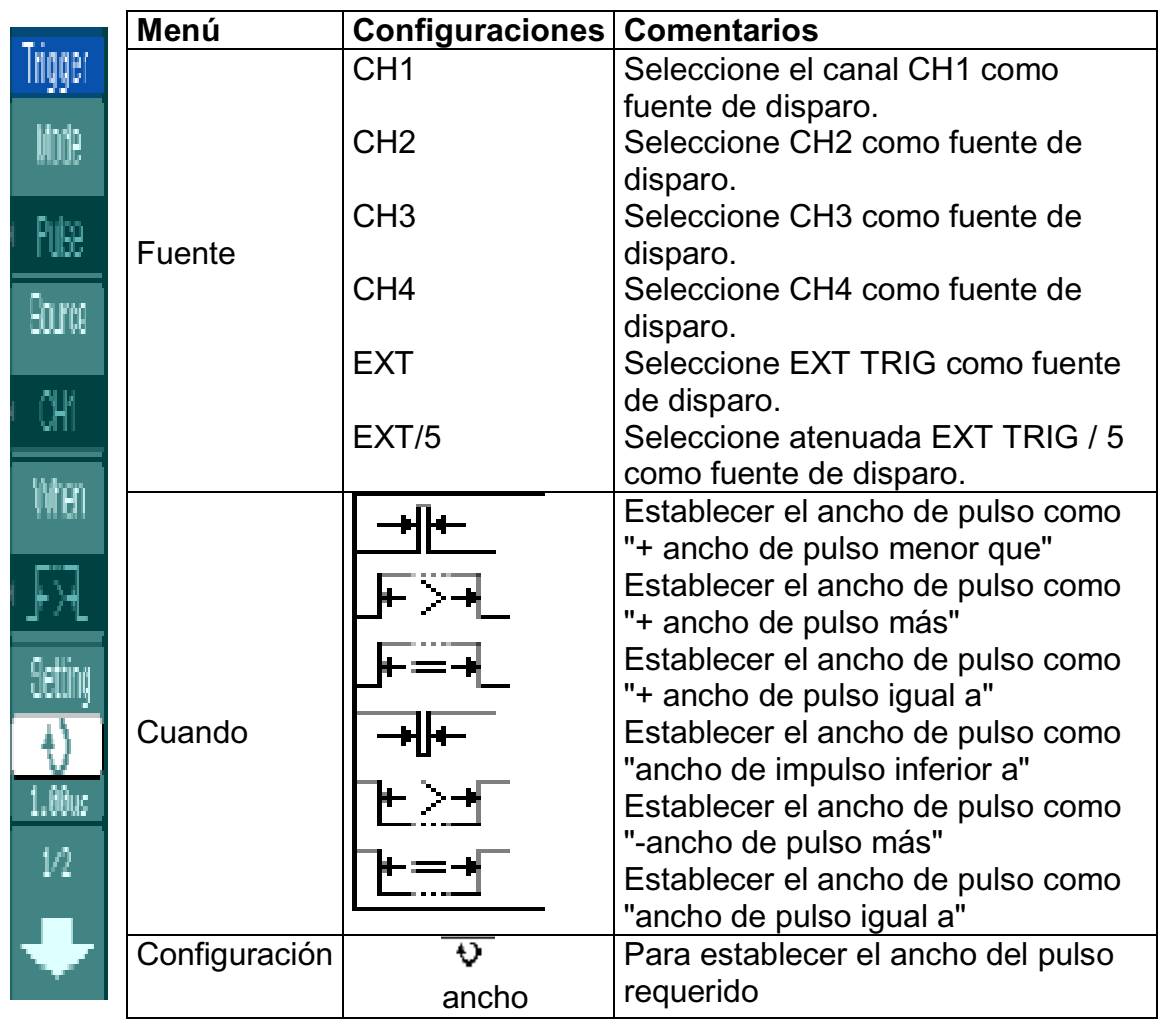

Figura 2-40 Tabla 2-22 El menú de disparo (Página 1/2)

# Figura 2-

41 Tabla 2-23 El menú de disparo (Página 2/2)

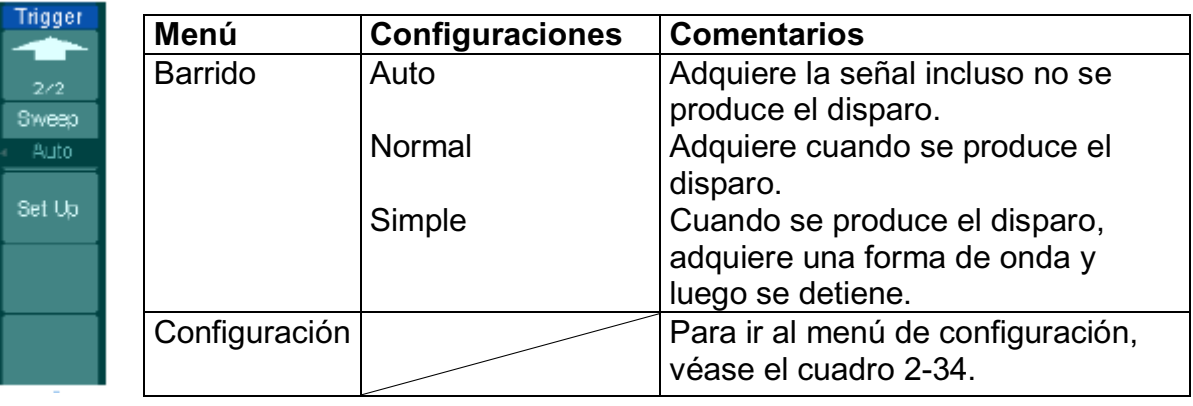

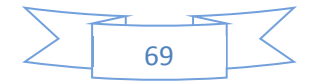

NOTA: El ancho de pulso ajustar el rango es de 20ns ~ 10s. Cuando se cumple la condición, se disparará y adquirir la forma de onda

# **Vídeo de disparo**

Elija el disparo de vídeo para disparar en campos o líneas de NTSC, PAL o SECAM que son señales de vídeo estándar. Disparo de acoplamiento programado para DC. Pulse MENU  $\rightarrow$  Modo  $\rightarrow$  Video para entrar en el menú siguiente.

Figura 2-42 Tabla 2-24 El menú de disparo de vídeo (Página 1/2)

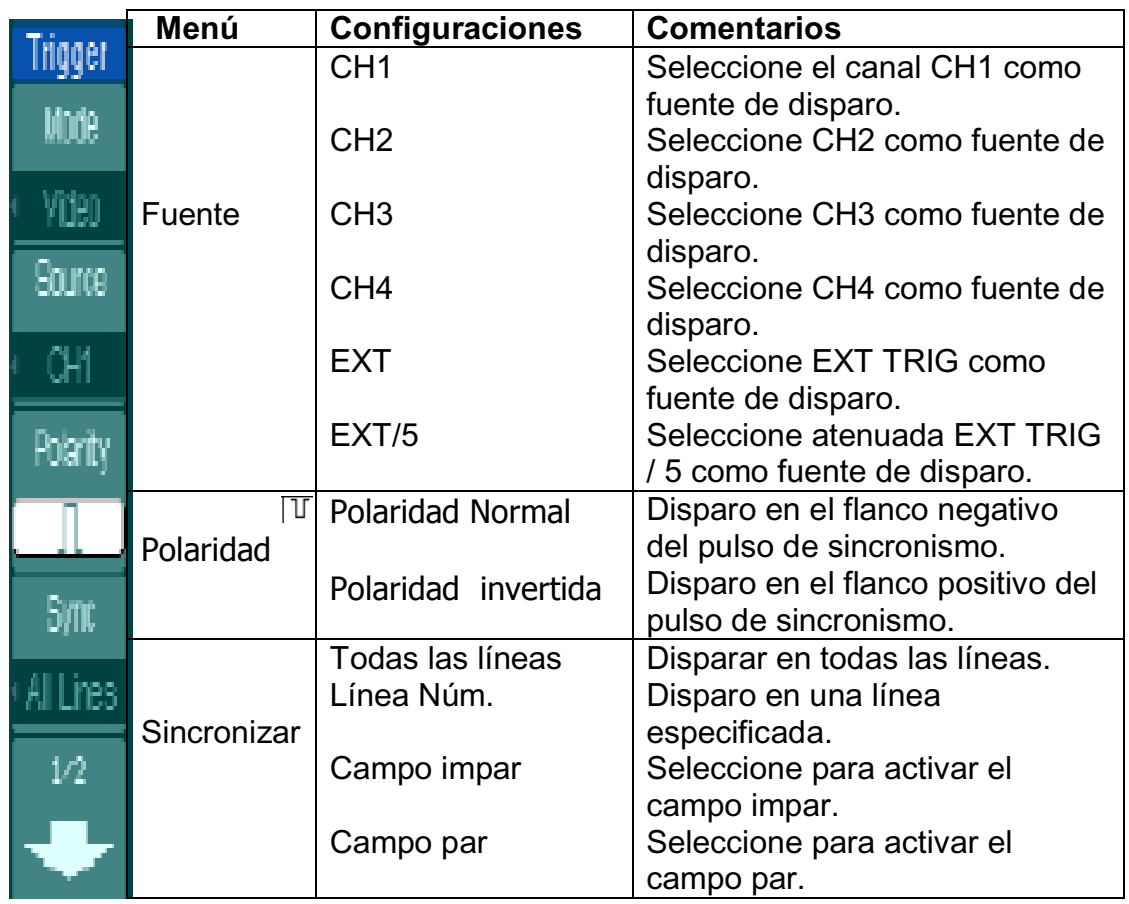

**Nota:** La polaridad normal se aplica a la señal con el impulso negativo de sincronización horizontal; la polaridad invertida se aplica a la señal con el impulso positivo de sincronización horizontal

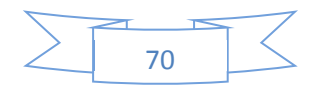

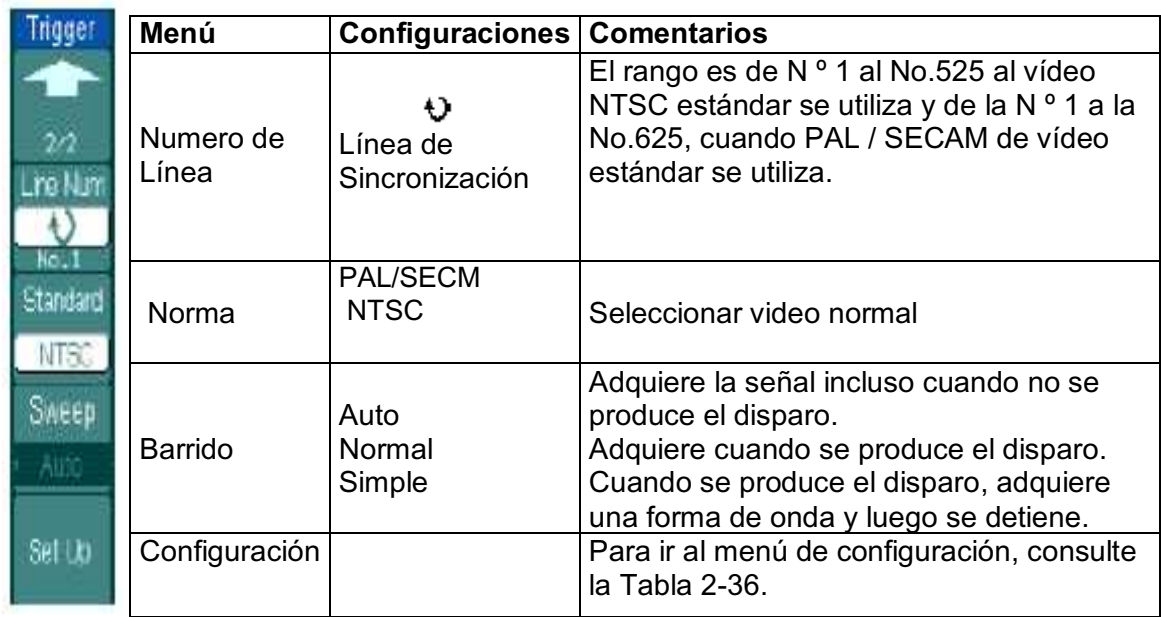

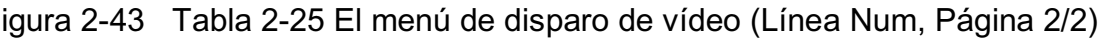

Figura 2-44 Tabla 2-26 El menú de disparo de vídeo (Todas las líneas, el campo impar y par de campo, Página 2/2)

9

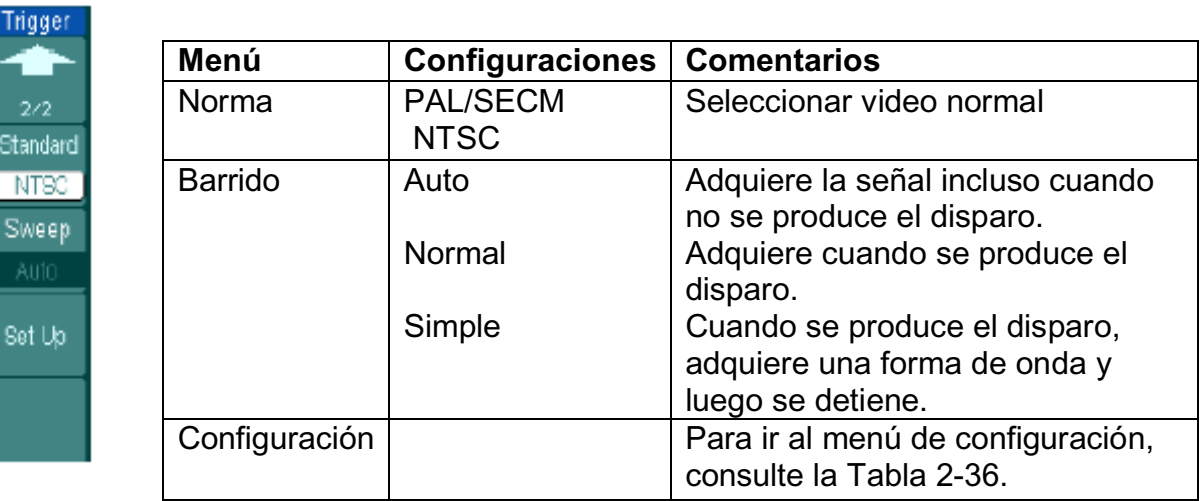

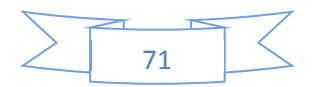

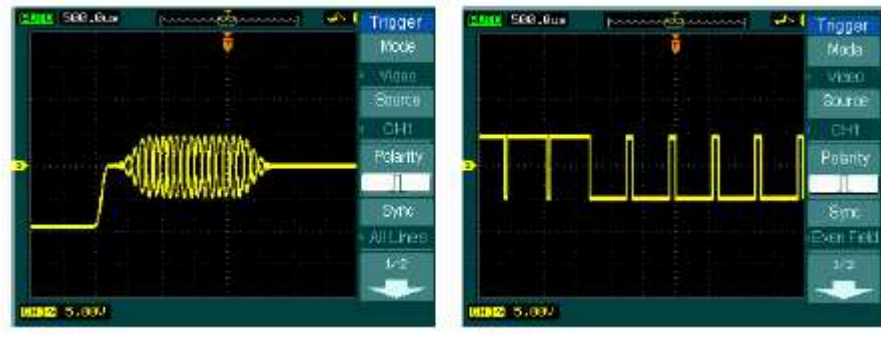

Seleccione "Sincronización de línea": Seleccione "Archivado de sincronización":

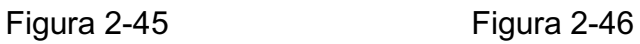

Video Trigger: Sincronización de Archivos Video Trigger: Sincronización de Archivos

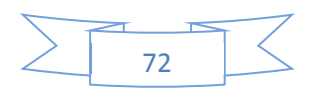
### **Patrón de activación**

El patrón de activación reconoce la condición de disparo a través de la inspección de la preselección de código que significa que los valores lógicos o la combinación lógica. Cada canal tiene su propio valor lógico, tales como, el valor lógico alto, el valor lógico bajo, y el valor descuido. Pulse MENU  $\rightarrow$  $\text{Mod} \rightarrow \text{Patrón}$  para acceder al menú siguiente.

Figura 2-47 Tabla 2-27 El menú de Patrón de disparo

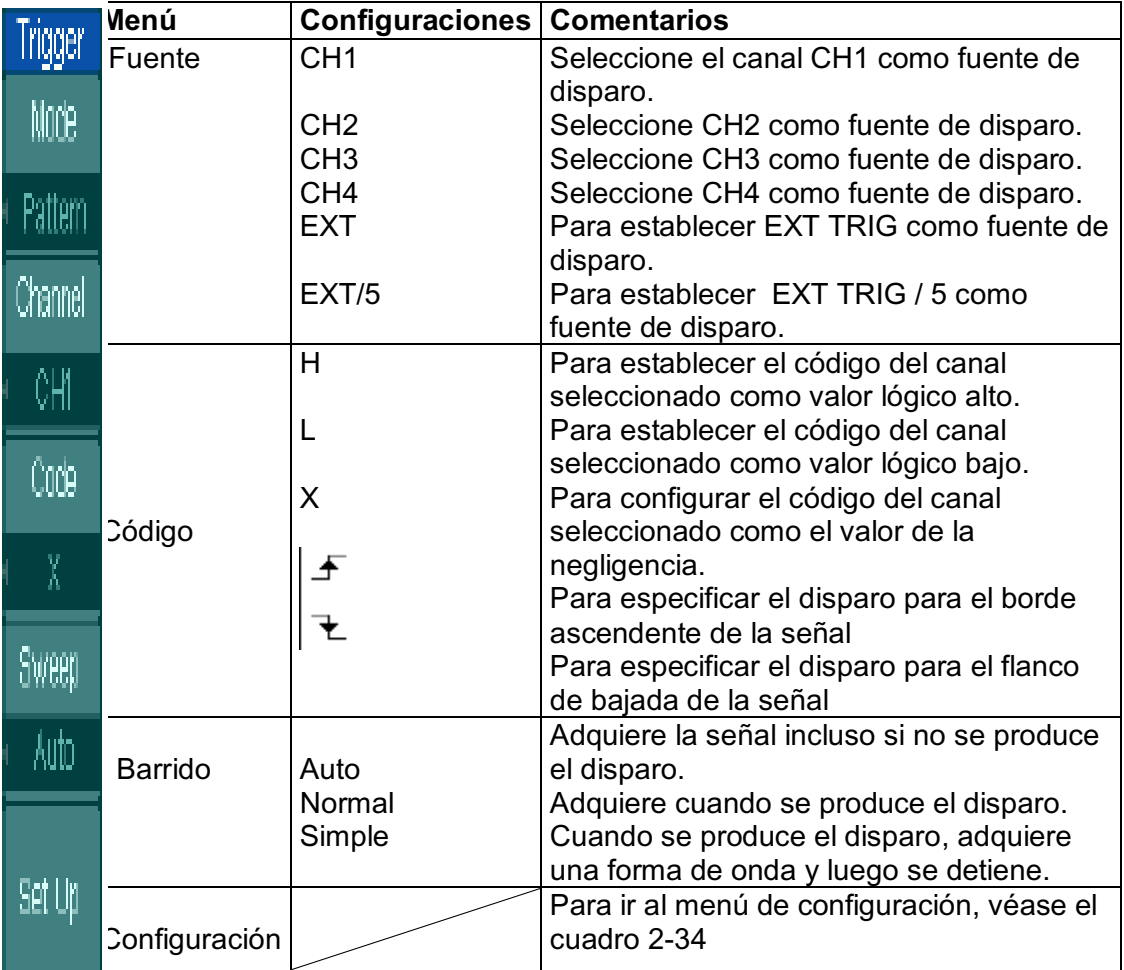

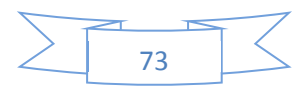

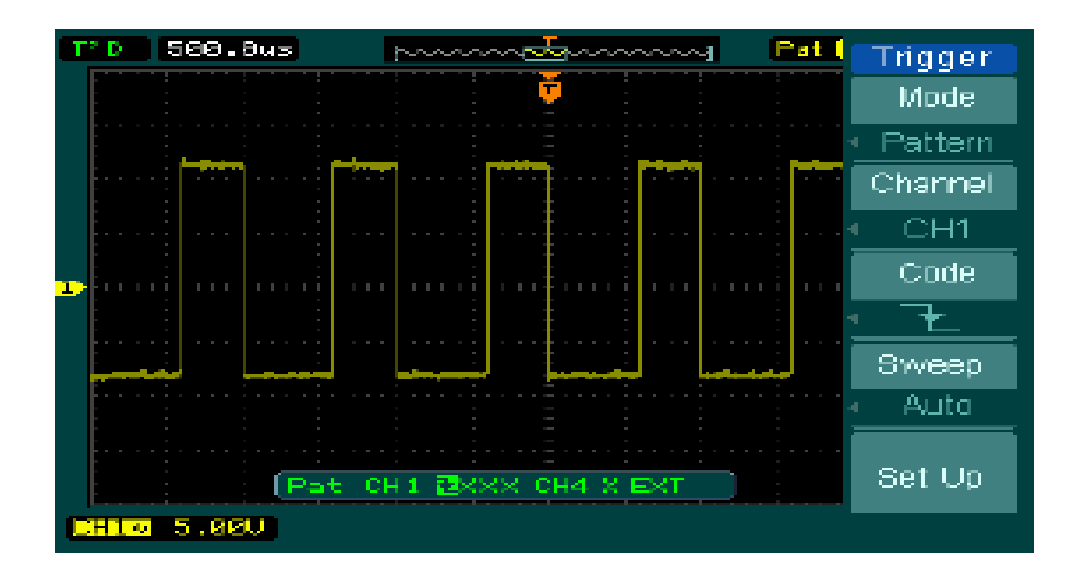

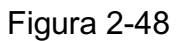

Patrón de activación: Código de conjunto como el filo de la caída

Disparo Alternativo

Cuando el disparo esta alternativo, las fuentes de disparo provienen de dos canales verticales. Este modo se puede utilizar para observar dos señales no relacionadas.

Usted puede elegir dos modos de disparo diferentes para los dos canales verticales. Las opciones son las siguientes: Edge, del pulso y de vídeo. La información del nivel de disparo de los dos canales se mostrará en la parte superior derecha de la pantalla. Pulse MENU  $\rightarrow$  Modo  $\rightarrow$  Alternativo para acceder al menú siguiente.

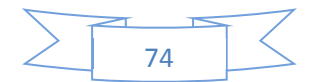

Figura 2-49 Tabla 2-28 El menú de disparo alternativo (Página Tipo 1/2 de disparo: Edge)

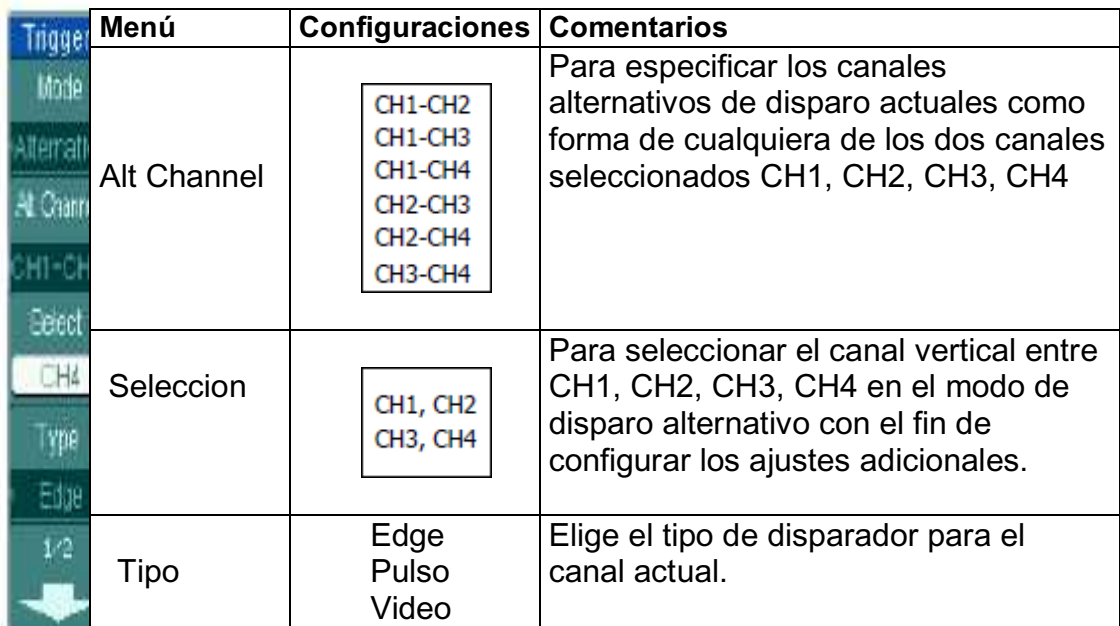

Figura 2-50 Tabla 2-29 El menú de disparo alternativo (Página Tipo 2.2 de disparo: Edge)

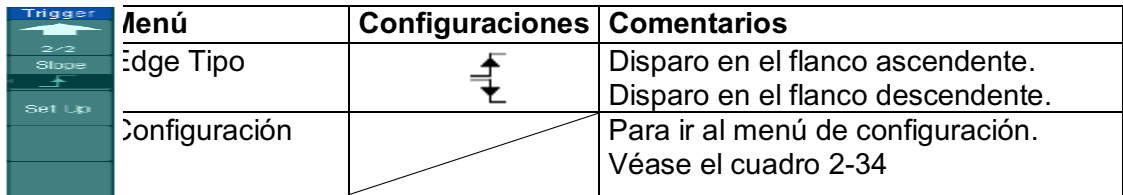

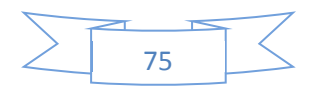

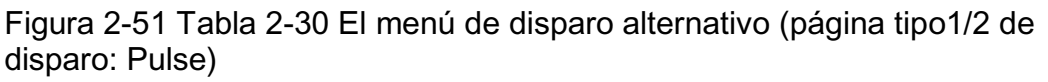

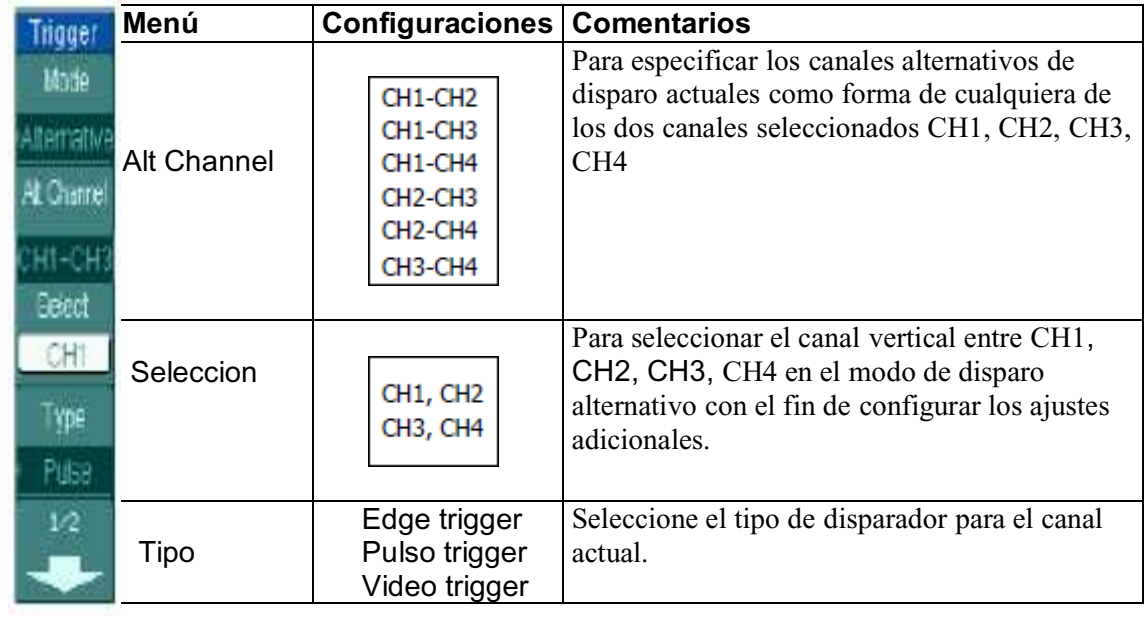

Figura 2-52 Tabla 2-31 El menú de disparo alternativo (Página 2/2 Tipo disparo: Pulse)

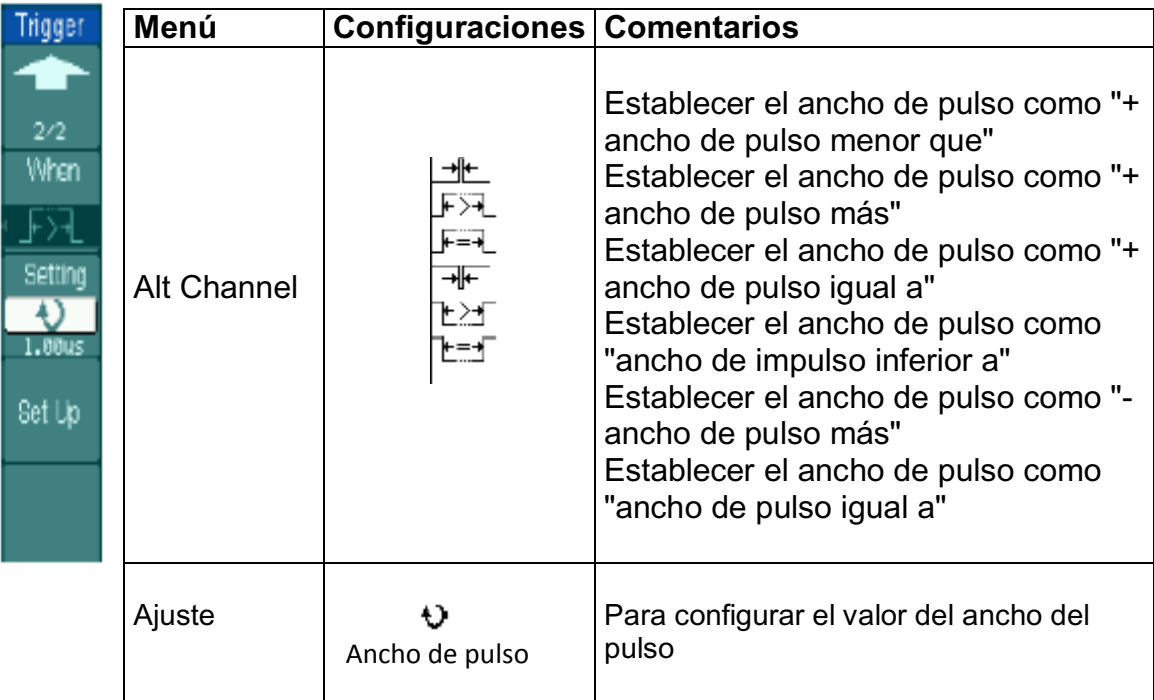

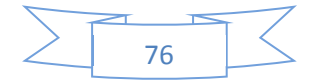

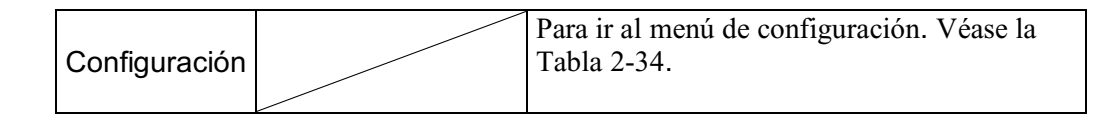

Figura 2-53 Tabla 2-32 El menú de disparo alternativo (Página Tipo 1/2 de activación: vídeo)

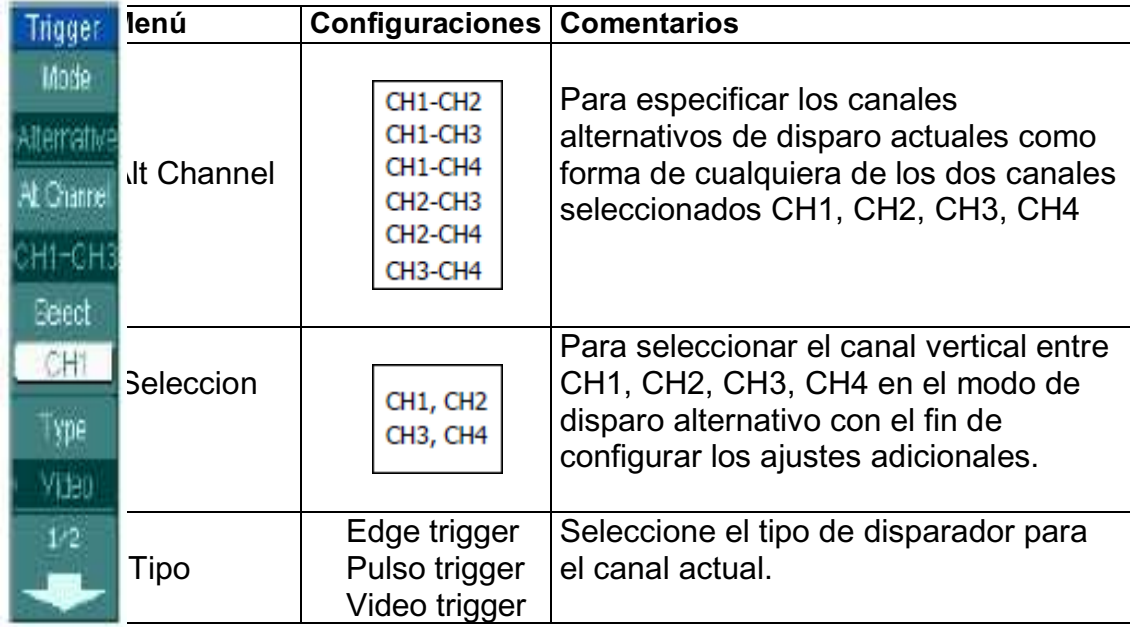

Figura 2-54 Tabla 2-33 El menú de disparo alternativo (Página 2/2 Modo de disparo: Vídeo)

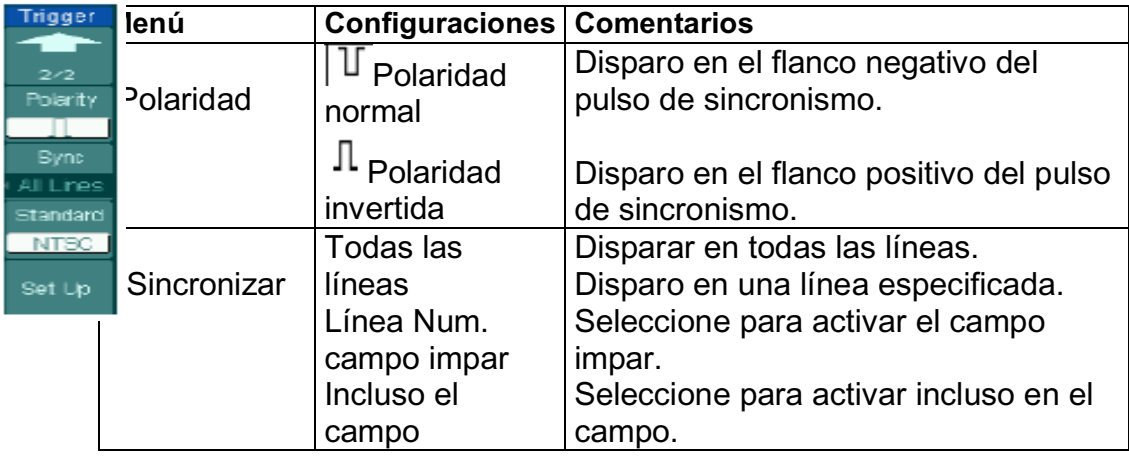

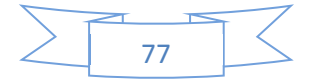

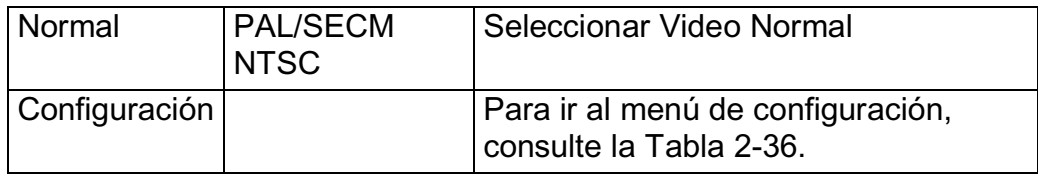

\* Nota: La polaridad normal se aplica a la señal con el impulso negativo de sincronización horizontal; la polaridad invertida se aplica a la señal con el impulso positivo de sincronización horizontal.

## **2.4.4 Configuración de disparo**

Programar diferentes opciones de disparo de acuerdo a los modos de disparo diferentes. En los modos de disparo por flanco, pulso y el patrón. Es necesario establecer el acoplamiento, sensibilidad y retención del disparo, en el modo de video de disparo, para establecer la sensibilidad y la retención; de disparo alternativa, los diferentes tipos de disparo diferentes opciones de configuración.

Figura 2-55 Tabla 2-34 El menú de configuración de disparo (Página 1/2 Configuración para desencadenadores Edge, y el patrón de impulsos)

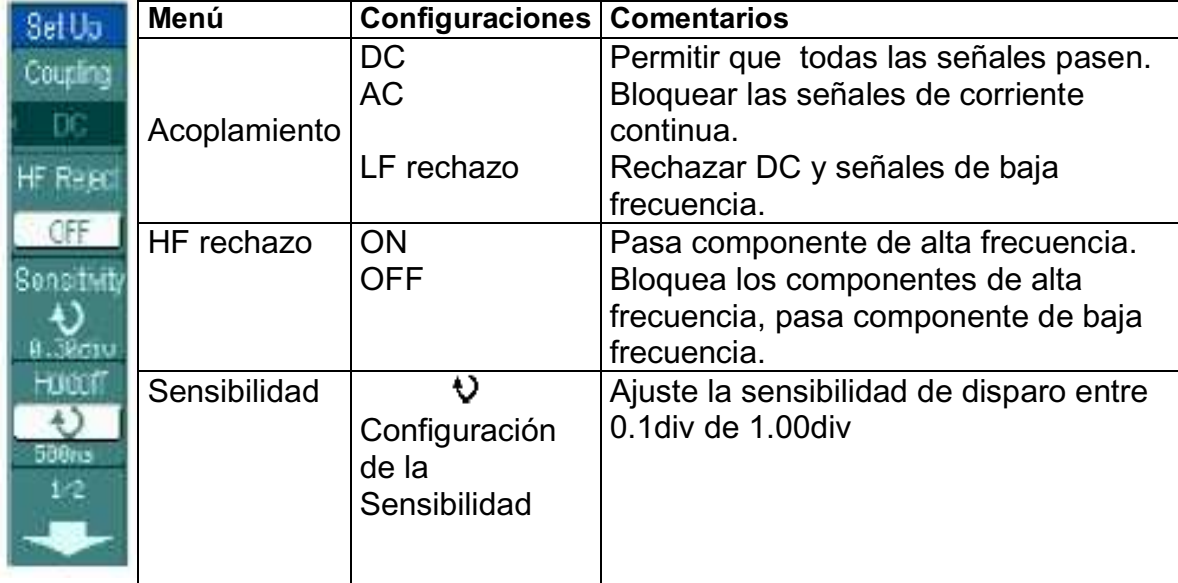

78

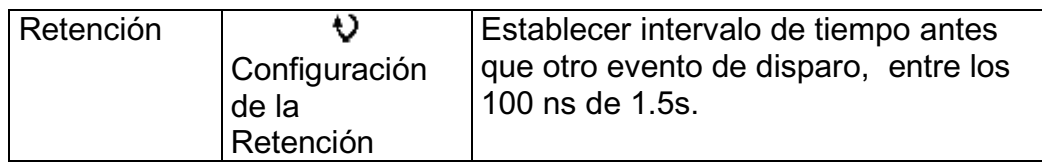

Figura 2-56 Tabla 2-35 Page 2/2 Ajustes para Edge, y el patrón de impulsos desencadenantes

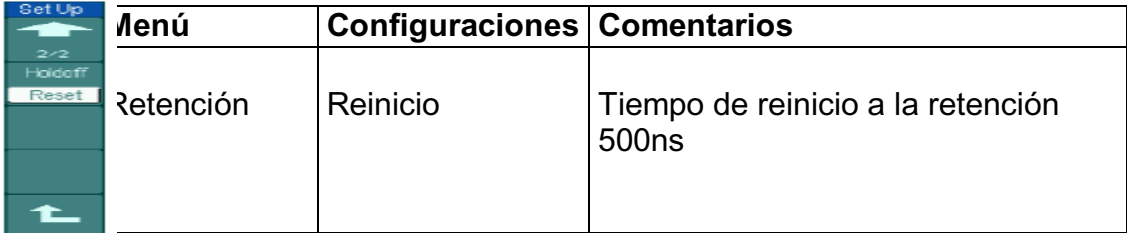

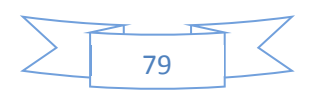

## **Retención del disparo**

Es posible utilizar la retención del disparo para estabilizar una forma de onda compleja, tal como una secuencia de impulsos. Tiempo de retención es el período de espera del osciloscopio antes de comenzar un nuevo disparo. Durante la Retención, el osciloscopio no se disparará hasta la terminación de la retención. Por ejemplo: Para disparar en el primer pulso de un grupo de ellos, los usuarios pueden establecer el tiempo de retención a la anchura del pulso de clúster.

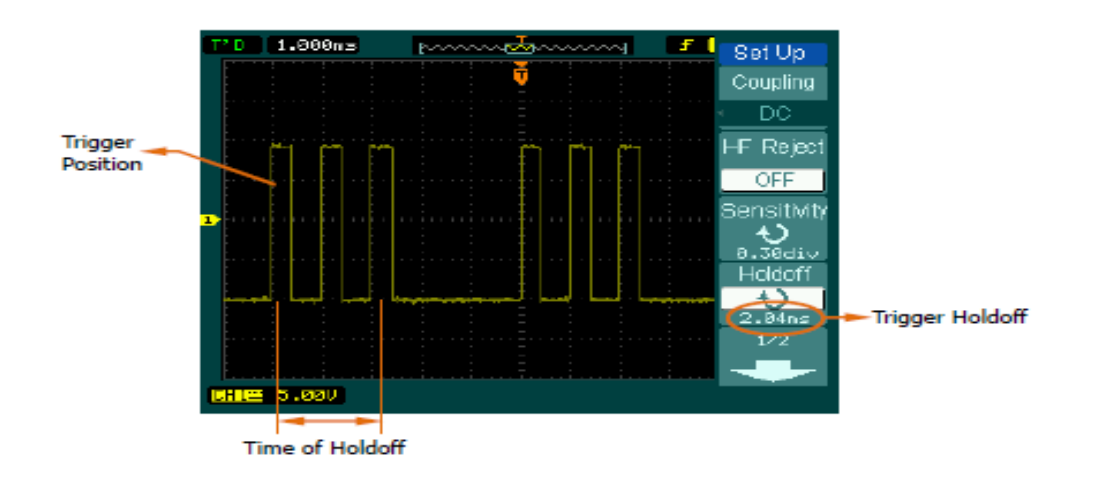

## Figura 2-58 Retención del Disparo

## **Explicaciones de la operación:**

1. Pulse el botón MENU del sistema de control de disparo para mostrar el menú.

2. Pulse Configuración para visualizar el menú de configuración de disparo.

3. Gire el botón multifunción ( $\sqrt{2}$ ) para cambiar el tiempo de Retención de forma de onda hasta que sea estable.

4. Presione el disparo de retención  $\rightarrow$  Restablecer el tiempo de retención a su valor por defecto (500ns).

5. Sensibilidad de disparo ajustable

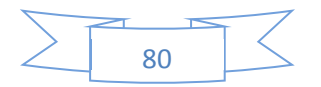

## **Condiciones de Explicación de Disparo**

**a. Fuente de Disparos:** Se produce de varias fuentes: canales de entrada (CH1, CH2, CH3, CH4), Línea AC, Ext, Ext / 5

x **CH1, CH2, CH3, CH4:** 

Es la fuente de disparo más comúnmente utilizado. El canal funciona cuando se selecciona como fuente de disparo lo muestra.

#### x **Disparo Externo:**

El instrumento puede ser disparado desde una fuente externa, mientras que la adquisición de datos de CH1, CH2, CH3 y CH4. Por ejemplo, ser una fuente de disparo con un reloj externo o una señal de otra parte del circuito de prueba. La Ext, Ext / 5 fuentes de disparo utilizar una señal de disparo externo conectado al conector EXT TRIG. Ext. Utiliza la señal directamente, sino que tiene un rango de nivel de activación de -0,6 V a 0,6 V. La fuente de disparo EXT / 5 atenúa la señal en 5X, que amplía el rango de nivel de disparo de-3V a +3 V lo que permite que el osciloscopio disparar en una señal grande.

x **Línea AC:** 

De alimentación de CA se puede utilizar para mostrar las señales relacionadas con la frecuencia de línea de energía, tales como equipos de iluminación y los dispositivos de suministro de energía. El osciloscopio se dispara en su entrada de corriente alterna, pero una señal de disparo de CA no es necesaria.

**b. Modo de disparo:** Determina cómo se comporta el osciloscopio en ausencia de un evento de disparo. El osciloscopio dispone de tres modos de disparo: Auto, Normal, y una individual.

x **Auto:** Este modo de barrido permite al osciloscopio adquirir señales incluso cuando no se detecta una condición de disparo. Si no hay ninguna condición de disparo se produce cuando el osciloscopio está esperando por un período específico (según lo determinado por la configuración de la base de tiempo), que obligará a sí mismo para disparar. Cuando se fuerzan disparos no válidos, el osciloscopio no puede sincronizar la forma de onda, y la forma de onda parece desplazarse por la pantalla. Si produce un disparo válido, la visualización se estabiliza en la pantalla.

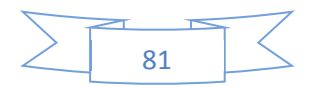

**NOTA**: Cuando el control horizontal está por debajo de 50 ms / div, el modo automático permite que el osciloscopio no para capturar la señal de disparo

x **Normal:** El modo Normal permite al osciloscopio adquirir una señal sólo cuando es disparado. Si no se produce el disparo, el osciloscopio continúa esperando, y la anterior onda permanecerá en la pantalla.

x **Individual:** En el modo individual, después de pulsar la tecla individual, el osciloscopio está en espera de activación. Mientras se produce el disparo, el osciloscopio adquiere una forma de onda y luego se detiene.

x **Acoplamiento:** Determina las señales de acoplamiento del disparo y los componentes que pasan a la activación del circuito. Los tipos de acoplamiento incluyen AC, DC Rechazo LF y HF Reject.

x **AC**: Acoplamiento AC bloquea los componentes de CC y atenuar la señal inferior a 10 Hz.

**DC:** El acoplamiento de CC pasa de CA y componentes de corriente continua.

**LF Reject:** Rechazo LF acoplamiento bloques de componente continua, y atenúa todas las señales

x **HF Reject**: Rechazo AF atenúa todas las señales de acoplamiento con una mayor frecuencia

**c. Adelanto del disparo/retraso del disparo:** Los datos se recogen antes y después del disparo. La posición de disparo se encuentra normalmente en el centro horizontal de la pantalla. En la pantalla completa los datos 6 div de gatillo pre-disparo y retraso puede ser encuestado. Más datos (14 div) de retraso de disparo pre-disparo y 1 puede ser encuestados por la posición del mando horizontal **POSITION.** 

Esta característica es muy útil para estudiar los acontecimientos que condujeron hasta el punto de disparo. La posición "todo a la derecha" del punto de disparo se llama información de post-disparo.

 El rango de retardo (pre-disparo y la información post-trigger) depende de la

barrida de velocidad seleccionada.

#### **d. Sensibilidad de Disparo Ajustable**

Para evitar la influencia del ruido del mundo físico, y conseguir el disparo estable, el circuito de disparo ha adoptado la pegajosidad. En DS1000B serie, la pegajosidad es ajustable de 0.1div-1.0div, lo que significa cuando se pone a 1.0div; el circuito de disparo no afectará ninguna señal de pico a pico con amplitud menor que 1.0div, a fin de evitar la influencia de la ruido.

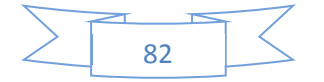

# **2.4.5. Para configurar el sistema de Muestreo**

La figura 2-59 muestra el botón "Adquirir" en el menú del panel frontal.

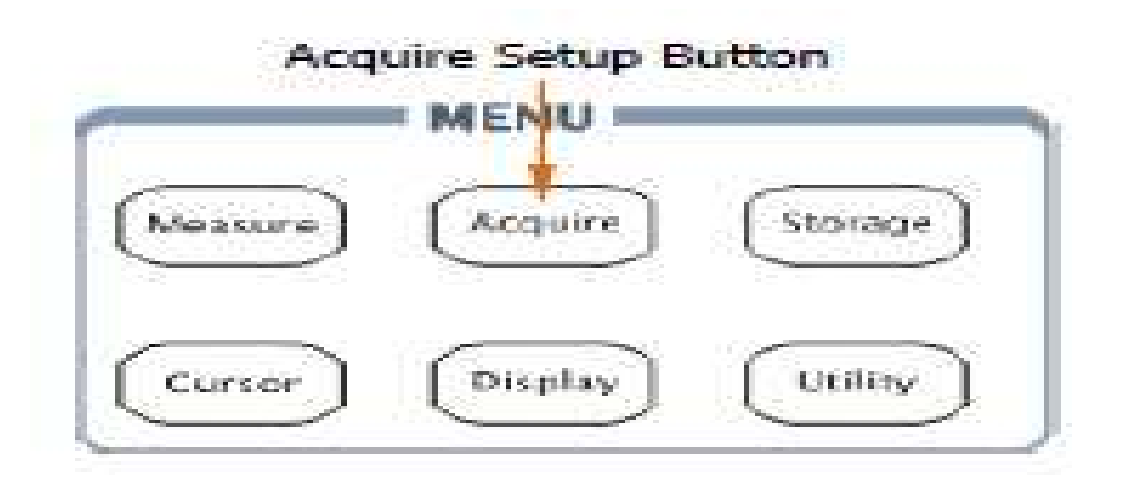

Figura 2-59 Botón de Configuración Adquirir

Pulse el botón Adquirir, el menú de la interfaz muestra de la siguiente manera:

Figura 2-60 Tabla 2-37 El menú de adquisición

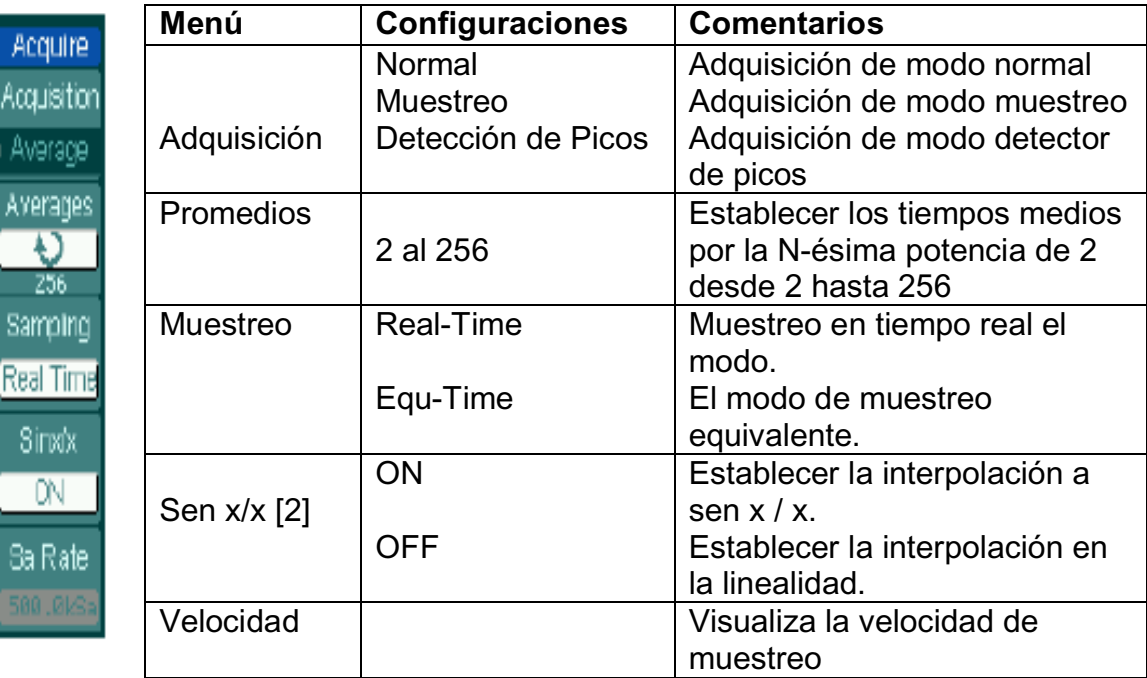

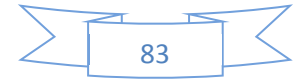

## **NOTAS:**

[1] Esta función aparece cuando la adquisición como "medio".

[2] Esta función aparece cuando se toman muestras como "tiempo real".

[3] Canales de frecuencia de muestreo se muestran, respectivamente, en el modo de disparo alternativo.

La forma de onda mostrada en la pantalla cambiará en conjunción con el ajuste de adquirir menú.

x Para reducir el ruido de muestra aleatoria, seleccionar el medio de adquisición. Este modo te hace volver a cargar la pantalla más lenta.

x Para evitar el leasing de la señal, seleccione detección de picos de adquisición.

x Seleccione adquisición Real-time para observar las señales de un solo disparo o pulso.

x Seleccione Equ-Time para observar señales de alta frecuencia repetitivas.

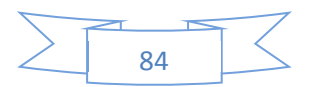

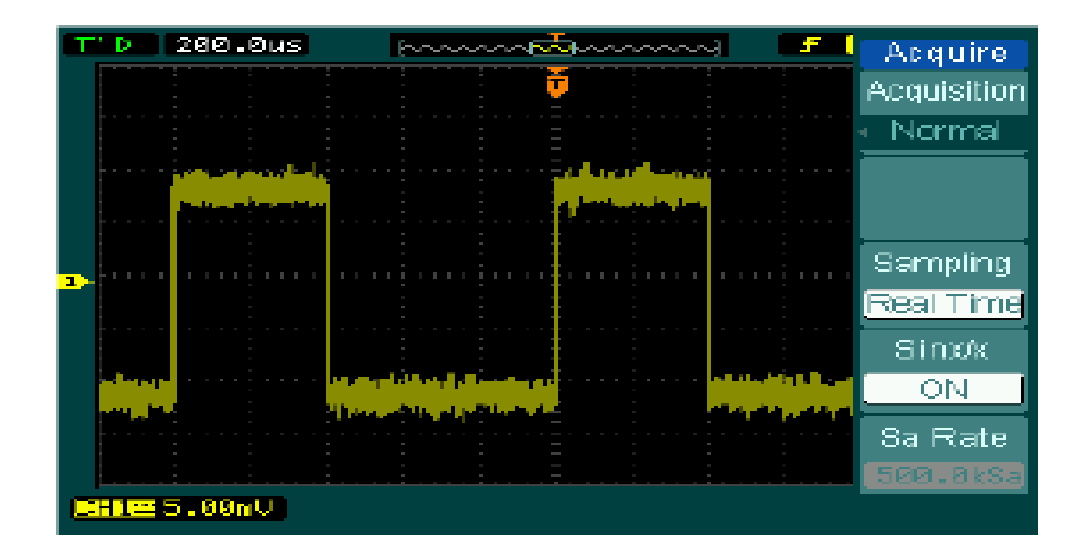

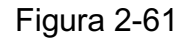

Señal con ruido, y sin muestreo promedio

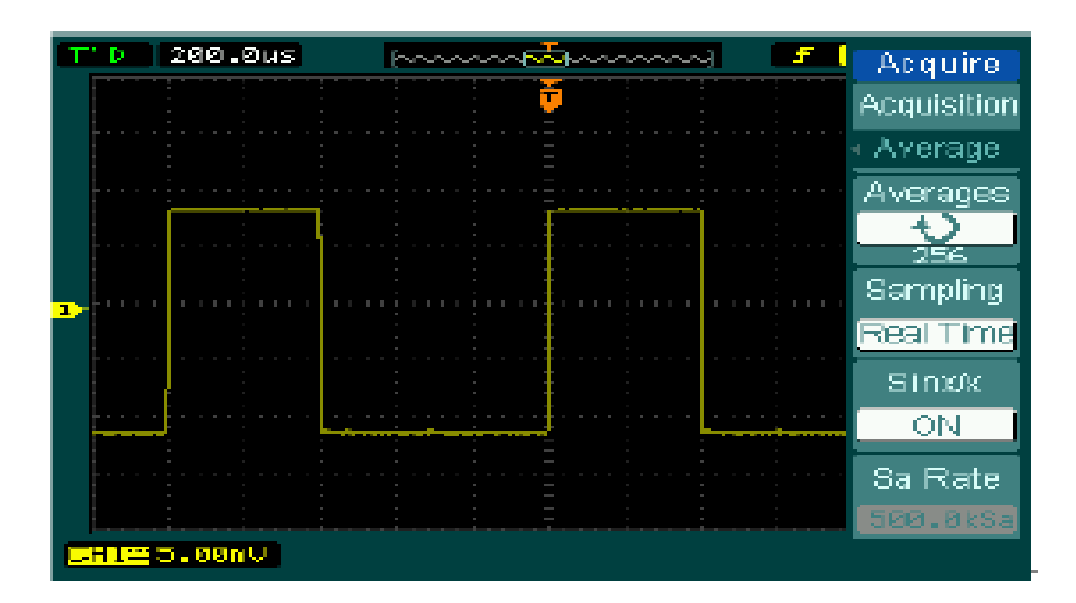

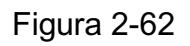

Visualización de la señal tras el muestreo promedio

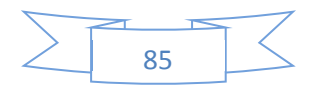

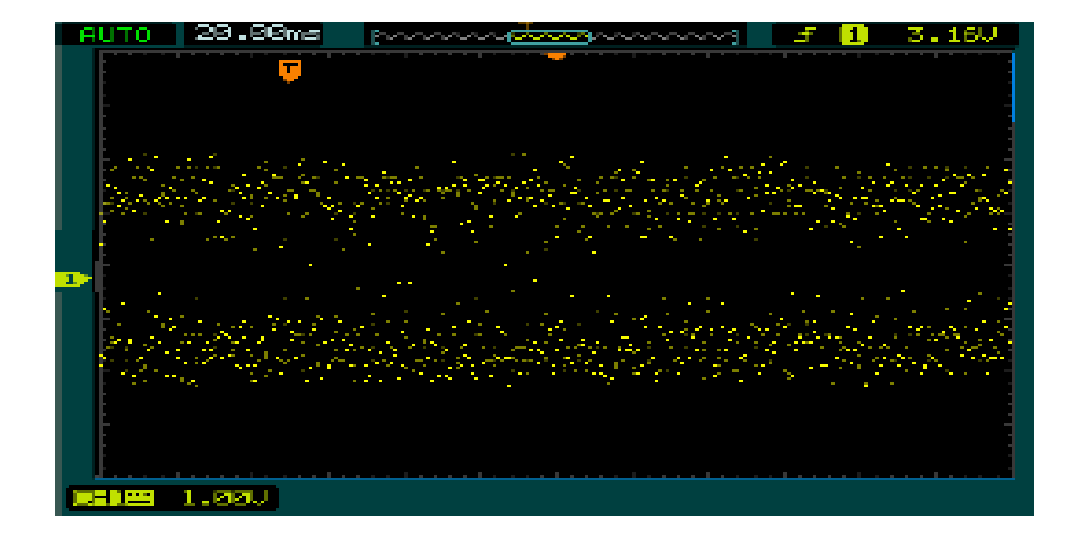

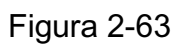

Adoptar adquisición Normal

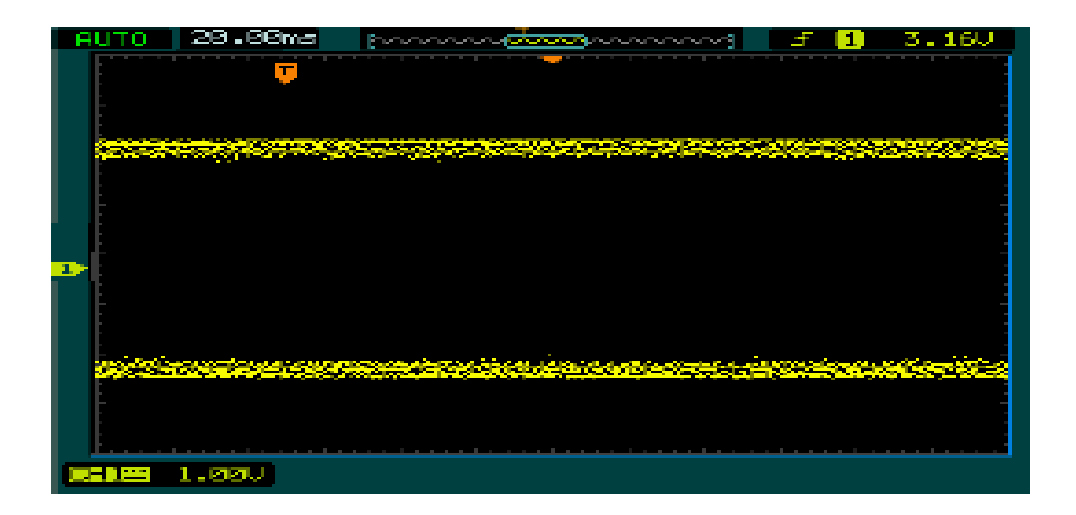

Figura 2-64

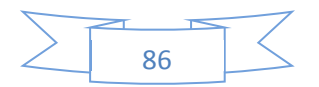

doptar pico de detección de la adquisición, sobre contenido de la señal.

#### **Puntos clave:**

**Detener adquisición**: Cuando el alcance está adquiriendo formas de onda, las formas de onda está en un estado vivo, cuando se detiene la adquisición, la forma de onda congelada se mostrará, la posición y la escala aún se puede ajustar por control vertical y horizontal de control.

#### **Puntos clave:**

**Muestreo en tiempo real:** DS1000B tiene en tiempo real de frecuencia de muestreo de hasta 2GSa / s. En la base de tiempo de 20ns o más rápido, los osciloscopios de utilizar el sen (x) / x la interpolación para ampliar la base de tiempo horizontal.

**Muestreo equivalente:** Conocido como muestreo repetitivo para obtener hasta 20pS de la resolución horizontal (equivalente 50GSa / s). Este modo es bueno para observar señales repetitivas, y no se recomienda para un solo disparo o pulso.

**Adquisición normal:** El osciloscopio adquiere la señal por intervalo de tiempo igual.

**Adquisición de media:** Aplica un promedio de la señal para eliminar el ruido no correlacionado y mejorar la precisión de la medición. Reduce el ruido aleatorio o no correlacionado en la pantalla de la señal. La forma de onda promedio es un promedio sobre un número determinado de adquisiciones, entre 2 a 256.

**Detección de picos:** El modo detección de pico captura los valores máximo y mínimo de una señal, y se encuentra los puntos altos y bajos de registro de muchas adquisiciones.

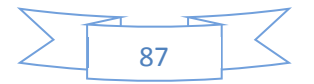

## **2.4.6. Para configurar el sistema de pantalla**

El botón de menú para el sistema de visualización en el panel frontal se muestra en la figura siguiente.

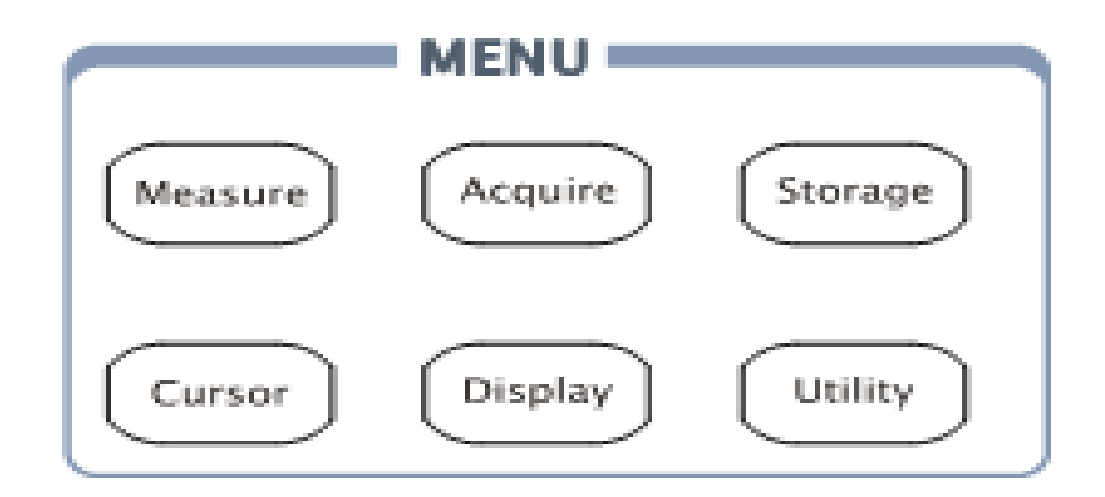

Mostrar configuración del botón

Figura 2-65 El botón de configuración de la pantalla

Pulse el botón de la pantalla, el menú de la interfaz de configuración se muestra de la siguiente manera:

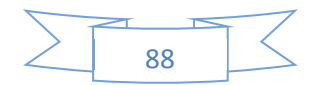

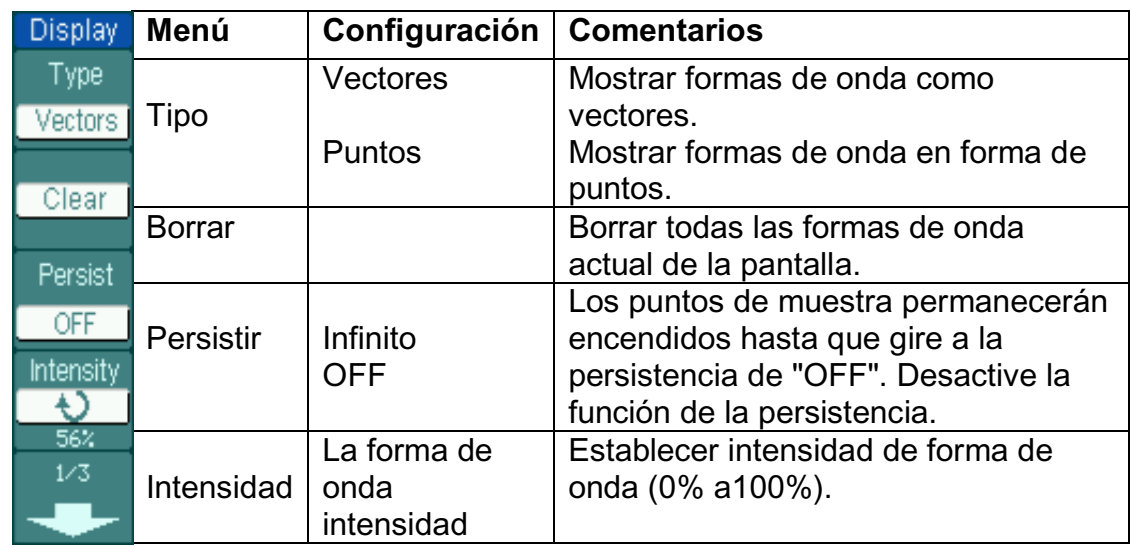

Figure 2-66 Tabla 2-38 El menú de Display (pág. 1/3)

Figura 2-67 Tabla 2-39 El menú de la pantalla (Página2/3)

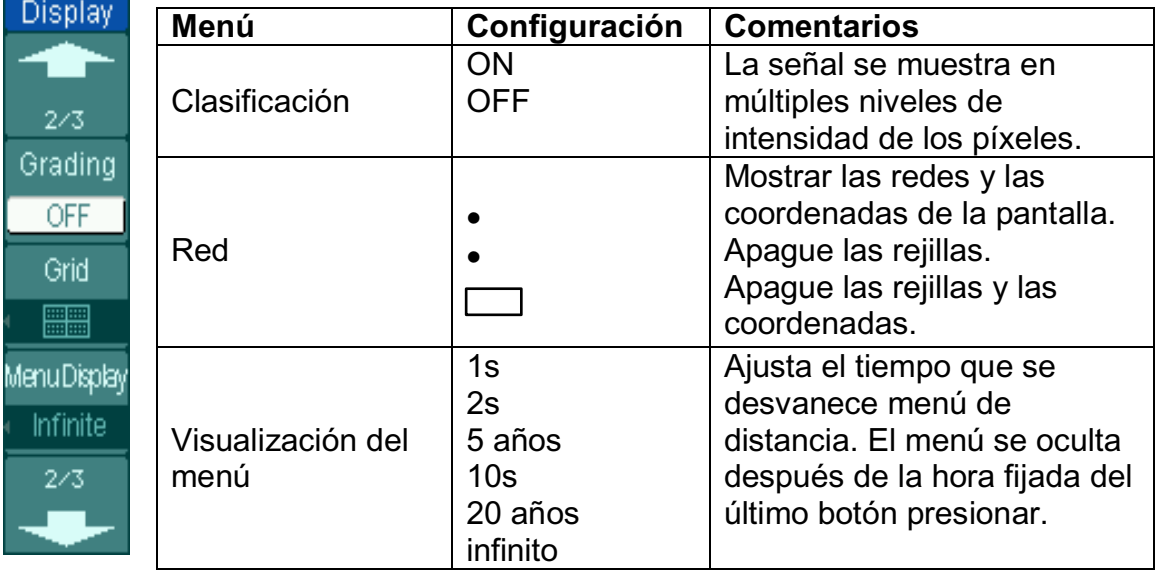

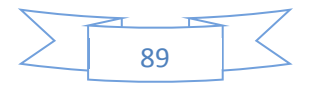

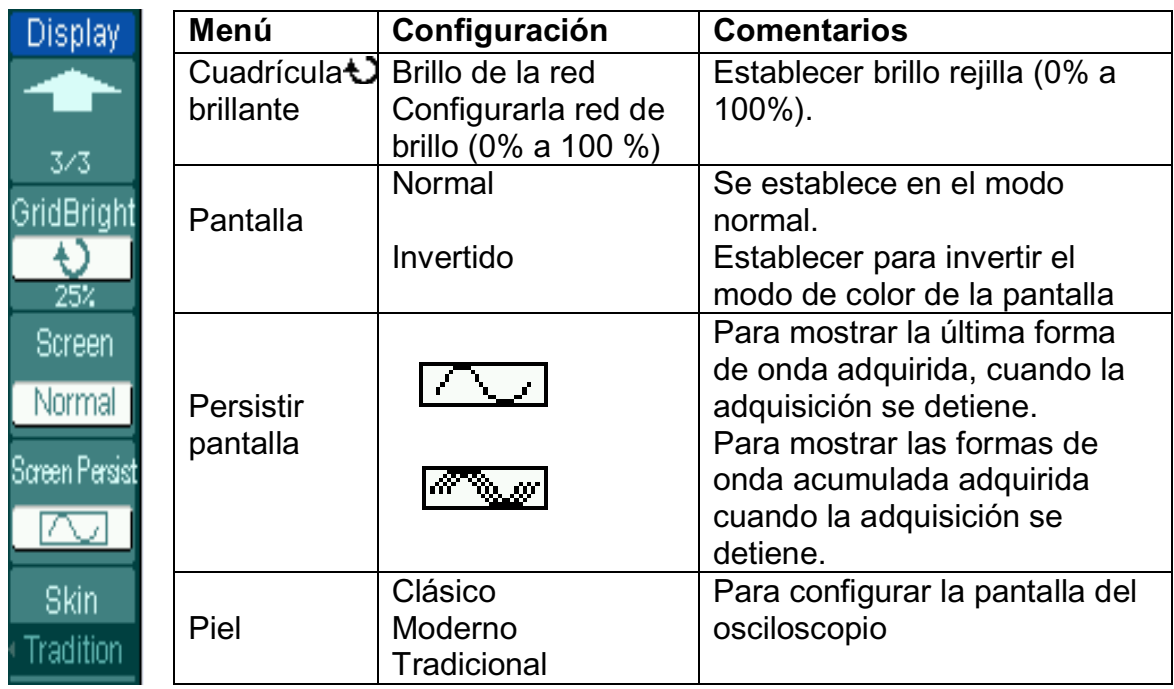

Figura 2-68 Tabla 2-40 El menú de la pantalla (Página3/3)

## **Términos de explicaciones**

**Rango de actualización:** Es una característica muy importante en los osciloscopios digitales. Esto significa que el número de actualización de pantalla por segundo va a afectar la capacidad de observar la señal.

Ajuste de la intensidad de la forma de onda Por defecto la configuración de multi -función de la perilla ( $\bigcup$ ) es el ajuste de intensidad de forma de onda.

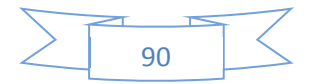

## **2.4.7. Para almacenar y recuperar**

La figura 2-69 muestra el botón de menú para el sistema de almacenamiento en el panel frontal.

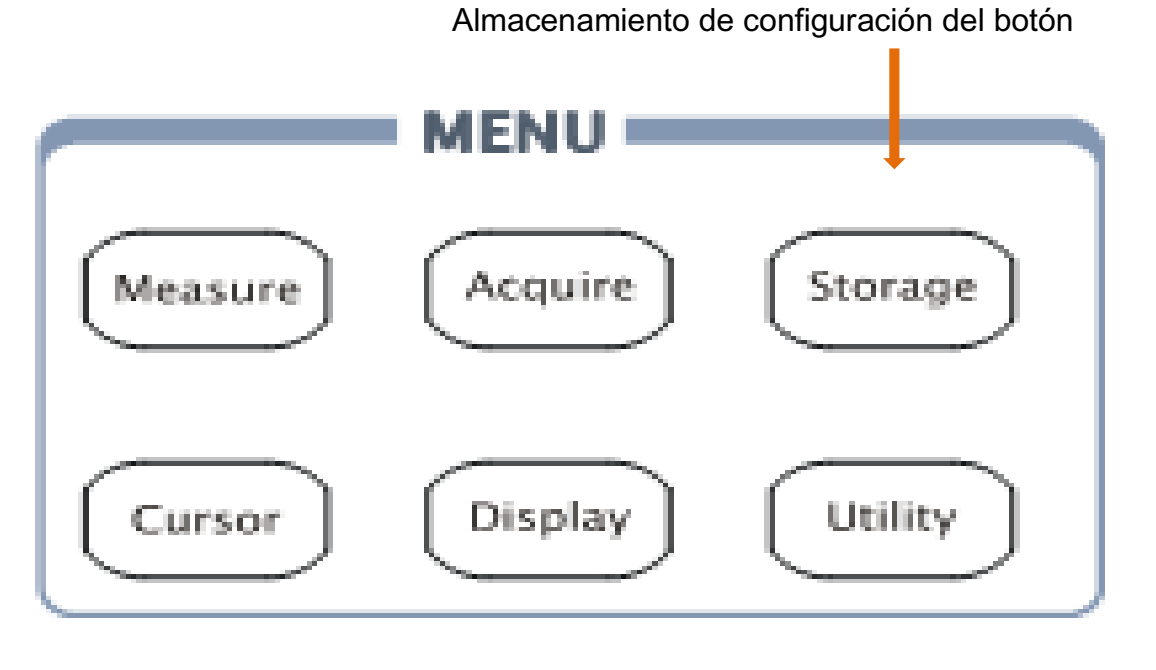

Figura 2-69 El botón de configuración de almacenamiento

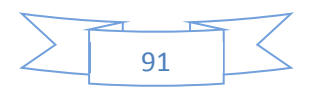

Pulse el botón de almacenamiento, el menú de la interfaz de configuración se muestra de la siguiente manera:

Figura 2-70 Tabla 2-41 El menú de almacenamiento (forma de onda y configuraciones de almacenamiento).

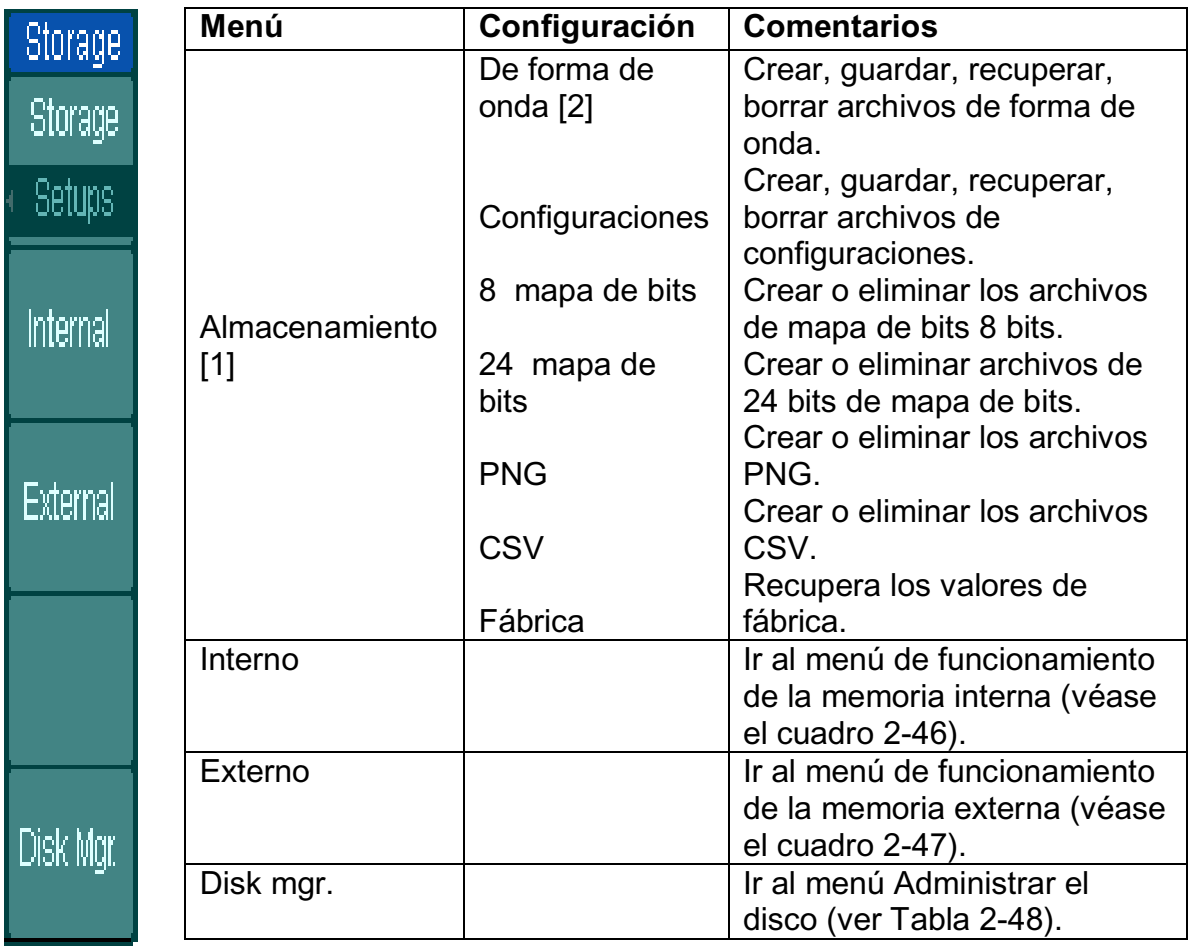

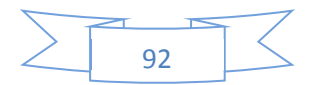

# NOTAS:

[1] La forma de onda y los archivos de configuraciones en la memoria interna se pueden crear, guardar, recuperar y eliminar. Si bien, la forma de onda, las configuraciones, 8 mapas de bits, 24 bits, PNG, archivos CSV se pueden crear y y eliminar. [2] Ambas formas de onda y la configuración del estado sólo puede ser salvada "de almacenamiento de forma de onda".

## **Memoria Interna**

Presionar Almacenamiento  $\rightarrow$ interna para ir al siguiente menú.

Figura 2-75 Tabla 2-46 El menú de la memoria

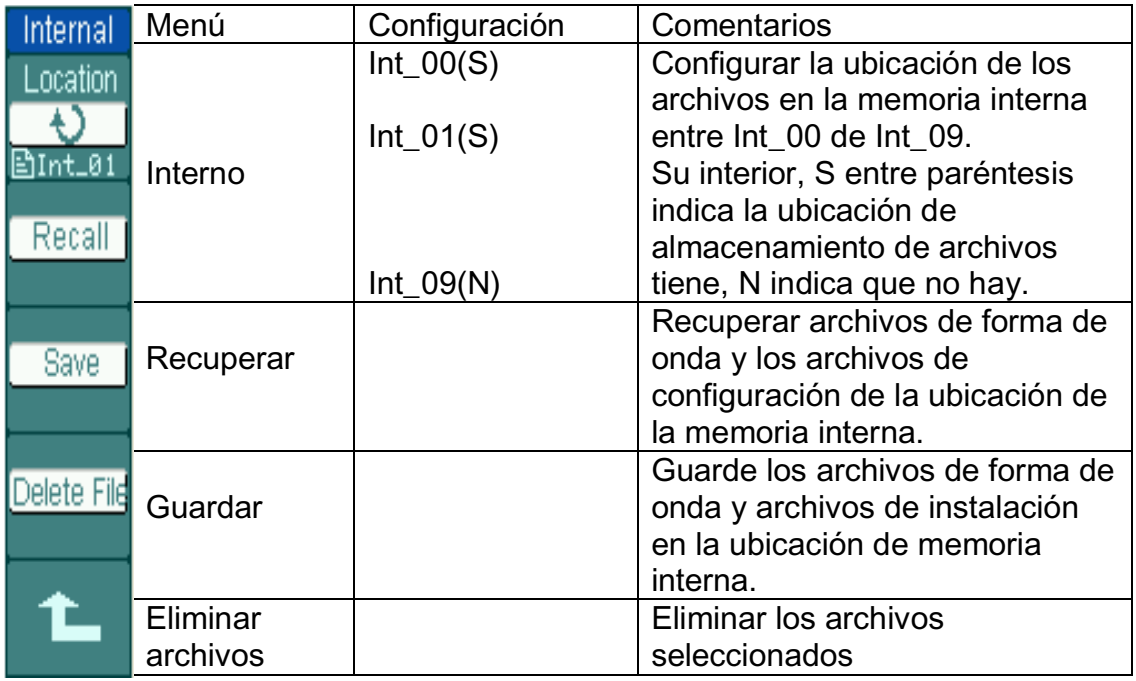

NOTA: Para garantizar las configuraciones que se guardaron correctamente, sólo después de que se cambie la configuración de más de 5 segundos el usuario puede apagar el instrumento. El osciloscopio puede almacenar hasta 10 ajustes de forma permanente y se puede restaurar en cualquier momento.

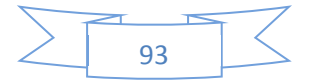

# **Memoria Externa**

Presionar almacenamiento externo  $\rightarrow$ para ir a la siguiente interfaz.

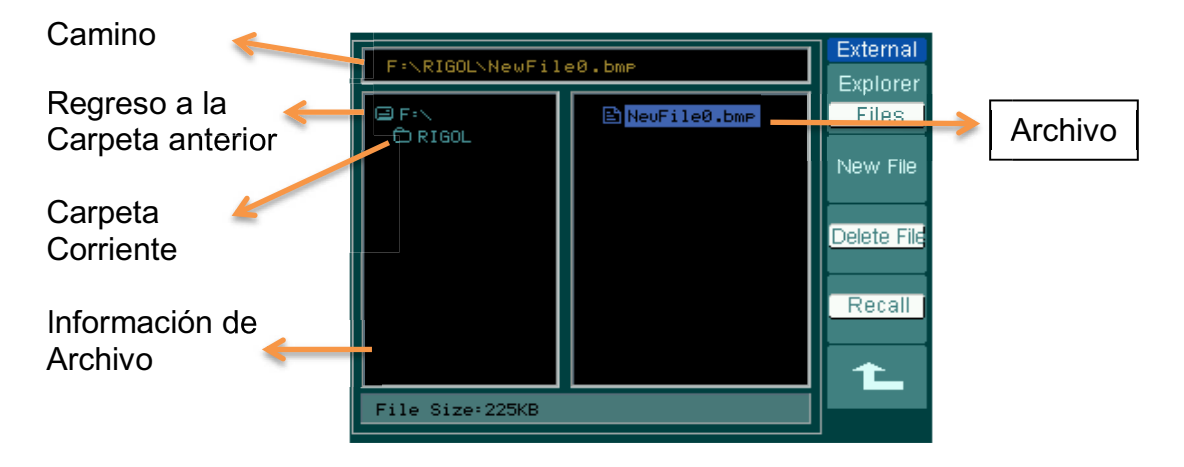

Figura 2-76 Interfaz de memoria externa

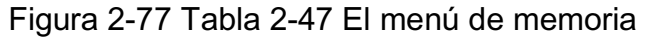

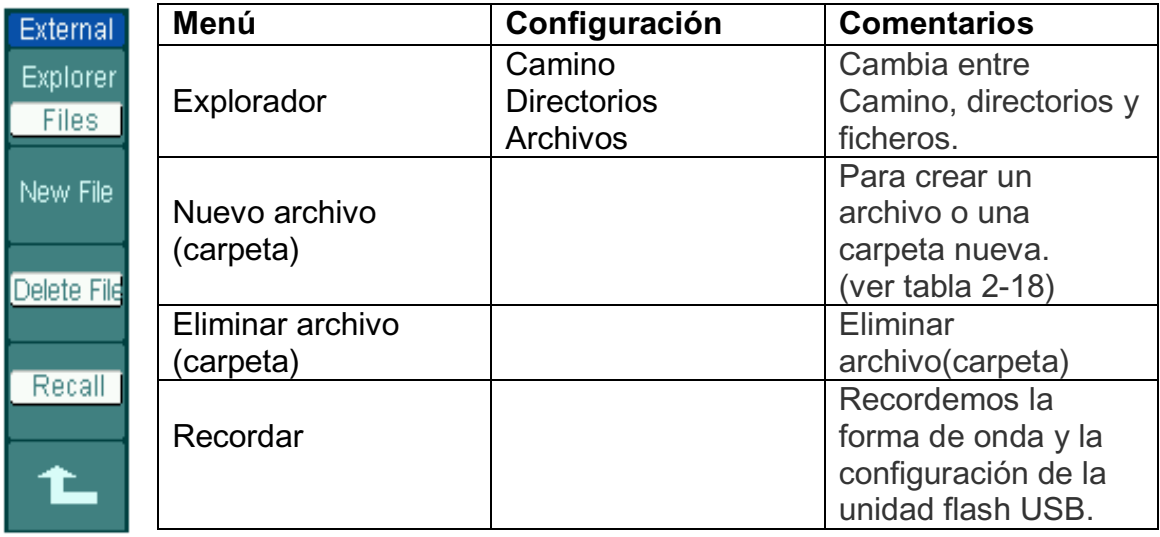

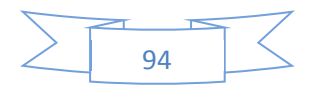

## **Selección U-Disco**

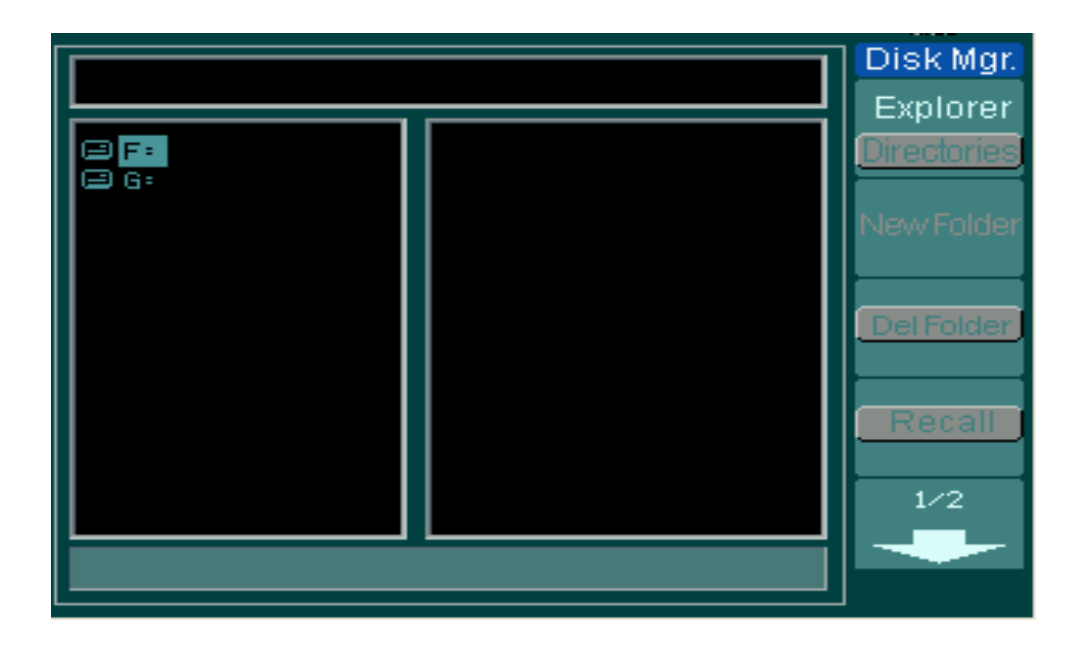

Figura 2-78 U-Disco de selección

DS1000B serie tiene dos puertos USB en el panel frontal trasero. Cuando en ambos puertos se inserta una unidad flash USB, en la pantalla aparecerá un interfaz de selección U-disco como muestra la Figura 2-78. Gire el botón multifunción para elegir al conductor. El delantero marca una "F" y la parte trasera una "G".

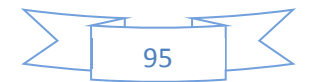

# **Administrador de Discos**

Presionar almacenamiento en disco  $\rightarrow$  Mons...A continuación, vaya al menú siguiente.

Figura 2-79 Tabla 2-48 El menú de Administración de discos (Página1/2)

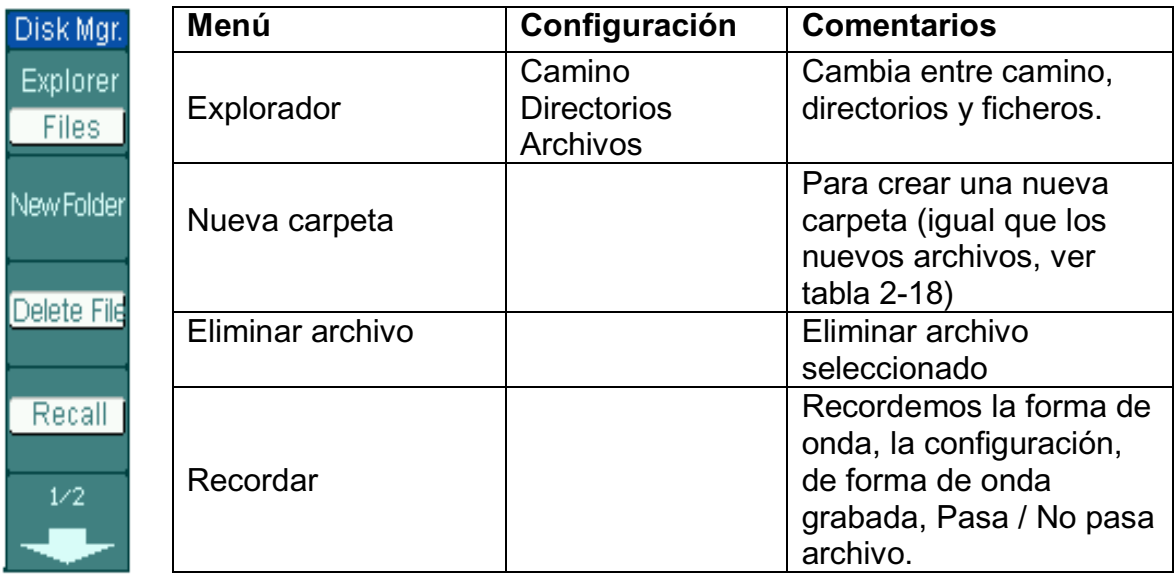

Figura 2-80 Tabla 2-49 El menú de Administración de discos (Página2/2)

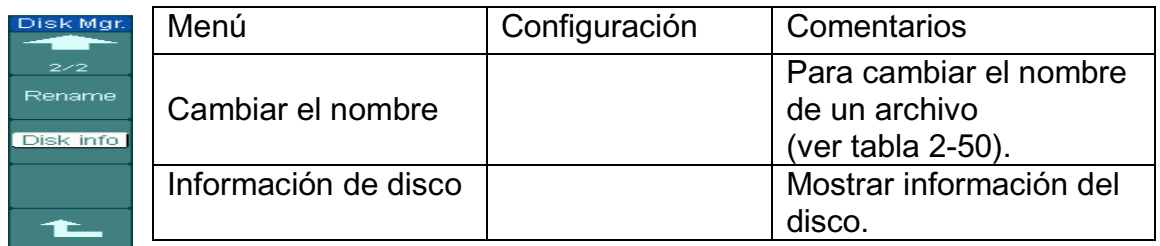

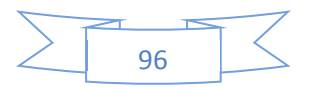

## **Información del Disco**

Presionar Almacenamiento  $\rightarrow$  Mons. disco.  $\rightarrow$  información de disco para ir a la interfaz de la información del disco.

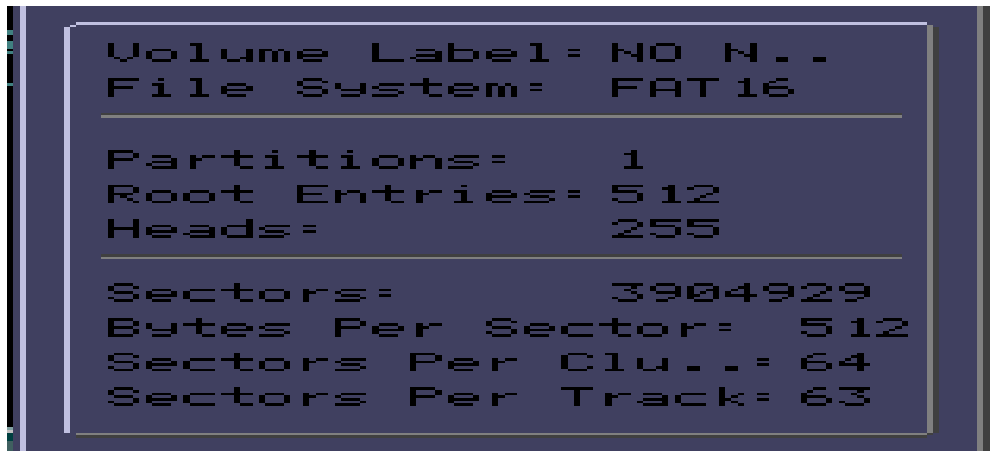

Figura 2-81 Interfaz de la información del disco

# Cambiar el Nombre

Presionar Almacenamiento  $\rightarrow$  Mons. disco.  $\rightarrow$  Cambiar el nombre para ir a la siguiente interfaz.

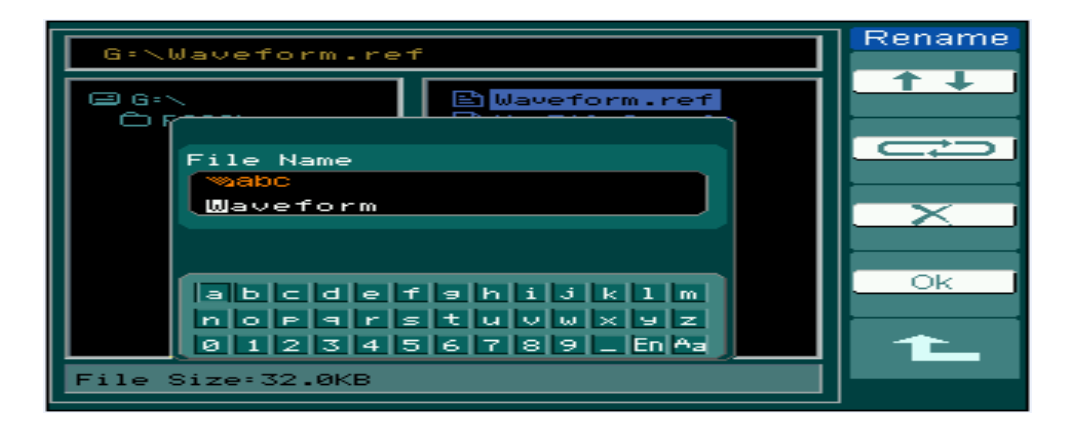

Figura 2-82 Cambie el nombre del archivo

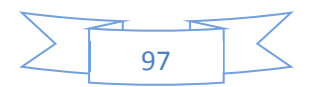

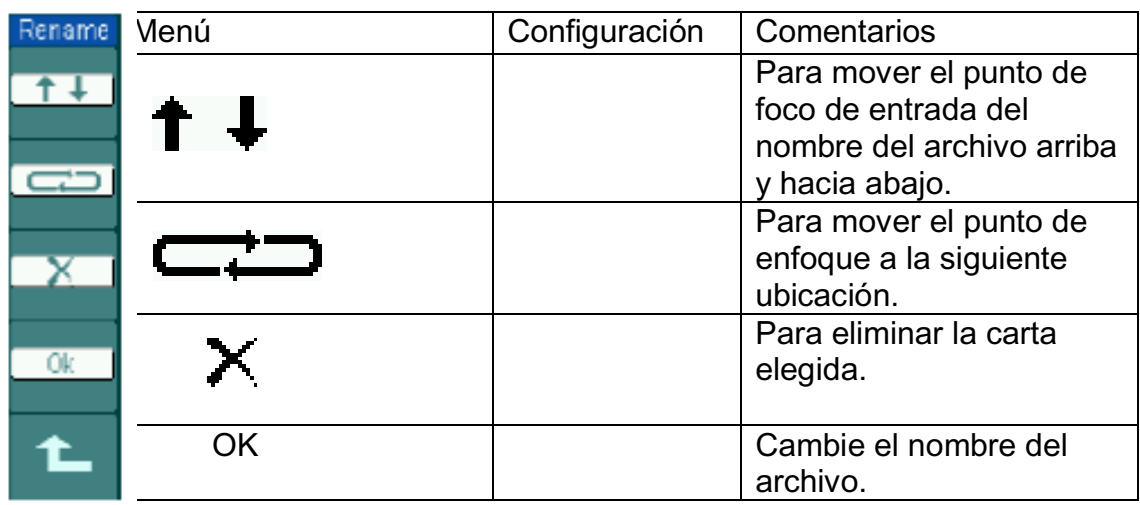

Figura 2-83 Tabla 2-50 El menú de cambio de nombre

#### **Punto Clave**

**Fábrica:** El osciloscopio tiene una configuración por defecto y pueden ser revocados en cualquier momento por el usuario.

**La ubicación de memoria:** Especifica la ubicación de memoria para guardar / recuperar las formas de onda y configuraciones.

**Recuperar:** recupera las formas de onda, las configuraciones y ajustes. **Guardar:** Guardar las formas de onda y configuraciones.

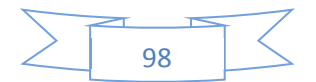

# **2.4.8. Para configurar la Utilidad**

La figura 2-69 muestra el botón de menú para el sistema de servicios públicos en el panel frontal.

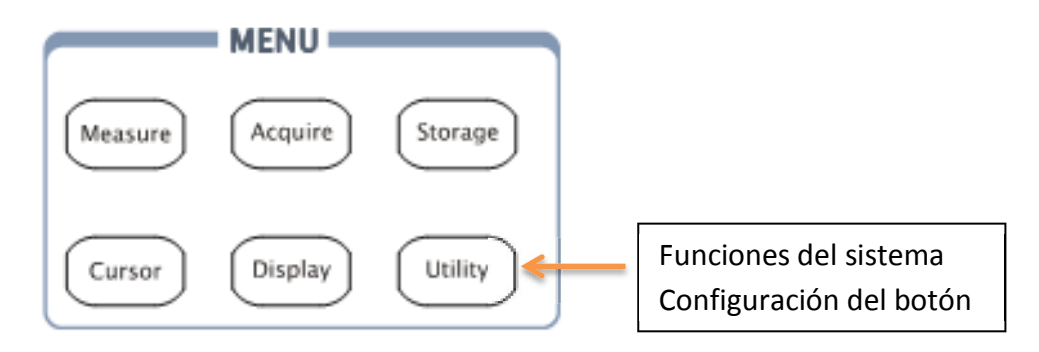

Figura 2-84 El botón de la Utilidad de Configuración Pulse el botón Utilidad para mostrar el menú de los ajustes en el sistema de utilidades.

Tabla 2-51 El menú de utilidades (Página 1/3)

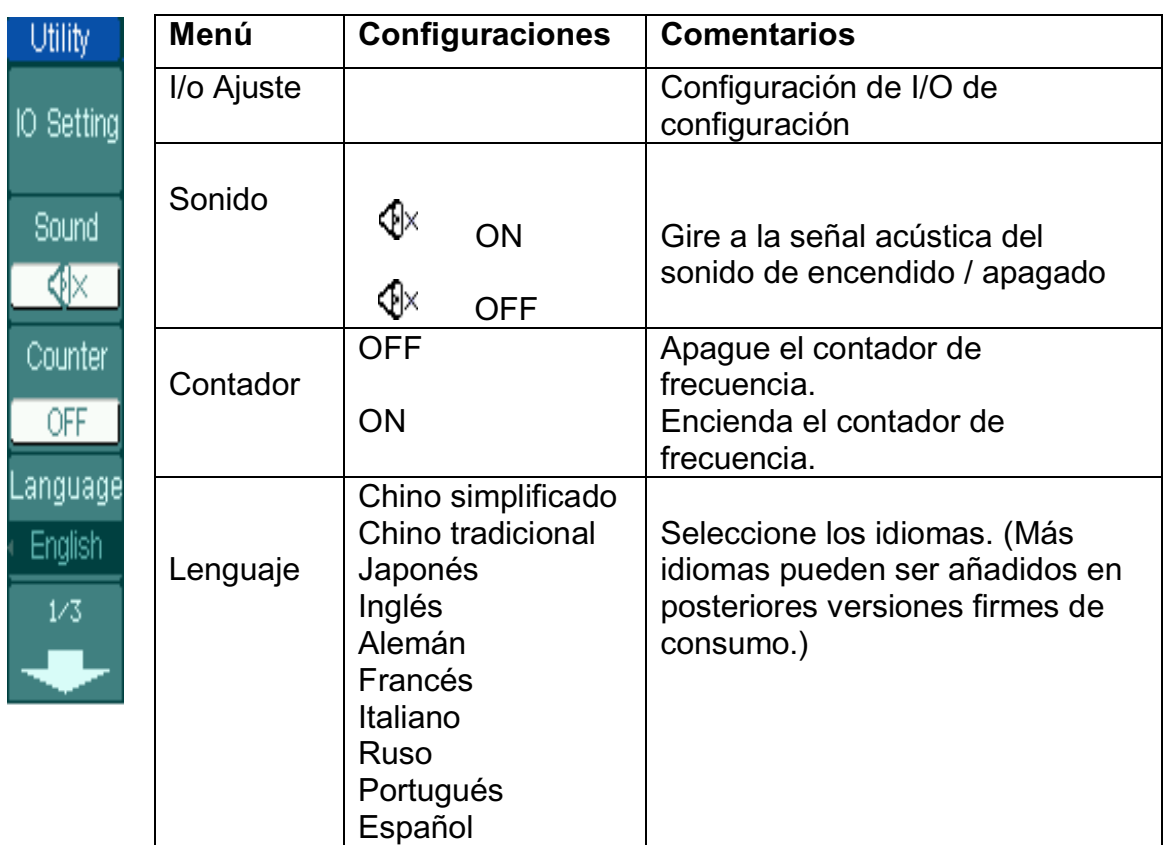

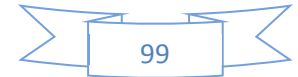

Figura 2-86 Tabla 2-52 El menú de utilidades (Página 2/3)

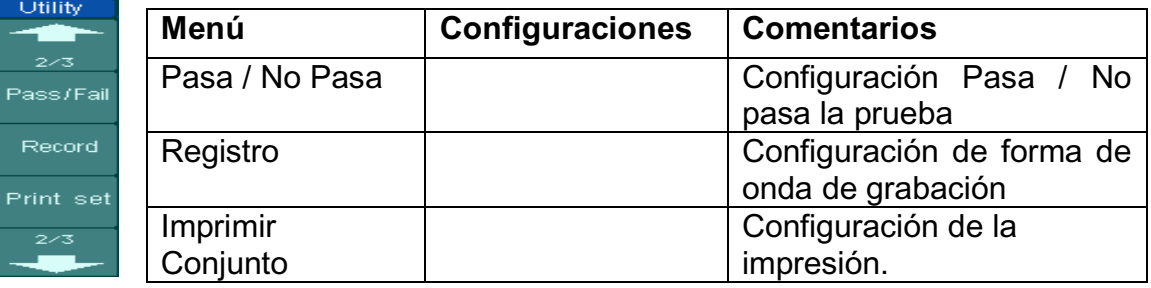

Figura 2-87 Tabla 2-53 El menú de utilidades (Página 3/3)

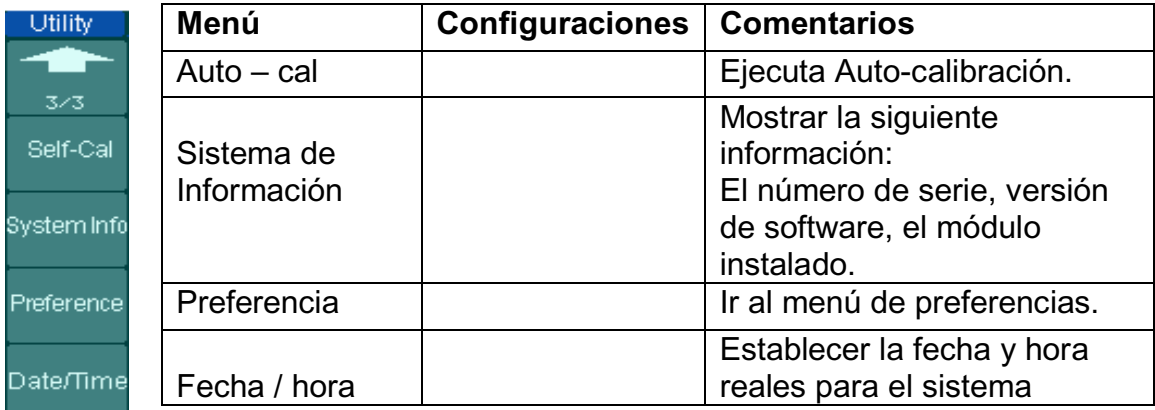

# **Explicaciones plazo**

**Auto - Cal:** En el osciloscopio calibrar los parámetros del sistema vertical (CH1, CH2, CH3, CH4 y Ext.), el sistema horizontal y sistema de disparo para asegurarse de que el osciloscopio puede funcionar normalmente en ambientes diferentes.

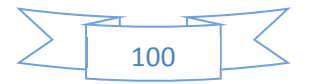

# **La configuración de I/O**

Presionar Utilidad de Configuración  $\rightarrow$  IO para ir al siguiente menú.

Figura 2-88 Tabla 2-54 El menú de configuración de I/O

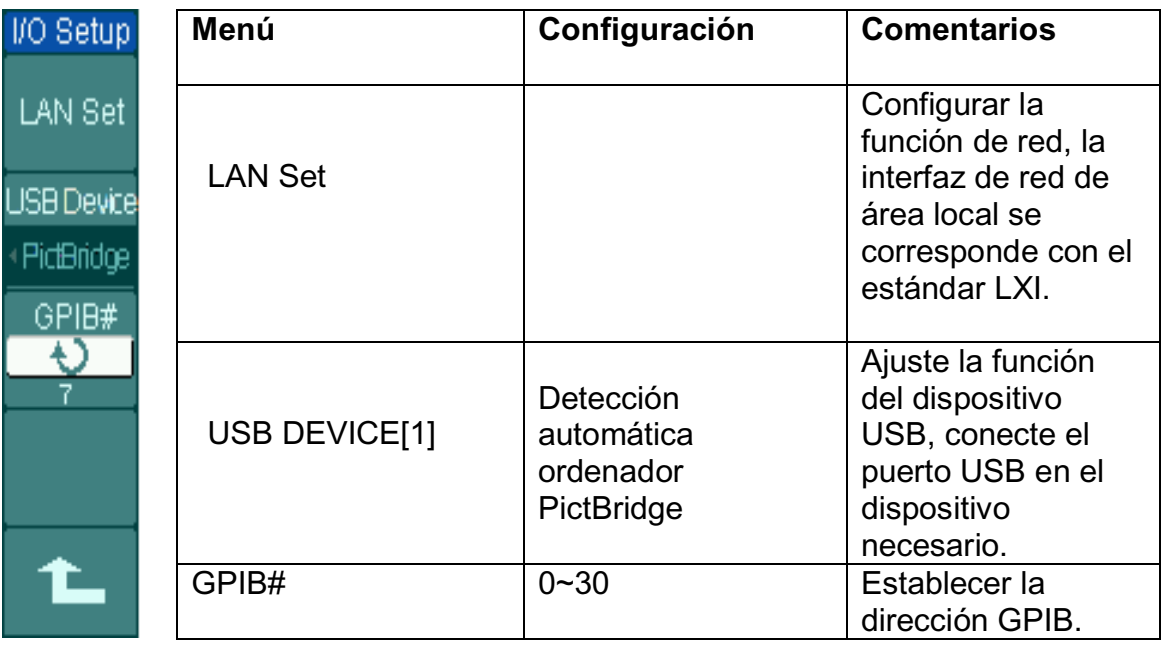

# **NOTA:**

Si la conexión de instrumentos cambia de "PC" (o impresora compatible con PictBridge) en la impresora PictBridge (o computadora), debe establecer el tipo de dispositivo USB de forma manual, para asegurar un mismo tipo de conexión entre los instrumentos en condiciones de uso.

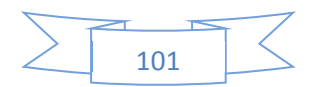

# **Marco LAN**

Acceder al osciloscopio en la red, LAN y pulse Configurar para entrar en la interfaz de configuración, consulte la siguiente figura:

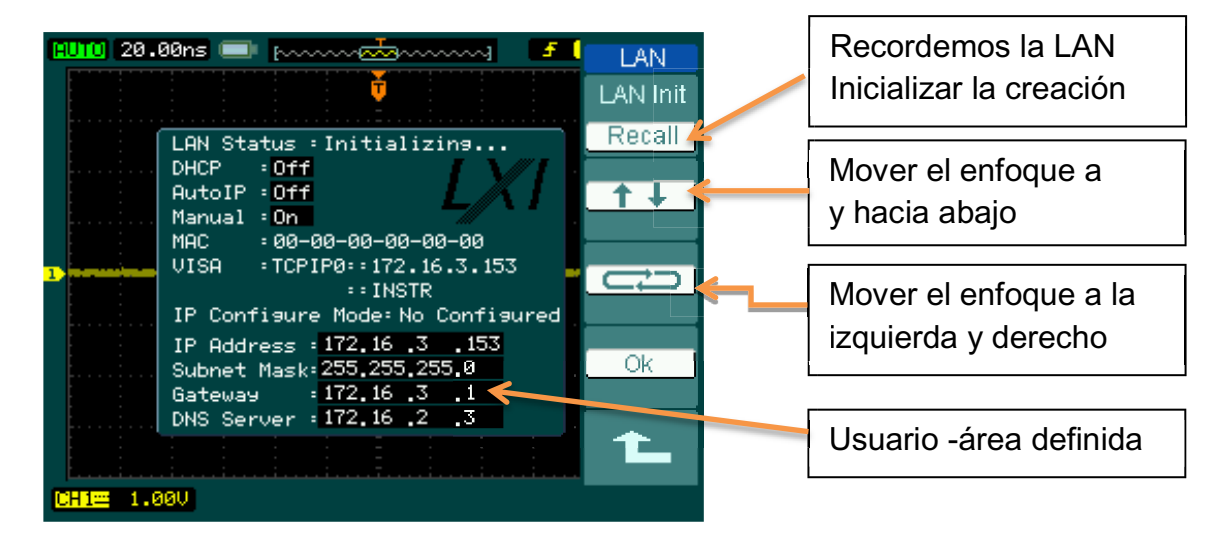

Figura 2-89 Interfaz LAN Marco

Los artículos incluidos en el fondo negro en el área de la creación están disponibles para su configuración actual. Introduzca el tipo de parámetro que desee o parámetros de los elementos con el botón de presionar o girar.

# **PUNTOS CLAVE**

Hay tres niveles de patrones de la dirección IP de prioridad alta a baja: DHCP, Auto IP y la IP manual.

- x **DHCP (Dynamic Host ConfigurationProtocol):** Asigna la dirección IP, máscara de red y el sub puerta de enlace predeterminada a través del servidor DHCP en la red TCP / IP sobre la base de la configuración actual. Ajuste el elemento de ON para utilizar el DHCP.
- x **IP automática:** La generación de una dirección IP 169.254.0.1 y 169.254.255.254 dentro en relación con una máscara de sub red de forma automática desde la base. Deshabilitar el servidor DHCP y configurar la dirección IP Auto On antes de usarla.
- x **IP manual:** Introducir la dirección IP manualmente. Si utiliza este tipo, ni el DHCP ni el IP automático, deberían estar apagados.

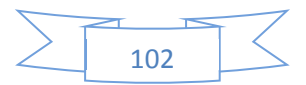

## **Control remoto**

## **(1) En la página web**

Escriba la dirección IP de un osciloscopio, entrará en la interfaz con la información relativa a continuación.

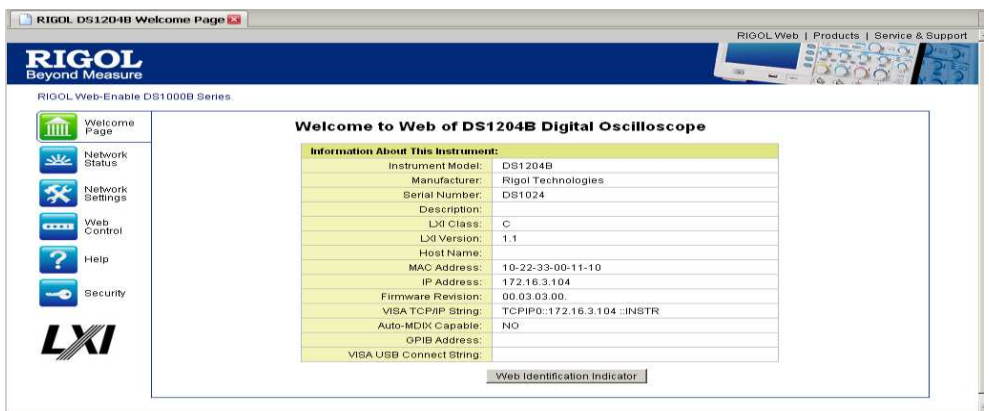

Figura 2-90 Interfaz de control remoto

Haga clic en "Control de Red" y establecer los parámetros correspondientes que figuran en la ventana de abajo con el ratón.

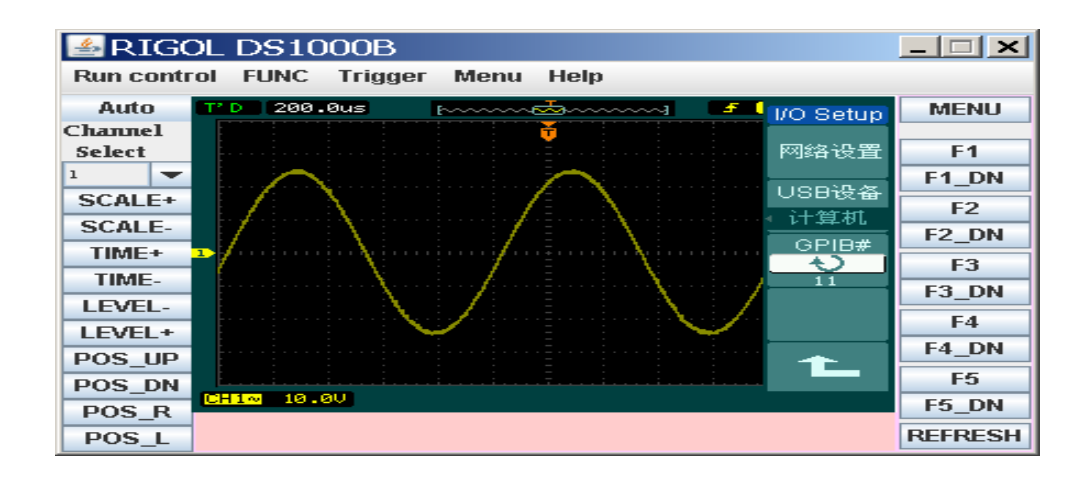

Figura 2-91 Ventana de control remoto

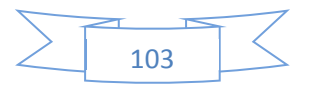

#### **Mediante los comandos**

El osciloscopio DS1000B es un instrumento USB TMC (USB clase de prueba y Medición), lo que podría ser controlada por los comandos en la base de NI-VISA (NI-National Instrument, VISA-Virtual Instrument Software Architecture) o Agilent VISA-(para los detalles sobre los comandos, consulte la Guía de programación relativa). USB o de red se recomienda para la comunicación entre el instrumento y una PC para integrar su sistema de pruebas.

La biblioteca relacionada con la VISA debe ser instalada antes de usarla. Si tanto el NI-VISA y Agilent VISA se han instalado en su ordenador, automáticamente identificara al conductor de visa disponible. Sólo un piloto VISA se recomienda para ser usado en una computadora tal como NI-VISA (en www.ni.com para descargar). Aquí se muestra NI-VISA como ejemplo:

#### **Establecer una conexión por la red**

x Cuando la red está correctamente conectada, el osciloscopio la detectará automáticamente y establecerá la configuración.

En Medición y automatización del explorador seleccione "Dispositivo de interfaz y de"  $\rightarrow$  "Crear nuevo"

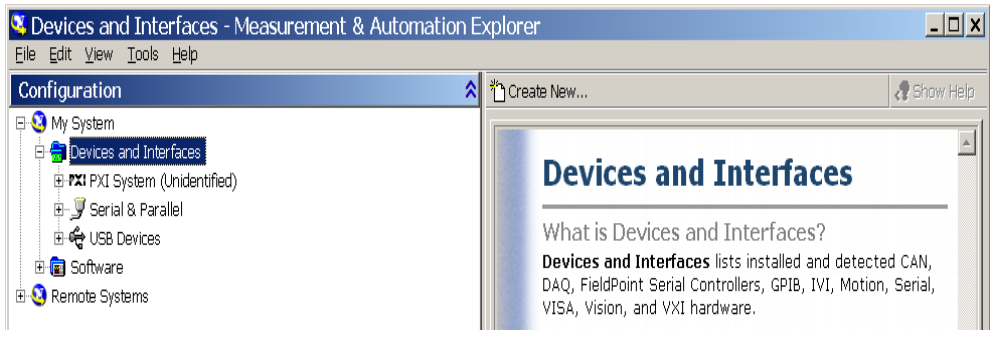

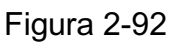

Medida y Automatización interfaz del Explorador

Seleccione "VISA TCP / IP de recursos" en el cuadro de diálogo "Crear nuevo..." aparece.

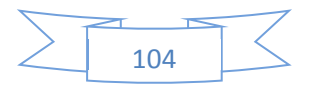

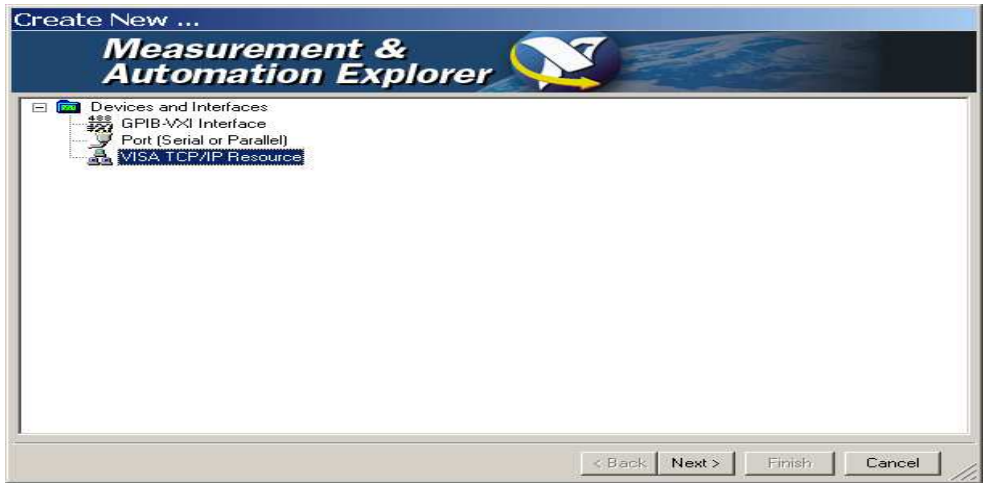

Figura 2-93

# VISA interfaz TCP / IP de recursos

Haga clic en "Siguiente" y seleccione "Detección automática del Instrumento de LAN".

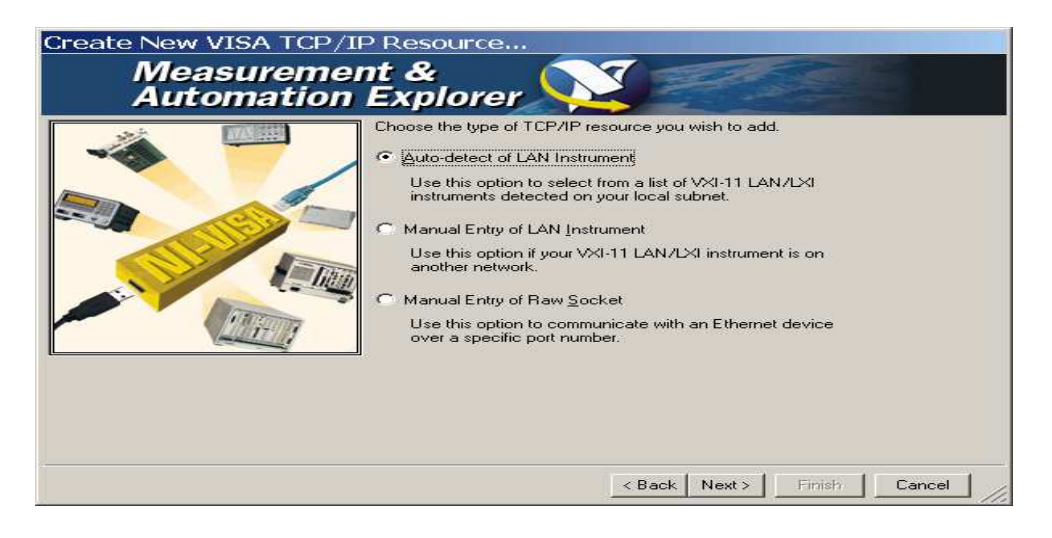

Figura 2-94 Detección automática de la interfaz LAN del instrumento

El software de búsqueda en el dispositivo de red de forma automática.

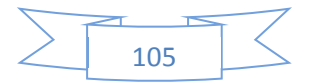

## **Establecer una conexión por USB**

• Conecte el osciloscopio a un PC mediante un cable de datos USB. Luego, encienda el osciloscopio y el equipo mostrará un asistente para la instalación y por favor, instale la "Prueba de USB y dispositivos de medición", según los asistentes.

x Después del Explorador de la instalación, medición y automatización abierta, se podrá ver la información sobre el dispositivo USB que se ha conectado en el subdirectorio.

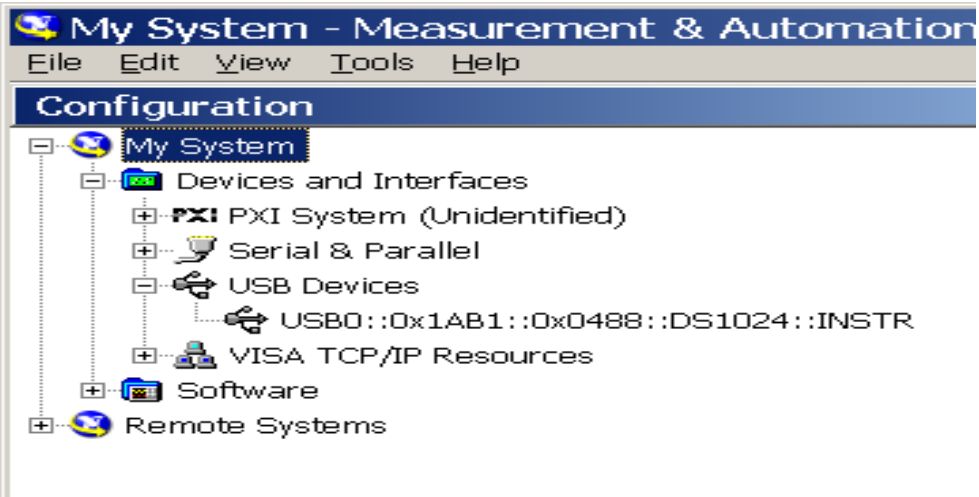

Figura 2-98

## Medida y Automatización interfaz del Explorador

Seleccione el recurso de responder y abrir el panel de prueba de VISA para enviar comandos y leer los datos.

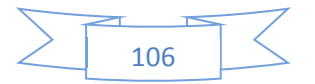

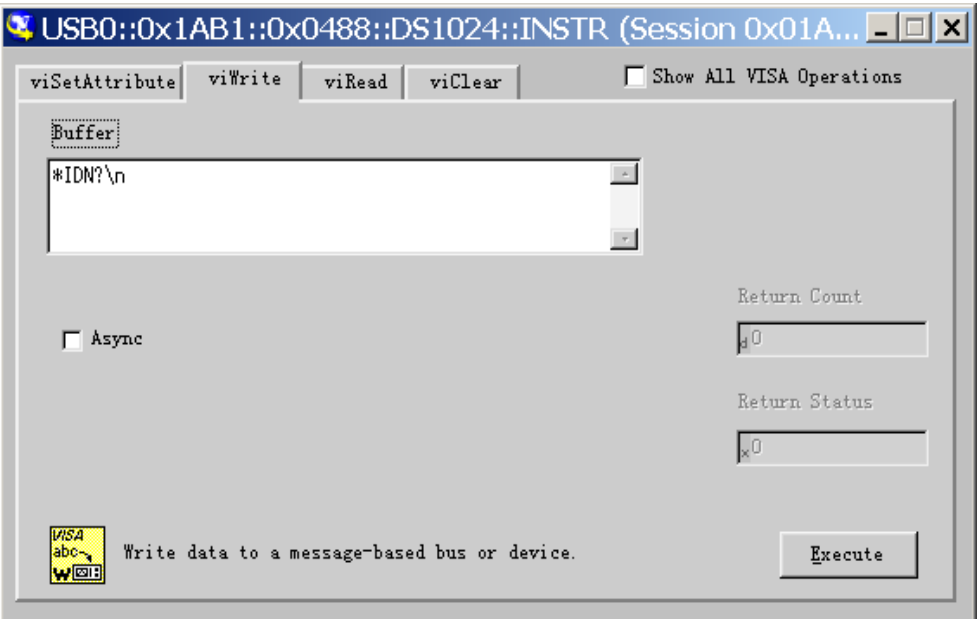

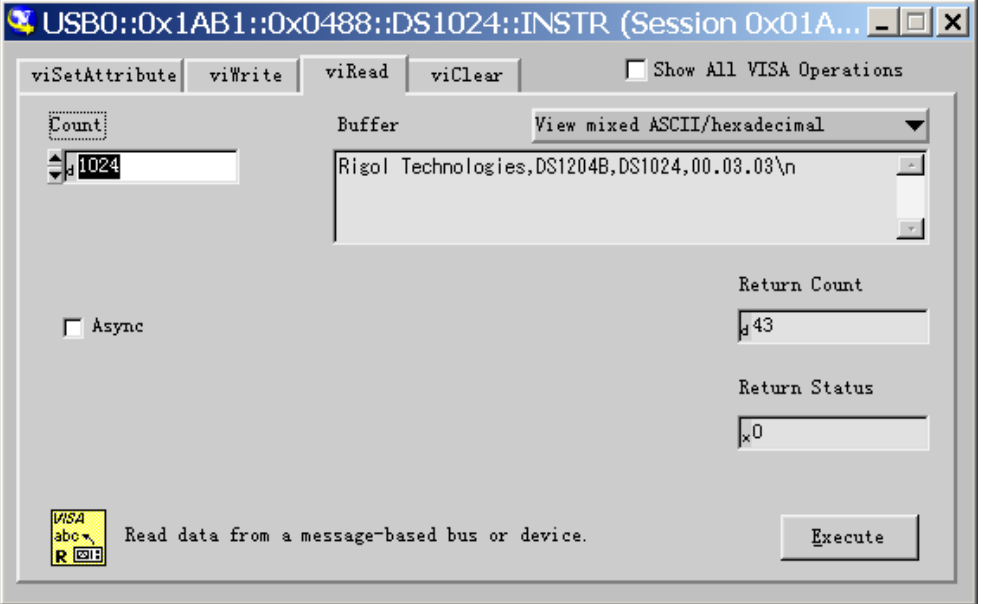

Figura 2-99 Diálogo de prueba Comunicación

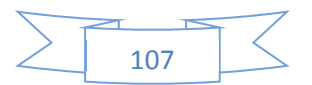

### **Idioma**

Los osciloscopios de la serie DS1000B tienen un menú en varios idiomas de usuario, que se pueden elegir a su gusto.

Presionar Utilidad  $\rightarrow$  Idioma para seleccionar el idioma. Presione el botón N º 4 hasta que aparezca el idioma deseado.

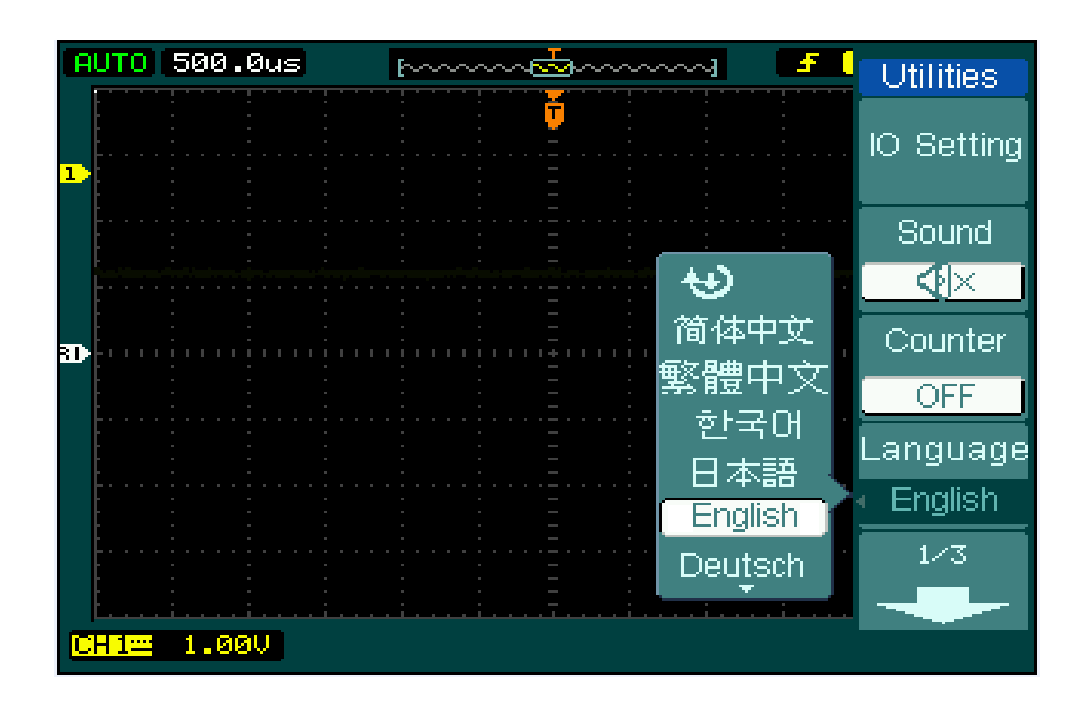

Figura 2-100 Pantalla de selección de idioma

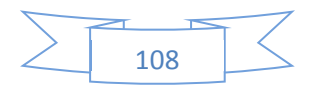
### **Pasa / No Pasa**

Pasa / No pasa, función que supervisa los cambios de las señales mediante la comparación de la señal de entrada que está dentro de la máscara de predefinido. Los resultados de las pruebas no sólo se pueden visualizar en la pantalla, sino también pueden ser alarmados por la apertura de los ajustes de sonido del sistema.

Presionar Utilidad  $\rightarrow$  Pasa / No pasa para ir al siguiente menú.

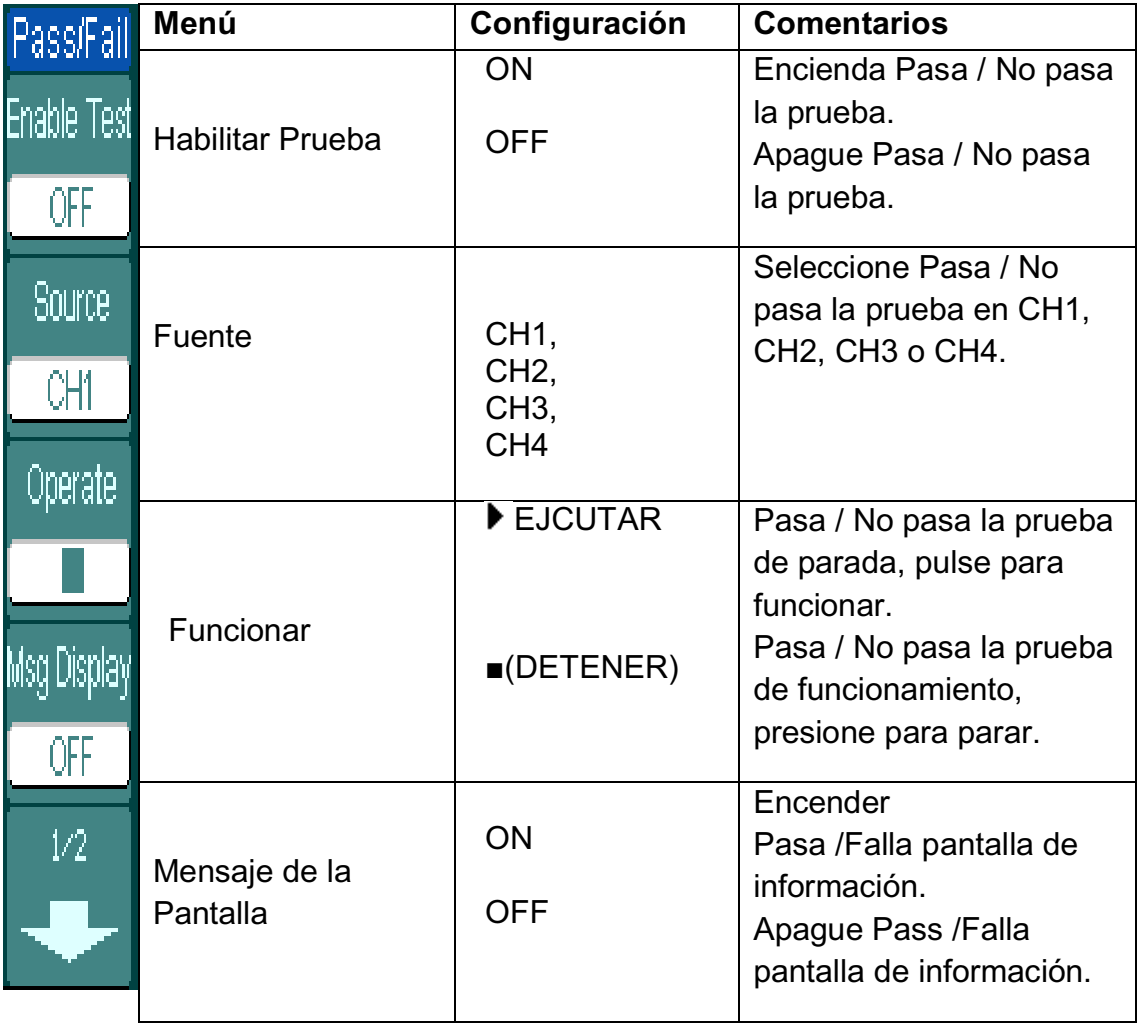

Figura 2-101 Tabla 2-55 El Paso/ No menú (Página 1/2)

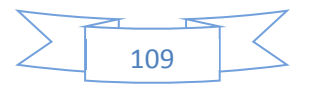

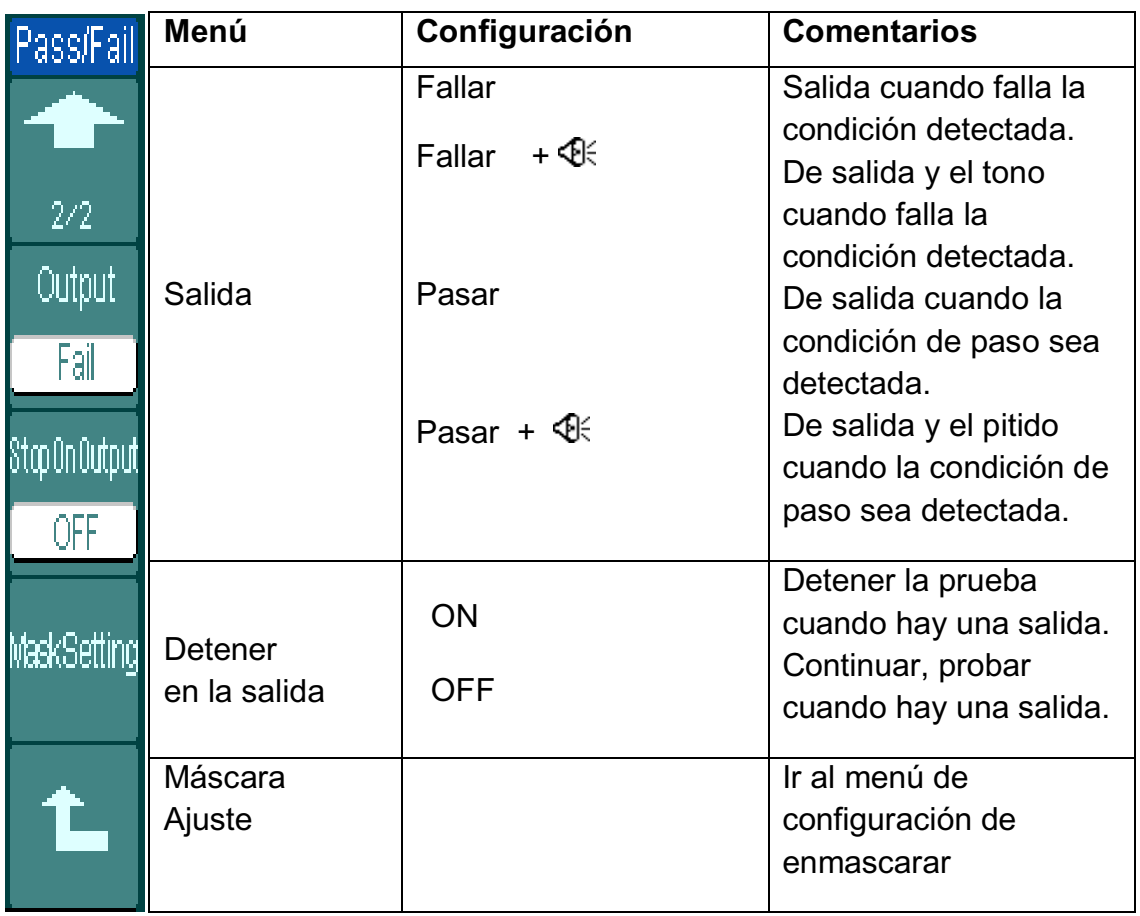

Figura 2-102 Tabla 2-56 El Paso /Falla menú (Página 2/2)

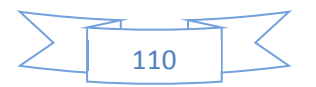

### **Grabadora de forma de onda**

La grabadora de forma de onda registra las entradas de forma de onda de CH1, CH2, CH3 y CH4 con un registro máximo de 800 estructuras. Este comportamiento también puede ser activado por la prueba Pasa / No pasa, lo que hace que esta función sea especialmente útil para capturar señales anormales en el largo plazo sin perderlo de vista.

**1) OFF:** Se cerrarán todas las funciones de grabación.

**2) Grabar:** Para registrar la forma de onda de intervalo del tiempo seleccionado hasta el último fotograma.

Presionar Utilidad de Registro  $\rightarrow \rightarrow \rightarrow$  Modo de grabación para ir al siguiente menú.

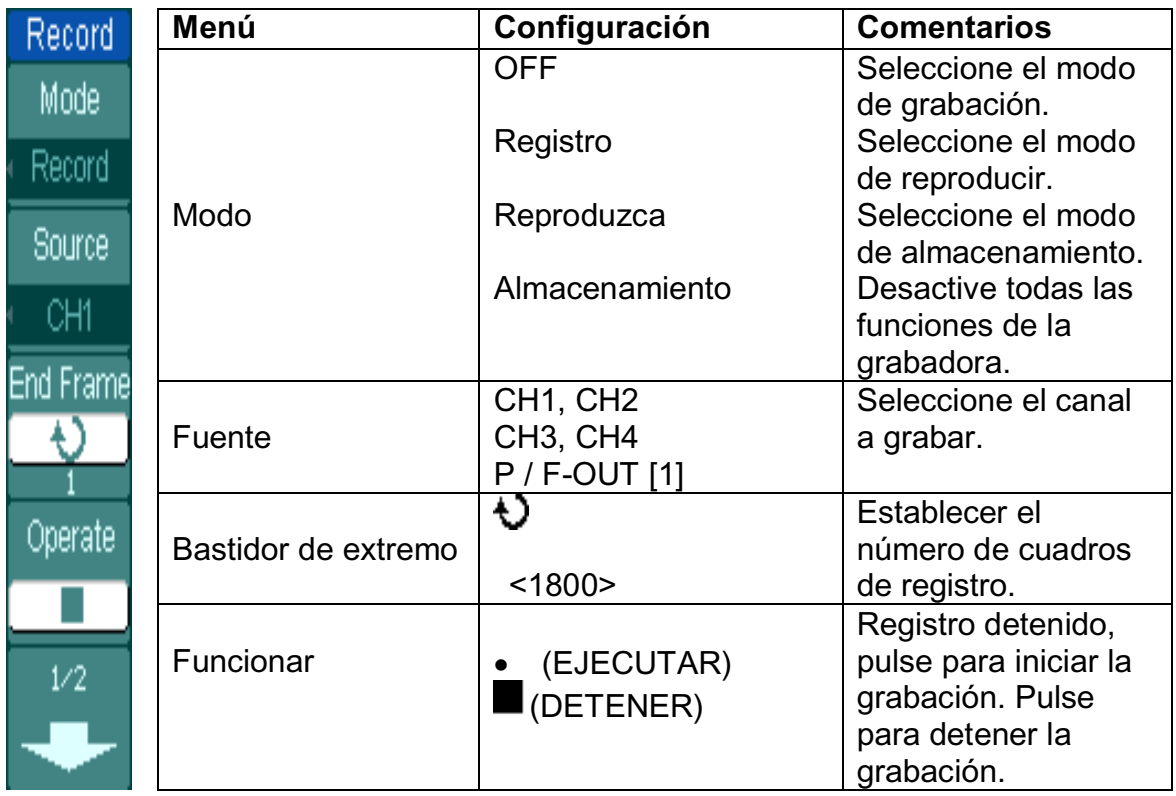

Figura 2-107 Tabla 2-61 El menú de grabación (Página 1/2).

**NOTA:** La forma de onda cuando pasa / falla pase las pruebas.

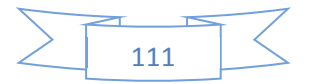

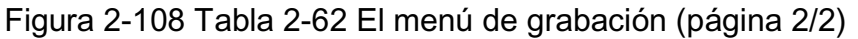

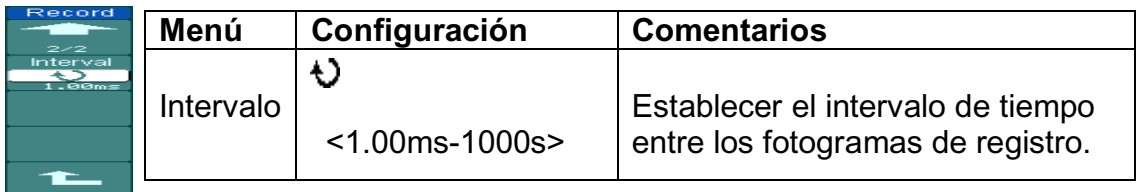

**Reproducción**: Se reproduce la forma de onda registrada

Figura 2-109 Tabla 2-63 El menú reproducción (página 1/2)

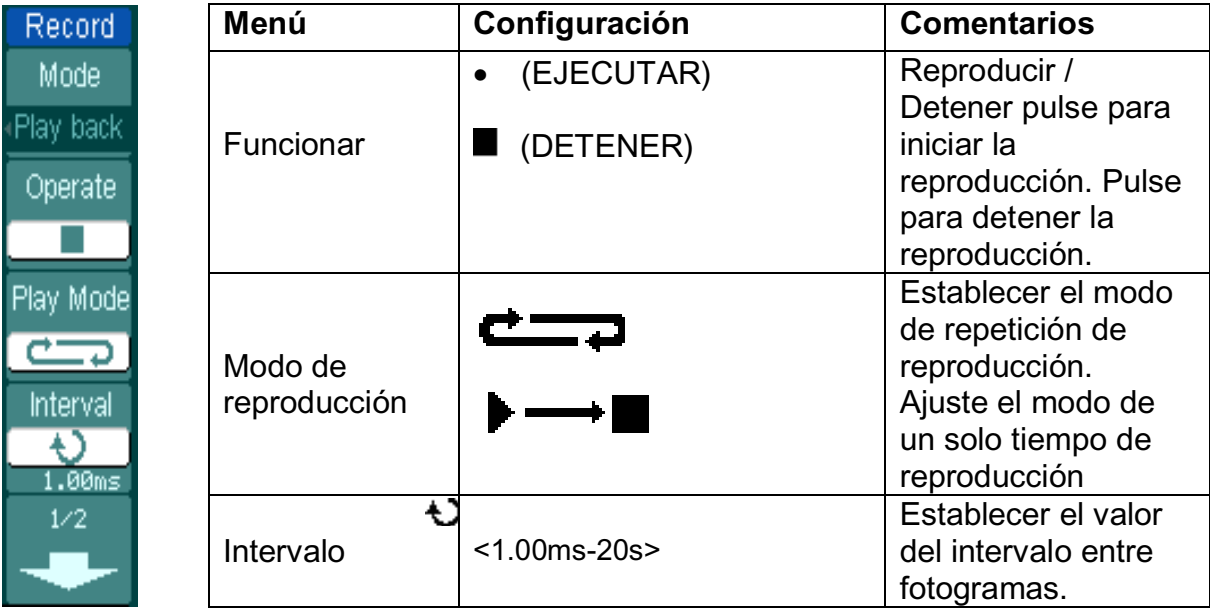

Figura 2-110 Tabla 2-64 El menú Volver Play (Página 2/2)

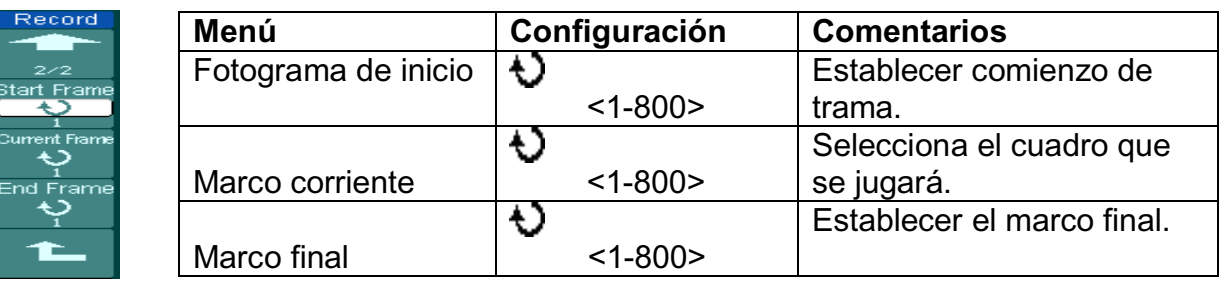

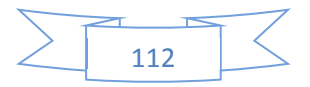

# **Botón de ejecutar /detener**

El botón Ejecutar / Detener, también puede reproducir de nuevo y continuar la visualización de forma de onda. El marco actual avanzará un fotograma pulsando un solo botón en el modo de reproducción.

**Almacenamiento:** Almacenar el registro de formas de onda en la memoria no volátil de acuerdo a los marcos de configuración.

Figura 2-111 Tabla 2-65 El menú de almacenamiento (Página 1/2)

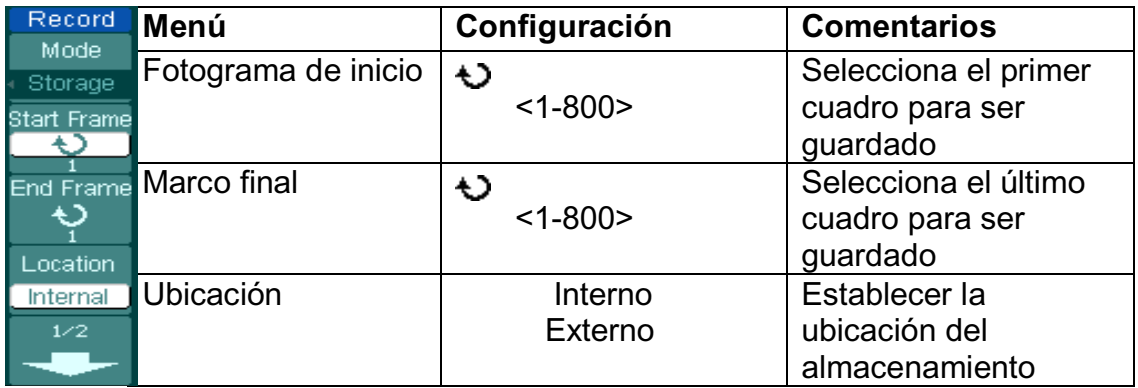

Figura 2-112 Tabla 2-66 El menú de almacenamiento (Página lugar Interna 2/2) Record L

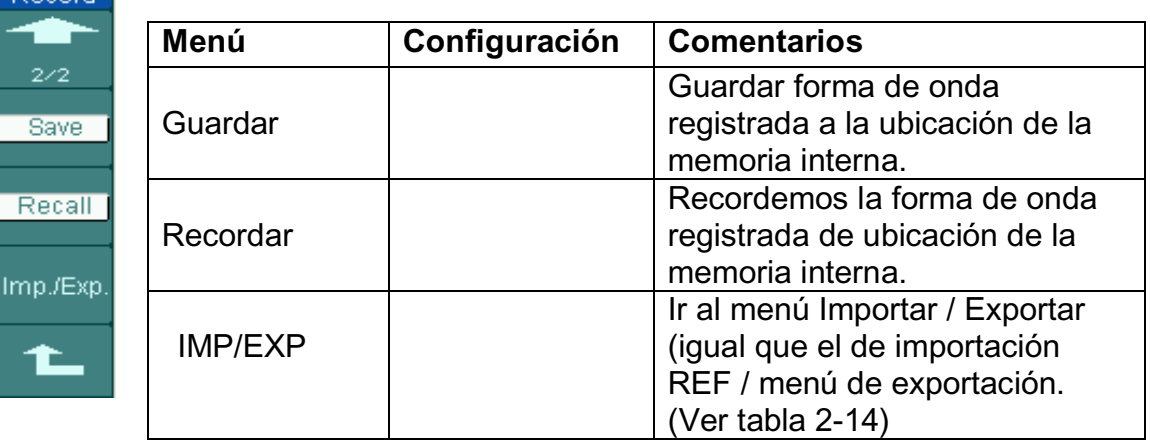

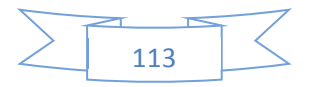

# Figura 2-113 Tabla 2-67

Recon

Save

Import

ቴ

El menú de almacenamiento (Página ubicación externa 2/2)

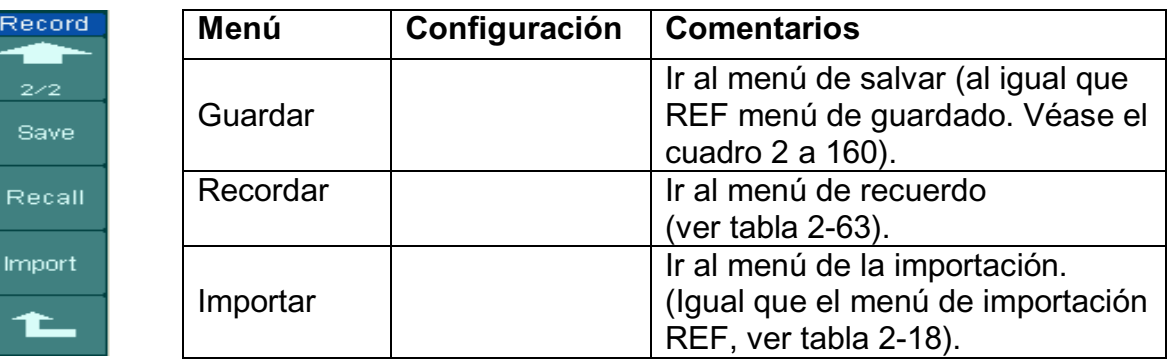

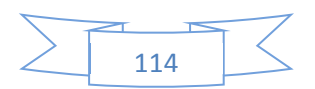

## **Imprimir Configuración**

DS1000B osciloscopios de la serie soportan dos modos de impresión: "Normal" y "PictBridge". Por favor, ejecute la operación de impresión de acuerdo a los siguientes pasos:

#### **1. Conecte la impresora:**

Si usa la impresora PictBridge, por favor seleccione el modo "PictBridge" y luego conecte el osciloscopio considerado como "equipo de dispositivos" y la impresora a través del puerto de dispositivo USB en el panel trasero.

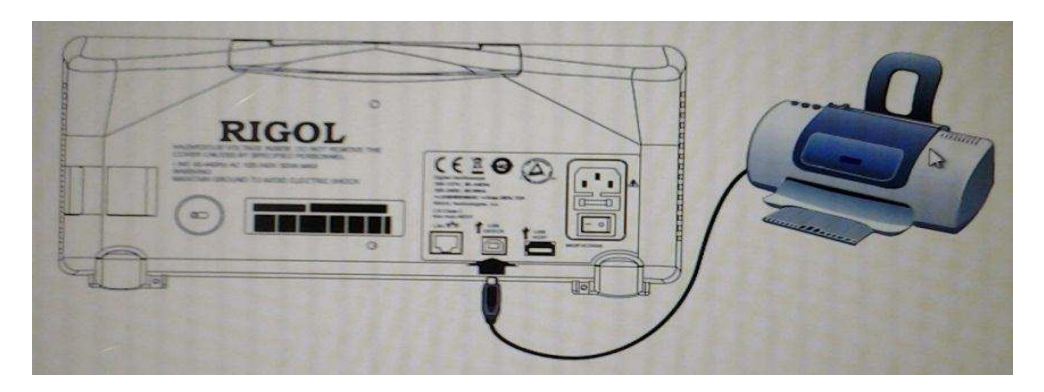

Figure 2-114 PictBridge print

Si utiliza la impresora normal, por favor, seleccione modo "Normal", y luego conectar el osciloscopio considerado como "equipo anfitrión" y la impresora a través del puerto host USB en el panel frontal.

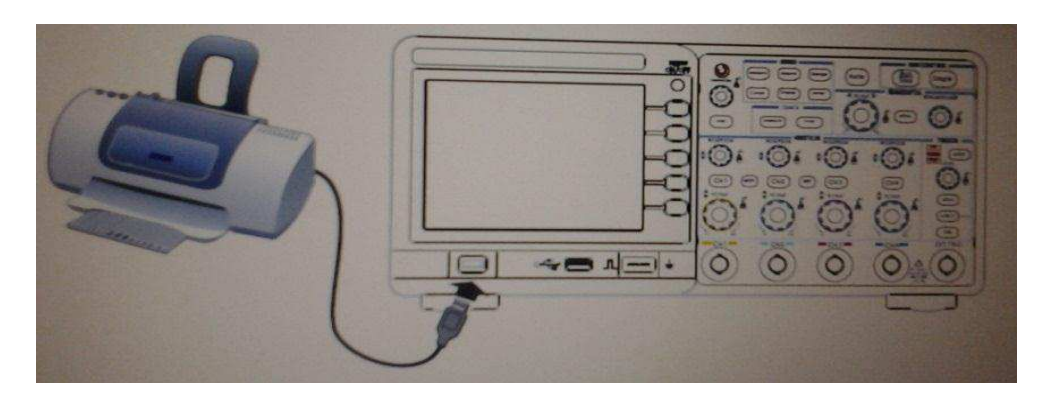

Figura 2-115 de impresión Normal

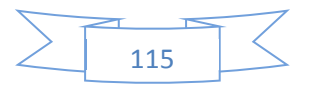

## **2. Para configurar los parámetros de impresión:**

Presionar Utilidad  $\rightarrow$  Imprimir establecido en un menú de configuración. Por favor, configurar el tipo de impresora y el modo de impresión como sea el caso, o bien el instrumento se negará a la impresión si no pueden coincidir bien.

Pulse el botón impresa, elija el modo de impresión, como Normal, y navegar en el menú siguiente.

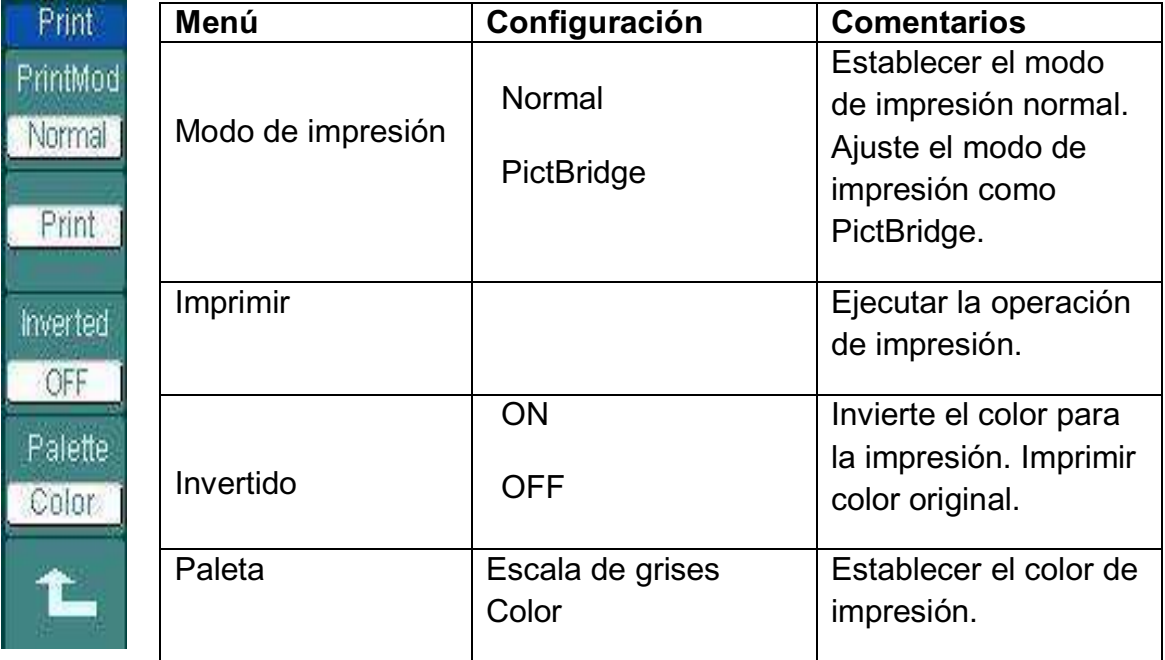

Figura 2-116 Tabla 2-68 Menú de impresión (modo Normal)

Pulse el botón Modo de impresión, elegir el modo de impresión PictBridge, como, y navegar en el siguiente menú:

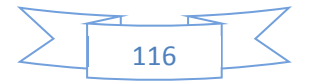

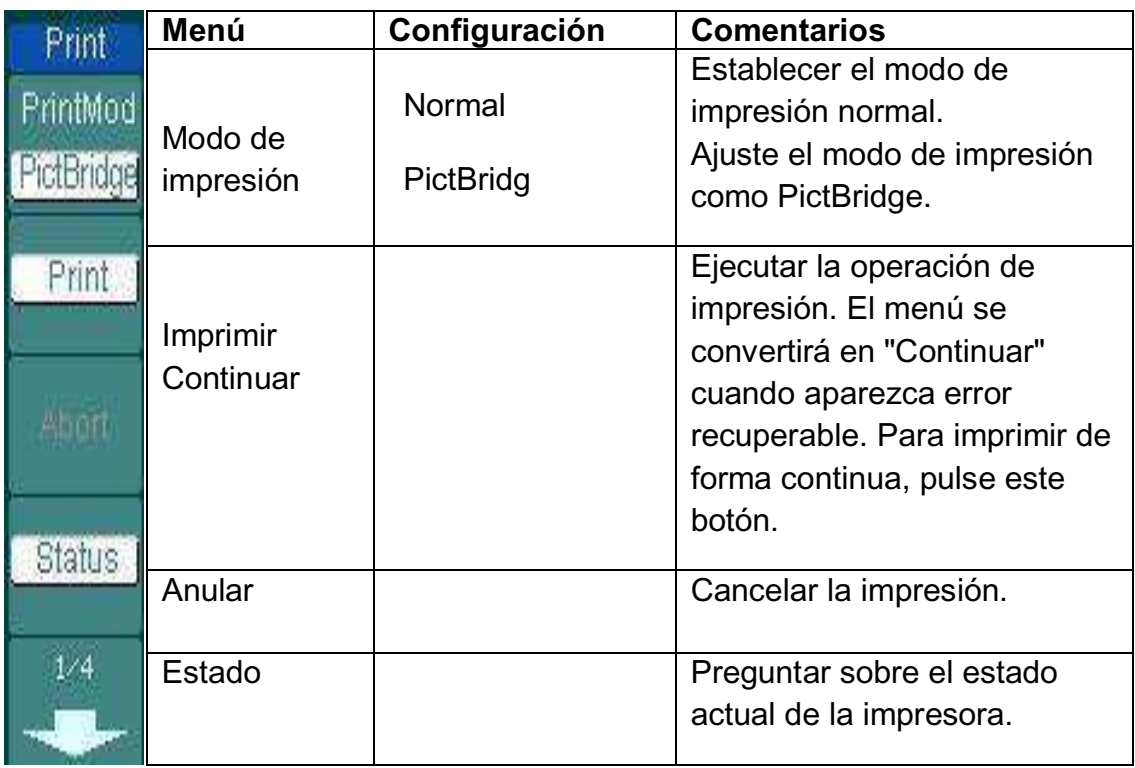

Figura 2-117 Tabla 2-69 Menú de impresión (modo PictBridge, Página 1/4)

Figura 2-118 Tabla 2-70 Imprimir menú de configuración (modo PictBridge, Página 2/4)

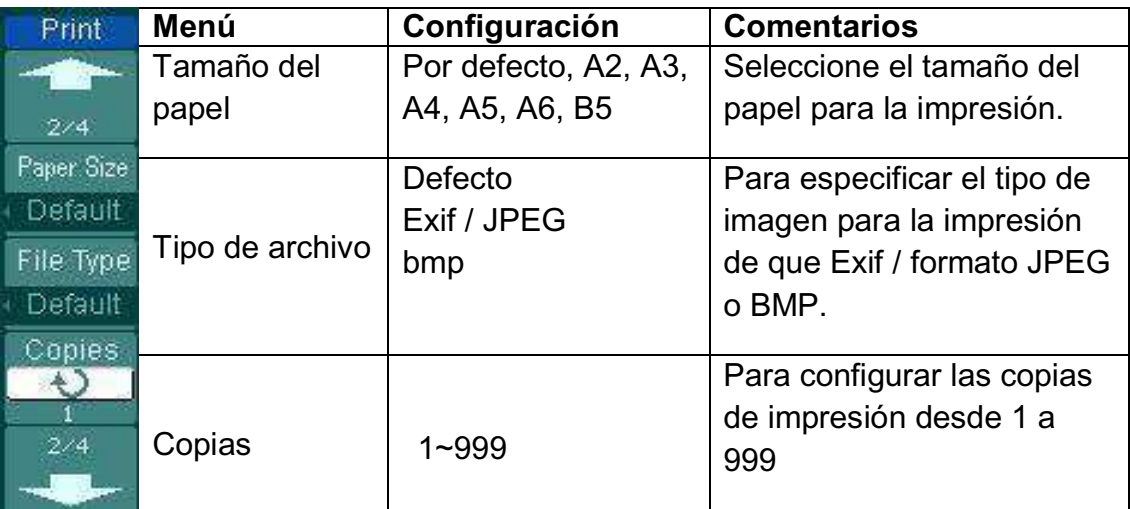

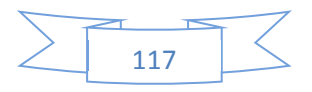

Figura 2-119 Tabla 2-71 Imprimir menú de configuración (modo PictBridge, página 3/4)

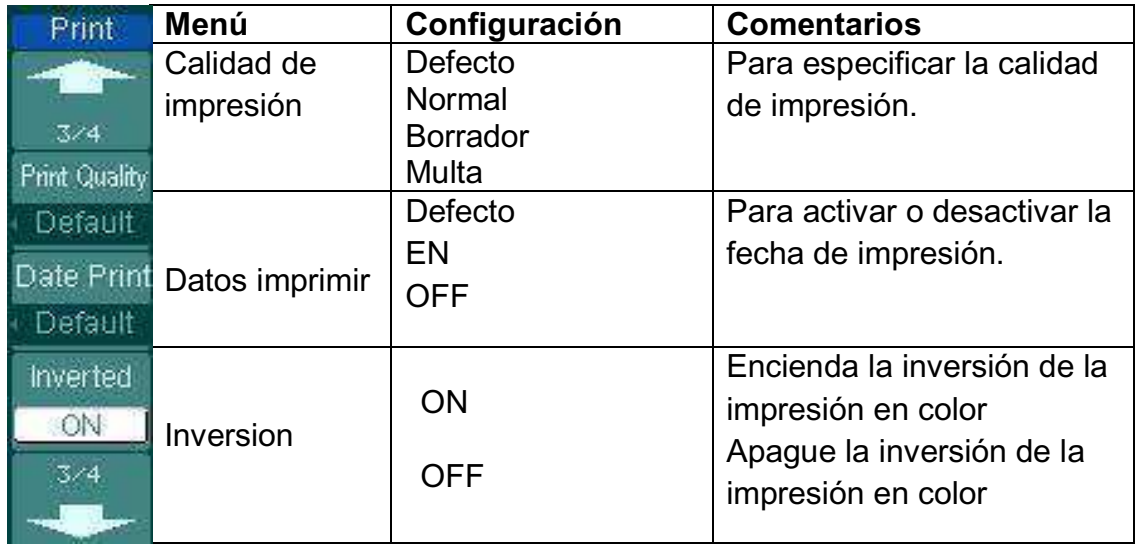

Figura 2-120 Tabla 2-72 Imprimir menú de configuración (modo PictBridge, Página 4/4)

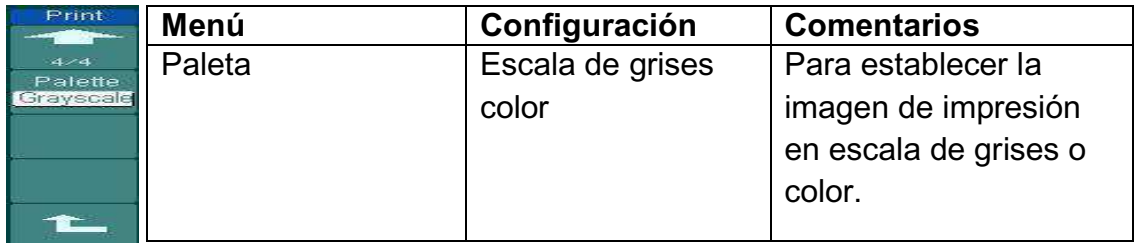

## **3. Imprimir:**

Asegúrese de que la impresora se ha conectado y los ajustes de impresión están listos antes de imprimir. A continuación, pulse Utilidad  $\rightarrow$  Imprimir o presione para ejecutar la operación de impresión, si quieres ir en la impresión, por favor use el botón.

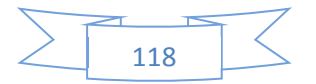

#### **Auto-Calibración**

La auto-calibración ajusta los circuitos internos para obtener la mejor precisión. Utilice esta función para calibrar los sistemas verticales y horizontales. Para la máxima precisión en cualquier momento, ejecutar esta calibración si los cambios de temperatura ambiente de 5 °C o más.

Antes de ejecutar este procedimiento, asegúrese de que desconecte las sondas o los cables de todos los canales de entrada, de lo contrario el fracaso o daños en el osciloscopio puede ocurrir. A continuación, pulse la herramienta  $\rightarrow$  Self-Cal.

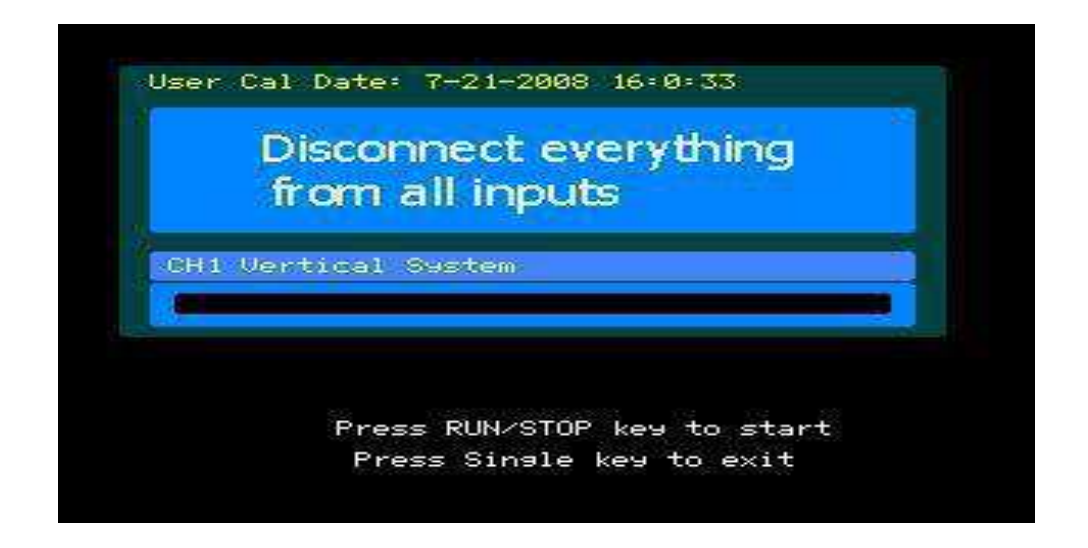

Figura 2-121 El menú de auto-calibración

**NOTA:** El osciloscopio debe haber estado trabajando o de calentamiento, por lo menos 30 minutos antes de ejecutar el auto-calibración para obtener la mejor precisión.

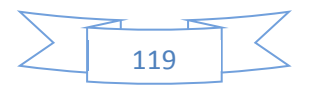

## **Sistema de Información**

Presionar Utilidad  $\rightarrow$  Información del sistema para ver la información del sistema, incluyendo el modelo, número de serie, versión de software y el módulo instalado.

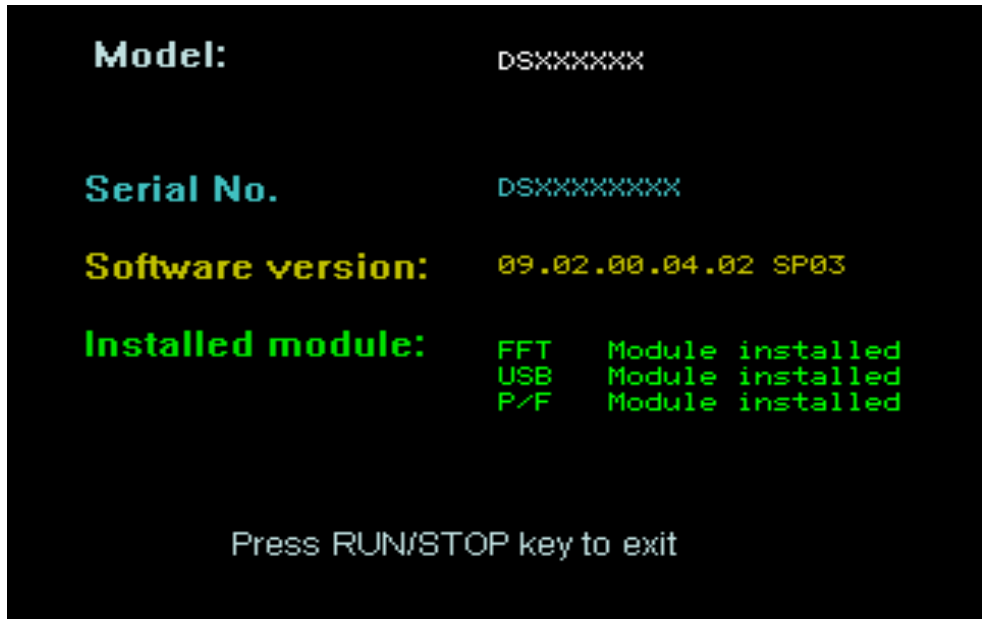

Figura 2-122 Interfaz del sistema de información.

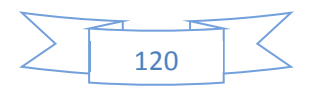

## **Preferencia**

Presionar Utilidad  $\rightarrow$  Preferencia para ir al siguiente menú

Figura 2-123 Tabla 2-73 El menú de preferencias

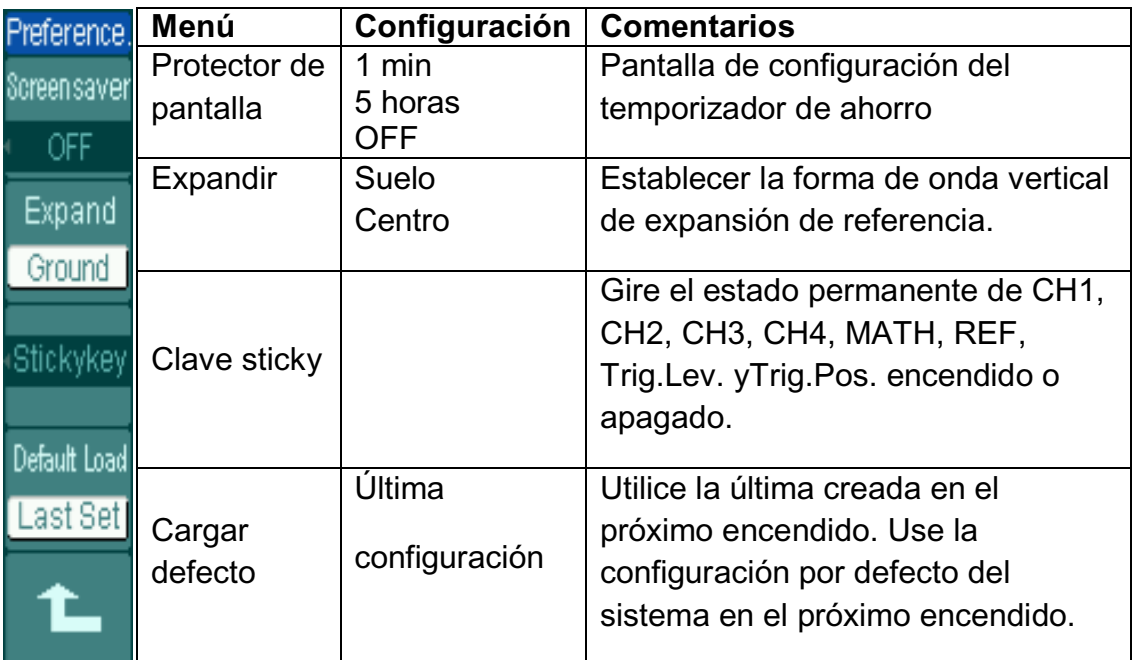

#### **Puntos claves**

**Protector de pantalla:** Esta función extiende la vida útil del sistema de retroiluminación del LCD.

**Ampliar Referencia:** Al cambiar los voltios / div. Para los canales, la señal se expande o se comprime alrededor del nivel del suelo de la señal, o el centro de la pantalla. Cuando se selecciona Centro, la forma de onda se expandirá o comprimir alrededor del centro de la pantalla. Cuando se selecciona baja, el nivel del suelo del canal se mantendrá la misma posición en la pantalla y el zoom de forma de onda sobre el nivel del suelo.

**Sticky key:** Si la función **Sticky key** está activada, al ajustar las posiciones (CH1, CH2, CH3, CH4, MATH, REF, y Trig.LevTrig.Pos), la forma de onda se detendrá en la posición cero hasta el próximo ajuste, para la facilidad de volver a las posiciones iniciales.

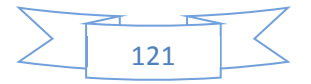

La serie del osciloscopio DS1000B proporcionan la acumulación en el sistema en tiempo real de fecha y hora. Los usuarios pueden configurar la fecha y hora, como se muestra en la figura siguiente.

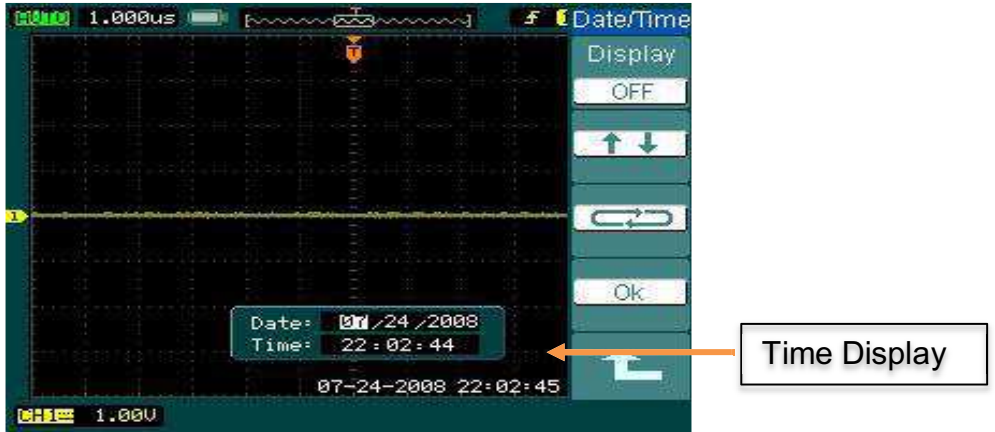

Figura 2-124 Configuración de fecha y hora

Figura 2-125 Tabla 2-74 Menú de ajuste de la hora

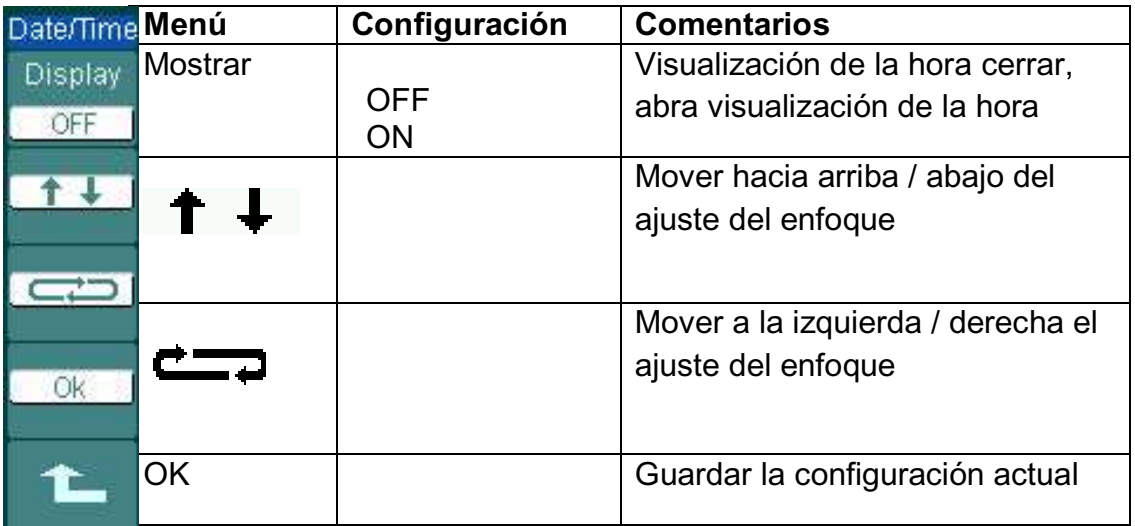

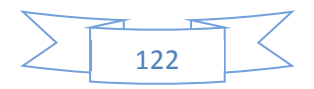

#### **2.4.9 Para medir automáticamente**

El botón de medición en el área de menú activa la función de medición automática. La instrucción siguiente muestra la función de medición de gran alcance de osciloscopios de la serie DS1000B.

Auto de medición

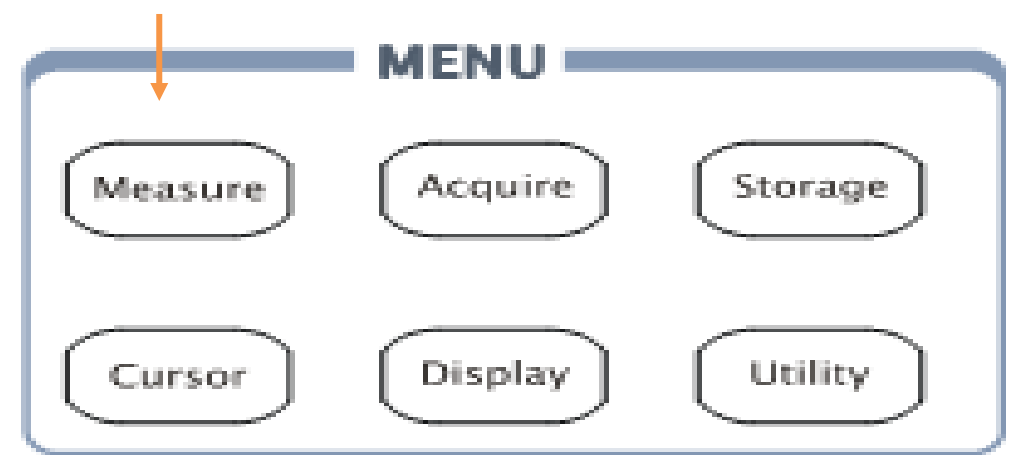

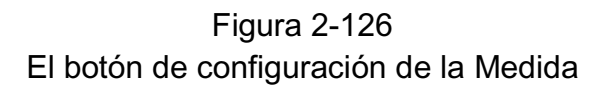

El equipo dispone de 22 mediciones de automóviles: Vpp, Vmax, Vmin, Vtop, Vbase, Vamp, Vavg, Vrms, el exceso, Pre-disparo, Frecuencia, Período, Tiempo subida, Tiempo bajada, Delay A  $\Diamond$  B, Delay A  $\Diamond$  B, fase A  $\Diamond$  B, fase A  $\Diamond$ B, + ancho, de ancho, para tareas, para servicio (10 de tensión y 12 medidas de tiempo).

Pulse el botón de medición para visualizar el menú de los ajustes de medidas automáticas.

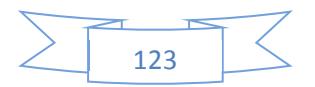

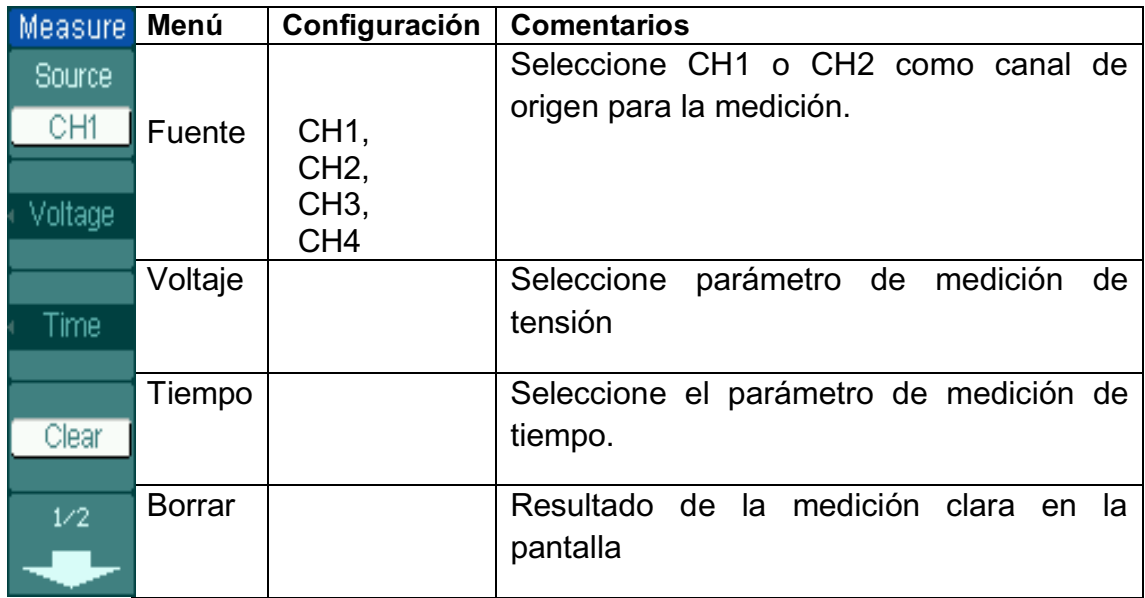

Figura 2-127 Tabla 2-75 El menú Measure (Página 1/2)

## **Configuración de Medición Rápida**

Pulse el botón → Medida QuickMea, vaya al menú de medida rápida

Figura 2-129 Tabla 2-77 Menú de medición rápida

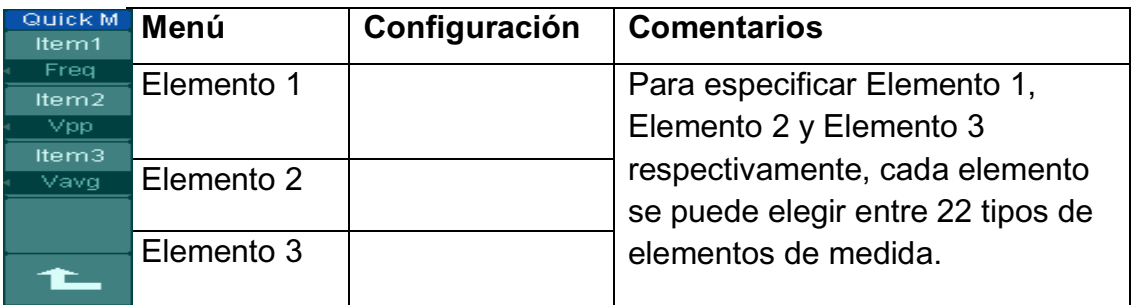

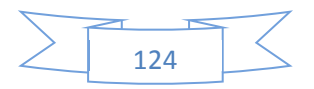

#### **Retardo / Fase de Configuración**

Pulse Medida  $\rightarrow$  Retardo / Fase botón de configuración, e ir al menú de configuración de retardo / fase.

Figura 2-130 Tabla 2-78 El menú de configuración de retardo / fase.

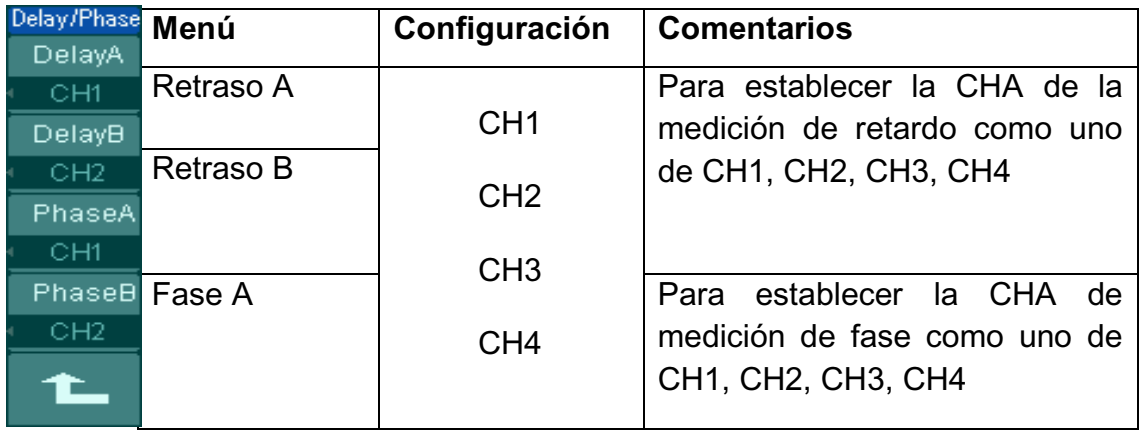

## **Mediciones de Tensión**

Los osciloscopios de la serie DS1000B proporciona la medición automática de voltaje, incluyendo Vpp, Vmax, Vmin, Vavg, Vamp, Vrms, Vtop, Vbase, el exceso y el Pre-disparo. La figura 2-131 muestra un pulso con algunos de los puntos de medición de voltaje.

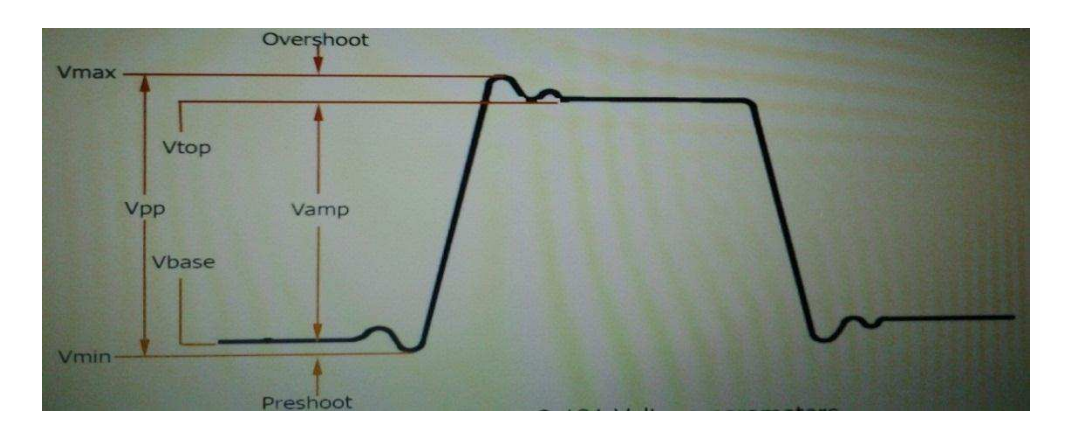

Figura 2-131 Parámetros de tensión

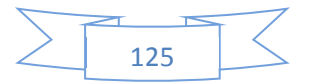

**Vpp:** Pico a pico de tensión.

**Vmáx**: La amplitud máxima. El pico de tensión más positiva medida sobre la forma de onda completa.

**Vmín:** La amplitud mínima. La tensión de pico más negativo medido sobre la forma de onda completa.

**Vamp:** Tensión entre Vtop y Vbase de una forma de onda

**Vtop:** La tensión de la parte superior plana de la forma de onda, útil para la plaza / del pulso de onda.

**Vbase:** La tensión de base plana de la forma de onda, útil para la plaza / del pulso de onda.

**Sobre impulso:** Definido como (Vmax-Vtop) / Vamp, para señales cuadradas y pulsos.

Pre-disparo: Se define como (Vmin-Vbase) / Vamp, para señales cuadradas y pulsos.

**Media:** La media aritmética de la señal entera.

**Vrms:** El verdadero valor de tensión Plaza de la señal entera.

Pulse el botón  $\rightarrow$  Medida de tensión, e ir al siguiente menú.

Figura 2-132 Tabla 2-79 El menú de medición de voltaje (Página 1/3)

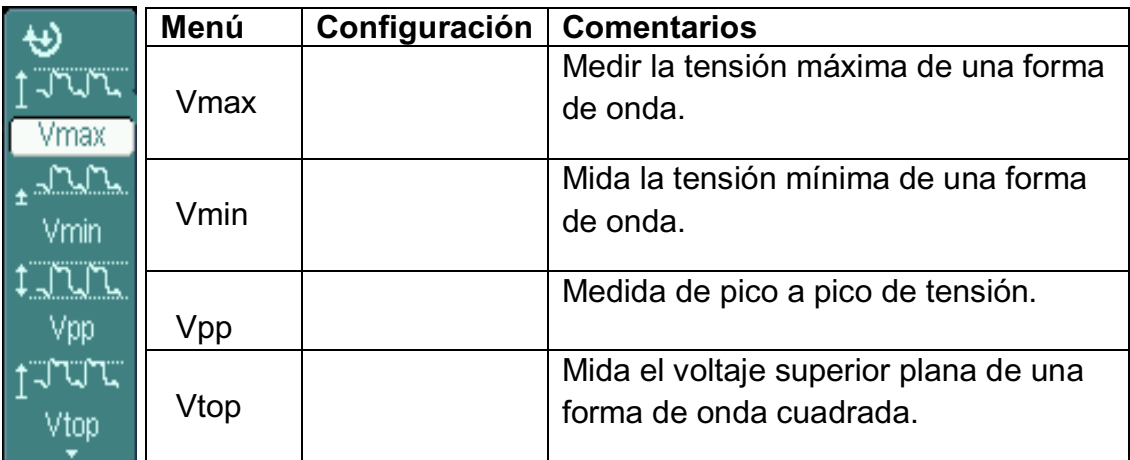

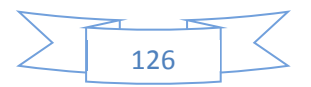

|      | Menú  | Configuración | <b>Comentarios</b>                                              |
|------|-------|---------------|-----------------------------------------------------------------|
| hase | Vbase |               | Mide el voltaje de base plana de<br>una forma de onda cuadrada. |
| Vamp | Vamp  |               | Mida la tensión entre la parte<br>superior y la base.           |
| Vavg | Vavg  |               | Mida el voltaje promedio de una<br>onda                         |
| rms  | Vrms  |               | Mide el voltaje de una onda<br>cuadrada.                        |

Figura 2-133 Tabla 2-80 El menú de medición de voltaje (Página 2/3)

Figura 2-134 Tabla 2-81 El Menú de medición de voltaje (Página 3/3)

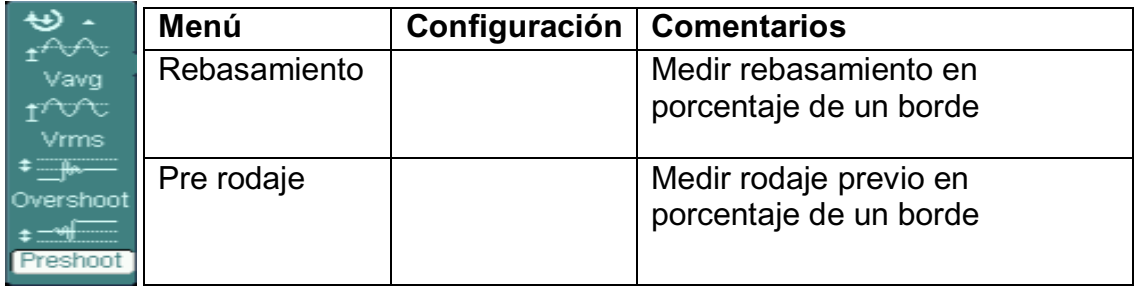

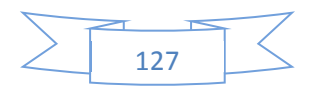

## **Medidas de Tiempo**

Los osciloscopios de la serie DS1000B proporciona 12 tipos de mediciones de parámetros de sincronización auto-: Frecuencia, Periodo, tiempo de subida, Tiempo bajada, ancho +,-Ancho, Delay A  $\rightarrow$  B, Delay A  $\rightarrow$  B, + de derechos y de impuestos, la Fase A  $\rightarrow$  B, la Fase A y B.  $\rightarrow$  La figura 2-135 muestra un pulso con algunos de los puntos de tiempo de medición.

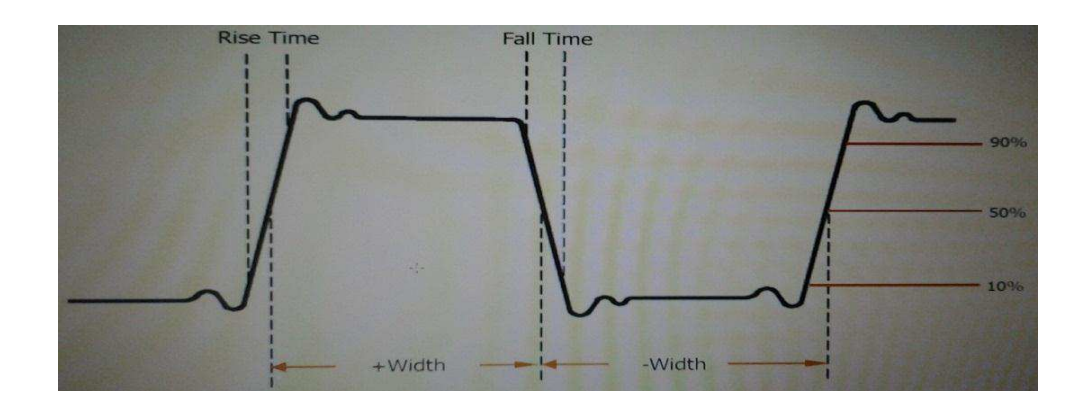

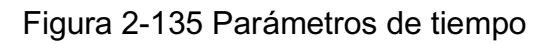

**Tiempo de subida**: Tiempo que el flanco de subida del primer impulso en la forma de onda lleva a elevarse desde 10% a 90% de su amplitud.

**Tiempo de caída:** Tiempo que el flanco de bajada del primer impulso en la forma de onda tarda en caer desde 90% a 10% de su amplitud.

**+ Ancho:** El ancho del primer pulso positivo en puntos de amplitud 50%.

**- Anchura:** La anchura del primer impulso negativo en los puntos de amplitud 50%.

**Retraso**  $A \rightarrow B$ **:** Los retardos de tiempo entre el canal A y B del canal en el flanco de subida.

**Retraso**  $A \rightarrow B$ **:** Los retardos de tiempo entre el canal A y B del canal en el flanco de bajada.

**Fase**  $A \rightarrow B$ **:** La fase entre el canal A y B del canal en el flanco de subida. Fase (delay / fuente de un período) x 360 °

**Fase**  $A \rightarrow B$ **:** La fase entre el canal A y B del canal en el flanco de bajada.

**+ Duty:** Ciclo, que se define como + Ancho / Período

**- Duty:** Ciclo, que se define como - Ancho / Período.

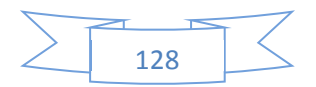

Pulse el botón  $\rightarrow$  Medida de tiempo, e ir al siguiente menú

Figura 2-136 Tabla 2-82 El menú de cálculo del tiempo (Página 1/3)

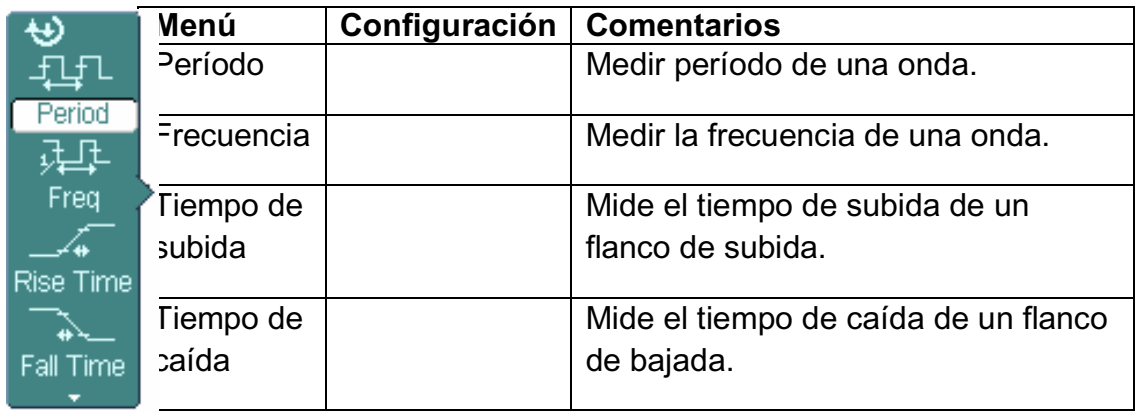

Figura 2-137 Tabla 2-83 El menú de cálculo del tiempo (Página 2/3)

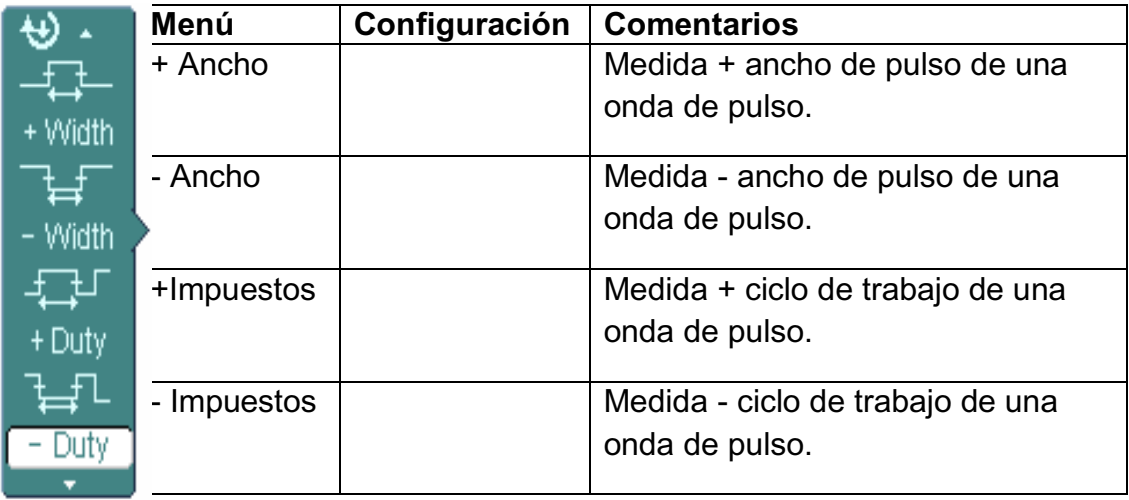

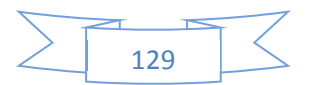

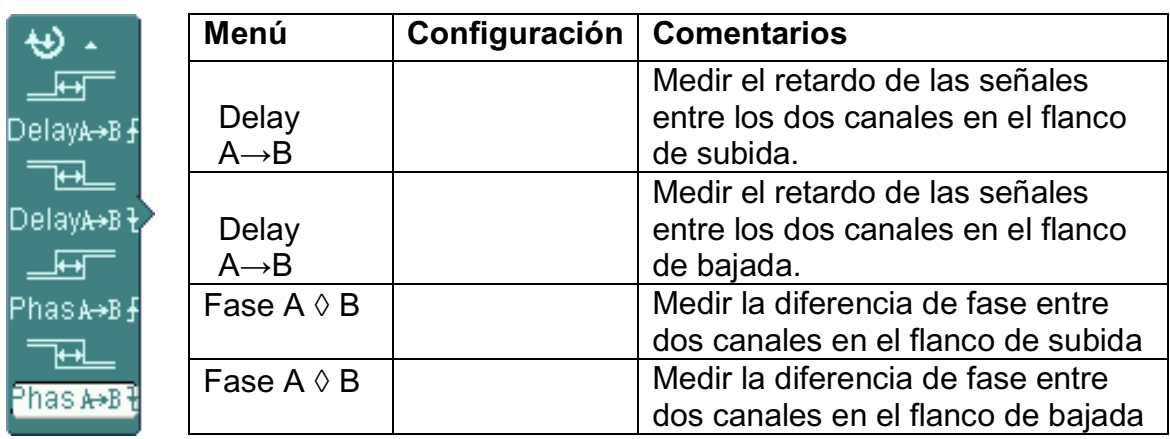

Figura 2-138 Tabla 2-84 El menú de cálculo del tiempo (Página 3/3)

## **Puntos Clave:**

1. Seleccione el canal de la señal de medición. CH1, CH2, CH3, CH4 según el interés. Pulse los botones blandos de la siguiente manera: Mida  $\rightarrow \rightarrow$  Fuente CH1, CH2, CH3, CH4.

2. Para ver todos los valores de medición, pulse el botón N º 2 para ajustar la visualización de todos en ON. 18 parámetros de medición se muestran en la pantalla.

3. Seleccione la página de parámetros para medir y pulse el botón N º 3 N º

2, o para seleccionar los parámetros de tensión o el tiempo de las páginas pulsando las teclas de la siguiente manera:

Medida  $\rightarrow$  tensión o Tiempo $\rightarrow$  Vmax, Vmin......

4. Para obtener el valor medido en la pantalla; seleccionar los parámetros de interés pulsando el botón suave a la derecha del menú, y leer los datos en la parte inferior de la pantalla.

Si los datos se muestra como "\*\*\*\*\*", significa que el parámetro no se puede medir en las condiciones actuales.

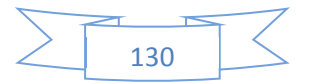

5. Borrar los valores de medida: pulse el botón N º 4 Borrar para eliminar todos los valores de medida que desaparecen de la pantalla.

6. En el modo de Mostrar todo, hay 18 tipos de parámetros podría ser utilizado y medir el resultado hasta 3 y se muestran debajo de la pantalla. Cuando el área de la pantalla se llenó de 3 resultados, el nuevo se mostrará a la derecha de creación de instancias de los primeros, mientras tanto, los otros dos resultados eliminados a la izquierda, a su vez.

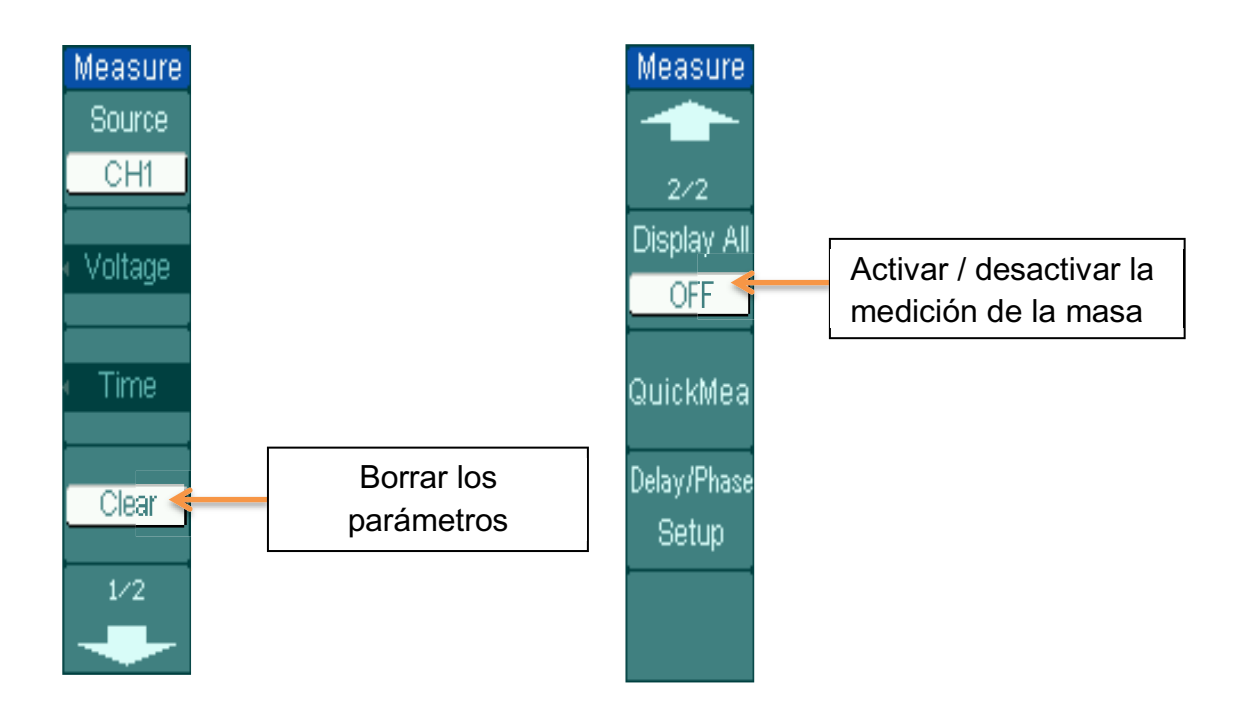

## Figura 2-139 Explicación del menú

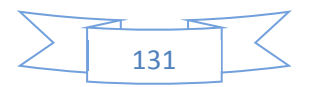

## **2.4.10 Para medir con Cursores**

La figura 2-140 muestra la tecla del cursor en la parte frontal del panel.

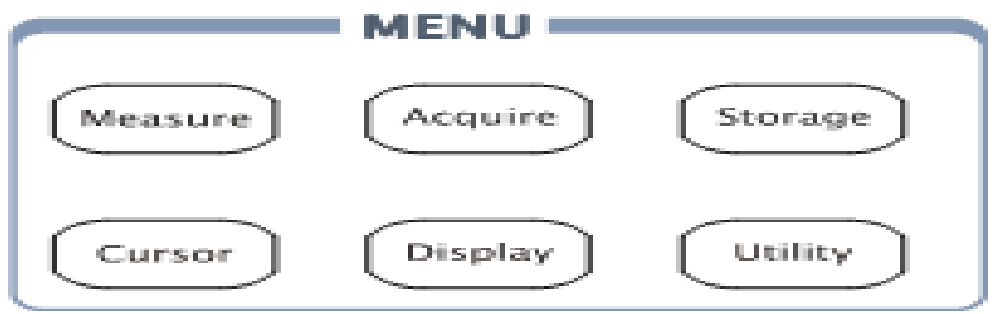

Medición del cursor

Figura 2-140 El botón de configuración del cursor

La medición del cursor tiene tres modos: Manual, rastrear y medir automático.

**1.** Manual

En este modo, la pantalla muestra dos cursores paralelos. Mueva los cursores para realizar medidas personalizadas de tensión o el tiempo de la señal. Los valores se muestran en los cuadros de abajo del menú. Antes de utilizar los cursores, asegúrese de establecer la fuente de señal como el canal para la medición.

#### **2.** Rastrear

En este modo, la pantalla muestra dos cruces. El cursor en cruz establece la posición en la forma de onda de forma automática. Ajuste la posición horizontal del cursor en la forma de onda girando el botón multifuncional. El osciloscopio muestra los valores de las coordenadas en las cajas debajo del menú.

#### **3.** Auto Medida

Este modo se llevará a efecto con medidas automáticas. En los instrumentos se mostrarán los cursores mientras la medición de parámetros de forma automática. Estos cursores demostraran significados de estas mediciones eléctricas.

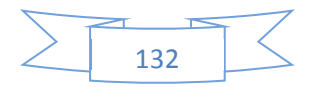

NOTA: El modo de medición automática para la medición del cursor se llevará a efecto sin la medición automática.

Modo Manual

Pulse el cursor $\rightarrow \rightarrow$  Modo Manual para visualizar el menú del modo manual.

Figura 2-141Tabla 2-85 El menú Cursores

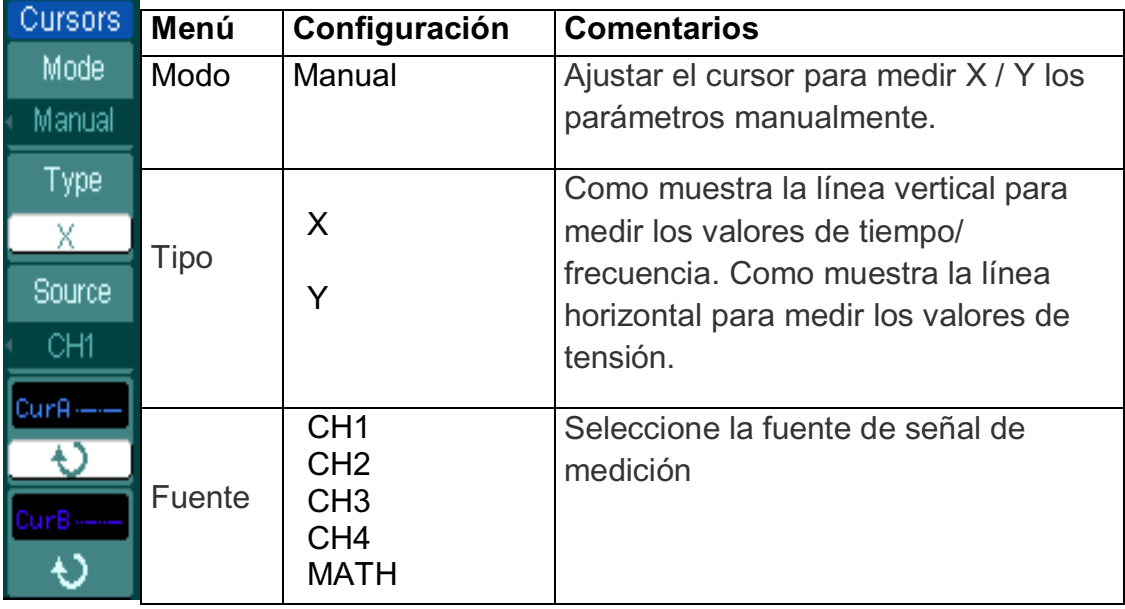

- $\bullet$  Los valores de tiempo de un par de cursores X e incremento el tiempo puede medirse en el modo manual de la hora de seleccionar el tipo X. (Los valores de frecuencia y su incremento de un par de cursores X se puede medir la hora de seleccionar la fuente MATH).
- Los valores de voltaje de un par cursores Y e incremento el tiempo puede medirse en el modo manual cuando se selecciona tipo Y.

#### **Para medir manualmente cursor, por favor hacer los siguientes pasos:**

**1.** Seleccione el modo Manual para la medición del cursor pulsando las teclas: Cursor  $\rightarrow \rightarrow$  Modo Manual.

**2.** Seleccionar la Fuente para medir pulsando las teclas: Cursor  $\rightarrow \rightarrow$  Fuente CH1, CH2, CH3, CH4, MATH. NOTA: Durante la medición del canal con las matemáticas, los resultados se evalúan con "d" (división) como unidades.

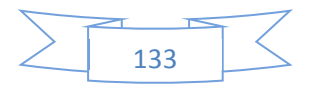

**3.** Seleccione el tipo de cursores pulsando las teclas del cursor,  $como \rightarrow \rightarrow$  Tipo X o Y.

**4.** Mueva los cursores para ajustar el incremento entre los cursores: (Detalles en la siguiente tabla)

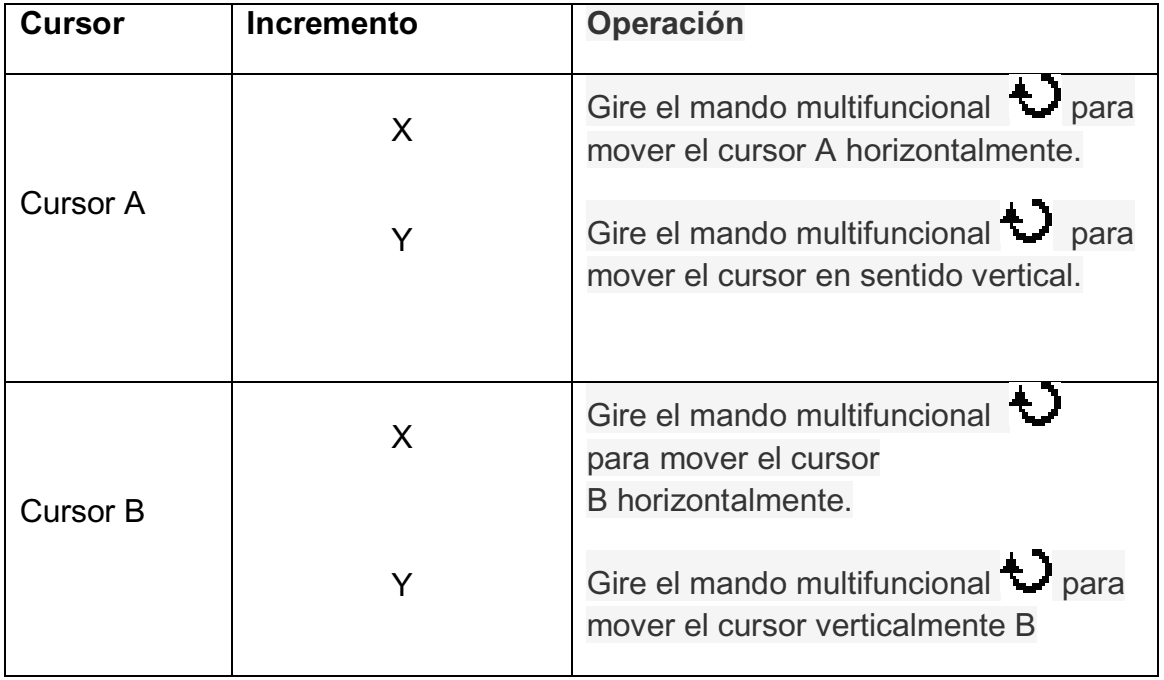

Tabla 2-86 El menú Cursor

**NOTA:** El cursor puede ser movido solamente cuando el menú de funciones aparece en la pantalla.

**1.** Para obtener los valores de medición:

 Posición del cursor A: Cursor de tiempo centrado en el punto medio de la pantalla, el cursor de tensión centrado en el nivel del suelo del canal. Posición del cursor B: Igual que el anterior. Espacio horizontal entre el cursor A y B ( $\triangle$  X): Tiempo entre cursores (1 / $\triangle$  X), las unidades en Hz, kHz, MHz y GHz. Espacio vertical entre el cursor A y B (ᇞ Y): Voltaje entre cursores.

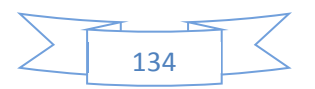

**NOTA:** Los valores se muestran automáticamente en la esquina superior derecha de la pantalla cuando el cursor del menú de funciones se oculta o muestra otros menús.

#### **Plazo explicaciones:**

**Cursor Y:** Aparece como líneas horizontales en la pantalla para medir los parámetros verticales. Por lo general, se utiliza para medir los voltios. Cuando la fuente se establece como función, las unidades se asignan a la función.

**Cursor X:** Aparece como líneas verticales en la pantalla para medir los parámetros horizontales. Por lo general, indica el tiempo de recorrido del gatillo. Cuando la fuente se establece como FFT, X significa frecuencia.

## **Modo de Pista**

Pulse el cursor  $\rightarrow \rightarrow$  Modo de pistas para mostrar el menú del modo manual

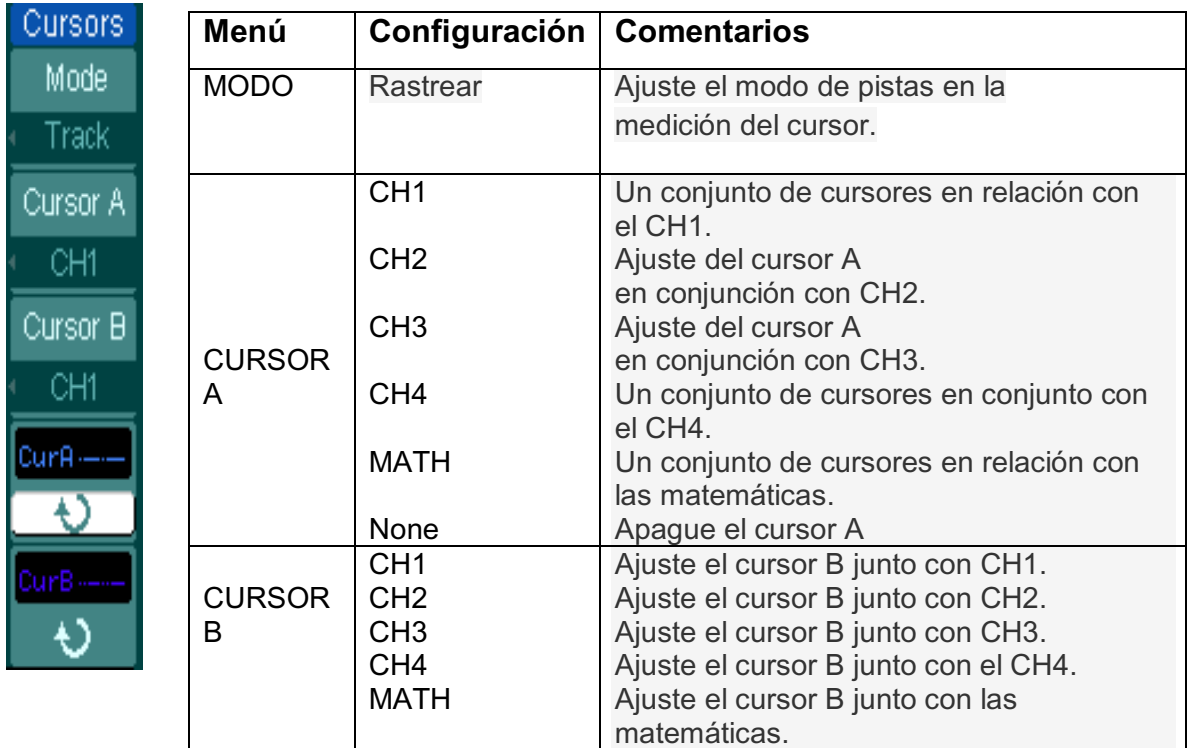

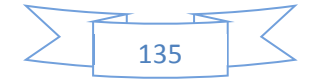

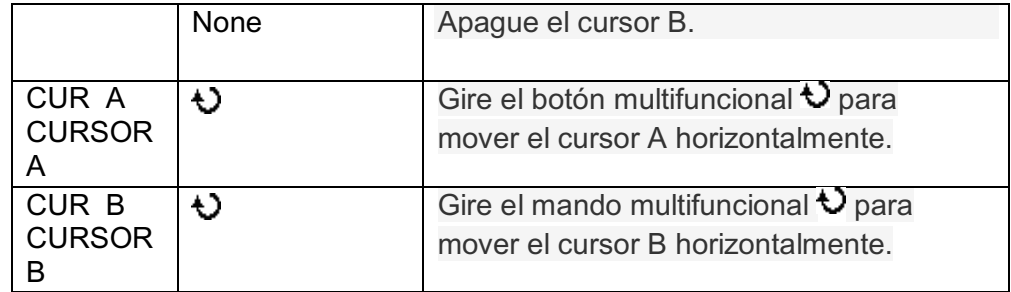

En el modo de pista, los cursores se mueven junto con la forma de onda seleccionada.

**Para hacer las mediciones de pista modo cursor, siga estos pasos:** 

**1.** Seleccione el modo de pistas para la medición del cursor pulsando las teclas: Cursor  $\rightarrow \rightarrow$  Modo de pista.

**2.** Seleccionar la Fuente para el cursor B A y el cursor pulsando las teclas como: Cursor  $\rightarrow$  Cursor A o Cursor B  $\rightarrow$  CH1, CH2, CH3, CH4, matemáticas o Ninguno.

**3.** Mueva los cursores para ajustar la posición horizontal de los cursores: (Detalles en la siguiente tabla)

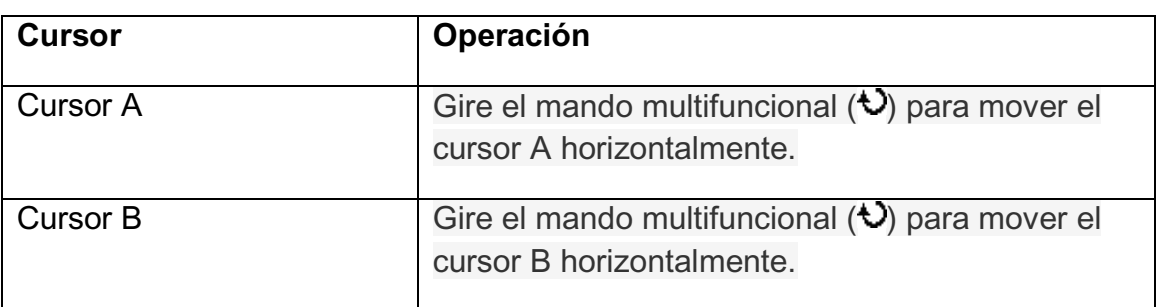

Tabla 2-88 El uso del cursor

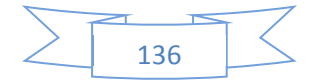

**NOTA:** El cursor se mueve horizontalmente no se permite cuando otro (no el seguimiento del cursor) está activado.

4-.Para obtener los valores de medición:

Posición del cursor A: Cursor de tiempo centrado en el punto medio de la pantalla, el cursor de tensión centrado en el nivel del suelo del canal. Posición del cursor B: Cursor de tiempo centrado en el punto medio de la pantalla, el cursor de tensión centrado en el nivel del suelo del canal. Lea el espacio horizontal entre el cursor  $Ay$  B  $(∆ X)$ : Tiempo entre cursores, unidades en cuestión de segundos. (1 /  $\triangle$  X), las unidades en Hz, kHz, MHz, GHz espacio vertical entre el cursor A y B  $(\triangle Y)$ : Voltaje entre cursores, unidades en V.

#### **El Modo Auto**

Pulse el cursor  $\rightarrow \rightarrow$  Modo automático para visualizar el menú del modo manual.

Figura 2-143 Tabla 2-89 El ajuste del modo de auto

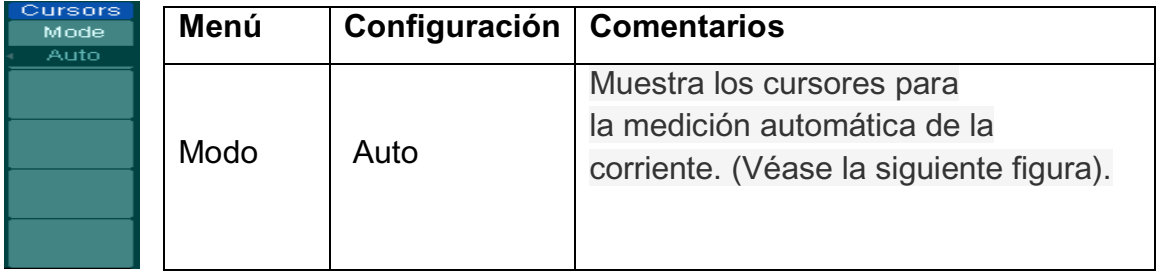

No habrá ningún cursor si no hay parámetros que se eligen en el menú Medir. El equipo podrá mover el cursor de forma automática para medir 22 parámetros en el menú Medir.

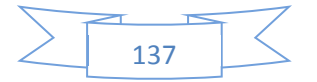

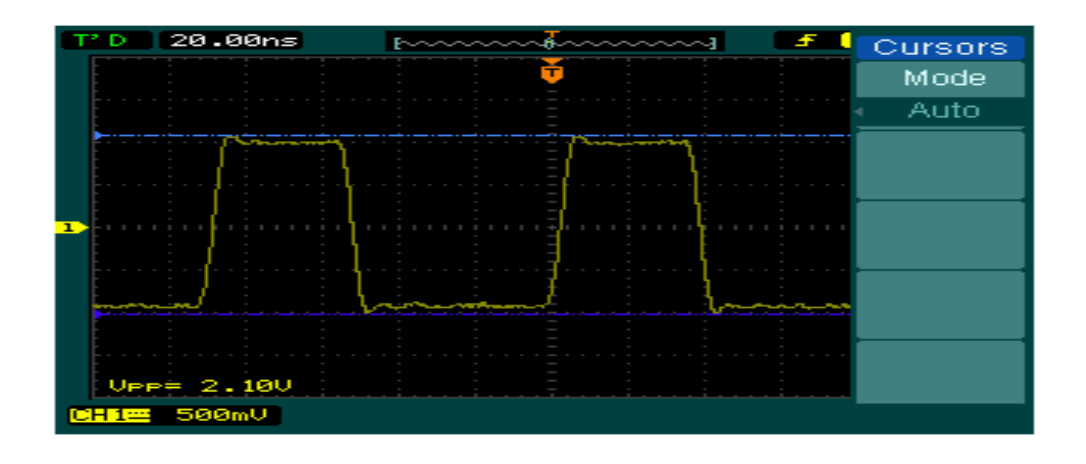

Figura 2-144 Modo Automático, Medición del cursor

## **2.4.11. Para utilizar / ejecutar botones de control**

Los botones de control de ejecución incluyen Automático (ajuste automático),

Run / Stop y el único.

**Auto**: El auto cuenta con ajustes automáticos para producir una imagen estable de la señal de entrada. Pulse el botón Auto, aparece el siguiente menú:

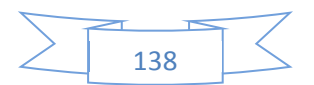

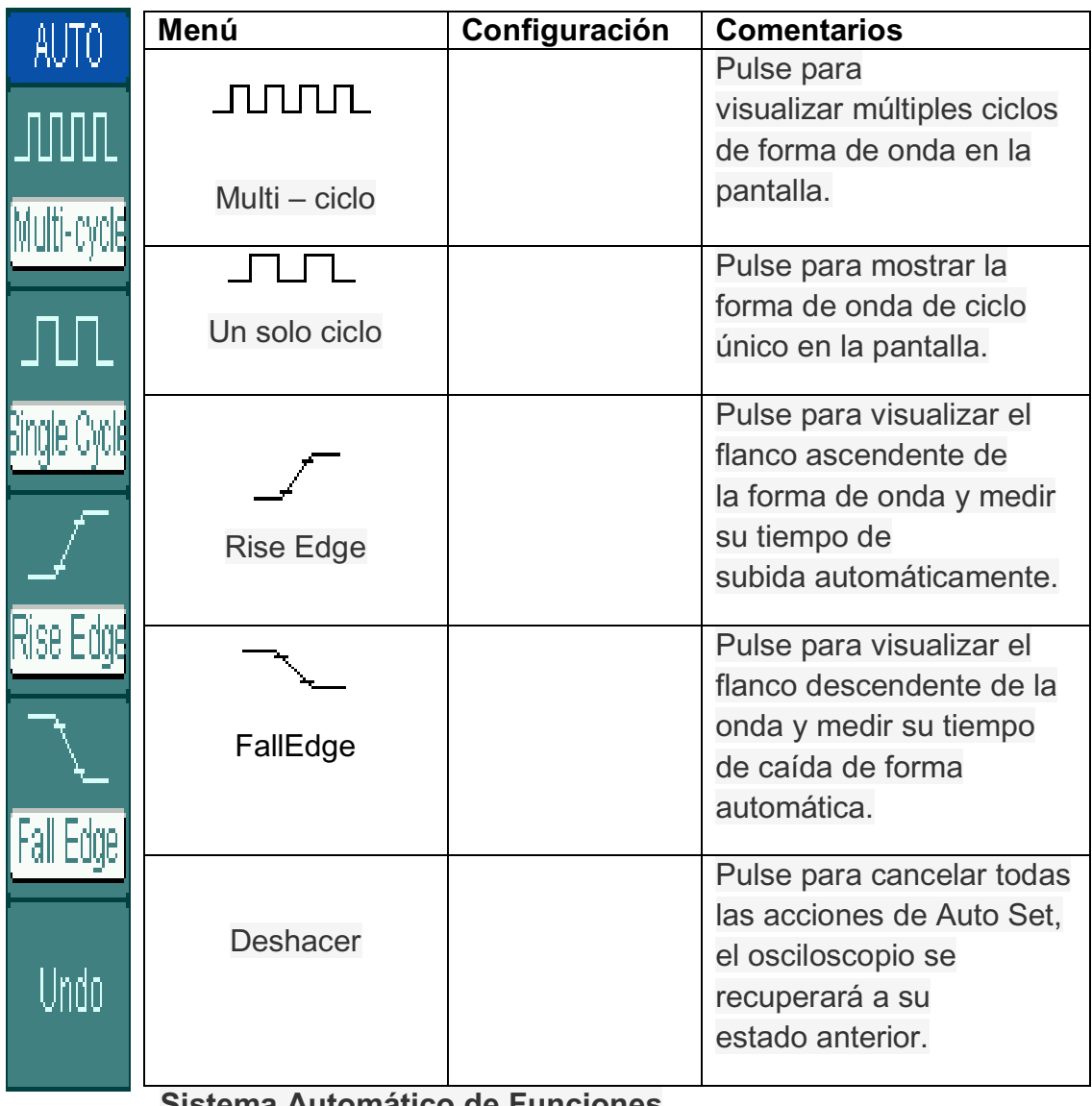

Figura 2-145 Tabla 2-90 El menú Auto

**Sistema Automático de Funciones** 

Cuando el auto se pulsa el osciloscopio está configurado de la orma siguiente:

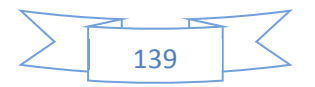

## Tabla 2-91 El menú Auto

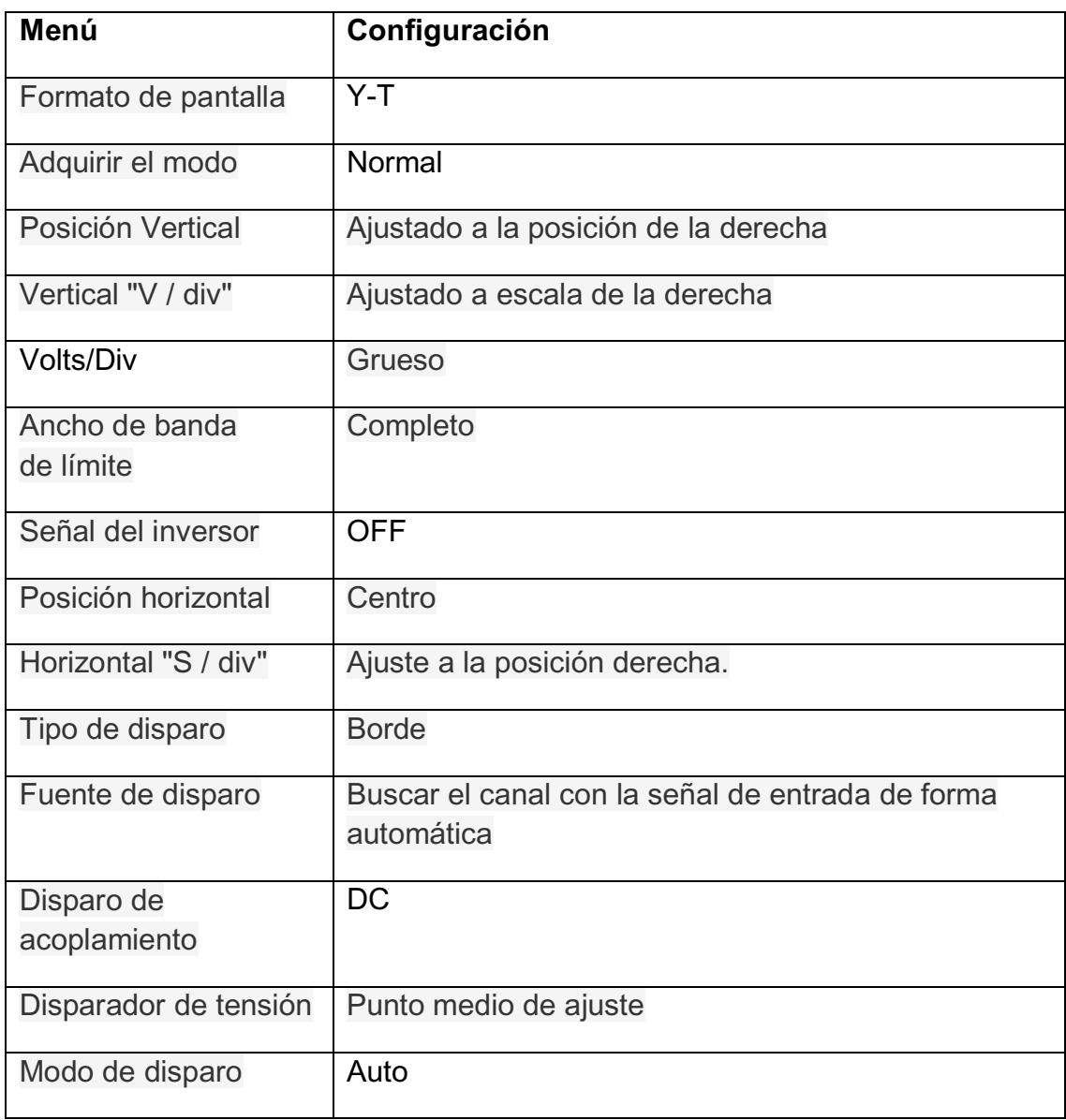

**NOTA:** El límite de ancho de banda se encenderá automáticamente tan pronto como la medición de la señal sea pequeña.

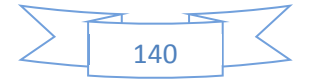

**Run / Stop:** Inicia o detiene la adquisición de la señal.

**NOTA:** En estado de parada, los VOLTS / DIV y la base de tiempo horizontal se puede ajustar en un plazo fijo. Es decir, hacer zoom entrada / salida de la señal en las direcciones vertical y horizontal.

**Individual:** Cuando se ejecuta, presione esta tecla para detener el osciloscopio, cuando se detuvo, pulse este botón para hacer una sola adquisición, cuando se produce el disparo, y luego se detiene.

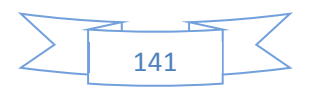

# **CAPITULO III**

#### **APLICACIONES Y EJEMPLOS**

#### **3.1 REALIZAR MEDICIONES SENCILLAS**

La función se utiliza para observar una señal desconocida; para visualizar, medir la frecuencia y la amplitud pico a pico.

- 1. Para mostrar una señal rápidamente, por favor, siga los pasos de la siguiente manera:
	- (1) Ajuste de la sonda y la atenuación del canal a 10 veces.
	- (2) Conecte la señal de CH1 con la sonda.
	- (3) Pulse el botón Auto.

El osciloscopio establece los controles verticales, horizontales y de disparo en el mejor estado de forma automática. Para optimizar la forma de onda, ajustar estos controles manualmente para cumplir los requisitos.

2. Selección de medidas automáticas.

El osciloscopio toma medidas automáticas en la mayoría de las señales. Para medir la frecuencia y la amplitud de pico a pico, hacer estos pasos como sigue:

(1) Medida de pico a pico de la amplitud de la Medida de Prensa  $\rightarrow \rightarrow$  Fuente CH1 para seleccionar la fuente de medición de la tensión de Prensa  $\rightarrow$  Pico-Pico para seleccionar las medidas de pico a pico, y el resultado se mostrará en la pantalla.

(2) La frecuencia de medida de Prensa  $\rightarrow \rightarrow$  Fuente CH1 para seleccionar la fuente de la medición del tiempo de Prensa  $\rightarrow$  Freg para seleccionar las mediciones de frecuencia y el resultado se mostrará en la pantalla.

**NOTA:** Las medidas de frecuencia, período, y de pico a pico se muestran en la pantalla y se actualizan periódicamente.

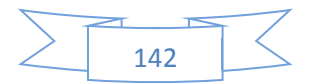

#### **3.2 RETARDO DE LA SEÑAL CAUSADA POR UN CIRCUITO**

Este ejemplo es para comprobar las señales de entrada y salida de un circuito y observar la señal de retardo. En primer lugar, establece la sonda y la atenuación del canal a 10X y CH1 sonda a la entrada, CH2 para la salida del circuito. Siga estos pasos de la siguiente manera:

- **1.** Muestra las señales (CH1 y CH2):
	- (1) Pulse el botón Auto.

(2) Ajuste de la vertical y la escala horizontal girando los mandos para establecer los intervalos adecuados para su visualización.

(3) Pulse el botón CH1 para seleccionar el canal 1, y girar a la vertical el mando para ajustar la posición vertical del canal 1 de forma de onda.

(4) Pulse el botón CH2 para seleccionar el canal 2, y girar a la vertical el mando para ajustar la posición vertical del canal 2 de forma de onda.

**2.** Mida el tiempo de retardo cuando la señal pasa por el circuito. Medida automática del retraso:

Pulse Medida  $\rightarrow \rightarrow$  Fuente CH1 para seleccionar la fuente de medición.

Presione hora para seleccionar el tipo de medición.

Pulse Delay  $A \rightarrow B$  para mostrar el resultado en la pantalla. Usted puede ver el cambio de la forma de onda en la figura siguiente:

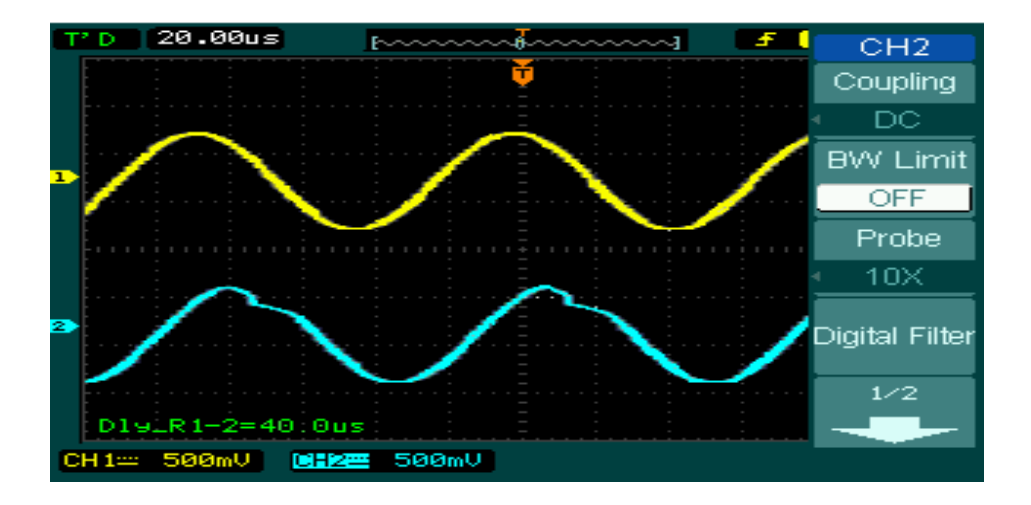

Figura 3-1 Distorsión de la onda

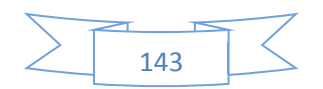

#### **3.3 CAPTURA DE UNA SEÑAL DE DISPARO ÚNICO**

Para capturar un único evento, se necesita reunir un poco de conocimiento previo a la prueba de la señal con el fin de establecer el nivel de disparo y la pendiente correcta. Por ejemplo, si el evento se deriva de la lógica TTL, un nivel de activación de 2 voltios deben trabajar en un flanco de subida.

Los pasos siguientes muestran cómo utilizar el osciloscopio para capturar un único evento.

- **1.** Establecer la sonda y la atenuación del canal a 10 veces.
- **2.** Configurar el gatillo.

(1) Pulse el botón MENU en el área de control del disparo para mostrar el menú.

(2) Pulse Edge para seleccionar el modo de disparo.

Pulse para seleccionar la pendiente.

Pulse Source para seleccionar CH1.

Pulse para seleccionar barrido único.

Pulse Configuración  $\rightarrow$  acoplamiento para seleccionar CD.

(3) Gire los mandos verticales y horizontales para ajustar los Volts / Div y la base de tiempo en un rango apropiado para la señal. Gire la perilla para ajustar el nivel de disparo.

(4) Presione Run / Stop para iniciar la captura. Cuando las condiciones de disparo se cumplen, los datos aparecen en la pantalla que representa los puntos de datos que el osciloscopio debe obtener con una adquisición.

Esta función ayuda a capturar fácilmente la ocurrencia, tales como el ruido de gran amplitud, y establecer el nivel de activación más alta un poco por encima del nivel normal y pulse Run / Stop y esperar. Cuando se produce ruido, el instrumento registrará la forma de onda antes y después del disparo. Ajuste el mando en el área de control horizontal y cambiar el nivel de la posición de disparo, tendrán la invertida gatillo demora. Es útil para observar la forma de onda antes de que ocurra el ruido.
### **3.4 PARA REDUCIR EL RUIDO ALEATORIO EN UNA SEÑAL**

Si la señal es ruidosa (Figura 3-2), configurar el osciloscopio para reducir el ruido en la señal y evitar su interferencia a la señal.

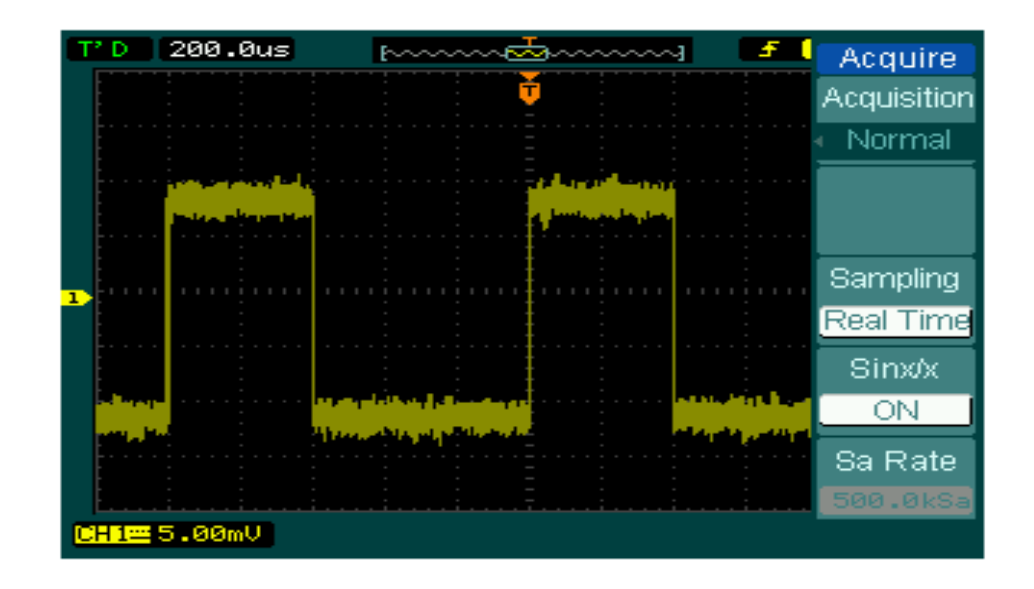

Figura 3-2 Señal con ruido

- **1.** Establecer la sonda y la atenuación del canal a 10 veces.
- **2.** Conecte una señal al osciloscopio y obtenga una imagen estable.
- **3.** Mejorar el gatillo ajustando el acoplamiento.

(1) Pulse el botón MENU en el área de control del disparo.

(2) Pulse configuración  $\rightarrow$  acoplamiento v seleccione "LF Reject". Rechazo de baja frecuencia, a saber, la adición de un filtro de paso alto, filtra los componentes de la señal de baja frecuencia (inferior a 10KHz), mientras que permite que componentes de alta frecuencia de la señal a transmitir. O pulse Configurar  $\rightarrow$  HF Reject y seleccione<br>"ON". Alta frecuencia rechazar, a saber, la adición de un filtro Alta frecuencia rechazar, a saber, la adición de un filtro paso bajo, filtra los componentes de la señal de alta frecuencia (mayor que 100 KHz, como señal de radiodifusión de FM), mientras que permite bajos componentes de la señal de frecuencia a pasar. A través de LF Rechazar o Rechazar HF, de baja frecuencia o ruido de alta frecuencia es rechazada para obtener disparo estable.

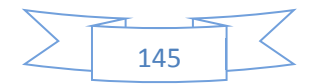

- **4.** Para reducir el ruido mediante el ajuste del tipo de adquisición y ajustar la intensidad de forma de onda.
	- (1) Si hay ruido en la señal y la forma de onda se ve demasiado amplia, en este caso, elegir medio de adquisición. En este modo la forma de onda será delgada y fácil de observar y medir.

Para utilizar el medio de adquisición de los siguientes pasos:

- Pulse el botón suave como adquirir  $\rightarrow \rightarrow$  adquisición medio.
- x Activar el botón promedio blanda para seleccionar el número de promedios que mejor se elimina el ruido de la señal mostrada. Se puede ajustar desde 2 a 256 (ver figura 3-3)

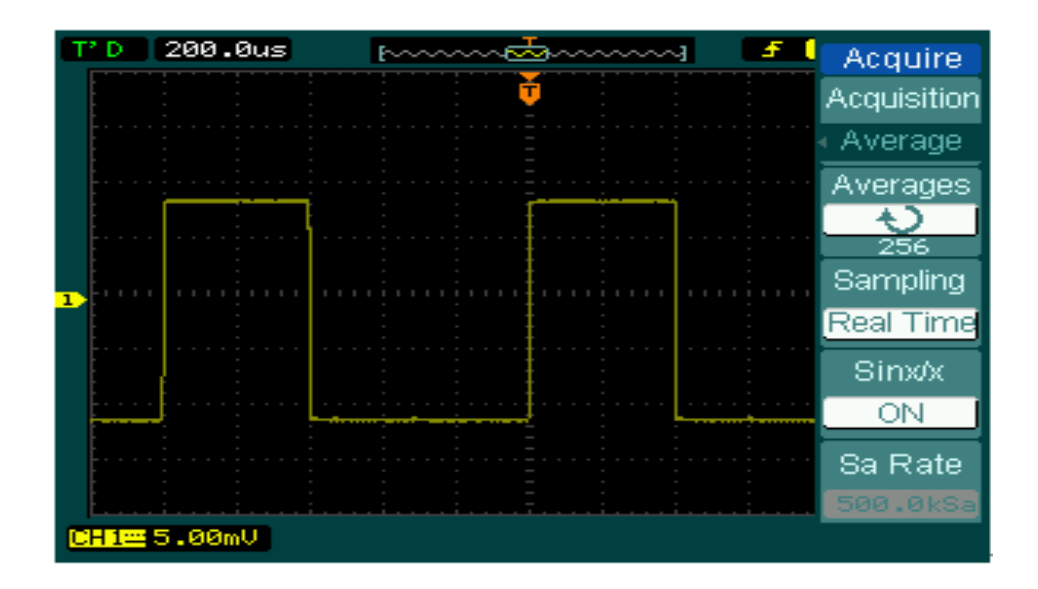

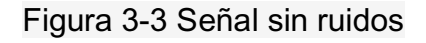

**5.** Para reducir el ruido que también se puede lograr mediante la reducción de la intensidad de la pantalla.

**NOTA:** Es normal que la frecuencia de actualización se realizará cuando el modo de medio de adquisición está en ON.

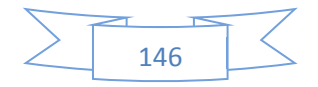

### **3.5 MEDICIONES CON CURSOR**

Hay de diferentes tipos en las mediciones automáticas. También pueden llevarse a cabo utilizando los cursores para hacer mediciones de tiempo y el voltaje de una forma de onda rápidamente.

#### **3.5.1 Medir la frecuencia máxima de la primera forma de onda Sinc.**

Para medir la frecuencia cada vez mayor en el flanco de subida de una señal, siga estos pasos:

1. Pulse la tecla del cursor para ver el menú cursor.

2. Presione mode para seleccionar el modo manual.

3. Pulse para seleccionar Tipo X.

4. Gire el mando  $(\bigcup)$  para colocar el cursor A en el primer pico de la onda. 5. Gire el mando  $(\bigcup)$  para colocar el cursor B en el segundo pico de la onda.

Observe los datos en tiempo y frecuencia que aparece en la pantalla.

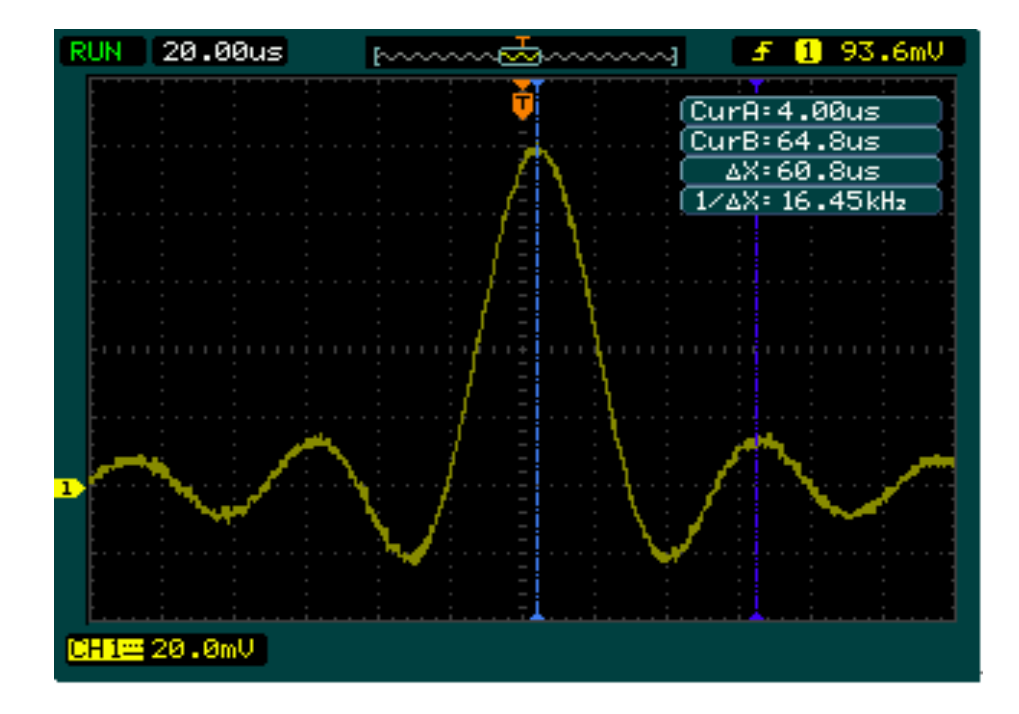

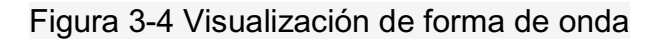

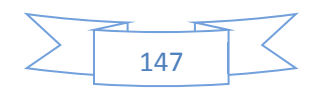

### **3.5.2 Medir la amplitud del pico de forma de onda de la Primera Sinc.**

Por favor, siga estos pasos:

- 1. Pulse la tecla del cursor para ver el menú cursor.
- 2. Presione Mode para seleccionar el modo manual.
- 3. Pulse para seleccionar tipo de Y.

4. Gire el mando  $(\bigcup)$  para colocar el cursor A en el primer pico de la onda. 5. Gire el mando  $(\bigcup)$  para colocar el cursor B en el segundo pico de la onda.

Tenga en cuenta las siguientes medidas en el menú del cursor: (Ver Figura 3-5)

- El delta tensión (pico a pico de voltaje de la onda)
- La tensión en el cursor A
- La tensión en el cursor B

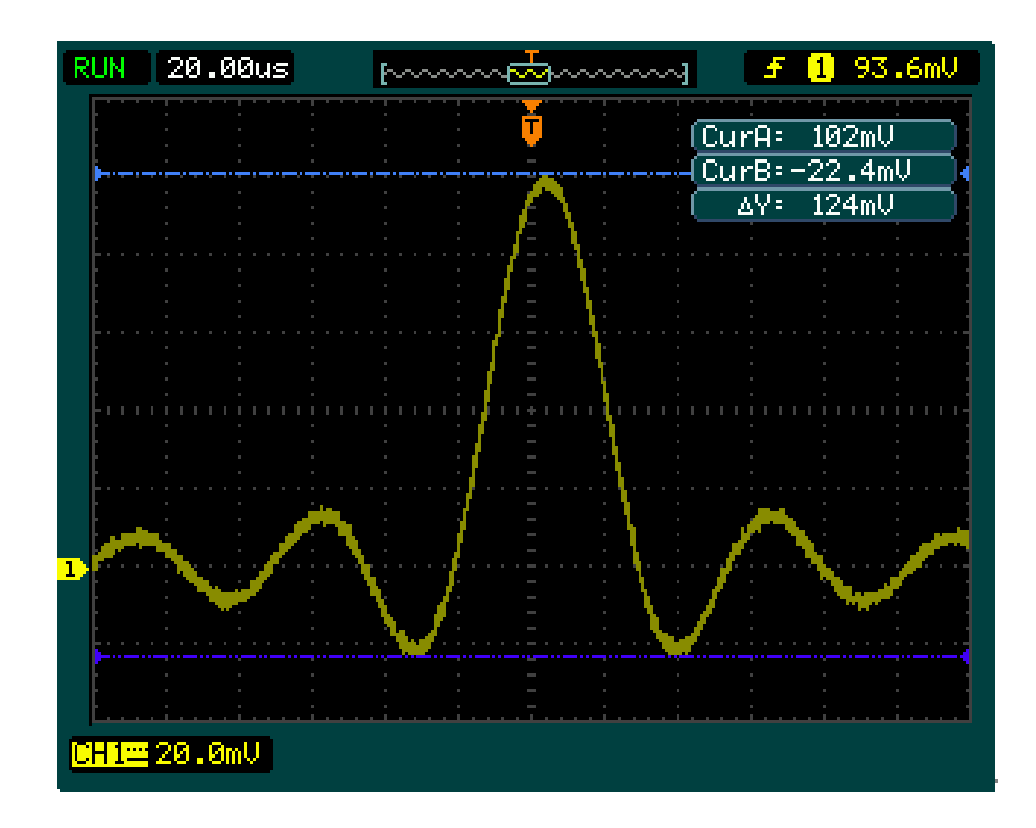

Figura 3-5 Forma de Onda pantalla

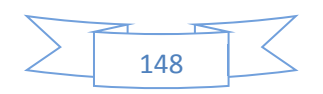

# **3.6. LA APLICACIÓN DE LA OPERACIÓN X-Y**

#### **Ver los cambios de fase en una red**

Tema: Conecte el osciloscopio para monitorear la entrada y salida del circuito y capturar los cambios de fase.

Para ver la entrada y salida del circuito en una presentación XY, siga estos pasos:

1. En el menú de la sonda establece la atenuación de 10X. Ajuste el interruptor de 10 veces en la sonda.

2. Conectar el CH1 de la sonda a la entrada de la red, y conectar la sonda CH2 a la salida.

3. Si los canales no se muestran, pulse las teclas CH1 y CH2.

4. Pulse el botón AUTO.

5. Ajuste el mando vertical para mostrar aproximadamente la misma amplitud

y señales en cada canal.

6. Pulse el botón MENU en el área de control horizontal para mostrar el menú.

7. Pulse el botón de base de tiempo pre programado para seleccionar X-Y. El osciloscopio muestra una figura donde se representa la entrada y salida de las características del circuito.

8. Ajuste de la vertical y las perillas a una deseable forma de onda de visualización.

9. Aplicar el método de la elipse para observar la diferencia de fase entre los dos canales. (Ver Figura 3-6)

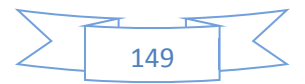

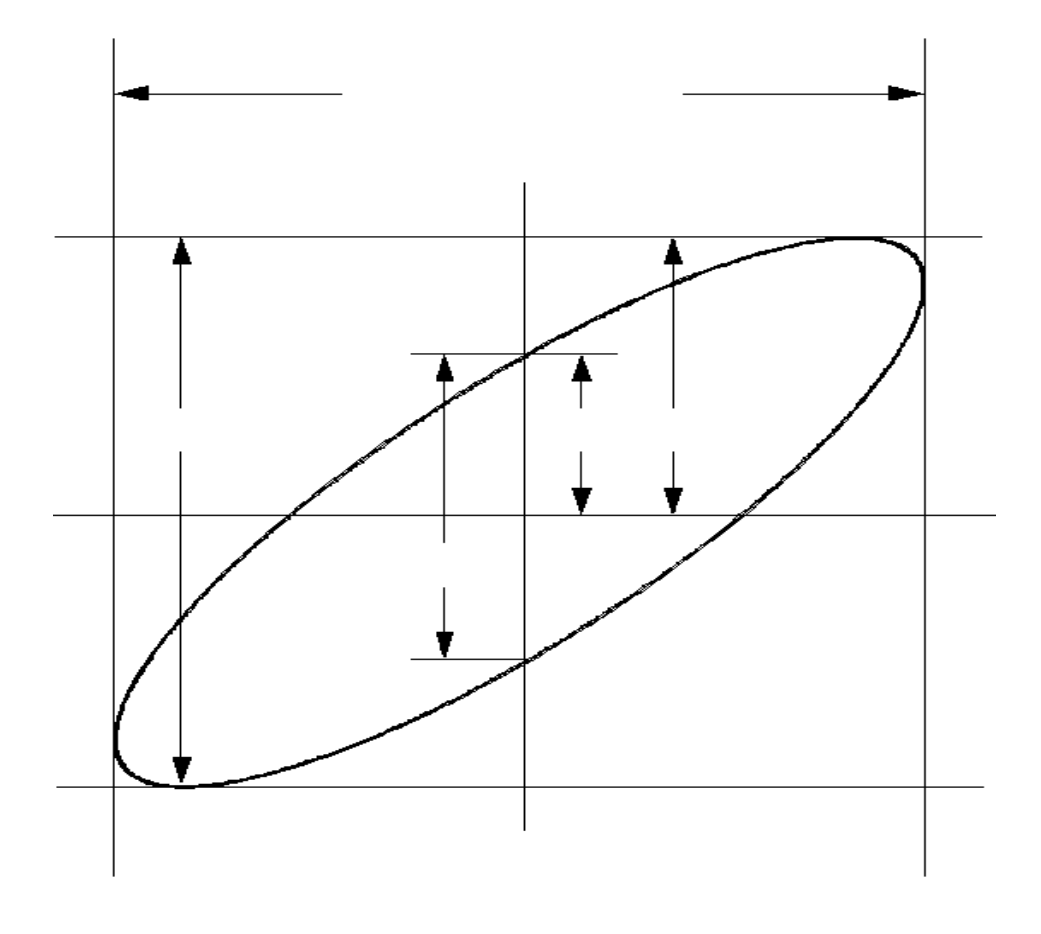

Figura 3-6 Elipse método para observar la diferencia de fase...

Sin  $\theta$  = A / B o C / D, donde  $\theta$  = cambio de fase (en grados) entre las dos señales. De la fórmula anterior, se puede obtener:

### $\theta$  =  $\Box$  arcsine (A/B) or $\Box$  arcsine (C/D)

 $\theta$  debe estar en el intervalo de  $(0 \sim \pi / 2)$  o  $(3\pi / 2 \sim 2\pi)$  si el eje principal de la elipse se encuentra en el cuadrante I y III, si el eje principal se encuentra en el cuadrante IV y II, $\theta$  debe ser en el intervalo de  $(\pi / 2 \sim \pi)$  o  $(\pi \sim 3\pi / 2)$ .

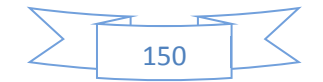

# **3.7. DISPARO EN UNA SEÑAL DE VIDEO**

Poner a prueba un circuito de video en el DVD. Usar el disparo de vídeo para obtener una presentación estable.

### **3.7.1. Disparo en los campos de vídeo**

Para activar en los campos de vídeo, realice los siguientes pasos:

1. La tecla de menú en el área de control de disparo para ver el menú de desencadenador.

2. Modo de prensa para seleccionar vídeo.

3. Fuente de prensa para seleccionar CH1 como fuente de desencadenador.

- 4. Prensa polaridad seleccionar.
- 5. Pulse Sync como campo impar o incluso.

6ˊAjustar la perilla para establecer el nivel de activación en el pulso de sincronización de vídeo para conseguir el gatillo estable.

7ˊGire el pomo horizontal para ver una forma de onda completa en la pantalla.

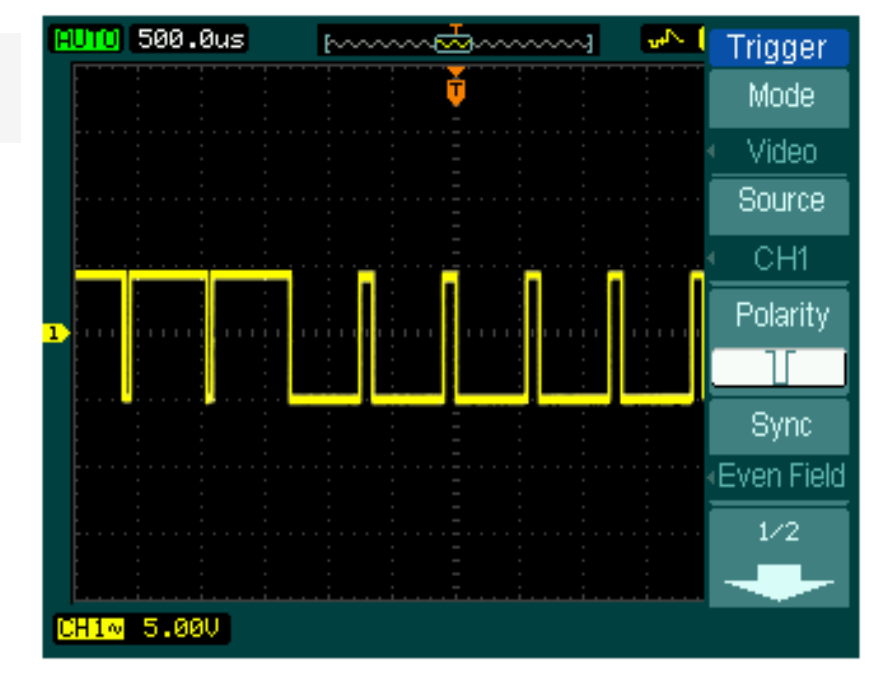

Figura 3.7.1 Disparo en los campos de vídeo

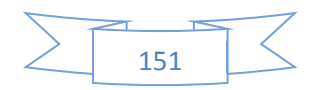

Desencadenadores de serie de DS1000B en el campo impar o incluso. Para evitar confusión al campo impar y campo incluso desencadenan simultáneamente, elegir campo impar o incluso como paso 5 anterior.

#### **3.7.2. Disparo en las líneas de vídeo**

1. Pulse la tecla MENU en el área de control de disparo para mostrar el menú de disparo.

2. Presione el botón Mode para seleccionar Video.

3. Pulse Source para seleccionar CH1 como fuente de disparo.

4. Pulse para seleccionar la polaridad.

5. Pulse Sync para seleccionar Núm. de línea.

6. Gire el mando  $(\bigcup)$  para disparar en un número de línea especificado.

7. Ajustar el nivel de disparo en el pulso de sincronización de vídeo para obtener una señal estable.

8. Gire el mando horizontal para observar una señal completa en la pantalla.

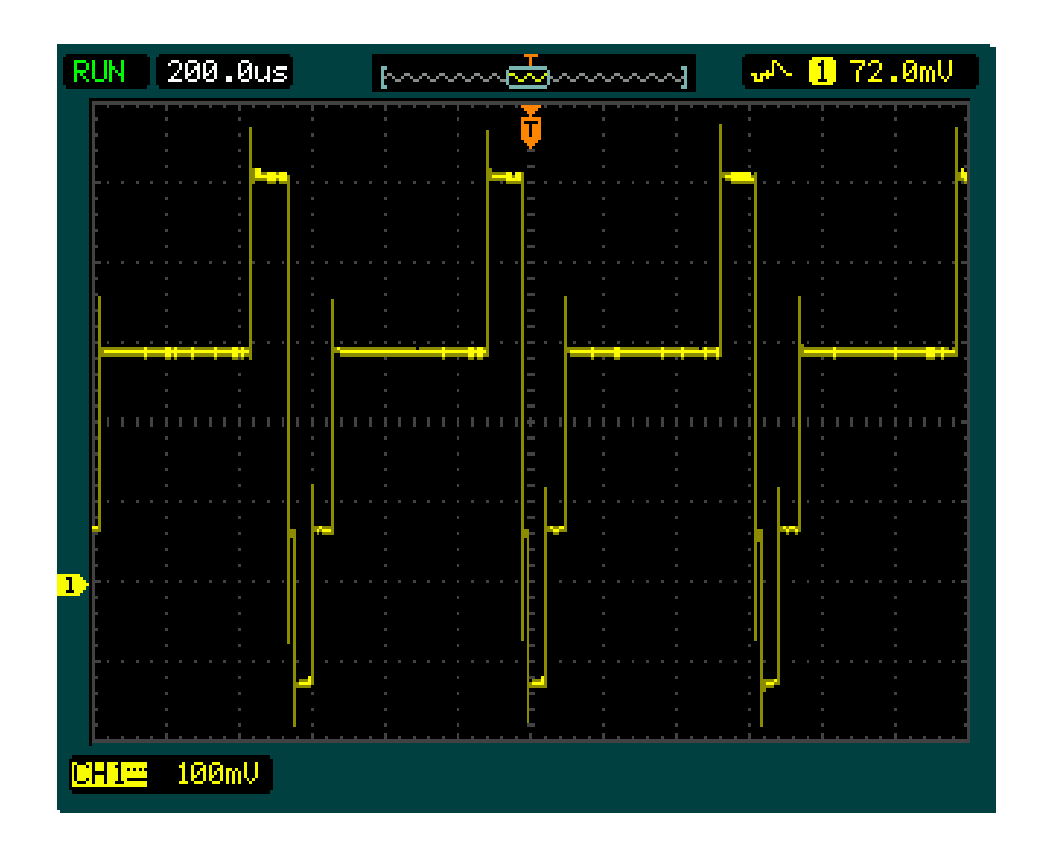

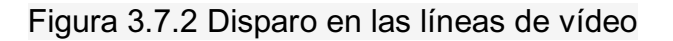

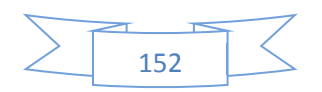

# **3.8. MEDIDA DE FFT CON CURSORES**

Las medidas de FFT incluyen:

La medición de amplitud (Vrms o dB Vrms) y Medida de la frecuencia (Hz).

Siga estos pasos de la siguiente manera:

1. Pulse el cursor  $\rightarrow$  Pulse el botón N  $\degree$  1 para establecer el modo de cursor en Manual.

2. Pulse el botón N º 2 asociado con el tipo para seleccionar X o Y.

3. Pulse el botón MATH  $\rightarrow$  configurar el modo de operar como APC.

4. Pulse el cursor  $\rightarrow$  pulse el botón N  $^{\circ}$  3 para especificar la fuente, como MATH.

5. Gire el mando  $(\bigcup)$  para mover el cursor B A y el cursor a un punto de interés.

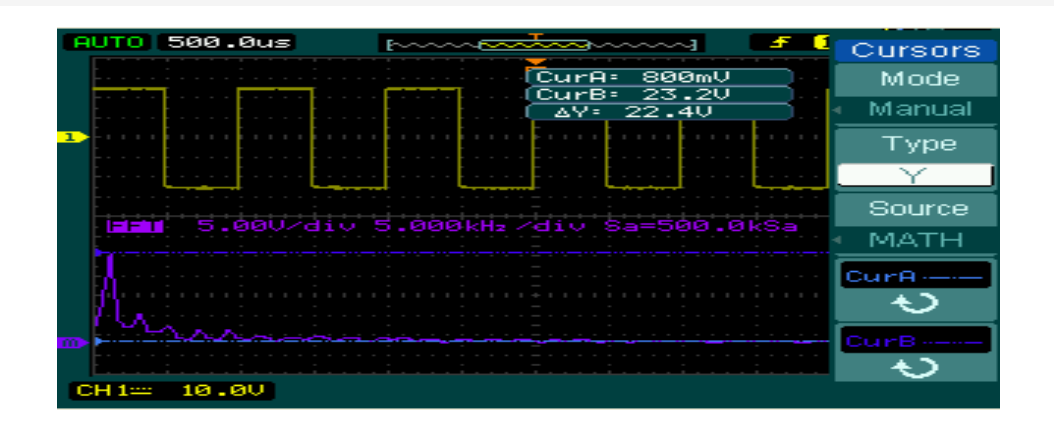

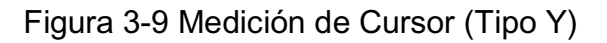

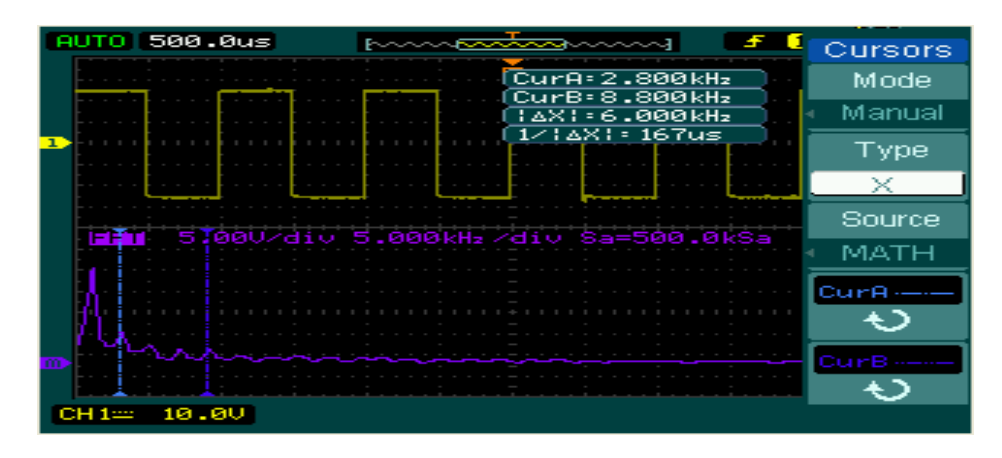

Figura 3-10 Medición de Cursor (Tipo X)

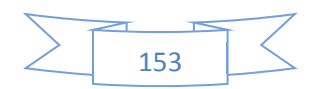

# **3.9. PASA / NO PASA PRUEBA**

En apto / no apto, el osciloscopio se compara la señal de entrada a la máscara de forma de onda establecida.

Ejecute los pasos de la siguiente manera:

1. Utilidad de Prensa  $\rightarrow$  Pasa / No pasa.

2. Pulse Enable Test y seleccionar ON.

3. Prensa configuración de la máscara y, a continuación: Recuperación de prensa a una de la máscara guardada o pulse X Mask y la máscara de S para aiustar el límite horizontal y vertical con el mando multifuncional  $\bigcirc$  a continuación, pulse Crear máscara para crear una nueva máscara. 4. Presione la salida para seleccionar la condición de salida: aprobar o

reprobar, y si el sonido está incluido.

5. Presione funcionar para iniciar la prueba.

6. Presione mensajes Mostrar y seleccionar "ON" u "OFF". Cuando en "ON" se selecciona, los resultados de las pruebas que se mostrará en la esquina superior izquierda de la pantalla.

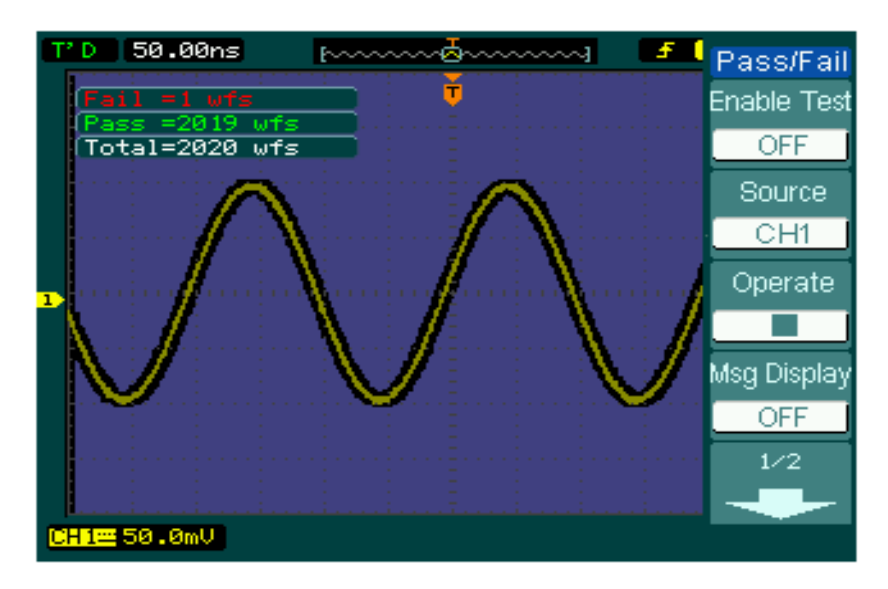

Figura 3-11 Forma de onda

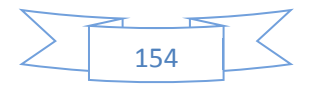

# **CAPITULO IV**

### **MANTENIMIENTO PREVENTIVO**

### **4.1. CUIDADOS GENERALES Y LIMPIEZA**

Este moderno osciloscopio no debe estar expuesto a la luz solar directa durante largos periodos de tiempo.

### **Precaución**

Para evitar daños al instrumento o a las sondas, no los exponga a los líquidos que tienen causticidad.

#### **Limpieza**

Limpie el instrumento y las sondas de acuerdo a sus condiciones de funcionamiento. Para limpiar la superficie exterior, realice los siguientes pasos:

- 1. Desconecte el instrumento de todas las fuentes de energía.
- 2. Limpie el polvo de la parte exterior del instrumento y las sondas con un paño libre de pelusa (con un detergente suave y agua). Cuando se limpia la pantalla LCD, tenga cuidado, para evitar la escarificación.

**ADVERTENCIA**: Para evitar lesiones provocadas por corto circuito, asegúrese de que el instrumento esté completamente seco antes de volver a conectar a una fuente de alimentación.

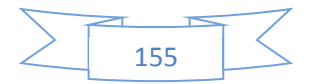

### **4.2. SOLUCION DE PROBLEMAS**

### **1.- Cuando el osciloscopio se enciende y la pantalla permanece oscura (sin pantalla):**

(1) Verifique la conexión del cable de alimentación.

(2) Asegúrese de que el interruptor de encendido esté encendido.

(3) Compruebe si el fusible esta quemado o no.

(4) Después de la inspección anterior, reinicie el osciloscopio.

(5) Si el problema persiste, póngase en contacto con su distribuidor de RIGOL.

#### **2.- Si después de la adquisición de la señal de la forma de onda no aparece:**

(1) Compruebe las sondas conectadas con las señales.

(2) Verifique las sondas conectadas a los canales con firmeza.

(3) Compruebe las sondas conectadas con el objeto de ser probado.

(4) Verifique si el circuito, genera una señal en el punto de prueba (Para

juzgar si el canal determinado puede introducir la compensación de la sonda de la señal de salida a un canal en cuestión).

(5) Repita la adquisición.

### **3.- El resultado de la medición es 10 veces mayor o menor que el valor esperado.**

Compruebe si la atenuación de la sonda es la misma que la atenuación del canal.

### **4.- Si el osciloscopio no muestra una señal estable:**

(1) Verifique la fuente de disparo y observe si se establece en el canal en uso.

(2) Comprobar el tipo de disparo. Use "Edge" de las señales normales, y "Video" para señales de vídeo.

(3) Cambie el acoplamiento en la LF Reject con el fin de filtrar el ruido de baja frecuencia que perturbe el gatillo o presione HF Reject y seleccione "ON" para filtrar el ruido de alta frecuencia que perturbe el gatillo.

(4) Ajuste de la sensibilidad de disparo y el tiempo de retención.

#### **5.- Después de pulsar el botón Run / Stop, el osciloscopio no muestra ninguna señal en la pantalla.**

Compruebe si el modo de disparo está ajustado en "Normal" o "Single" y ver si el nivel de disparo está fuera del alcance de la señal. En caso afirmativo, establecer el nivel de disparo dentro del rango apropiado girando el botón o pulsando el botón de un 50%. O ajuste el disparo en modo "AUTO". Por otra parte, presione el botón Auto para mostrar la forma de onda en la pantalla.

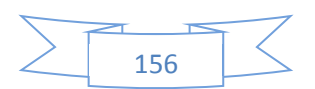

**6.- Después de la adquisición se establece en "promedios" o la persistencia de visualización se establece en ON, la señal se refresca lentamente.** 

Es normal en estos entornos.

#### **7.- La señal se muestra como escalera como forma de onda.**

(1) El ajuste de la base de tiempos es muy baja. Gire el mando horizontal para aumentar la resolución horizontal para mejorar la visualización. (2) Tal vez el tipo de visualización se ajusta a los vectores, y la puso a modo de puntos para mejorar la visualización.

#### **8. No se puede conectar al PC o a la impresora compatible con PictBridge a través de USB:**

(1) Cuando se conecta a la PC, si el mensaje "Dispositivo desconocido" aparece o incitando escáner o la cámara se ha encontrado. Presione utilidad para elegir el menú de ajustes de E / S, es posible que vea el menú de dispositivos USB se ha establecido que "PictBridge", usted debe cambiar a "Detección automática" o "Equipo". Si es necesario, reinicie el osciloscopio. (2) Si se conecta a una impresora PictBridge o la impresión del éxito es, tal vez el menú de dispositivos USB se ha establecido en "Equipo". Usted debe cambiar para ser "detección automática" o "PictBridge". Si es necesario, reinicie el osciloscopio.

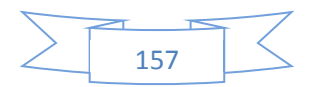

### **4.3. ACCESORIOS PARA LA SERIE DS1000B**

#### **4.3.1 Accesorios Estándar**

- Sonda x 4, 01:01 (10:01) Sondas pasivas
- Cuando el interruptor de la sonda se activa al ajuste de la atenuación 1X, la sonda tiene ancho de banda de 6 MHz, de acuerdo con 150V CAT II. Cuando el interruptor de la sonda se establece en ajuste de atenuación 10X, ancho de banda de la sonda es igual al límite superior del osciloscopio, de acuerdo con 300V CAT II.
- x Un cable de alimentación que se ajuste a la norma del país de destino.
- Un Cable USB
- x Un CD-ROM (incluye la Guía del usuario de una aplicación de software)
- · Una guía rápida.

#### **4.3.2. Accesorios opcionales:**

- Cable BNC
- x USB-GPIB adaptador
- $\bullet$  50 $\Omega$  de impedancia adaptador
- x DS1000B especial bolsa blanda conveniente

Todos los accesorios (estándar y opcionales) están disponibles poniéndose en contacto con su oficina local de RIGOL.

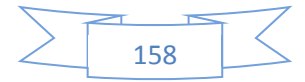

# **CONCLUSIONES**

Estas perturbaciones en la red pueden ocasionar un mal funcionamiento de un equipo eléctrico o electrónico y en ocasiones pueden llegar a dañarlo permanentemente, trayendo como consecuencia principal perdidas económicas en instalaciones industriales que cuenten con procesos continuos, como por ejemplo:

La industria metalúrgica, cementera e industrias químicas, también pueden ocasionar problemas en centros de cálculos, centros de diseño por computadora, centro de cómputo de oficinas, o bien trastornos en la vida cotidiana e incluso poner en riesgo vidas humanas si hablamos por ejemplo de los equipos electrónicos que controlan los signos vitales de un paciente o las computadoras que controlan una planta nuclear.

Por eso es necesario que las cargas eléctricas de los usuarios cuenten con una seguridad de alimentación y además, calidad en la onda de tensión que reciben de la red eléctrica para el funcionamiento correcto de los equipos.

# **RECOMENDACIONES**

Una vez finalizado nuestro trabajo investigativo, queremos dejar plasmado la necesidad de seguir aportando al estudio y manejo en este importante tema sobre las perturbaciones eléctricas en un sistema trifásico, para permitir al estudiante de nuestra escuela mantenerse actualizado sobre el moderno equipo con tecnología de punta con sus respectivos accesorios que estarán disponibles en el laboratorio y así seguir mejorando sus conocimientos y desempeño en el campo de la ingeniería eléctrica.

También consideramos conveniente que todos los estudiantes reciban la suficiente capacitación sobre el correcto manejo, utilización y ventajas del osciloscopio de 4 canales cuando sea requerido en las prácticas de laboratorio y de esta forma, se pueda sacar provecho al máximo.

Como recomendación final y para que la formación del estudiante sea más integral, se debería dotar al laboratorio de modernos equipos, con el propósito de crear en ellos el deseo de superación, aprendizaje para que se vuelvan más competitivo en el ámbito profesional, para así mejorar su formación académica.

# **BIBLIOGRAFÍA**

Arriola - F.J: "Perturbaciones más habituales en un sistema eléctrico, análisis y prevención."

Víctor Sánchez Huerta: "Perturbaciones en la red eléctrica."

Asinel - Unesa: "Resultado del plan de medidas de perturbaciones eléctricas."

Joseph Seymour y Terry Horsley: "Los siete tipos de problemas en los suministros eléctricos."